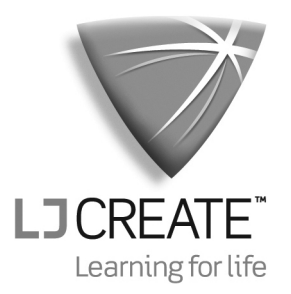

# **An Introduction to 6502 Microprocessor Applications**

DT102 Curriculum Manual

©**2009 LJ Create**. This publication is copyright and no part of it may be adapted or reproduced in any material form except with the prior written permission of LJ Create. Lesson Module: 8.12/1 Issue: MP615/A

# **About this Manual**

For tomorrows' engineers and technicians, training in the use of microprocessor systems and the design of control tasks will be very important.

We see microprocessors used in almost every area of modern life. They control domestic appliances, automated Teller machines, VCRs, automobile engine management and braking systems and so on - the applications are endless. In addition to these less obvious uses, microprocessors dominate today's working environment in the shape of the personal computer.

To gain a good working knowledge of microprocessor technology you will need to follow this manual carefully. It will lead you in a step by step manner through the following areas:

- Using the MAC III microcomputer.
- Introduction to 6502 programming.
- Writing Machine Code Programs.
- Program Debugging.
- Using the Merlin Text Editor.
- **•** Introduction to Development Systems.
- Addressing Modes.
- Negative Binary Numbers.
- Programs with Loops.
- **Further Programs with Loops.**
- Indexed Addressing.
- Logical and Test Instructions.
- Input and Output Programming
- Programming the Applications Module.
- **Stacks and Subroutines.**
- Interrupts.

As you work through each chapter you will be guided by a series of student objectives and your progress will be continually assessed by questions in the Exercises, Practical Assignments and Student Assessments.

The Practical Assignments presented throughout the manual are graded in terms of complexity, starting with simple machine code programs and ending with more complex programming techniques in assembler code.

Your instructor has a copy of the Solutions book for this manual. It contains all the solutions to the assessment questions together with suggested solutions to all the programming tasks. Copies of these programs are provided on a disk supplied with the Solutions book.

#### **What do I need to work through this manual?**

To work through this manual you will need the following items:

- 1. MAC III 6502 microprocessor board.
- 2. Merlin Development System software pack (6502/Z80 version), including 6502 Cross Assembler Reference Manual and RS232 cable.
- 3. Microprocessor Applications board.
- 4. Personal Computer (PC) running Windows 95 or later, and fitted with RS232 serial communications (COM) port.
- 5. Two 0.1" shorting leads (supplied)
- 6. MAC III User Manual.
- 7. 6502 Instruction Set Reference Manual.
- 8. Note pad and pencil.

In addition, you will need a **power supply** and a **keypad/display unit**. The form that these items take will depend on whether you are using a *Digiac 2000* system or a *Digiac 3000* system:

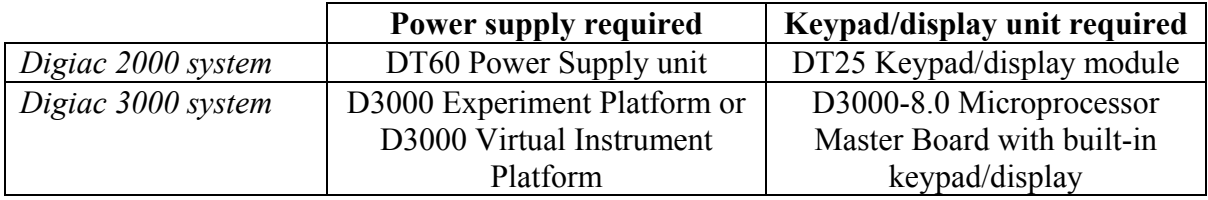

For further information, please refer to the MAC III 6502 User Manual.

#### **Computerized Assessment of Student Performance**

If your laboratory is equipped with the *DIGIAC 3000* Computer Based Training System, then the system may be used to automatically monitor your progress as you work through this manual.

If your instructor has asked you to use this facility, then you should key in your responses to the questions in this manual at your computer managed workstation.

To remind you to do this, a  $\langle \rangle$  symbol is printed alongside questions that require a keyed-in response.

The following D3000 Lesson Module is available for use with this manual:

#### **D3000 Lesson Module 8.12**

#### **Additional Teachware**

If you are encountering microprocessors for the first time, it is recommended that you begin by reading the manual "An Introduction to Microprocessor Technology", which is available from LJ Technical Systems.

Other manuals available in this range are:

An Introduction to 6502 Microprocessor Troubleshooting. An Introduction to Z80 Microprocessor Applications. An Introduction to Z80 Microprocessor Troubleshooting. 68000 Microprocessor Concepts and Applications. An Introduction to 68000 Microprocessor Applications.

iv *LJ Technical Systems*

# **Contents**

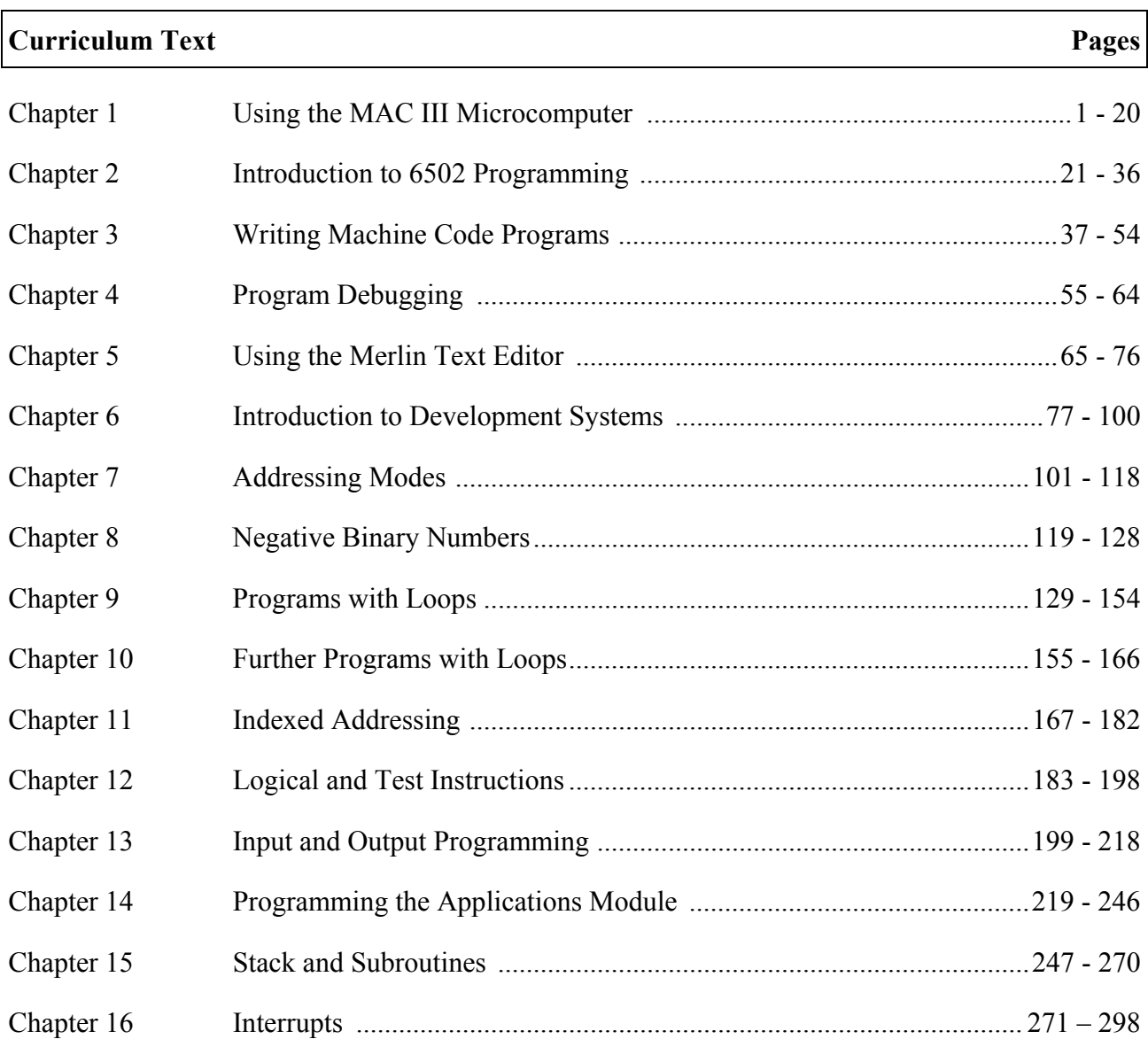

*LJ Technical Systems*

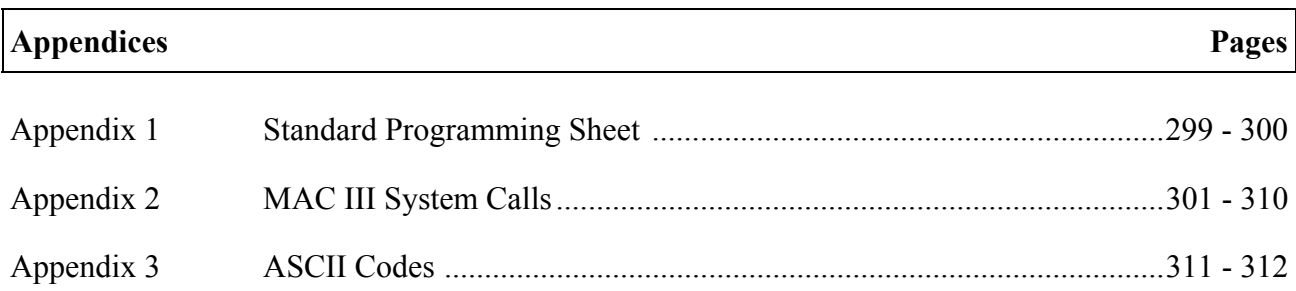

 *LJ Technical Systems*

# **Chapter 1 Using the MAC III Microcomputer**

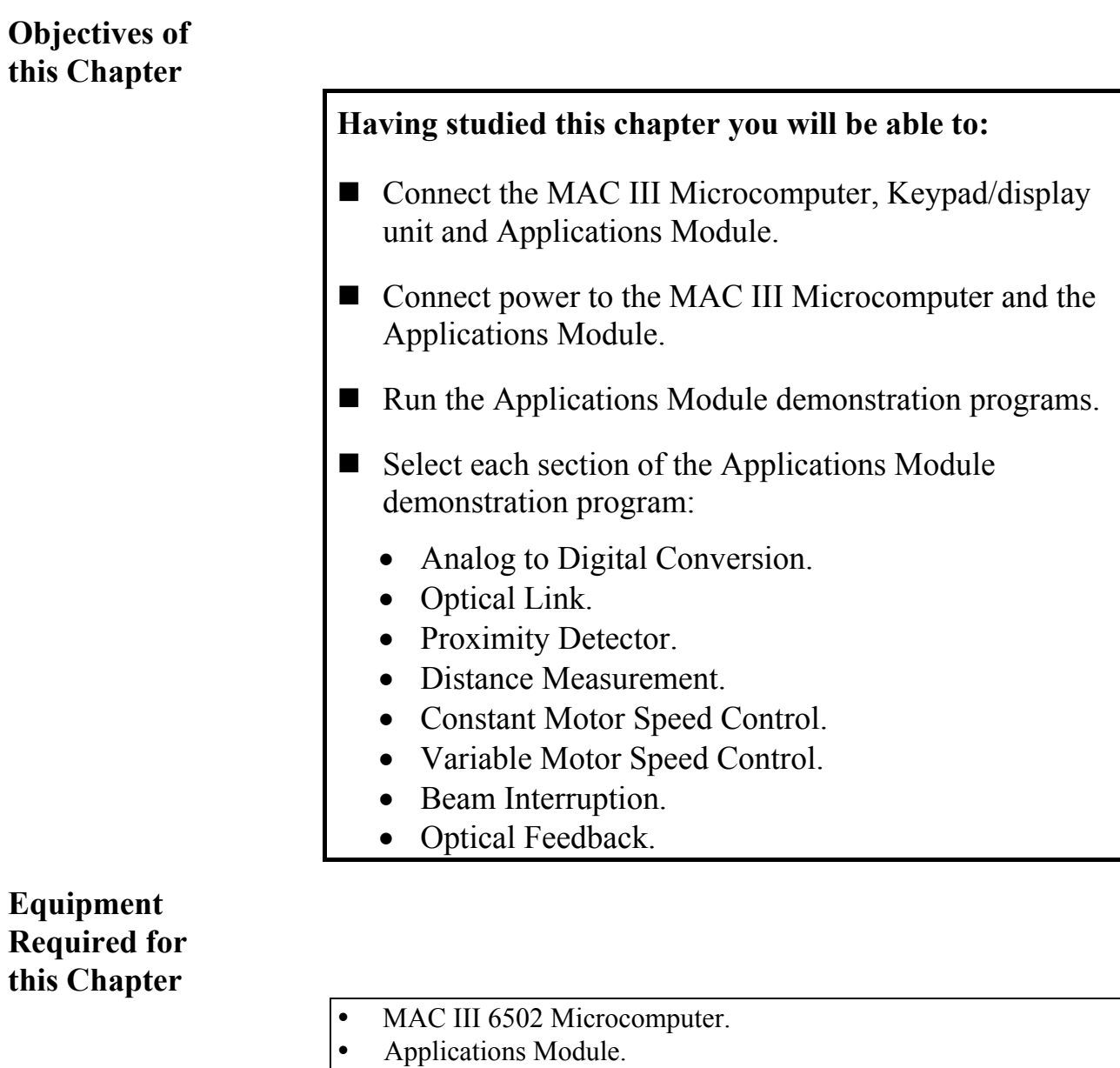

- Power supply.
- Keypad/display unit.
- MAC III 6502 User Manual.

#### **1.1 Introduction**

This chapter is designed to introduce you to running programs on the MAC III, and to familiarize you with the transducers available on the Applications Module.

• Connect the following items by referring to the MAC III User Manual:

MAC III 6502 Microcomputer Power supply Keypad/display unit Applications Module

If you are using a *Digiac 2000* system, refer to the User Manual chapter titled **Digiac 2000 Connections**.

To connect a *Digiac 3000* system, refer to **Digiac 3000 Connections**  chapter of the User Manual.

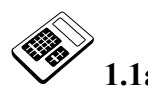

## **1.1a The Keypad/display is connected to the MAC III Microcomputer using:**

- $\boxed{a}$  one 9-wire cable.
- b one 5-wire cable.
- c one 16-wire cable.
- d two 9-wire cables.

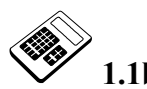

# **1.1b Power is connected to the Applications Module using:**

- a one cable terminated in a 9-pin connector.
- b one cable terminated in a 5-pin connector.
- $\boxed{\text{c}}$  one cable terminated in a 16-pin connector.
- d two cables, each terminated in a 9-pin connector.

• Switch **on** the power supply. If you are not sure how to do this, refer to the MAC III User Manual.

The MAC III display should now show:

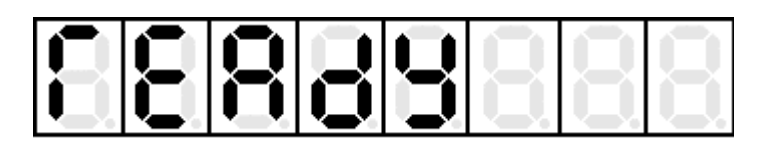

If this does not happen, switch the power off, check the connections and try again.

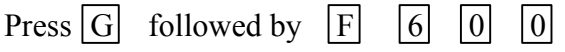

Press  $\boxed{G}$  again to run the program.

The message "APPLICAtIONS" will move quickly across the display, followed by the word "SELECt" for about one second thus:

This is followed by the static display:

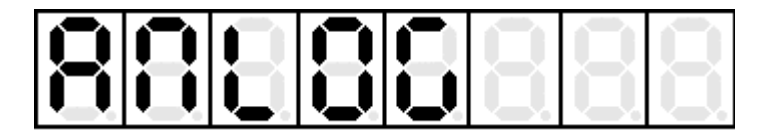

This indicates that the first of the demonstration programs has been selected. Other demonstration programs can be selected by using the  $\begin{bmatrix} + \end{bmatrix}$  or  $\begin{bmatrix} - \end{bmatrix}$  key.

### **1.2 Analog to Digital Conversion**

The Analog to Digital Conversion Demonstration Program will continually sample the potentiometer output, via the ADC and display a hexadecimal value between  $00<sub>H</sub>$  and FF<sub>H</sub>, depending upon the position of the potentiometer wiper. It is important that the slider switch next to the ADC is set to its **lower** position so that the potentiometer is connected to the ADC.

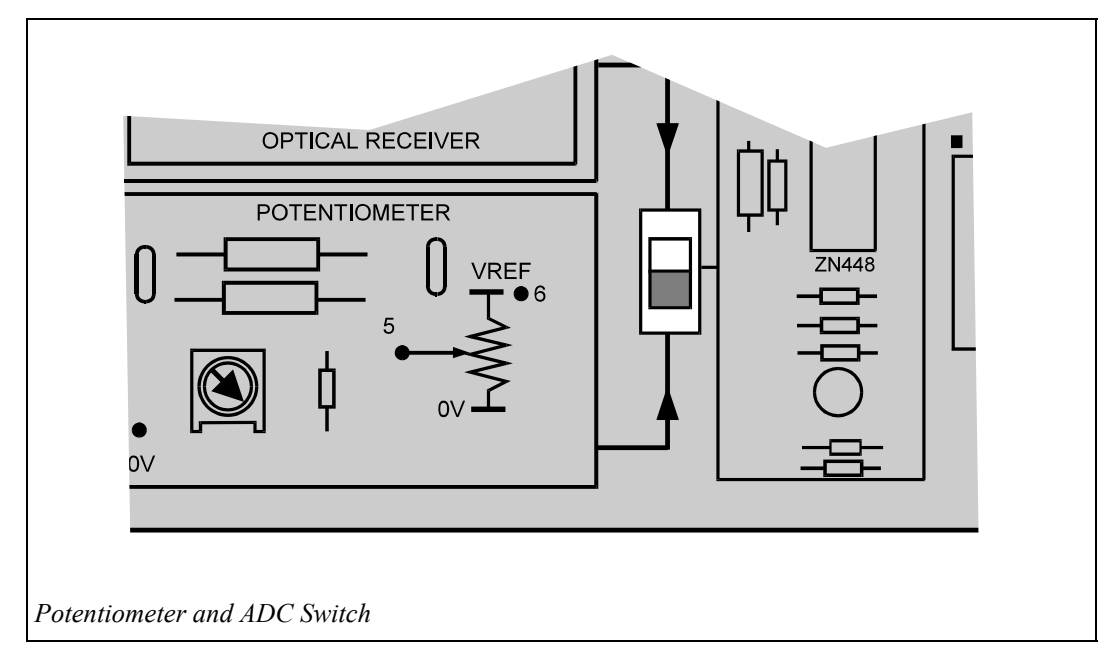

Having set the slider switch the Analog to Digital Conversion Demonstration Program can be executed thus: Use the  $\boxed{+}$  or  $\boxed{-}$  keys to select "AnLoG" and press the  $|G|$  key once. Adjust the potentiometer over its full range. The display will vary between  $00_H$  and FF<sub>H</sub>. A typical display might be:

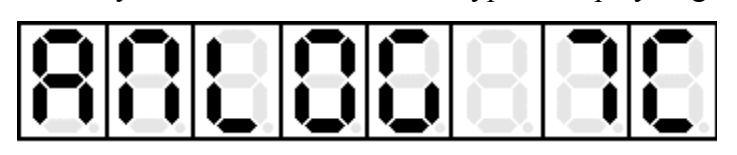

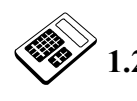

## **1.2a Turn the potentiometer fully clockwise. Enter the hexadecimal value shown on the display.**

If the  $\boxed{G}$  key is held down then released, this program is halted. Another demonstration program can be selected, using the  $\Box$  and  $\Box$  keys.

The other demonstration programs are explained on the following pages.

## **1.3 Optical Link**

This demonstration program will continually sample the potentiometer output, via the ADC and then output the current value to the DAC. This analog output is then passed to the Optical Sender LED. The hexadecimal value output will also be displayed. Both the ADC and DAC slider switches should be set to their **lower** positions.

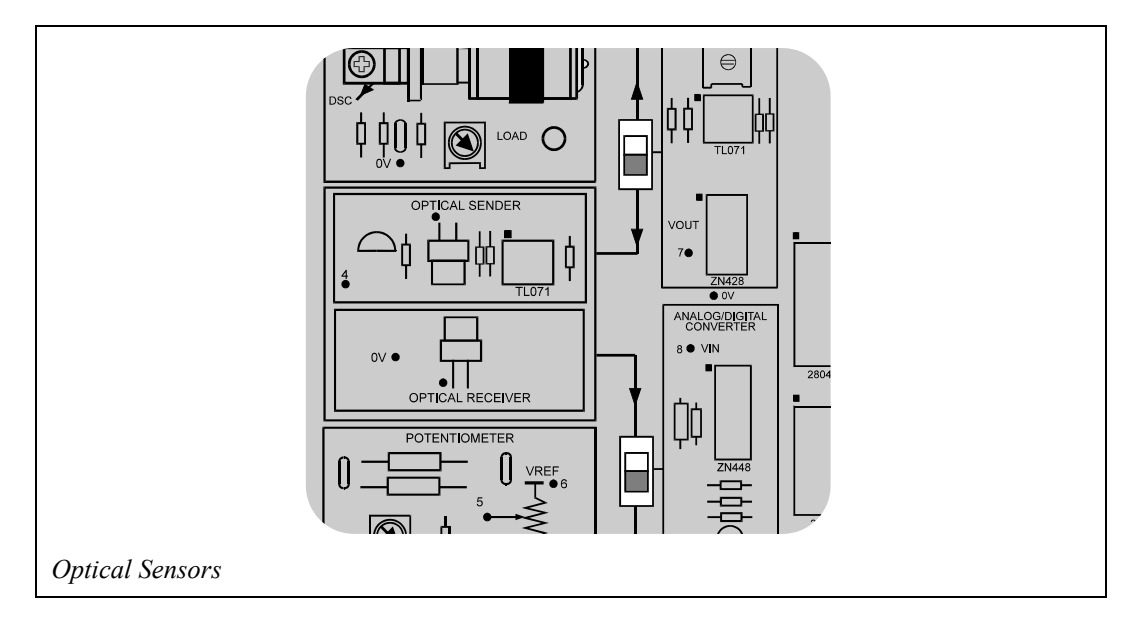

Use the  $\Box$  or  $\Box$  key to select "LInK" and press the  $\Box$  key. Adjust the potentiometer over its full range. The display will vary between  $00_H$  and FF<sub>H</sub>. A typical display might be:

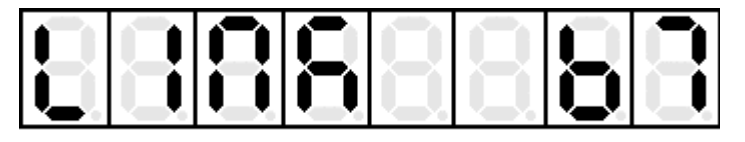

Note that the brightness of the optical sender LED will also vary correspondingly. The LEDs D0 to D7 show the data output from the MAC III to the optical sender. This is the binary equivalent of the hexadecimal value on the MAC III display.

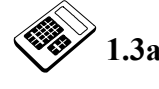

#### **1.3a Turn the potentiometer fully counter-clockwise. Enter the hexadecimal value shown on the display.**

If the  $\overline{G}$  key is held down then released, this program is halted. Another demonstration program can be selected, using the  $\pm$  and  $\overline{\phantom{a}}$  keys.

## **1.4 Proximity Detector**

This demonstration program uses the ultrasonic transmitter and receiver as a proximity detector. The piezo sounder functions as an alarm and the display changes as an object is detected. The sensitivity of the detector can be adjusted using the "gain" control in the Ultrasonic Module block.

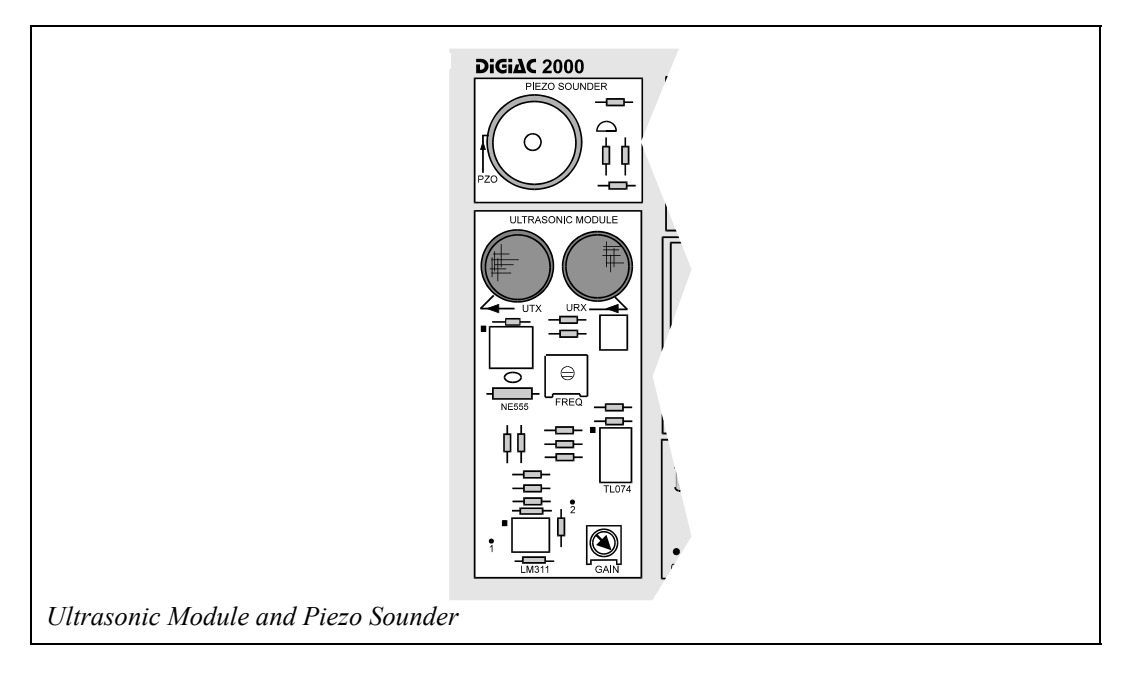

Use the  $\Box$  or  $\Box$  key to select "ProX" and press the  $\Box$  key. Adjust the gain control **clockwise** until the alarm sounds, then turn it counter-clockwise until the alarm is just switched off. The display will read:

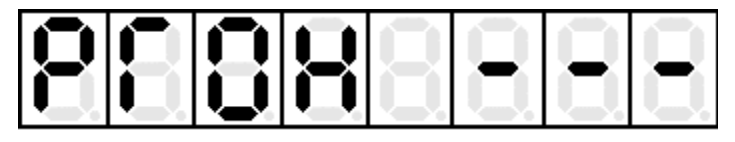

An object placed directly above the ultrasonic receiver and transmitter will be detected up to a distance of approximately 20 centimeters. When an object is detected, the alarm will sound and the display changes to:

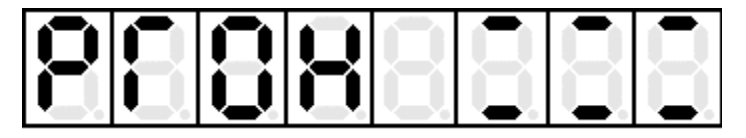

If the  $\boxed{G}$  key is held down then released, this program is halted. Another demonstration program can be selected, using the  $\pm$  and  $\pm$  keys.

#### **1.5 Distance Measurement**

This demonstration program uses the ultrasonic transmitter and receiver to measure the distance of an object above the board. The program calculates the distance by measuring the time delay between the transmission of an ultrasonic pulse and its reflection being received. The "gain" control should initially be set fully **counter**-**clockwise**.

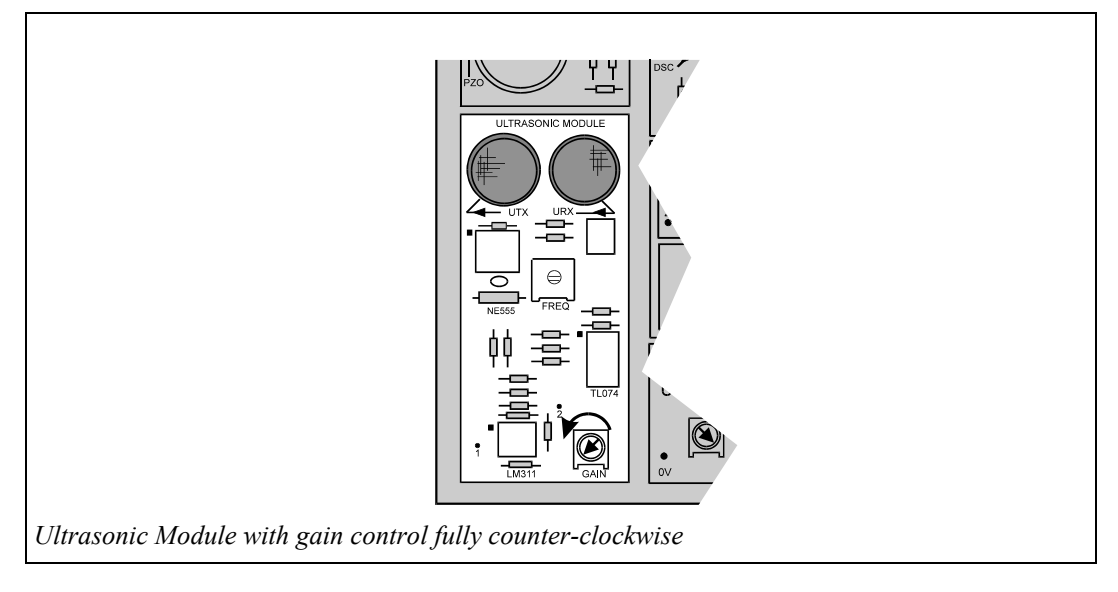

Use the  $\Box$  or  $\Box$  key to select "dISt" and press the  $\Box$  key.

Initially, the display should show:

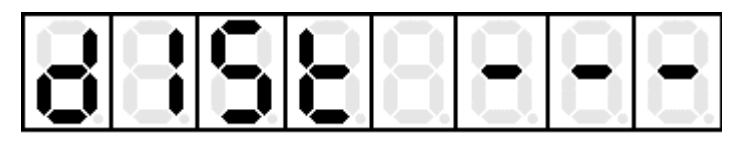

Turn the gain control clockwise from the fully counter-clockwise position until the display shows '000', then turn the control slowly counter-clockwise until '---' is once again displayed. The display will now show the height of an object above the board (in centimeters). For example:

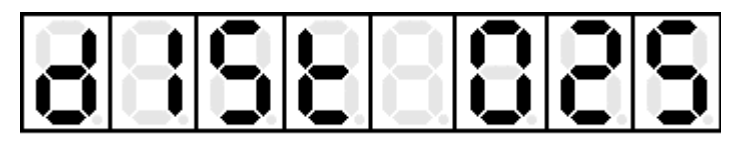

If the  $\overline{G}$  key is held down then released, this program is halted. Another demonstration program can be selected, using the  $\lceil + \rceil$  and  $\lceil - \rceil$  keys.

## **1.6 Constant Motor Speed Control**

This demonstration program will cause the motor to run at a constant speed of 100 revolutions per second (rps). The motor "load" control can be used to vary the motor load. The program will compensate for these variations in load by changing the value sent to the DAC. This will allow the speed to be maintained at a constant 100 rps. The LED's D0 to D7 display the data being sent from the MAC III Microcomputer to the DAC. The DAC slider switch should be set to its **upper** position.

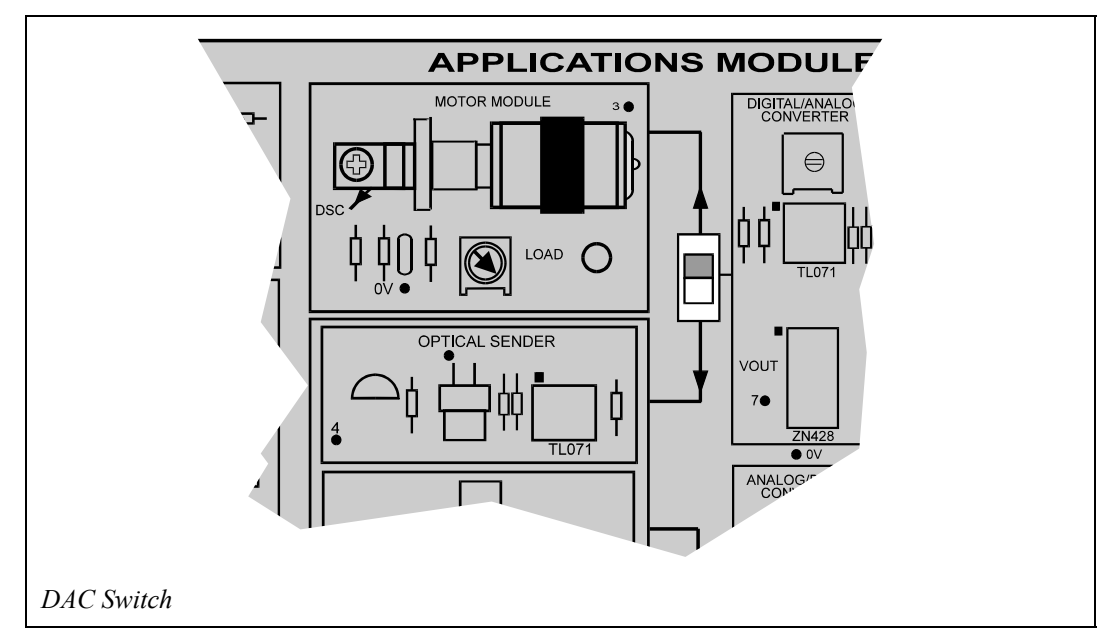

Use the  $\Box$  or  $\Box$  key to select "Motor" and press the  $\Box$  key. Use the motor "load" control to vary the loading on the motor. Notice that the speed is kept constant at 100 rps although the input to the DAC (as indicated by D0 to D7) varies as the program compensates for load variations.

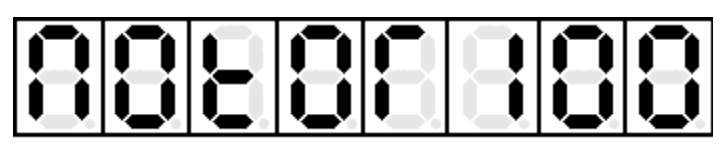

**1.6a With the constant speed control program running, turn the "LOAD" control fully clockwise. Wait for 5 seconds and then enter the motor speed value shown on the display.** 

If the  $\overline{G}$  key is held down then released, this program is halted. Another demonstration program can be selected, using the  $\boxed{+}$  and  $\boxed{-}$  keys.

### **1.7 Variable Motor Speed Control**

This demonstration program will cause the motor to run at a desired set speed, depending upon the setting of the potentiometer. The DAC slider switch should be set to its **upper** position and the ADC slider switch to its **lower** position. Also the 'Load' control in the Motor Module block should be turned to the **fully clockwise** (maximum load) position.

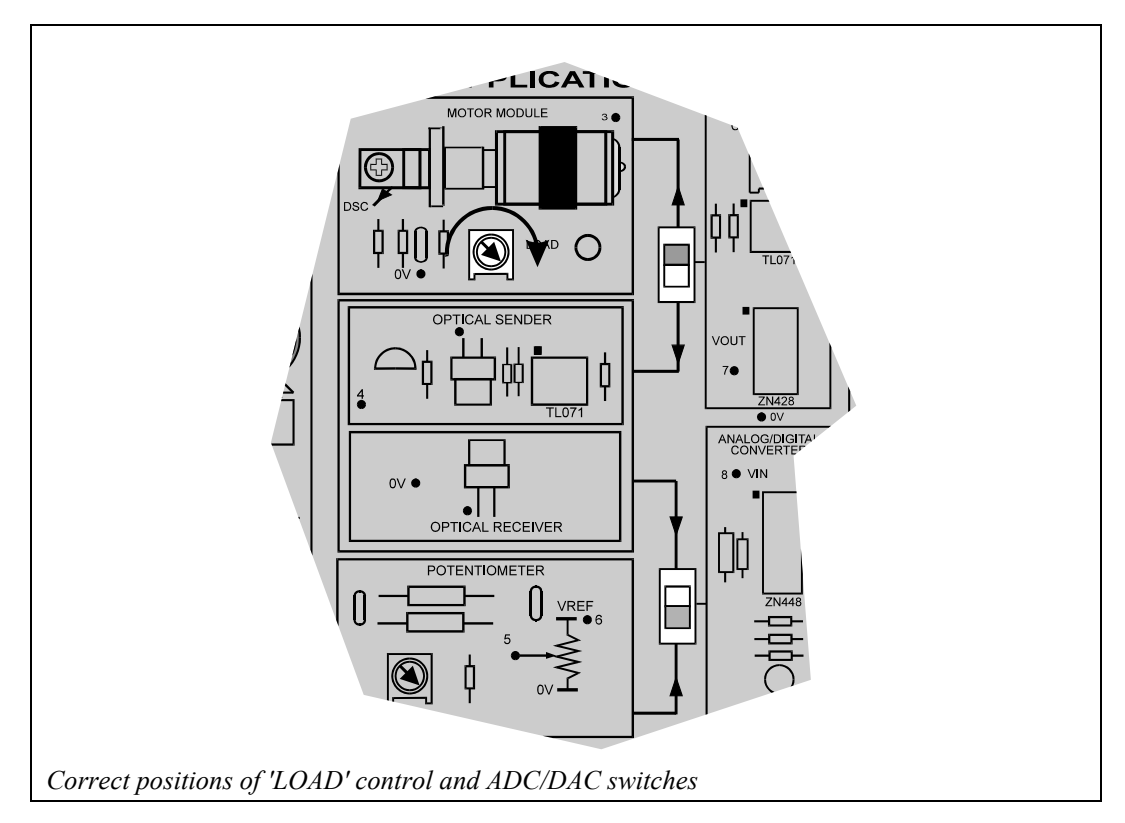

Turn the potentiometer fully counter-clockwise, as shown below.

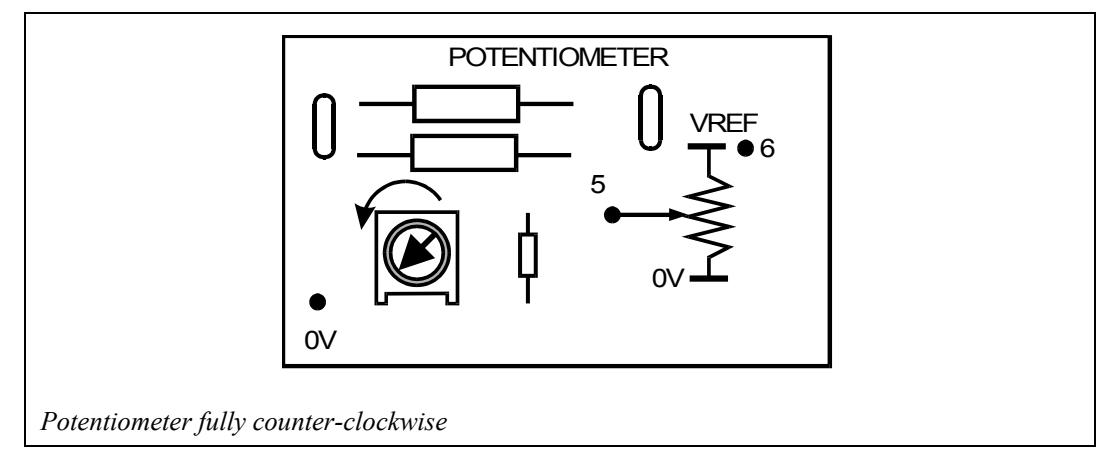

Use the  $\overline{+}$  or  $\overline{-}$  key to select "rPS" and press the  $\overline{G}$  key.

The display will show "000" and the motor will **not** rotate.

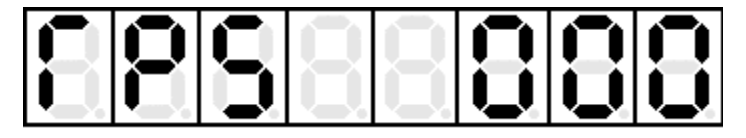

Gradually turn the potentiometer clockwise and the motor will rotate at the speed set by the potentiometer position.

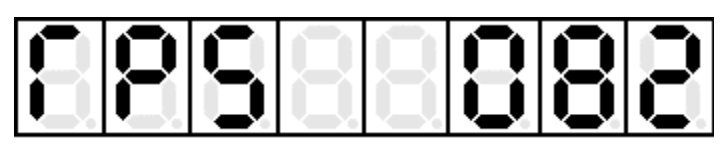

The LED's D0 to D7 show the data output from the MAC III to the DAC.

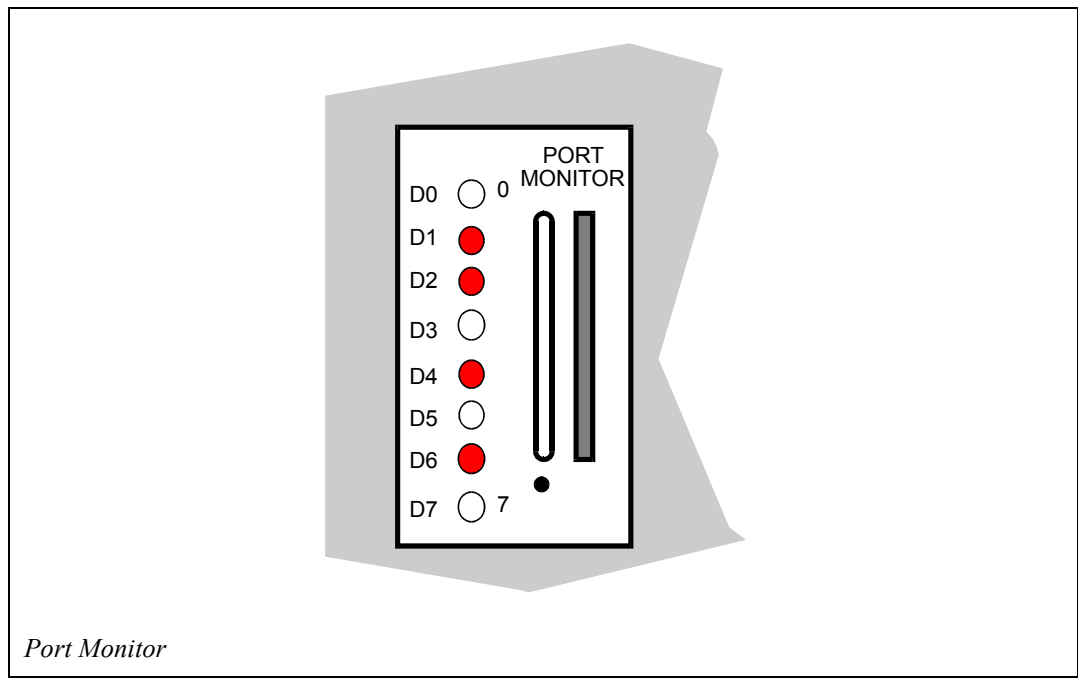

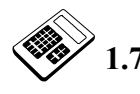

**1.7a With the speed control program running, turn the potentiometer fully clockwise. Wait for 5 seconds and then enter the motor speed value shown on the display.** 

If the  $\overline{G}$  key is held down then released, this program is halted. Another demonstration program can be selected, using the  $\boxed{+}$  and  $\boxed{-}$  keys.

#### **1.8 Beam Interruption**

In this demonstration program the MAC III uses the DAC to fully turn on the optical sender LED. The optical receiver output is returned, via the ADC, to the MAC III. A hexadecimal value is displayed by the MAC III to indicate the intensity of light falling upon the optical receiver. The program will compare this hexadecimal value with the arbitrary value  $15<sub>H</sub>$  and use the piezo sounder as an alarm signal if the light level falls below this value. The DAC slider switch should be set to the **lower** position and the ADC slider switch to the **upper** position.

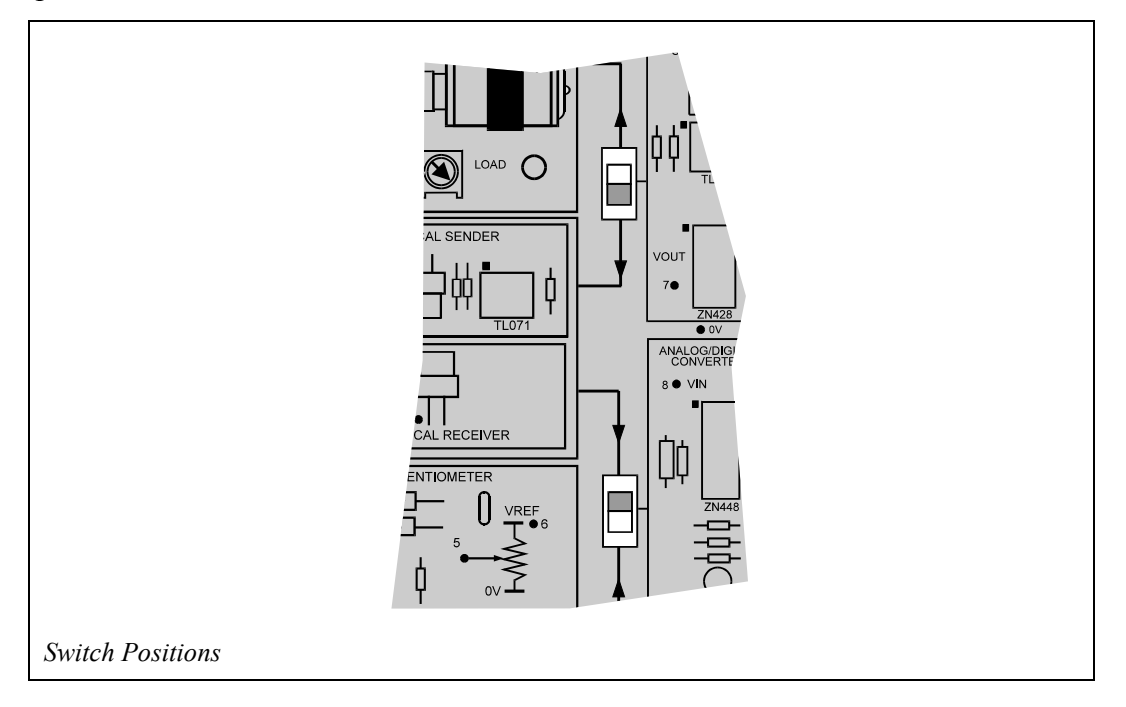

Use the  $|+|$  or  $|$ - key to select "bEAM" and press the  $|G|$  key. The display might typically look like the one below, although the number displayed may be different:

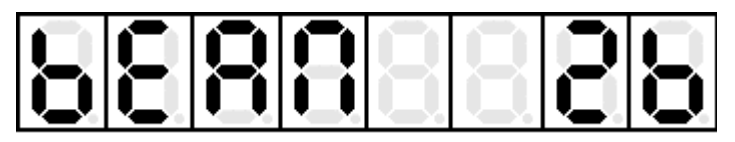

The alarm will sound if the optical link is broken (for example, by placing a piece of paper between the sender and receiver). The light intensity is displayed by the MAC III as a hexadecimal value.

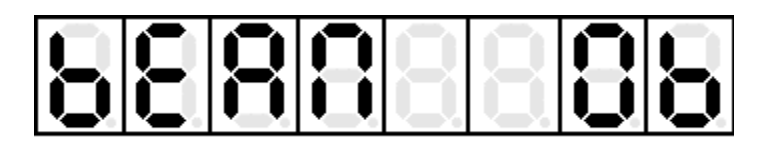

If the ambient lighting level is high, the light level at the receiver may exceed the threshold, even when the sender is blocked off. Fortunately the demonstration program allows the user to change the threshold level from its initial value of  $15<sub>H</sub>$ .

The procedure is as follows:

**•** Press and release the RESET key on the MAC III main board. The display will show:

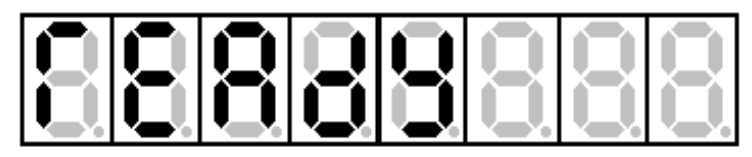

Press  $|M|$  and the display will show:

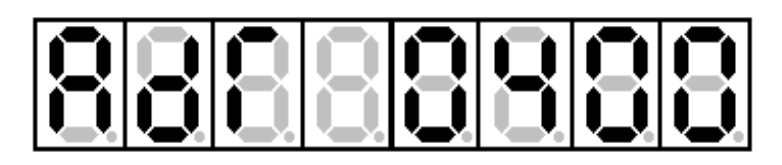

• Use the Hexadecimal Keypad to change the display to

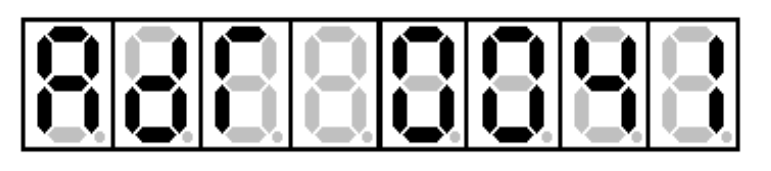

by pressing the following keys in sequence:  $\begin{bmatrix} 0 \\ 1 \end{bmatrix}$   $\begin{bmatrix} 4 \\ 1 \end{bmatrix}$ 

Press  $\overline{[M]}$  again and the display will show:

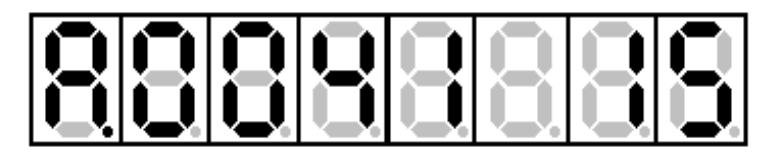

The last two digits are the threshold value  $15<sub>H</sub>$ .

 $\bullet$  Use the Hexadecimal Keypad to change the threshold value (15 $_H$ ) to the desired level (higher or lower).

For example, to make the threshold value  $25_H$ : Press  $\boxed{2}$   $\boxed{5}$ .

Similarly, to make the threshold value  $50_H$ : Press  $\frac{5}{10}$ .

- $\bullet$  To run the program again press  $\boxed{G}$  again followed by:
	- $\begin{bmatrix} F & 6 & 0 \end{bmatrix}$  0 and the display will show:

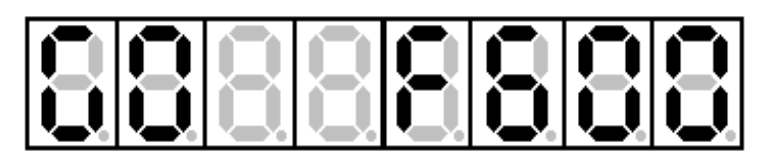

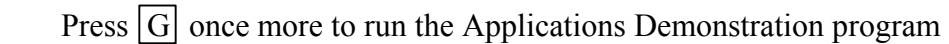

Use the  $\boxed{+}$  or  $\boxed{-}$  keys to select

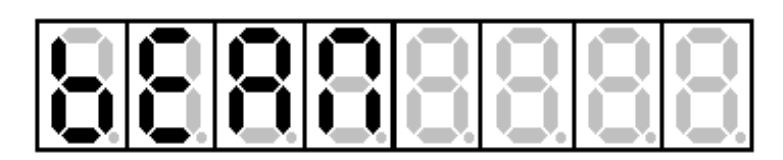

and press the  $\boxed{G}$  key again to run the program with the modified threshold value.

The significance of this procedure will be explained in subsequent chapters.

If the  $\boxed{G}$  key is held down then released, this program is halted. Another demonstration program can be selected, using the  $\boxed{+}$  and  $\boxed{-}$  keys.

### **1.9 Optical Feedback**

This demonstration program will use the optical sender LED to maintain the light level at the receiver at a preset value, under conditions of varying ambient lighting. The ADC slider switch should be set to the **upper** position and the DAC slider switch to the **lower** position.

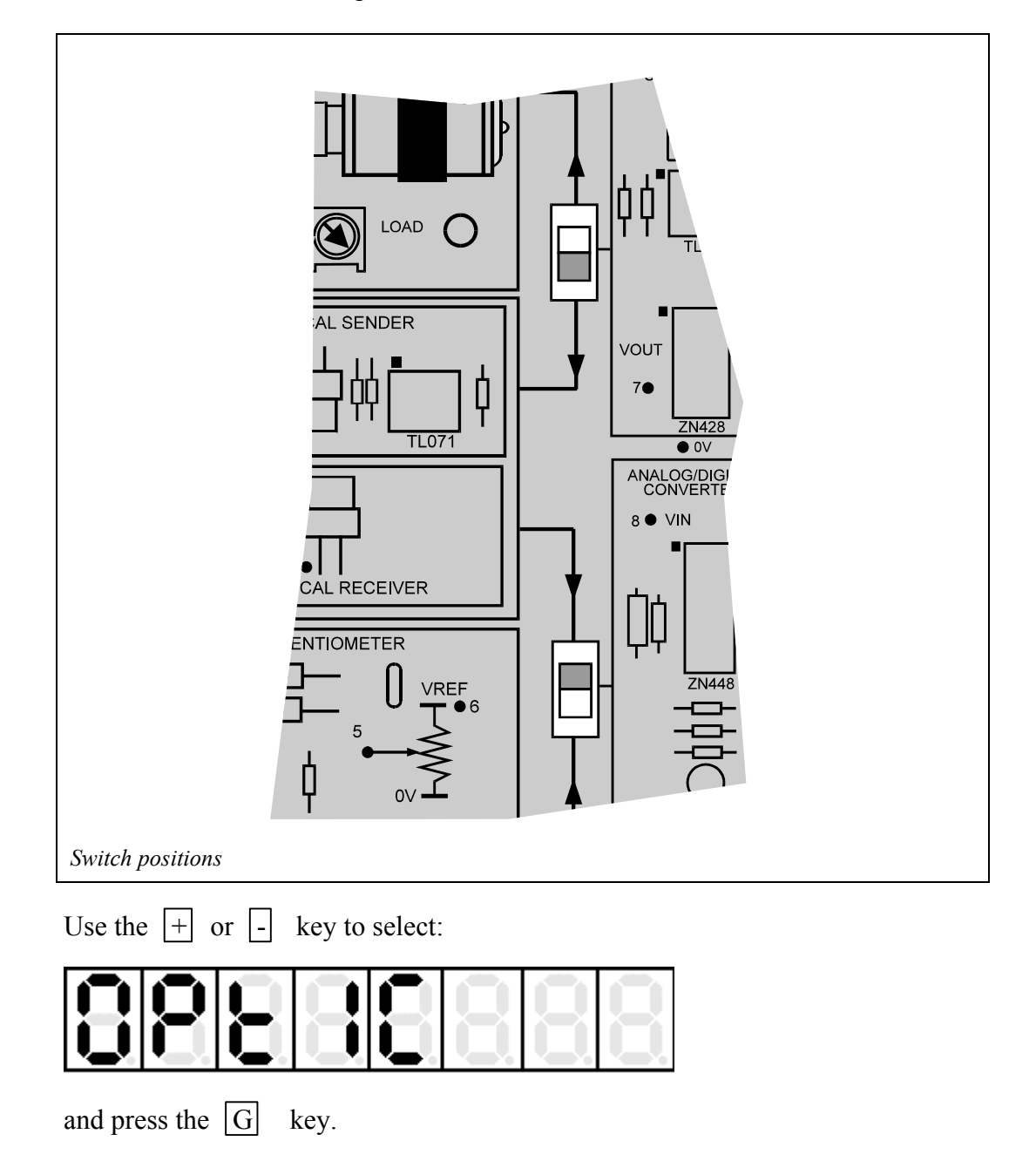

The display will show the current light level at the receiver as a hexadecimal value. This will gradually increase or decrease to  $15<sub>H</sub>$  (the preset level to be maintained).

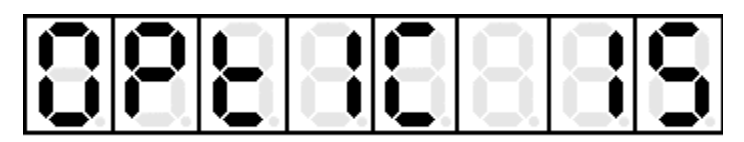

If the sender and receiver are covered so that the ambient light level falls, the program will increase the brightness of the sender LED to compensate and return the received value to  $15<sub>H</sub>$ . Conversely, if a bright light source is brought close to the sender and receiver, the brightness of the sender LED is reduced to return the received value to  $15<sub>H</sub>$ .

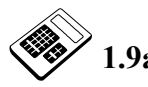

**1.9a With the optical feedback program running, place a piece of thin card or paper between the optical sender and the receiver. Enter the light intensity value shown on the display.** 

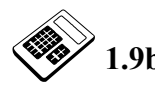

**1.9b With the optical feedback program running, remove any thin card or paper between the optical sender and the receiver. Enter the light intensity value shown on the display.** 

The user can adjust the preset level in a similar way to the broken beam detector program:

Press and release the RESET key on the MAC III board. The display will show:

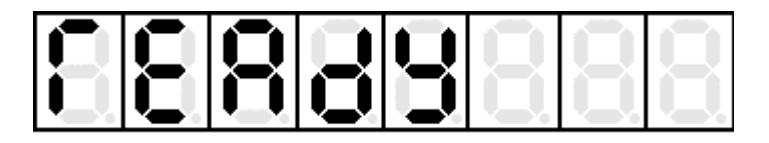

Press  $|M|$  and the display will show:

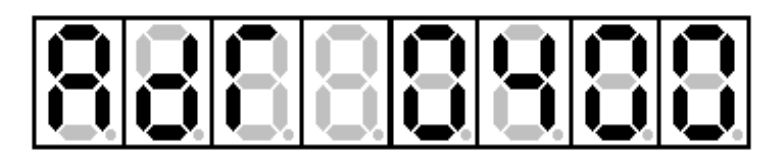

Use the Hexadecimal Keypad to change the display to

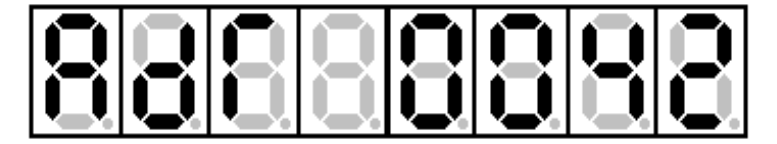

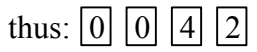

Press  $|M|$  again and the display will show:

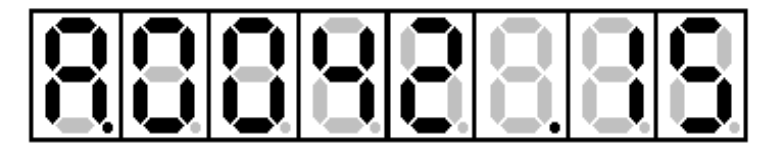

This is the preset value  $15<sub>H</sub>$ .

Use the Hexadecimal Keypad to change the preset value  $(15_H)$  to the desired level.

For example, to make the threshold level  $10<sub>H</sub>$ : Press  $\boxed{1}$   $\boxed{0}$ . Similarly, to make the threshold level  $35_H$ : Press  $\boxed{3}$   $\boxed{5}$ .

- To run the program again press  $\boxed{G}$  followed by  $\boxed{F}$   $\boxed{6}$   $\boxed{0}$   $\boxed{0}$ and then press  $\boxed{G}$  again.
- Use the  $\boxed{+}$  or  $\boxed{-}$  keys to select

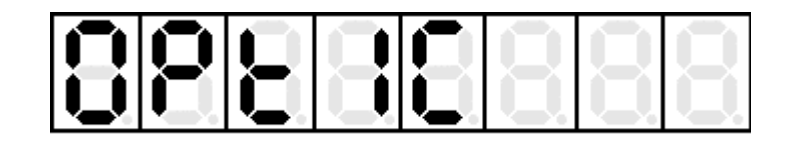

and press  $|G|$  once more to run the program with the modified threshold value.

If the  $\boxed{G}$  key is held down then released, this program is halted.

Another demonstration program can be selected, using the  $\boxed{+}$  and  $\boxed{-}$  keys.

*Turn off the power supply before continuing to the next chapter.* 

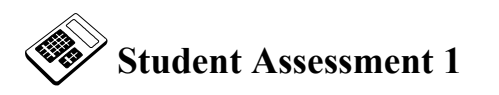

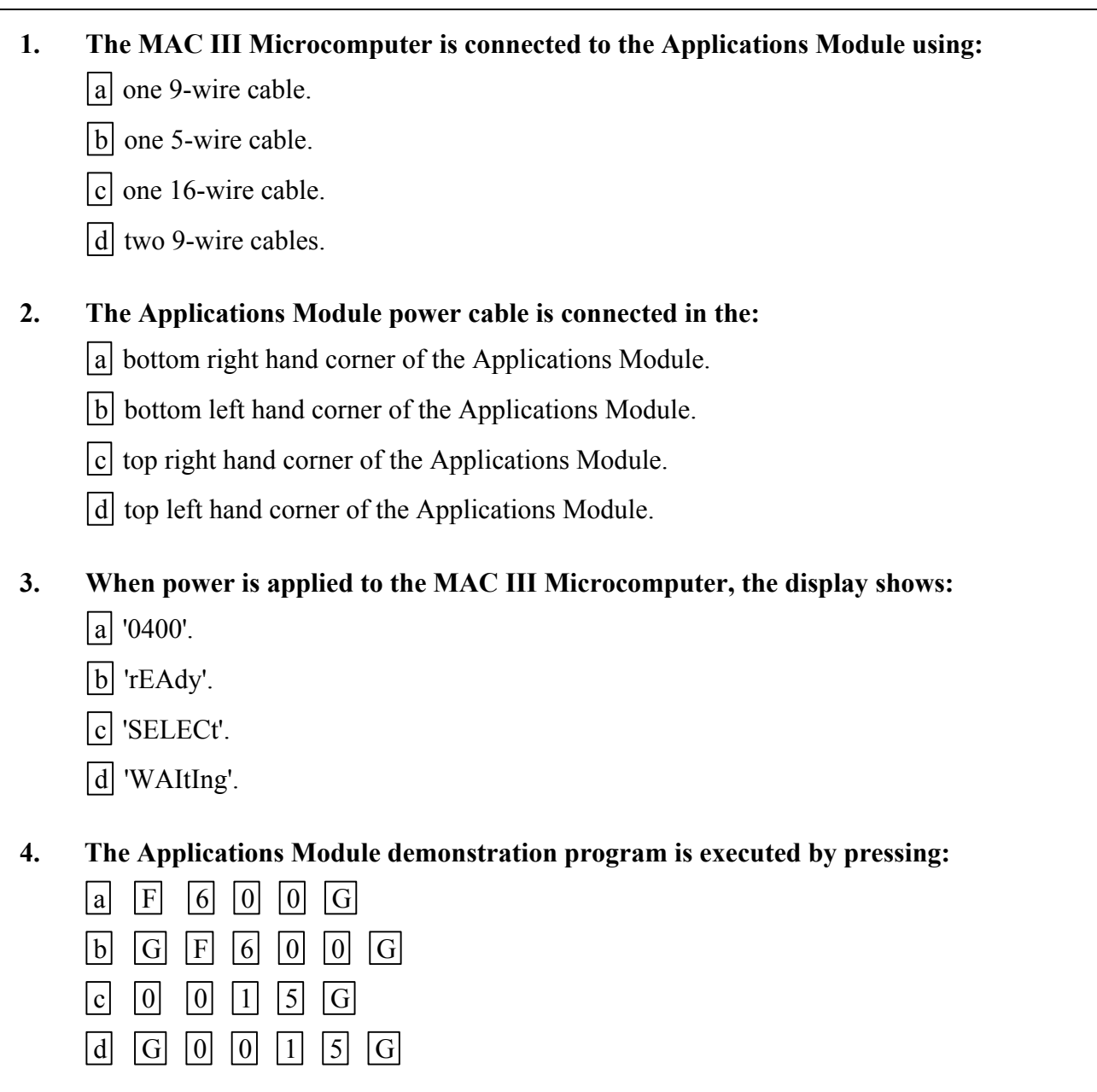

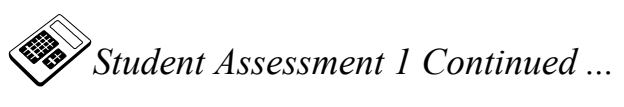

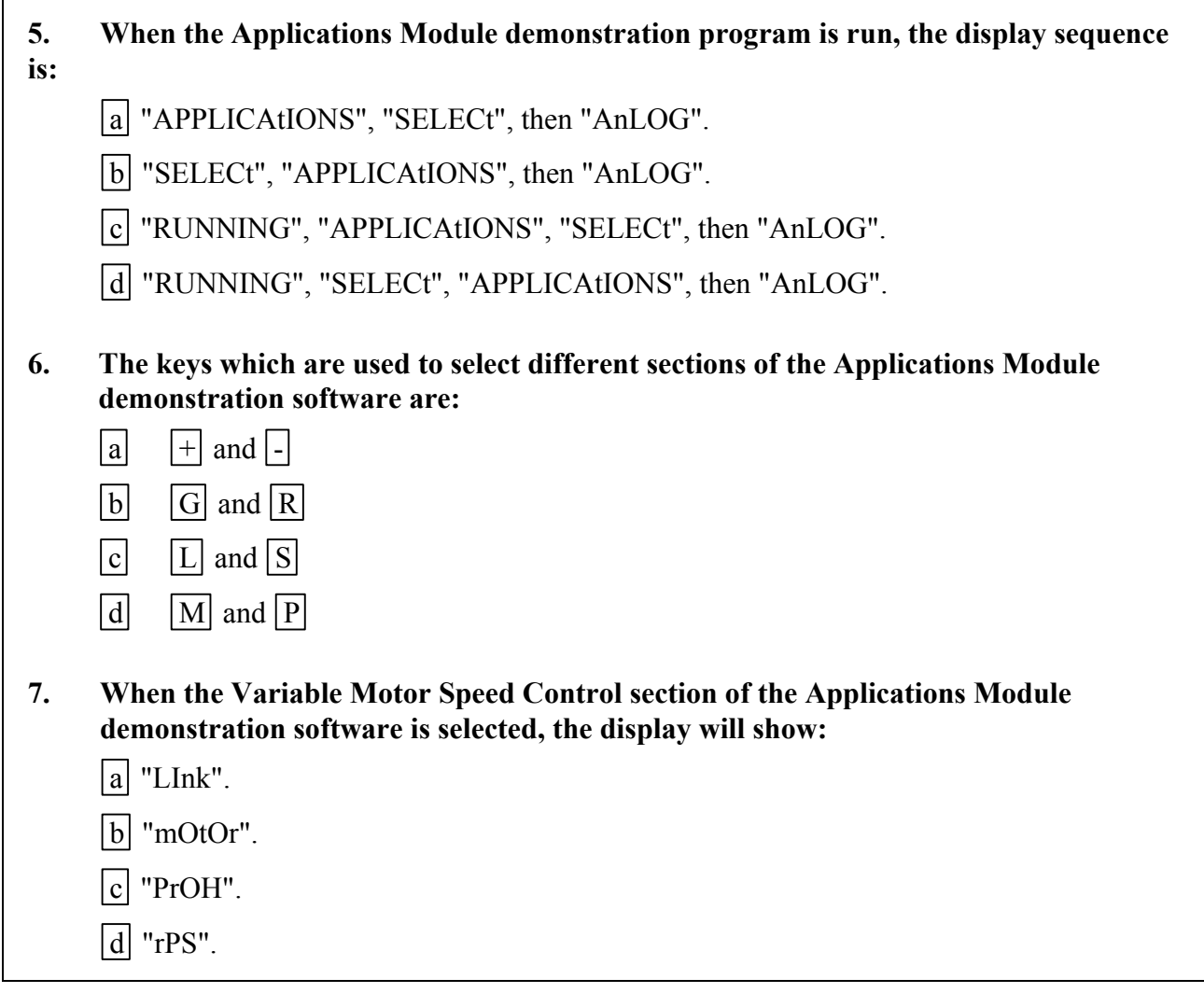

# **Chapter 2 Introduction to 6502 Programming**

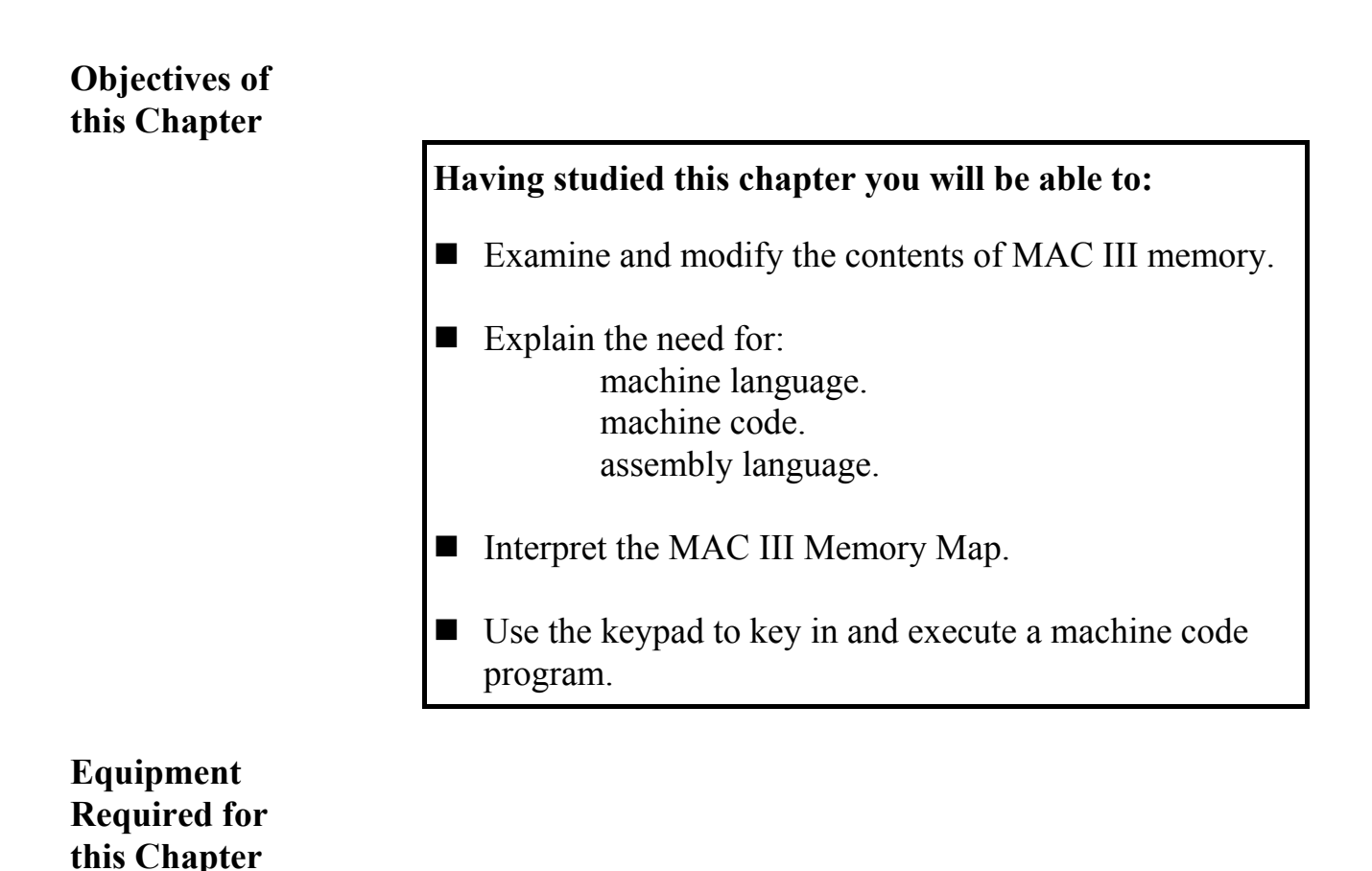

- MAC III 6502 Microcomputer.
- Applications Module.
- Power supply.
- Keypad/display unit.
	- MAC III 6502 User Manual.

## **Introduction**

• Connect the following items by referring to the MAC III User Manual:

MAC III 6502 Microcomputer Power supply Keypad/display unit

If you are using a *Digiac 2000* system, refer to the User Manual section titled **Digiac 2000 Connections**.

To connect a *Digiac 3000* system, refer to **Digiac 3000 Connections**  section of the User Manual.

Note that the Applications Module will not be required initially.

## **2.1 MAC III Memory**

Switch the power **on**. The MAC III display will show:

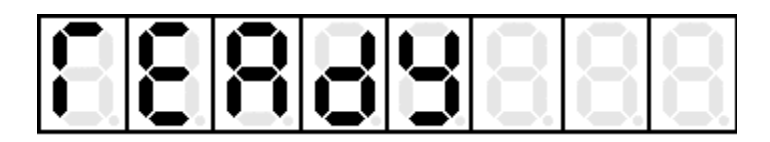

Press  $|M|$  and the display will show:

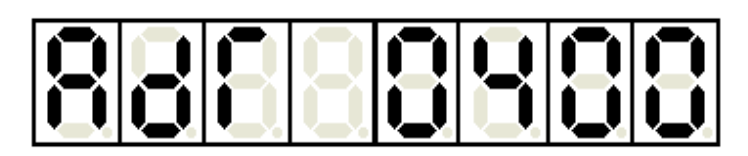

This means that location  $0400<sub>H</sub>$  is currently selected. Pressing any of the hexadecimal keys will change the currently selected memory location.

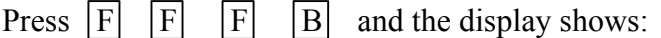

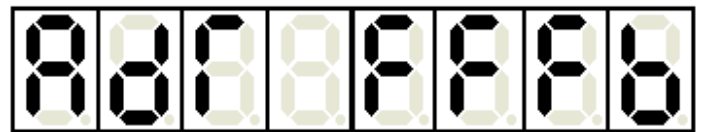

This means that location  $\text{FFB}_{\text{H}}$  has been selected.

Press  $\overline{M}$  again and the display will show:

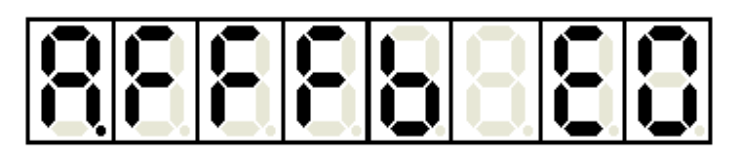

This indicates that the **contents** of location  $FFFB<sub>H</sub>$  are  $E0<sub>H</sub>$ . This is actually a location within the Monitor EPROM and cannot be altered by the user.

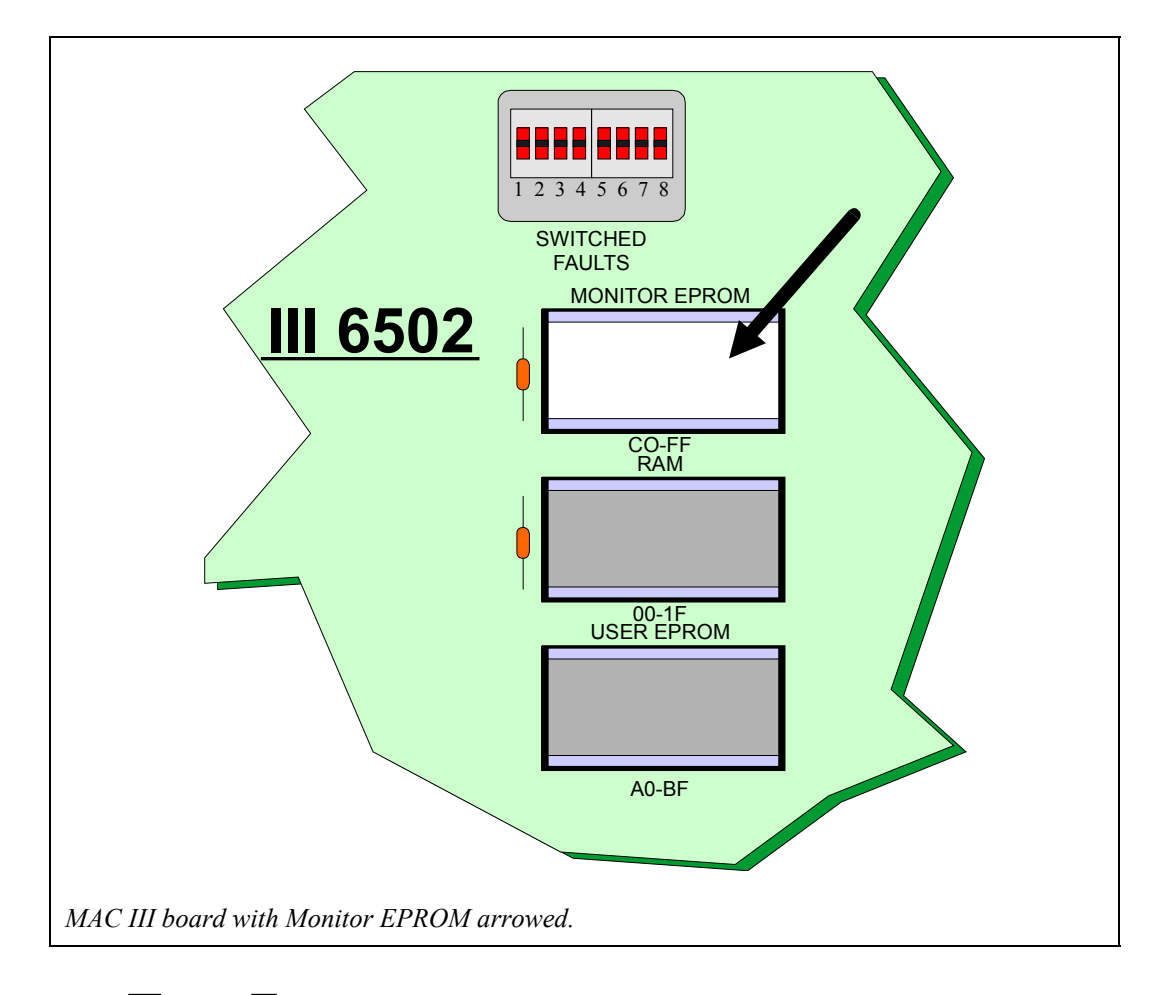

The  $\Box$  and  $\Box$  keys can be used to select the next or previous location respectively.

Use the  $\overline{+}$  key to step forward through a few locations. Notice that the contents will usually be different in each location. If the  $\boxed{+}$  or  $\boxed{-}$  key is **held** down, the function **repeats** until the key is released.

Switch off the power for a few seconds and then switch on again. Examine memory location FFFB<sub>H</sub> again. Notice that the contents of this location have **not changed** (they are still  $EO_H$ ). Recall that ROM is **non-volatile**.

Press  $|M|$  and use the hexadecimal keys to select location 0500<sub>H</sub>. Use the  $|M|$  key to discover the contents of this location. If the MAC III has just been switched on, the contents of  $0500_H$  will probably be FF<sub>H</sub>.

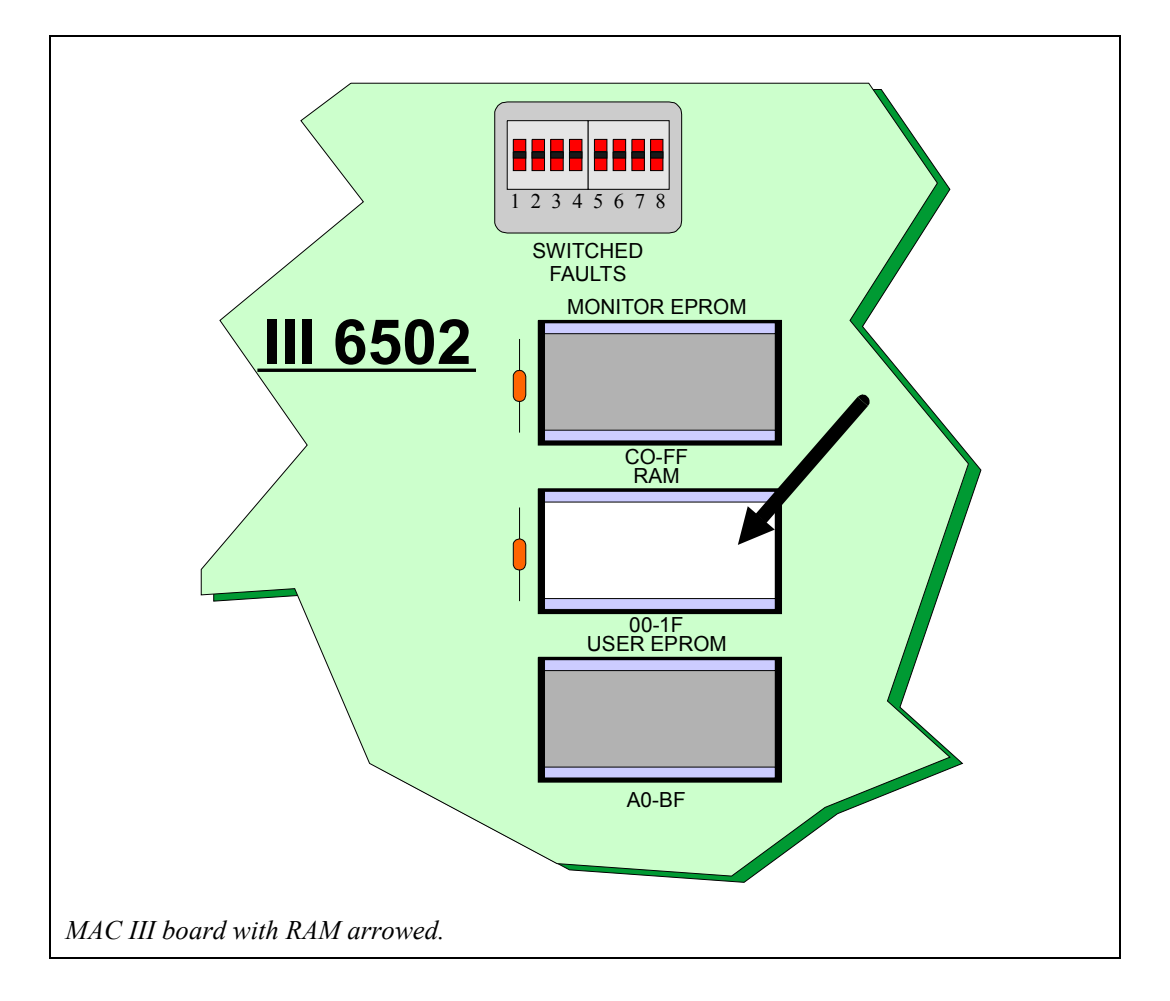

This location is within the RAM IC and so may be altered by the user as desired.

The hexadecimal keys may now be used to change the contents of location  $0500<sub>H</sub>$ . Experiment with changing the contents of this and other RAM locations. Notice that if a location lies outside user RAM, the fourth decimal point display is lit as a warning.

Use the hexadecimal keypad to change the contents of location  $0500_H$  to  $AB_H$ .

Switch off the power for a few seconds and then switch on again. Examine memory location  $0500<sub>H</sub>$  again. Notice that the contents of this location have **changed**. Recall that RAM is **volatile** and so its contents are **lost** when the power is switched off.

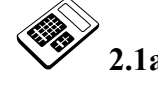

 **2.1a Enter the hexadecimal contents of the MAC III memory location FFFDH.**

#### **2.2 Programming Levels**

The microprocessor is only capable of interpreting data which is presented in **binary** form. This is called **machine language**. Programs written in machine language will be much more efficient in terms of memory space and execution time than those written in many high level languages (for example, BASIC).

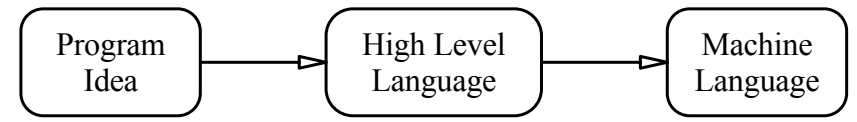

Since machine language programs are written in the microprocessor's own "language" the programmer will require quite detailed knowledge of the microprocessor to be used.

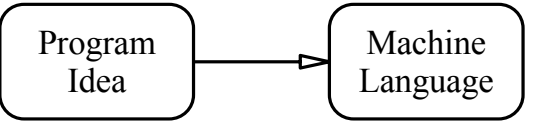

Now, although the microprocessor uses **binary** data, programs written in binary are prone to error in transcription and are very time-consuming to write. **Hexadecimal** provides a convenient substitute, requiring very little in the way of conversion. Almost all microprocessors can be programmed using hexadecimal numbers to represent instructions and data. This type of programming is called **machine code programming**. The MAC III can be programmed in machine code by means of the keypad.

Even machine code is rather difficult for the programmer to remember accurately so it is usual for programs to be written on paper using **mnemonic codes**. These are an easily-remembered system of abbreviations for each microprocessor instruction. Programming using mnemonic codes is referred to as **assembly language** programming.

So, in order to write a program for a microprocessor:

- Assembly language program is written on paper.
- Assembly language program is **coded** into machine code.
- Machine code program is executed by microprocessor.

The **instruction set** is a listing of all the mnemonics and corresponding machine code for a given microprocessor. The instruction set for one type of microprocessor (for example, 6502) will **not** apply to another type of microprocessor (for example, Z80). There are however some exceptions to this rule.

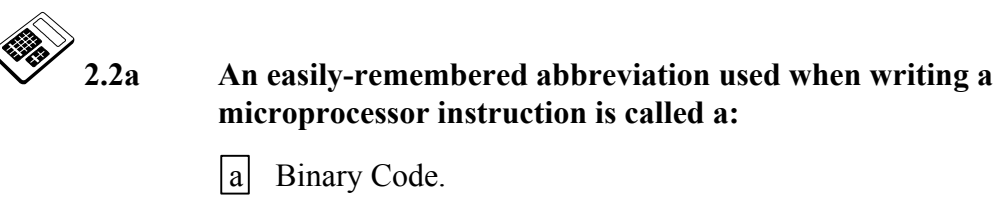

- b Hexadecimal Code.
- c Machine Code.
- |d| Mnemonic Code.

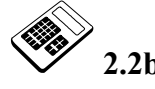

 **2.2b Programming using mnemonic codes is called:** 

- $|a|$  Assembly Language Programming.
- $|b|$  High Level Language Programming.
- $|c|$  Machine Language Programming.
- d Program Language Programming.

Before a program can be entered into a microcomputer system, it will be necessary to know which areas of RAM are available. A **memory map** will show memory usage in a diagrammatic form. The memory map for the MAC III is shown below:

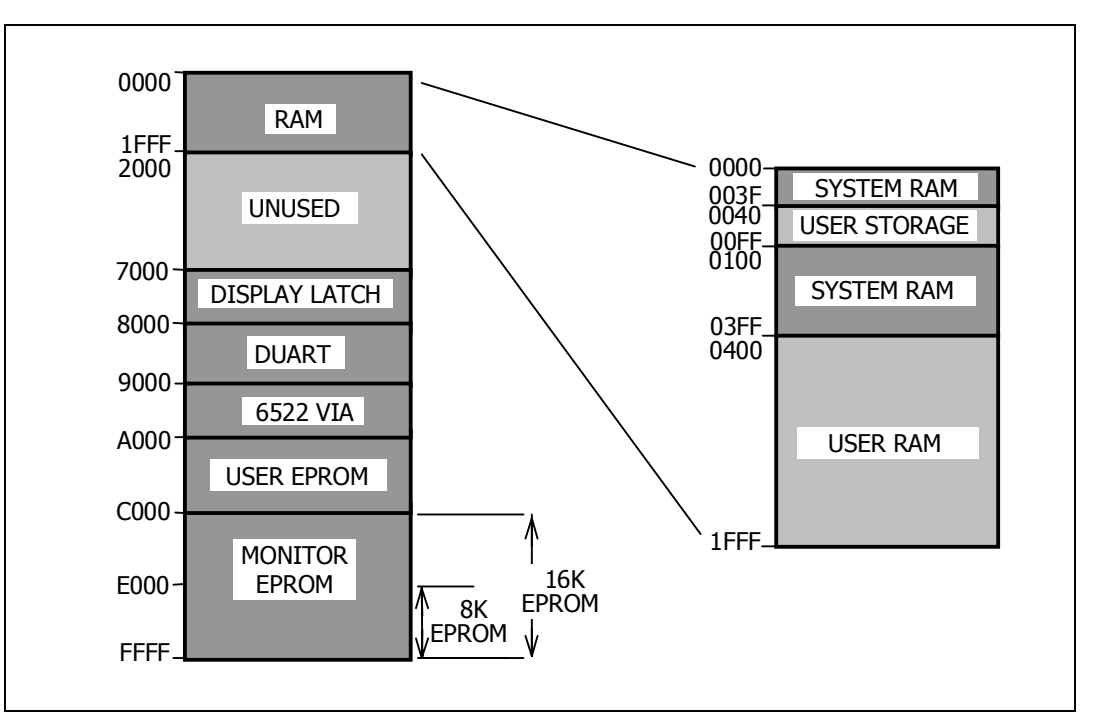

The MAC III Memory Map shows, for example, that the monitor EPROM has an address range from  $C000<sub>H</sub>$  to  $FFFF<sub>H</sub>$  and that the MAC III RAM occupies addresses from  $0000_H$  to 1FFF<sub>H</sub>.

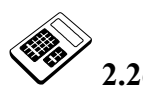

#### **2.2c The function of the section of MAC III Memory that includes location 0800H is:**

- a Monitor EPROM.
- b System RAM.
- c User EPROM.
- d User RAM.
#### **2.3 Programming the Microprocessor**

You will already have used the MAC III microcomputer for the Applications Module demonstration programs.

These programs were previously stored in the Monitor EPROM. Now **you** can key in a short program into RAM for the Applications Module.

Connect the Applications Module by referring to the MAC III User Manual.

If you are using a *Digiac 2000* system, refer to the User Manual section titled **Digiac 2000 Connections**.

To connect a *Digiac 3000* system, refer to **Digiac 3000 Connections**  section of the User Manual.

Switch the power **on**. The display will show:

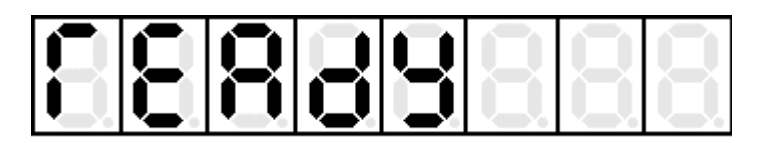

The MAC III may be programmed by placing the correct machine code in successive memory locations. You are now going to key in a machine code program. Select location  $0500<sub>H</sub>$  thus:

Press  $\overline{[M]}$  followed  $\overline{[0]}$   $\overline{[5]}$   $\overline{[0]}$   $\overline{[0]}$ . The display will show :

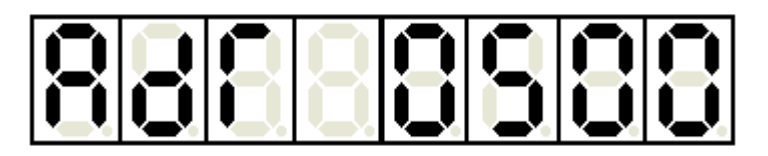

Press  $\overline{M}$  again and the display will show :

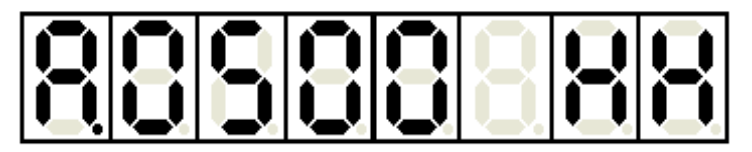

Where "HH" represents the current contents of location  $0500<sub>H</sub>$ . This will probably be  $FF_H$  if you have just switched on. Change the contents of  $0500_H$  to  $A9_H$  by pressing  $\overline{A}$   $\overline{9}$ . Now press the  $\overline{+}$  key to move on to location 0501<sub>H</sub>. The whole program listed below can now be entered by repeating the above procedure for each location.

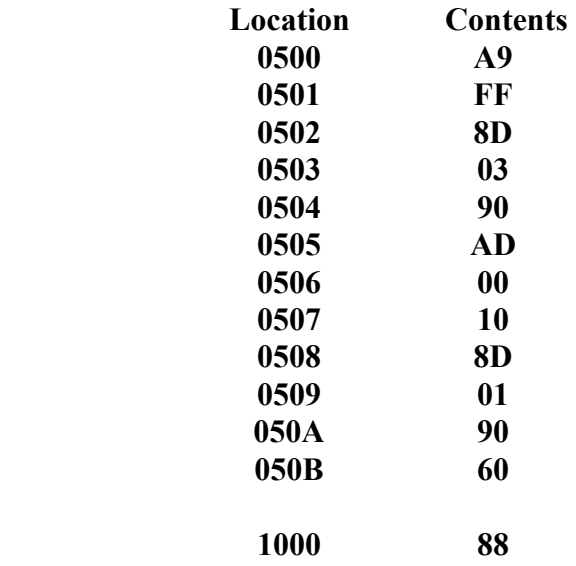

It is **not** important at this stage to understand exactly how this program works. In fact, it will display the contents of memory location  $1000_H$  as a binary pattern on the Applications Module Port Monitor (labeled  $D_0$  to  $D_7$ ).

You are now ready to run this program.

Press the  $|G|$  key once and the display will show:

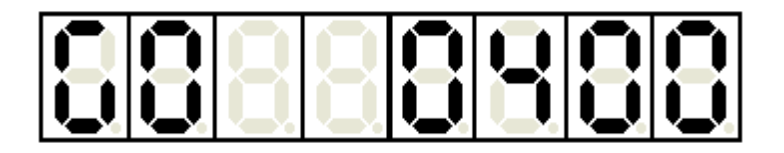

This is the address from which program execution will begin.

Change this to  $0500_H$  by keying in  $\begin{bmatrix} 0 & 5 & 0 \end{bmatrix}$   $\begin{bmatrix} 0 & 0 & 0 \end{bmatrix}$ .

Press the  $\overline{G}$  key once again and the program will run.

The Applications Module Port Monitor should now show:

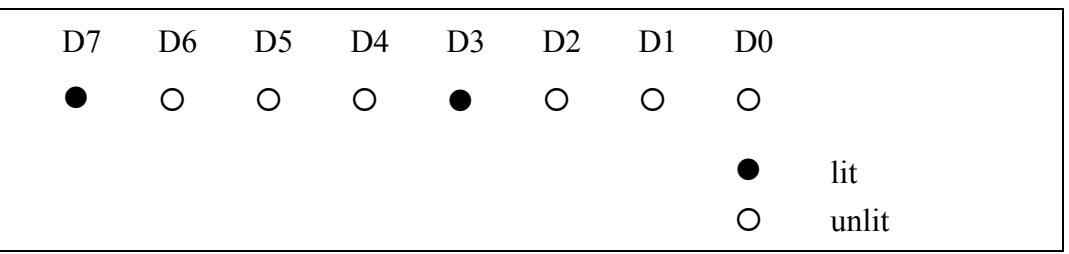

This is 1000 1000<sub>2</sub> (88<sub>H</sub>) - the value which was programmed into location 1000<sub>H</sub>. If you do not see this output on the port monitor, check the following:

- Has the machine code been correctly entered?
- Is the Applications Module connected to the MAC III?
- Is the power correctly connected to the Applications Module?

Change the value in location  $1000<sub>H</sub>$  and run the program again. Experiment with several other values in location  $1000<sub>H</sub>$ .

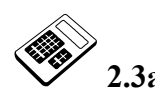

 **2.3a** Stop the program, change the data at location  $1000_H$  to  $72_H$  and run **the program again. The pattern shown on the Applications Module Port Monitor LEDs (** $\bullet$  **= lit,**  $\circ$  **= unlit) is:** 

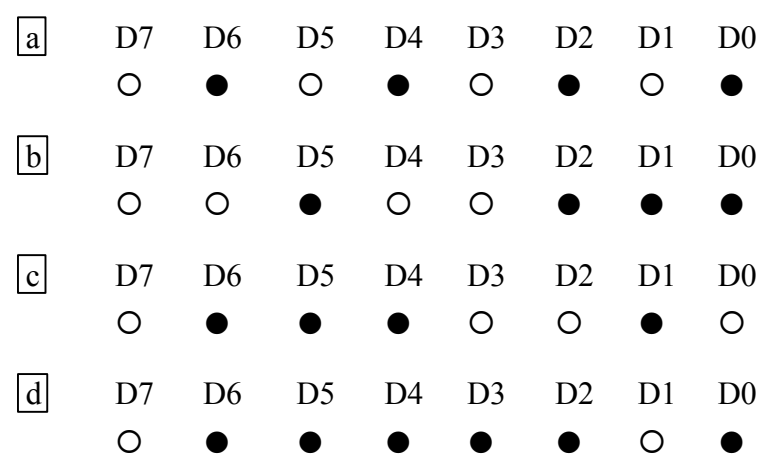

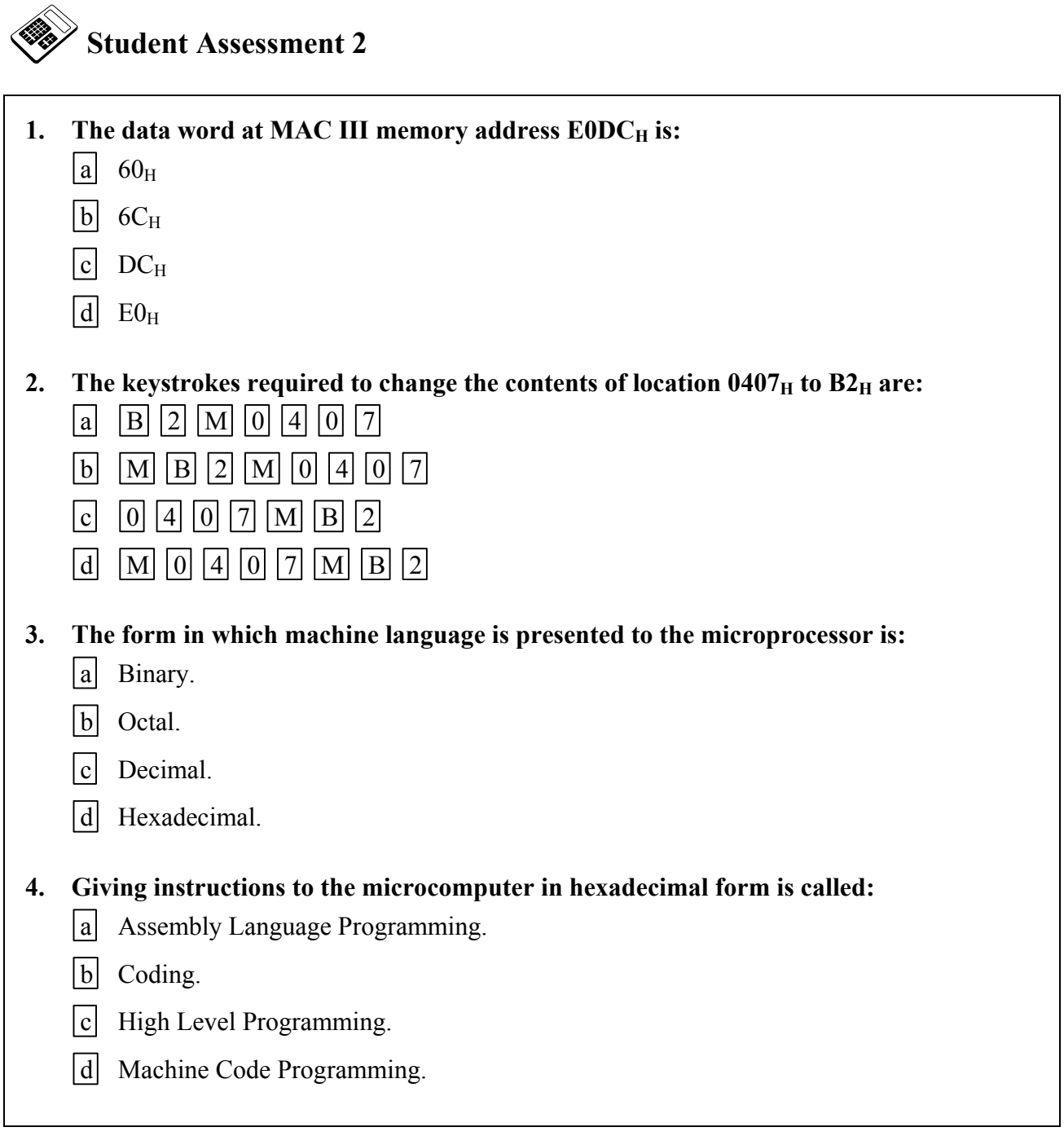

*Continued ...* 

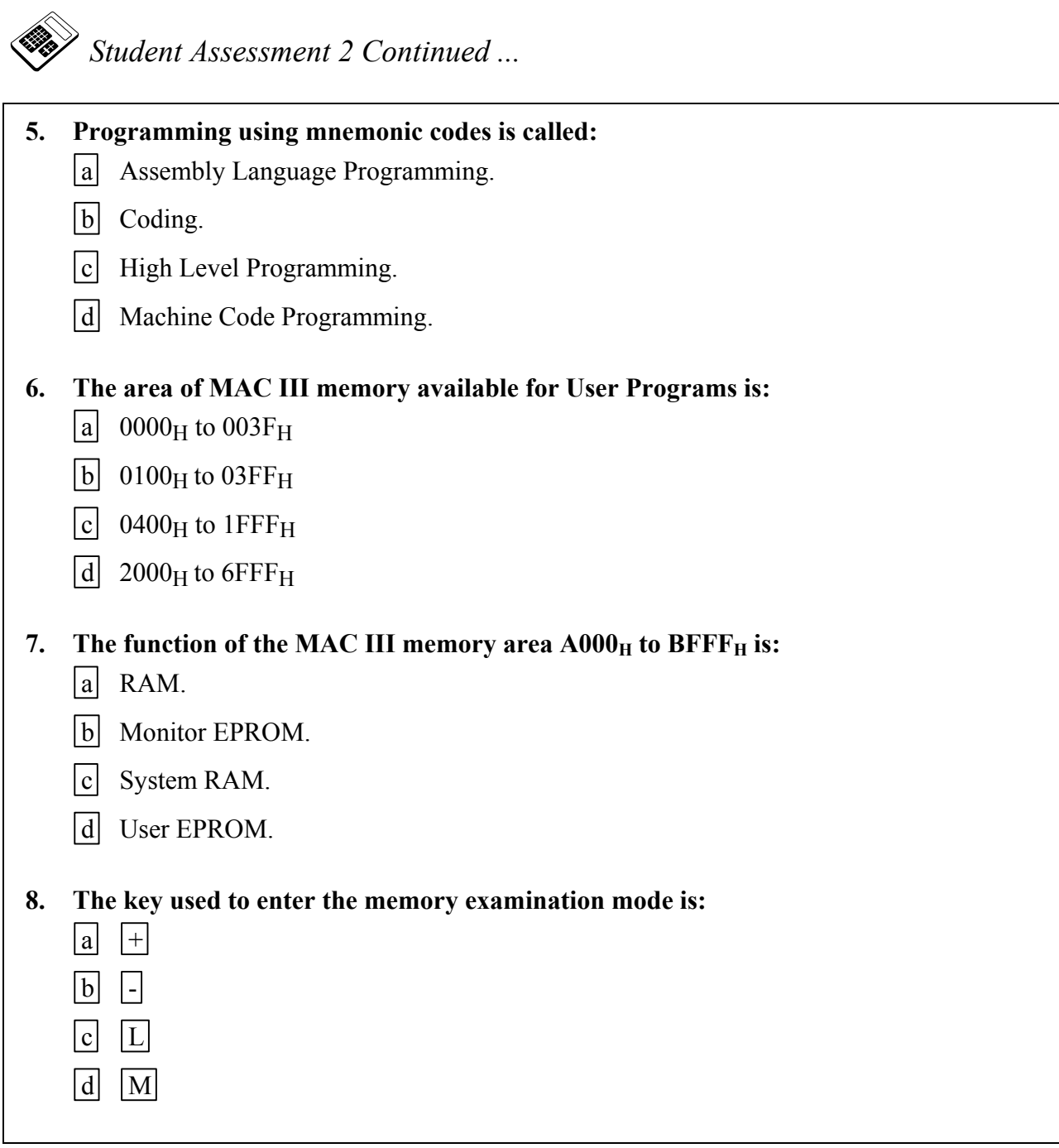

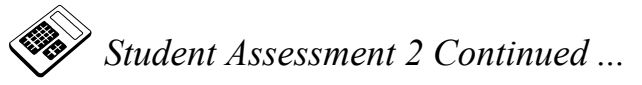

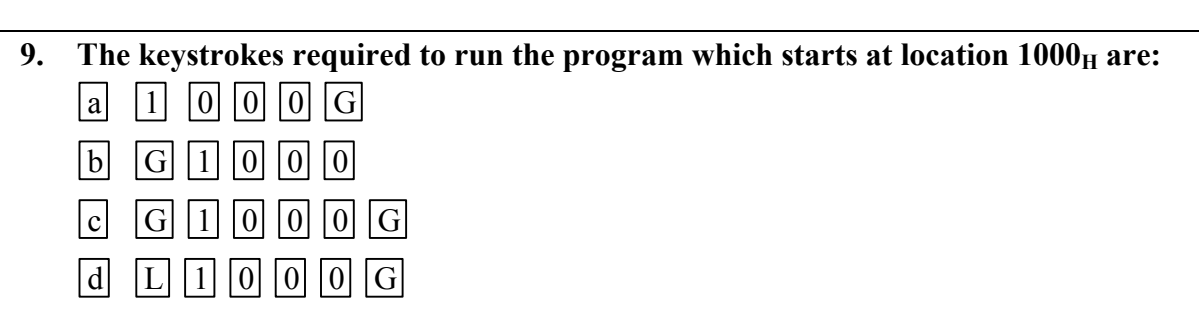

# **Chapter 3 Writing Machine Code Programs**

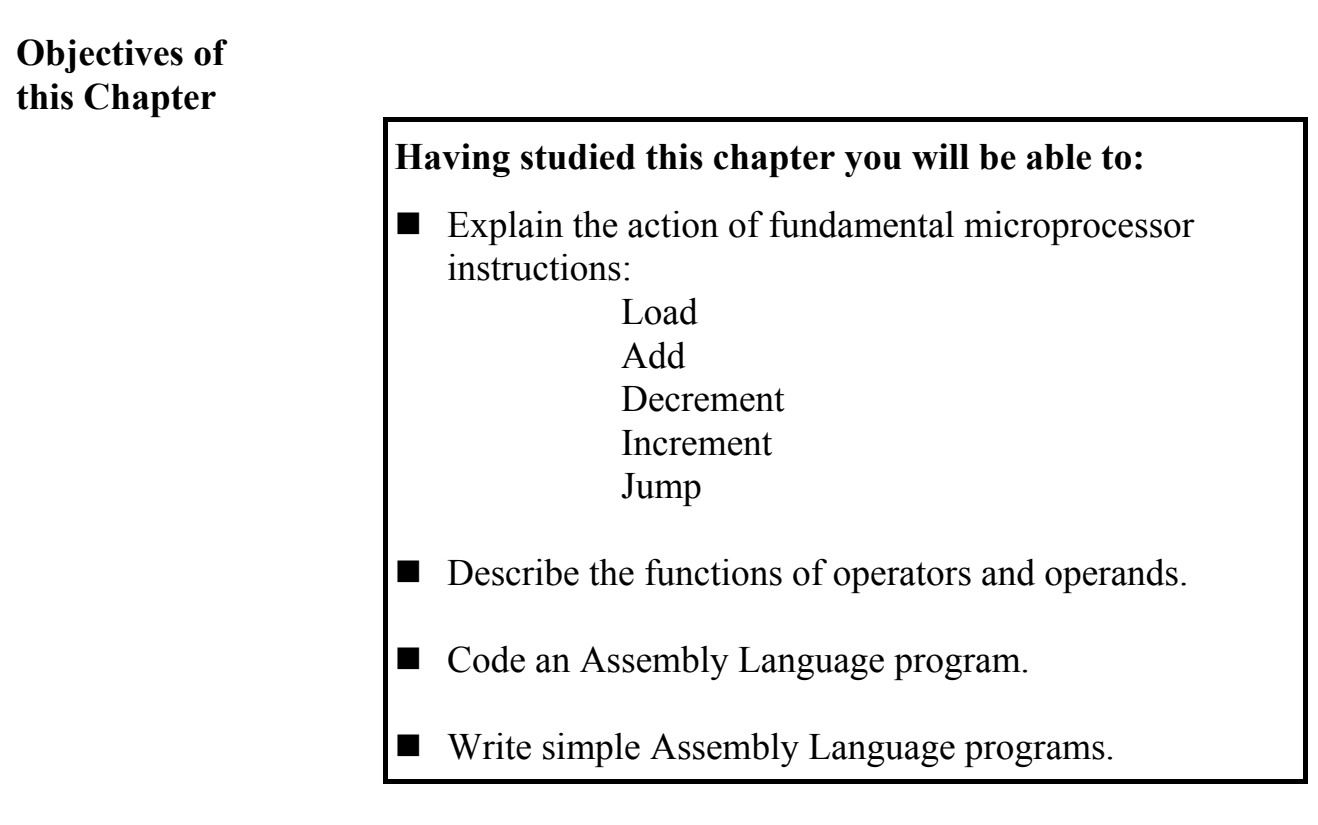

### **Equipment Required for this Chapter**

- MAC III 6502 Microcomputer.
- Applications Module.
- Power supply.
- Keypad/display unit.
- 6502 Instruction Set Reference Manual.
- MAC III 6502 User Manual.

#### **Introduction**

The 6502 has a number of special and general purpose registers. All 6502 working registers are 8 bits (byte length). For the time being we shall only concern ourselves with the **Accumulator.**

The **Accumulator** is the primary CPU register. Most arithmetic and logical operations take data from the accumulator. The result of such operations is then returned to the accumulator.

#### **3.1 Instruction Sets**

Although instruction sets differ between manufacturers, certain fundamental types of instruction are common to almost all microprocessors:

- **Load** This will **duplicate** the contents of a memory location within the Accumulator.
- **Store** This will **duplicate** the contents of the Accumulator within a memory location.
- **Add** This will **add** the contents of one general purpose register or memory location with those of another general purpose register or memory location and place the result in the accumulator.
- **Decrement** This will **subtract one** from the contents of a specified register or memory location.
- **Increment** This will **add one** to the contents of a specified register or memory **location**
- **Jump** This will **always** cause program execution to continue from a specified location **other than** the next location in sequence.

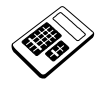

- **3.1a Enter the number of bits within the 6502 Accumulator.**
- **3.1b A memory location initially contains the value 45H. Enter the hexadecimal contents of this location after a 'Decrement' instruction has been executed.**

#### **3.2 Instruction Mnemonics**

It can be rather time-consuming and tedious to write each of these instructions out in full each time that they are required. Consequently, instructions are generally abbreviated to a 3-letter **mnemonic**. Some 6502 instruction mnemonics are given below:

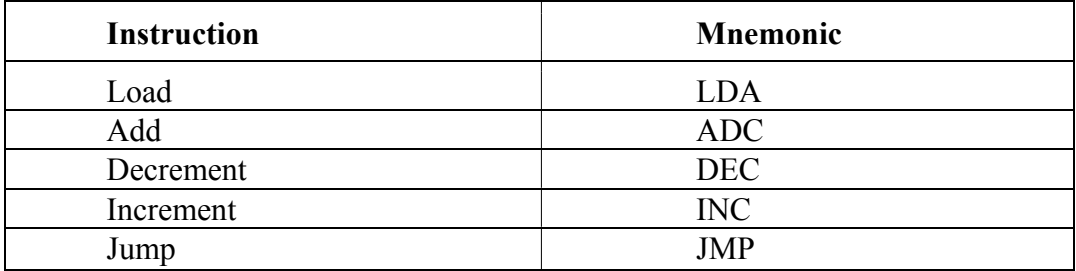

#### **3.3 Operators and Operands**

Microprocessor instructions can be thought of as consisting of **two** distinct parts:

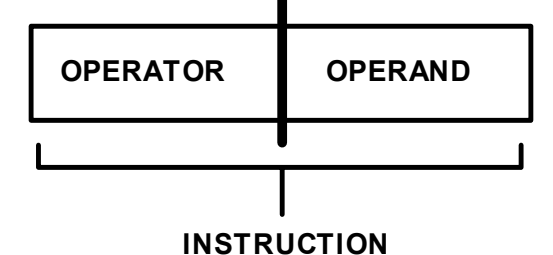

#### **Operator**

This is the part of an instruction that defines the operation which must take place. For example "Load".

#### **Operand**

This provides any additional information necessary for the microprocessor to complete the instruction. For example if the operator is "Load..." then the operand might be "...the accumulator with the hexadecimal value  $3B_H$ ". Then the overall instruction would be: "Load the accumulator with the hexadecimal value  $3B<sub>H</sub>$ ". Some instructions do **not** require an operand.

#### **3.4 Simple Programs**

As mentioned in the previous chapter, the microprocessor can only interpret instructions given in binary form. These binary instruction codes are referred to as **opcodes**. The instruction set will include the opcode for every instruction. A list of instruction codes for the 6502 microprocessor is given in the 6502 Instruction Set Reference Manual. For convenience, these codes are expressed in hexadecimal form.

### **3.5 Worked Example**

Write a program that will place the value  $65_H$  in memory location  $1000_H$ .

#### **Solution:**

Although this is a very simple program, it is good practice to first draw a flowchart:

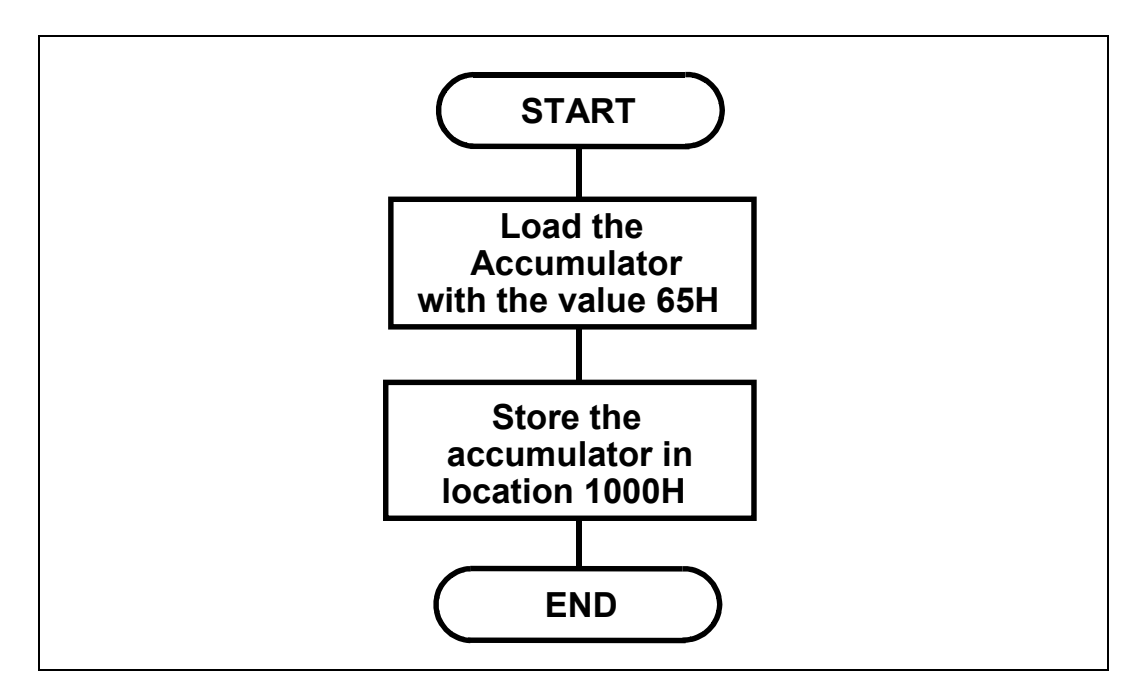

The assembly language program will be:

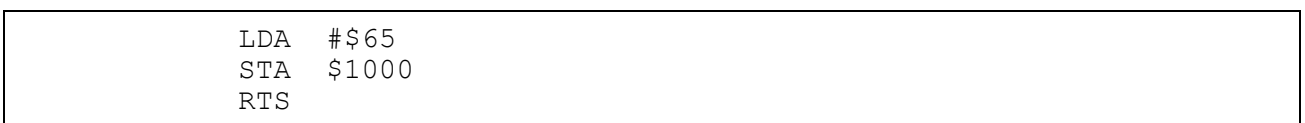

This program will be much easier to understand if **comments** are added. It is conventional for comments to be prefixed by a semi-colon thus:

```
 LDA #$65 ;Loads accumulator with 65H 
STA $1000 ; Saves the contents of the
             ;accumulator in location 1000H 
RTS ; Returns to the MAC III system
```
The last instruction (RTS) will return control to the MAC III monitor program after execution of a user program. The precise nature of this instruction is unimportant for the time being.

It is now necessary to look-up the opcodes or **code** the program. The opcodes will be found in the 6502 Instruction Set Reference Manual.

Take the first instruction  $(LDA \# $65)$ :

Turn to the 6502 instruction set and find the "load accumulator" instruction (LDA). The addressing mode here is **immediate**. More information concerning 6502 Addressing Modes is given in a later chapter. Notice from the instruction set that the correct opcode for LDA is **A9H.** Now, this is the **operator**. The CPU will interpret this code as "Load the accumulator with the hexadecimal value found in the **next** byte of memory". Clearly then, the following byte of memory must take the value **65H**. This is the **operand.** 

The first instruction is now coded. The codes are usually written thus:

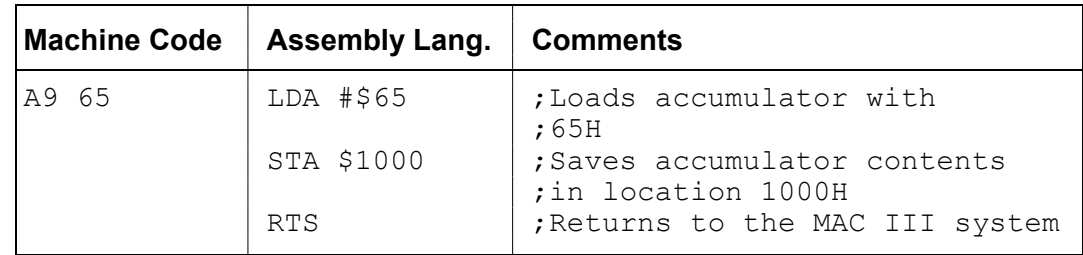

The next instruction is "store the contents of the accumulator in location  $1000<sub>H</sub>$ ". This can now be coded, again by reference to the 6502 Instruction Set.

This time the required mnemonic is STA. You will again find this in the 6502 Instruction Set Reference Manual. Here the required addressing mode is **absolute**. Again, the topic of addressing modes will be studied in a subsequent chapter. The correct opcode for an absolute  $STA$  is  $8D_H$ . Now, the CPU will interpret this code as "Save the contents of the Accumulator in the memory location specified by the **next two bytes** of memory". Clearly then this instruction will also require an operand but here it will be an **address** rather than **data**. The required address is  $1000<sub>H</sub>$ .

The 6502 expects address operands to be placed in memory **low byte first,** so this instruction can now be coded thus:

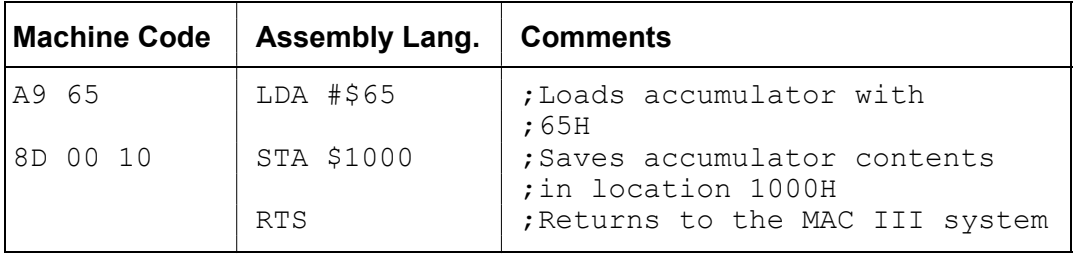

You will notice that in 6502 Assembly Language, a **hexadecimal** operand value is indicated by a dollar (\$) symbol immediately **before** the value.

The last instruction may now be coded, again by reference to the 6502 Instruction Set Reference Manual. Find the "Return From Subroutine" (RTS) instruction. The topic of subroutines will be covered in one of the subsequent chapters. From the Instruction Set you should find that the correct opcode for RTS is  $60<sub>H</sub>$ . Notice that there is no choice of addressing modes in this case.

The coding is now complete:

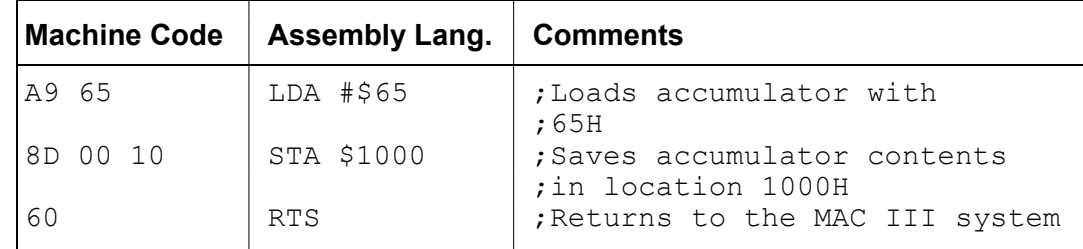

All that is required now is to specify the memory locations which this program will occupy. Anywhere in user RAM may be chosen. For example: starting at 0400<sub>H</sub>:

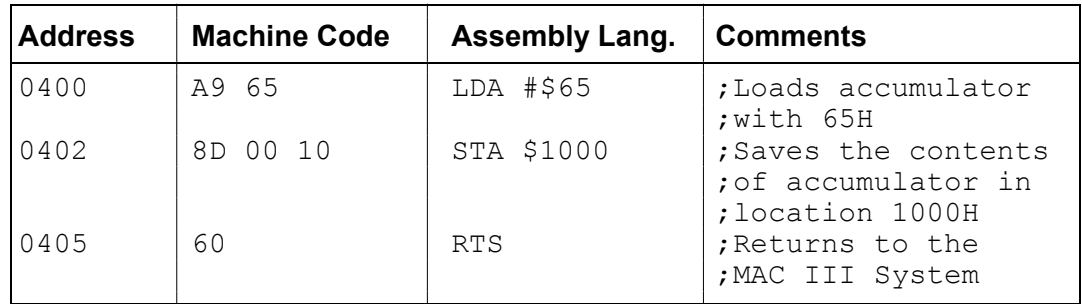

This type of layout is a widely accepted convention. However, it may be modified slightly. A common variation is to explicitly state the contents of each location (as shown below).

This method of laying out programs is probably easier to understand in the initial stages of learning machine code programming.

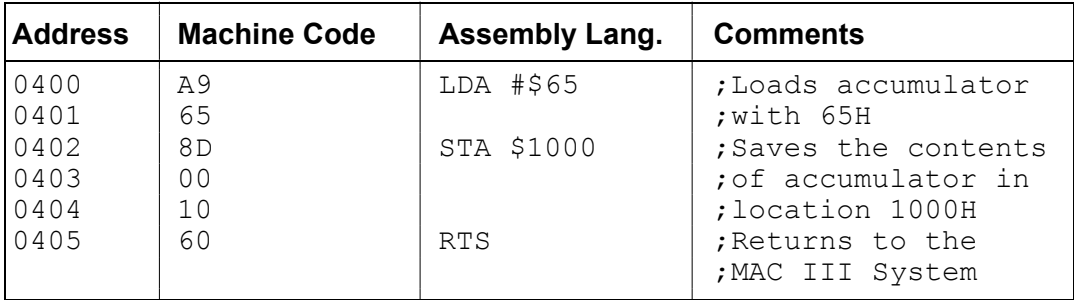

Whichever convention you choose to adopt, it is recommended that you always write your programs under the **headings** shown in the previous tables. However, in order to save space in this manual, these headings will not be shown in subsequent program listings.

A Standard Programming Sheet is given in Appendix 1. This may be photocopied for use in writing machine code programs. Notice that there is an extra column marked "Label". It is useful in longer programs and particularly in those with loop structures, to "label" certain locations. This technique will be explained at a later stage.

Having written the program on paper, it will be necessary to key it into the microcomputer.

#### **3.5a Enter the hexadecimal byte that must be placed in location 0404H.**

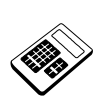

 **3.5b In the instruction** " LDA #\$65 "**, the operand is:**   $|a|$  LDA  $\overline{b}$  #\$65  $\overline{c}$  0400<sub>H</sub>  $\overline{d}$  1000<sub>H</sub>

Now enter the program into the MAC III, using the  $\overline{M}$  and hexadecimal keys. Run this program, using the  $\boxed{G}$  and hexadecimal keys. Remember that the start address is  $0400<sub>H</sub>$ . Having run this program, the display should show:

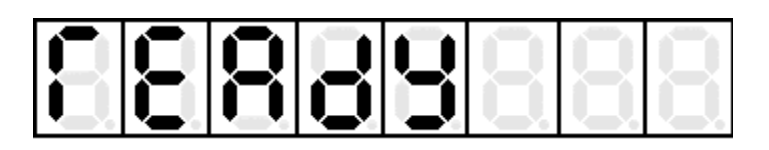

Use the  $\overline{[M]}$  and hexadecimal keys to read the contents of location 1000<sub>H</sub>. The contents of this location should be  $65<sub>H</sub>$  after the program has been executed. If this does not happen, check that the machine code been correctly entered.

If the correct machine code has not been entered, repeat the procedure, paying particular attention to the required keystrokes.

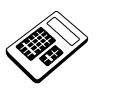

 **3.5c The program in Worked Example 3.5 is to be modified so that the**  value 88<sub>H</sub> is placed in location 1000<sub>H</sub>. The memory location that **must be changed is:** 

 $\boxed{a}$  0400<sub>H</sub>

 $b$  0401 $H$ 

 $c$  0402 $H$ 

 $d$  0403 $H$ 

### **3.6 Worked Example**

Write a program, starting at location  $0600<sub>H</sub>$ , which will add the values  $12<sub>H</sub>$  and  $34<sub>H</sub>$  and then save the result in location 1020<sub>H</sub>.

#### **Solution:**

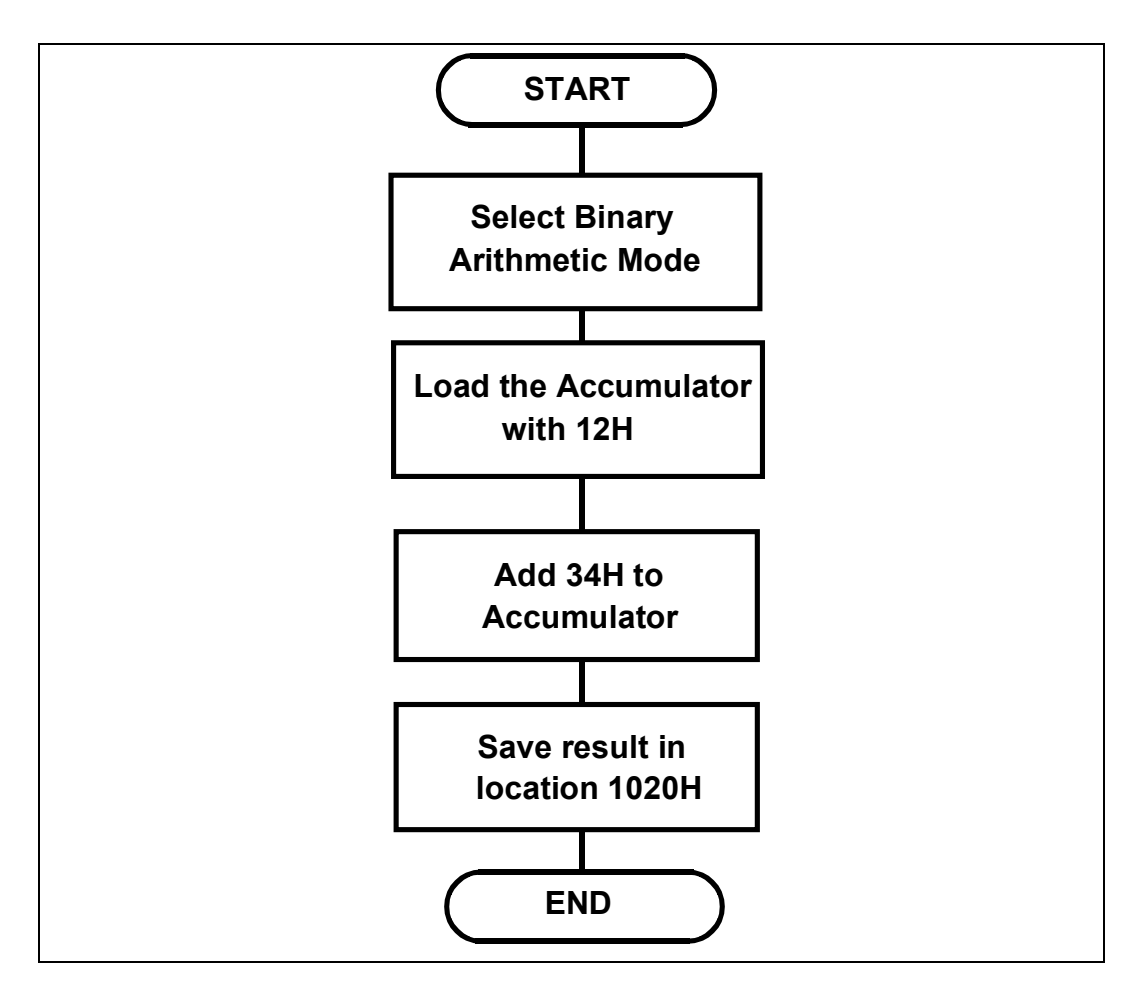

The 6502 Microprocessor is capable of performing addition in two ways, or modes. These are **binary mode** and **decimal mode**.

In binary mode, two binary numbers are added to give a binary result. Binary mode is the usual arithmetic mode for the 6502, and is the mode that will normally be used in this manual.

The other arithmetic mode, decimal mode, will be explained in Chapter 7.

Before the 6502 performs an addition, an instruction is required to select the required arithmetic mode. For binary mode, the instruction is:

CLD ; Selects binary arithmetic mode

This instruction will be explained in more detail in Chapter 7. For now, you just need to remember to include it at the beginning of any program that performs binary addition or subtraction.

We will now consider the instructions required to perform the addition itself.

The 6502 instruction set will only allow addition to take place between the accumulator and a memory location. Consequently it will be necessary to **place** one value in the accumulator and then **add** the other value to the contents of the accumulator.

The resulting assembly language program will be:

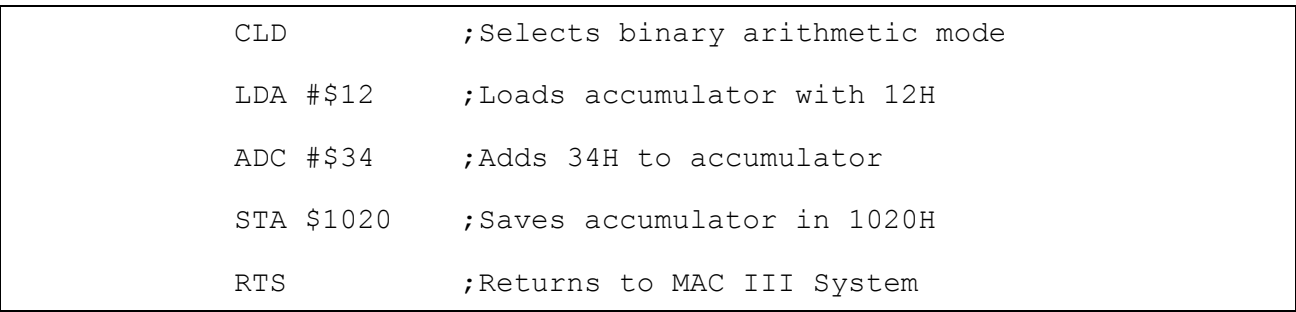

Again, referring to the 6502 Instruction Set Reference Manual for the coding will give:

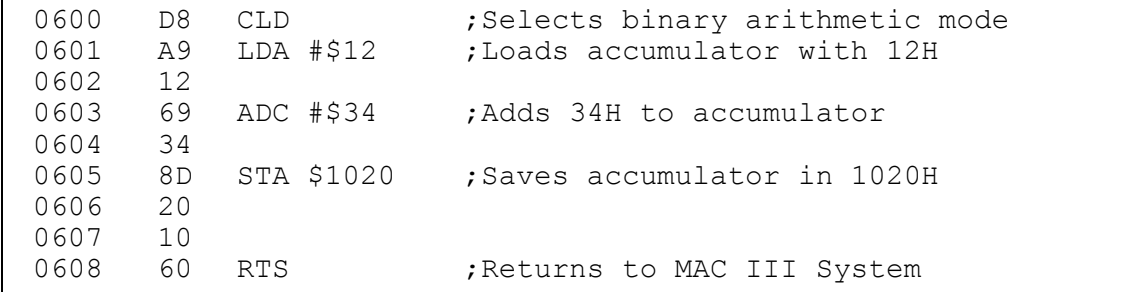

Having written this program, enter it into the MAC III and execute. Examine the contents of memory location  $1020_H$  after execution of this program. Check that it contains  $46<sub>H</sub>$  (i.e.  $12<sub>H</sub> + 34<sub>H</sub>$ ). Now, location  $1020<sub>H</sub>$  will probably contain  $46<sub>H</sub>$ (i.e. the correct result). However, it may have given the result  $47<sub>H</sub>$ . This is because the 6502 Add instruction is actually an Add **With Carry**.

This means that the current state of the **Carry Flag** is added to the result. So, the Carry Flag must be **cleared** prior to addition. We shall examine the Carry Flag in more detail at a later stage. For the time being just remember that the Carry Flag should be cleared before the ADC instruction.

The Carry Flag is cleared by the "Clear the Carry Flag" (CLC) instruction. So this must be inserted into our assembly language program thus:

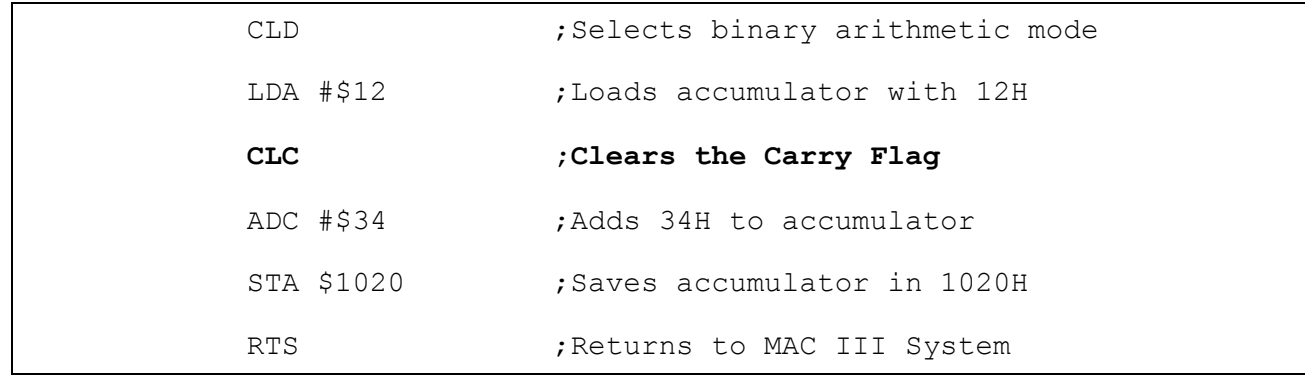

This program can be re-coded thus:

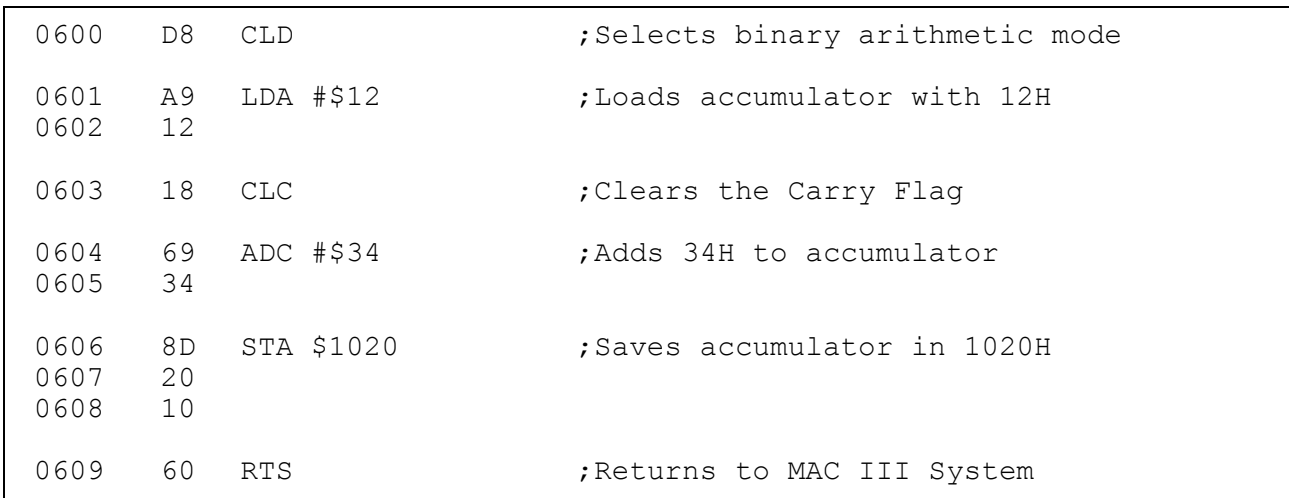

Modify the program in the MAC III and place a known value in location 1020<sub>H</sub>. Run the program and re-examine location  $1020<sub>H</sub>$  to verify correct operation.

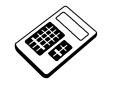

 **3.6a The re-coded program in Worked Example 3.6 is to be modified so**  that the result is saved in location 1040<sub>H</sub>. Enter the byte that must **be placed in location 0607H.** 

### **3.7 Worked Example**

Write a program, starting at location 0700<sub>H</sub>, which will exchange the contents of locations  $1030_H$  and  $1040_H$ .

#### **Solution:**

This program will require the use of a **temporary store**. It is convenient to use another memory location, say location  $1050<sub>H</sub>$  for this purpose.

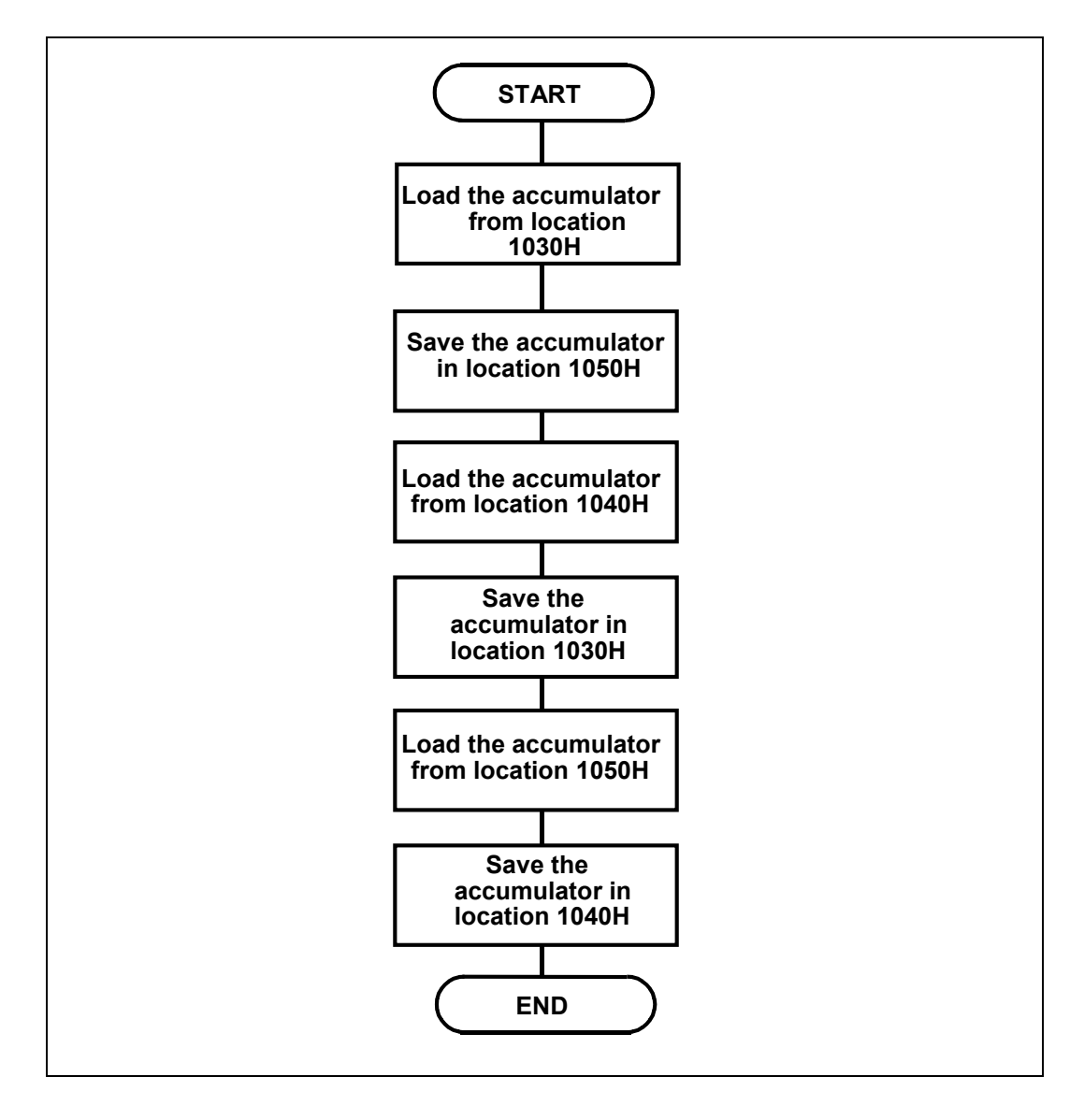

# **Microprocessor Applications**

The assembly language program will be:

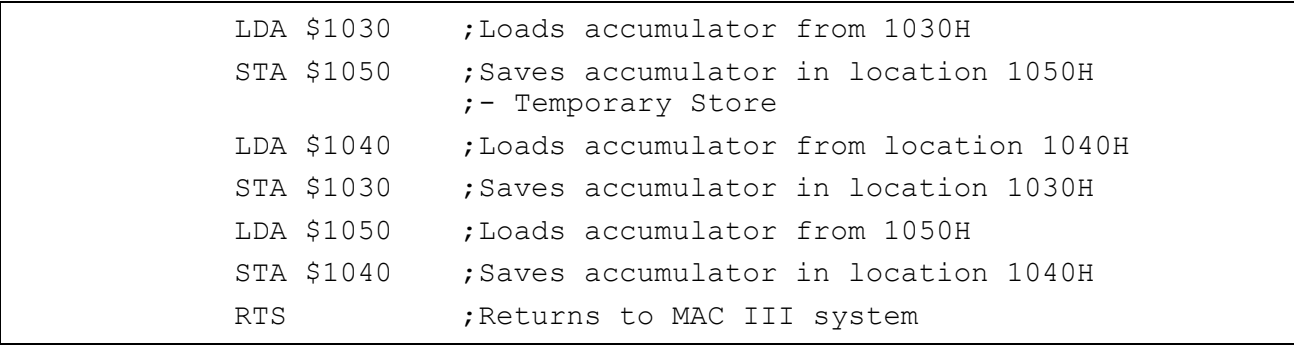

This program is coded using the Absolute Addressing modes for LDA and STA thus:

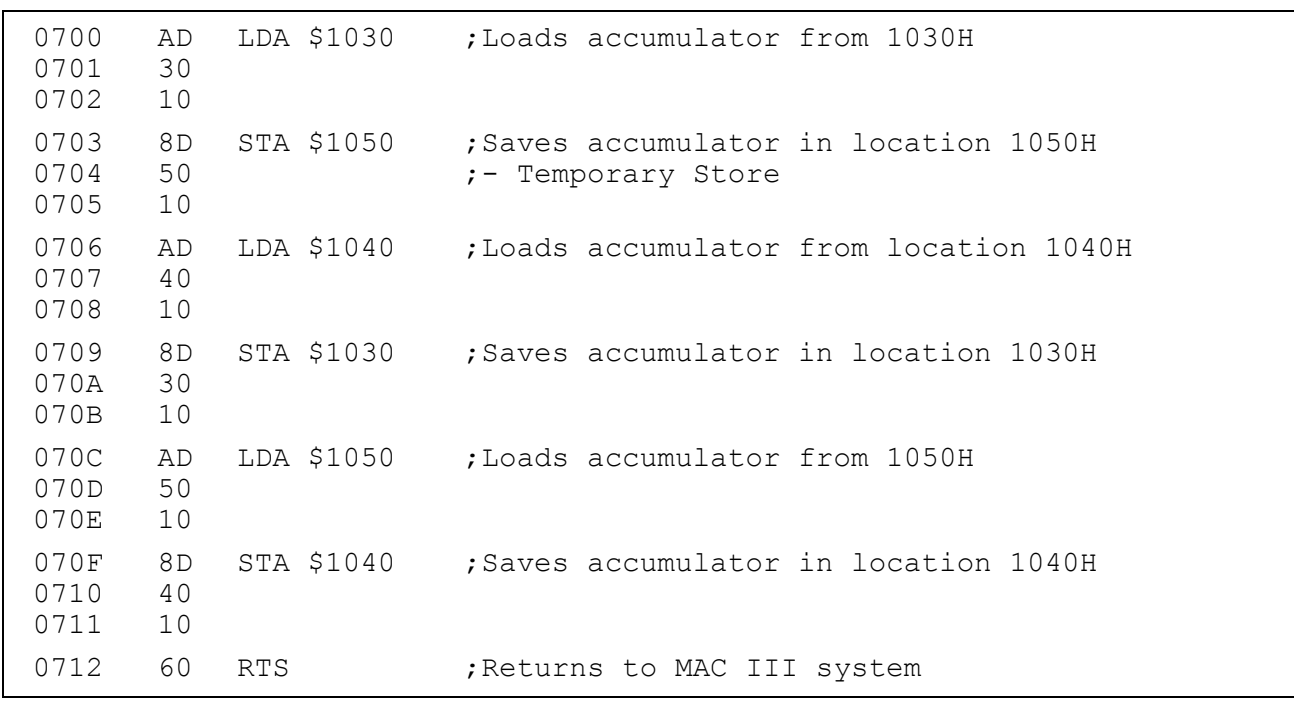

3.7a Write a program, starting at memory location 0900<sub>H</sub>, which will add the hexadecimal values 56<sub>H</sub> and 78<sub>H</sub>. The result should then be saved in memory location 1060<sub>H</sub>. Run your program and then examine the contents of location 1060<sub>H</sub>. Enter the byte that you find **at this location.** 

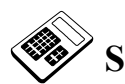

# **Student Assessment 3**

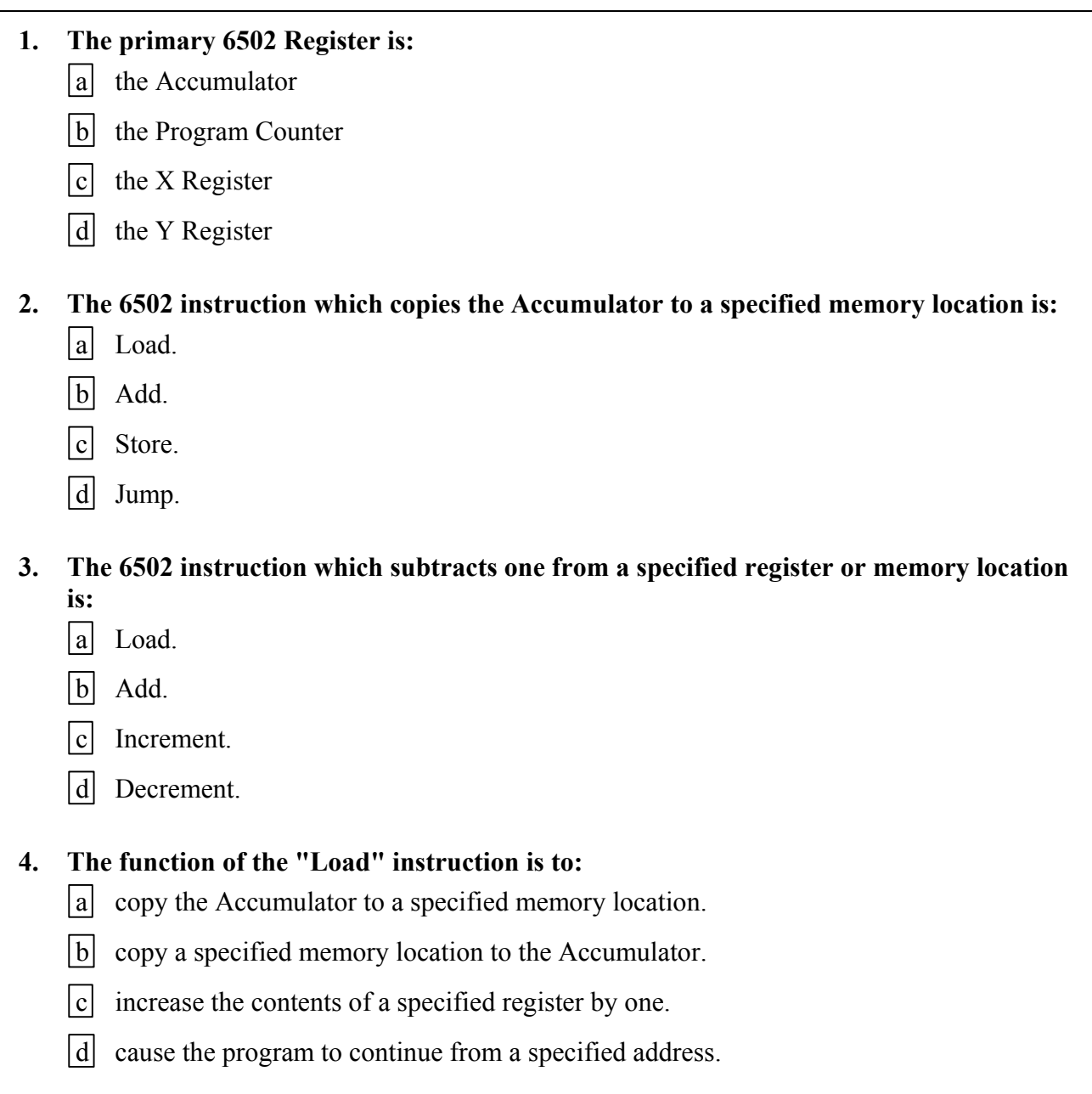

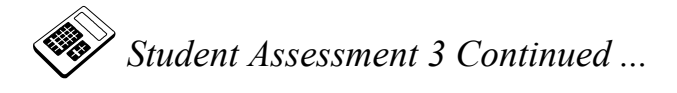

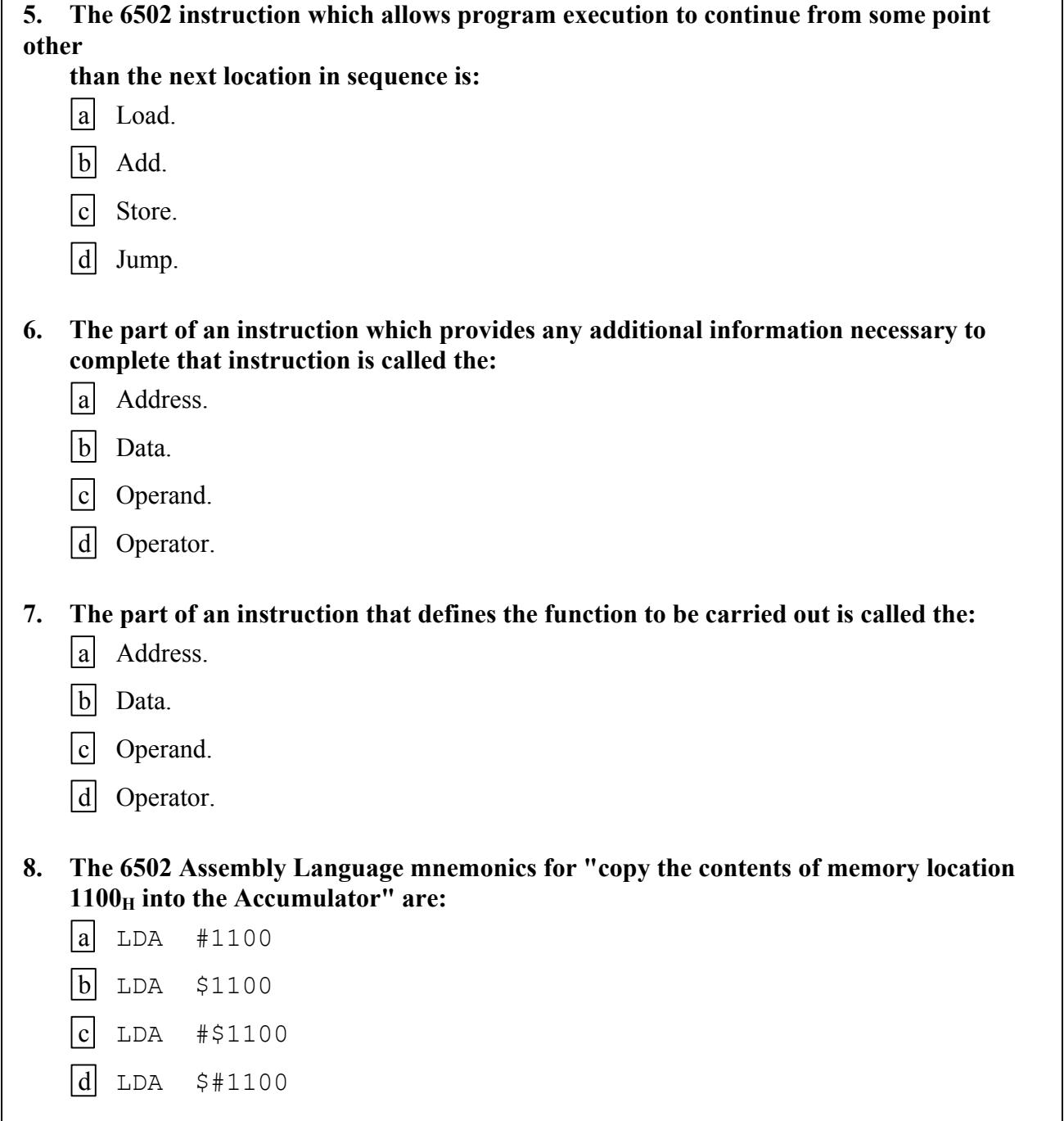

*Continued ...* 

*LJ Technical Systems* 53

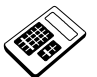

*Student Assessment 3 Continued ...*

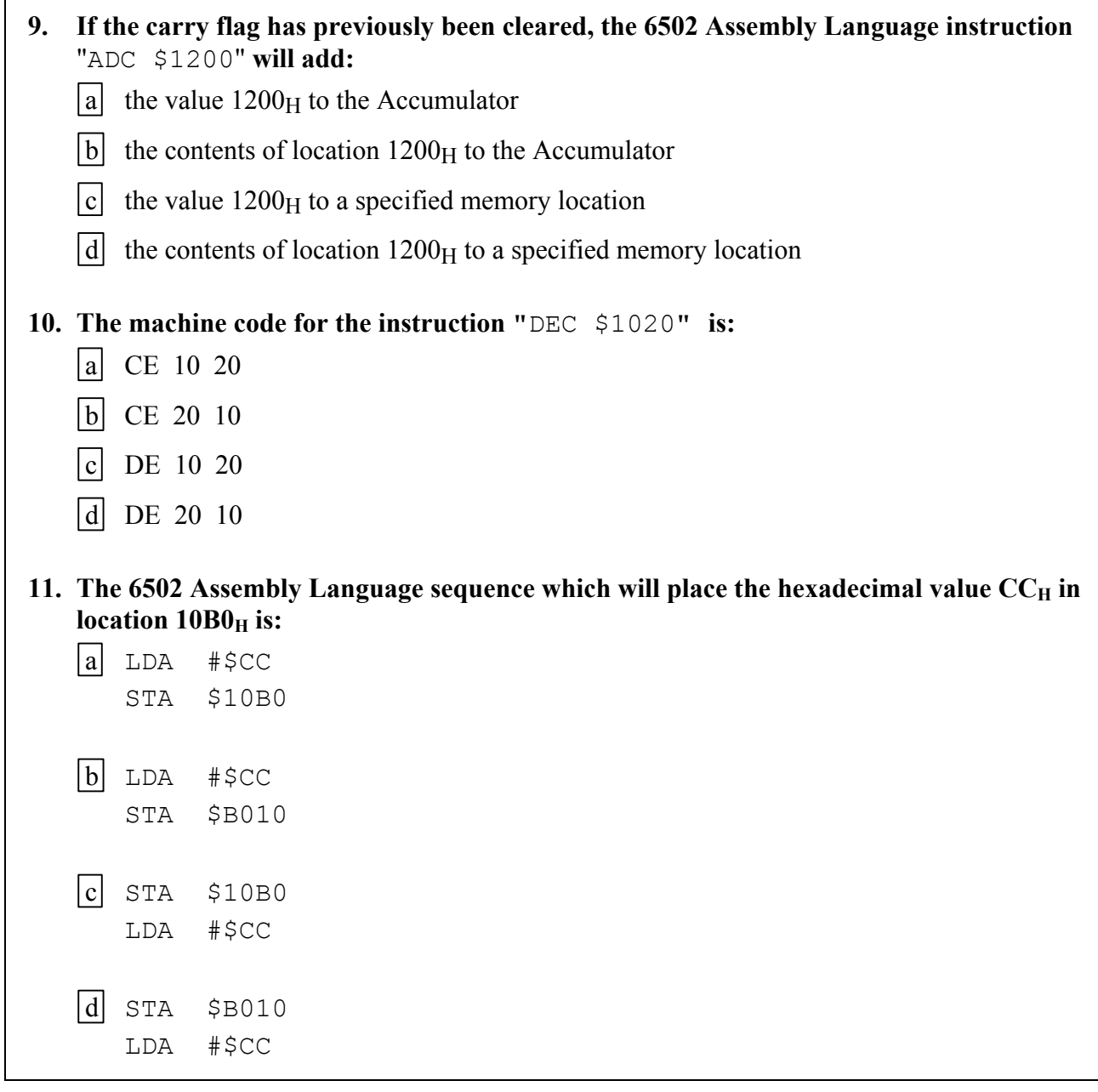

# **Chapter 4 Program Debugging**

**Objectives of this Chapter** 

**Having studied this chapter you will be able to:** 

- Explain the need for program debugging.
- Use the MAC III software debugging tools:

 Break Point Single Step

**Equipment Required for this Chapter** 

- MAC III 6502 Microcomputer.
- Power supply.
- Keypad/display unit.
- MAC III 6502 User Manual.

#### **Introduction**

Very often in machine code programming, a user-written program will not function correctly when first executed. Such a program will require **debugging** to ensure correct operation. Up to now the only debugging techniques you have used have been simple checks for incorrectly entered machine code or incorrect keystrokes. However, much more sophisticated debugging techniques are provided by many microcomputers.

#### **4.1 Debugging Tools**

The MAC III provides two basic software debugging tools which are found in many microcomputer systems:

■ Break Point

■ Single Step

### **4.2 Break Point**

This allows the program under test to be halted at any desired point and the contents of registers and memory locations examined. Partial program results can thus be inspected.

The best way to understand how break points work is to insert a break point into a 6502 program on the MAC III. Break points will only work on programs stored in RAM. This is because a special opcode is inserted at the break point.

Enter the simple program shown below:

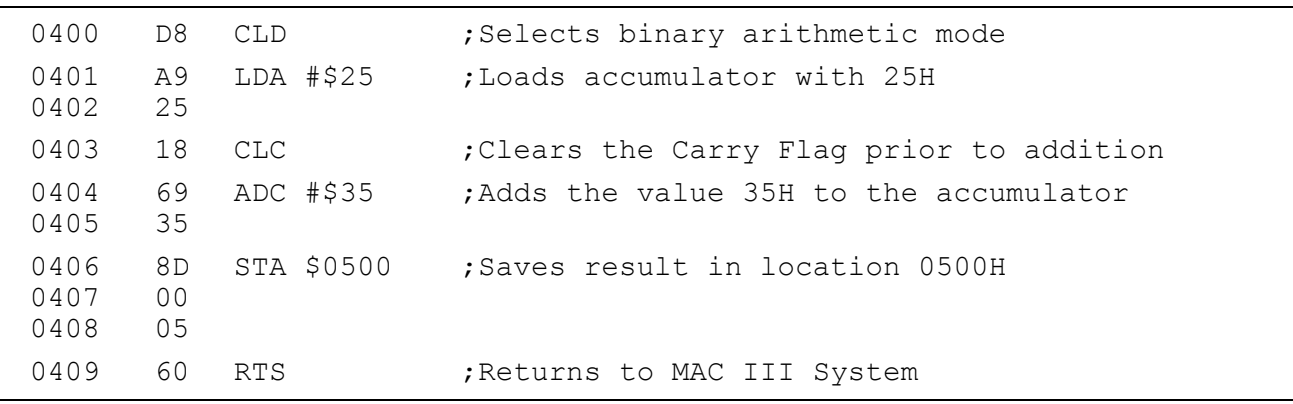

You will now enter a break point at location  $0406<sub>H</sub>$  so that the result of the addition can be inspected in the accumulator.

Press the  $|R|$  key **twice**. The display will show:

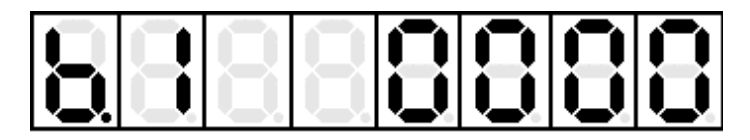

This indicates that break point 1 will occur at location  $0000<sub>H</sub>$ . The MAC III monitor allows up to 8 break points to be set or cleared. Other break points can be selected by pressing the  $\boxed{+}$  or  $\boxed{-}$  keys.

The location at which the break point is to be inserted can now be entered, from the hexadecimal keypad, thus:

Press 0 4 0 6

Break point 1 is now set at location  $0406_H$  and the display shows:

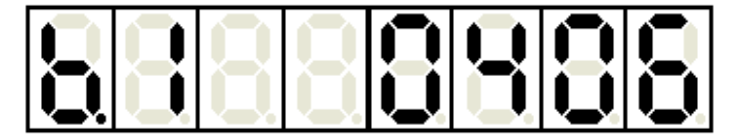

Now run the program in the usual way by pressing:

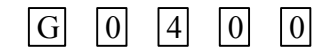

Press the  $|G|$  key again and the program will run but stop at location 0406 $H$ . The display will now show:

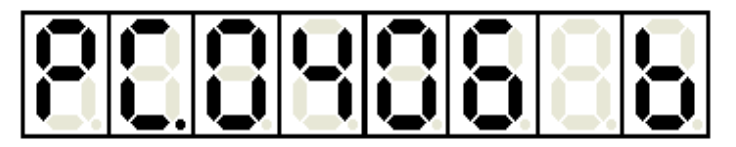

This indicates that a break point was found when the Program Counter reached 0406<sub>H</sub>. Press  $\overline{R}$  once and the display will show:

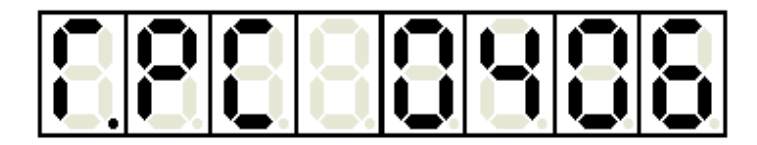

This confirms that the program counter has reached location  $0406<sub>H</sub>$ . This is the address of the **next** instruction to be executed.

Program execution may be continued from the break point by pressing the  $\lceil \overline{G} \rceil$ key **twice**.

Now, once program execution has halted at a break point, it is possible to examine the contents of the 6502 registers. This can be a useful aid in debugging programs. Use the  $\overline{R}$  key to check that break point 1 is still set at 0406<sub>H</sub>.

Run the program again by pressing:

 $\boxed{G}$   $\boxed{0}$   $\boxed{4}$   $\boxed{0}$   $\boxed{0}$  and then by pressing the  $\boxed{G}$  key again.

The display will once again show:

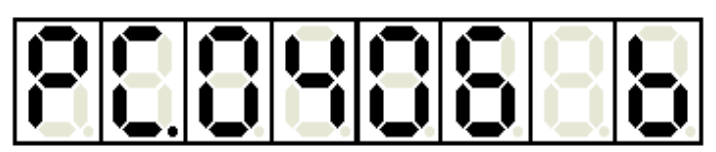

Now, press the  $\boxed{R}$  key once and the display will show:

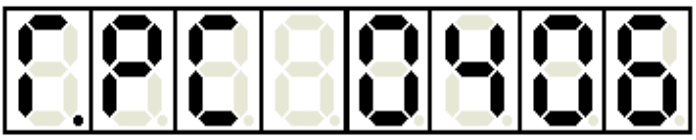

This indicates that the Program Counter contents are  $0406<sub>H</sub>$ . Press the  $\boxed{+}$  key once and the display will show:

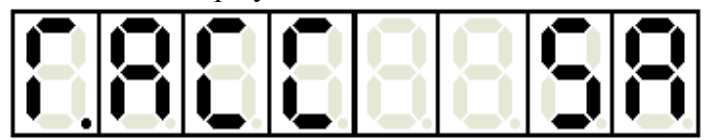

This indicates that the Accumulator holds 5A<sub>H</sub>.

Now, refer back to the program:

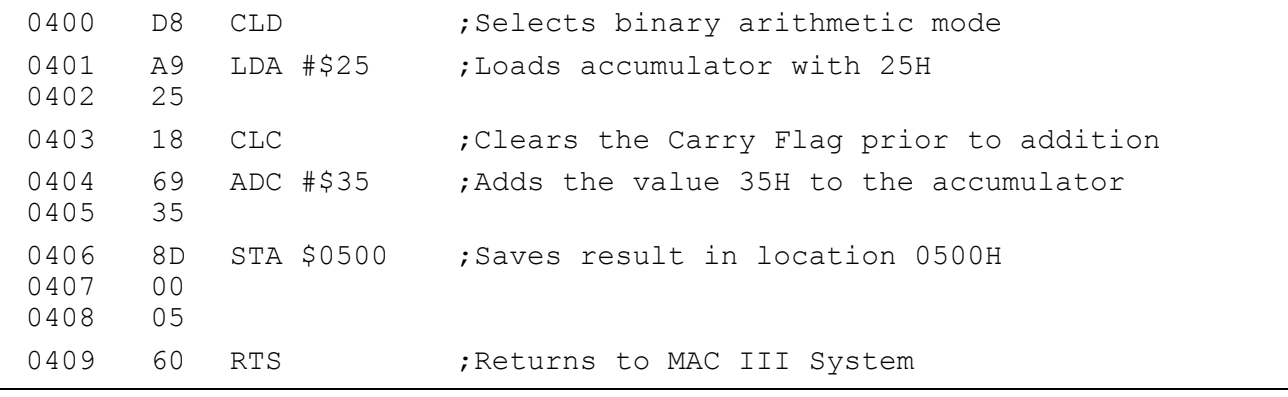

When the program has reached location 0406 $_{\rm H}$ , the values  $25_{\rm H}$  and  $35_{\rm H}$  have been added. The sum of these values is  $5A_H$ , which is now in the accumulator.

Press the  $\left| + \right|$  key again and the display will show:

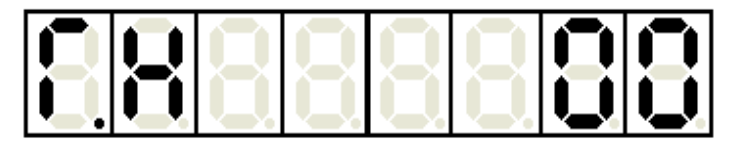

This means that the X-register contains  $00<sub>H</sub>$ .

Pressing the  $\left| + \right|$  key again will give the display:

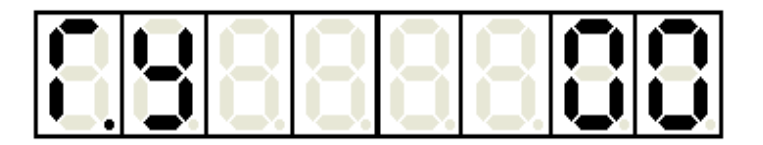

This indicates that the Y-register also contains  $00<sub>H</sub>$ .

The uses of the X- and Y-registers will be explained in a subsequent chapter.

Press the  $\left| + \right|$  key again and the display will show:

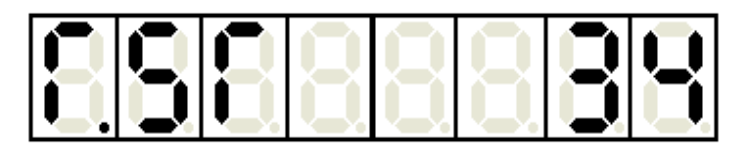

The hexadecimal value  $34<sub>H</sub>$  indicates the binary state of each bit within the status register (sometimes called the flag register). We have only seen the carry flag so far. This is the least significant bit of the status register (often referred to as "bit 0"). Now,  $34_H = 0011\,0100_2$  so the carry flag (i.e. least significant bit of the status register) is **clear**. The functions of the other bits within the status register will be explained as you progress through this manual.

Pressing the  $\left| + \right|$  key again will produce the display:

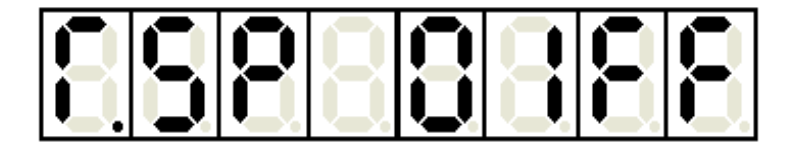

This refers to the Stack Pointer register, which will be explained in a later chapter.

Press the  $\left|+\right|$  key once more and the display will again show:

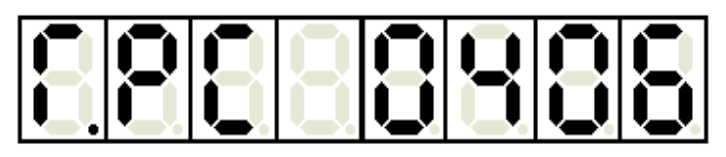

This indicates that the current contents of the program counter register are 0406<sub>H</sub>.

The 6502 registers can be checked again by pressing the  $\left| + \right|$  and  $\left| - \right|$  keys further. The contents of memory locations can also be checked at this stage by using the  $|M|$  key.

So, a break point will allow you to check two things:

- 1. that the program has actually reached the break point.
- 2. the contents of memory locations and 6502 registers at a given point in the program.

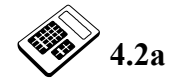

#### **4.2a Debugging is often necessary because user programs may:**

- a require registers and memory locations to be specified.
- $|b|$  not be entirely correct when first executed.
- $|c|$  change the contents of ROM.
- d use a break point.

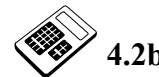

#### **4.2b The keypad sequence "R R 0 4 1 7" will:**

- |a| allow the contents of location  $0417_H$  to be modified.
- $\overline{b}$  debug the program which starts at location 0417<sub>H</sub>.
- $|c|$  set the Program Counter to 0417<sub>H</sub>.
- |d| insert a break point at location  $0417<sub>H</sub>$ .

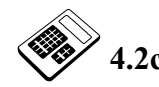

## **4.2c The display**

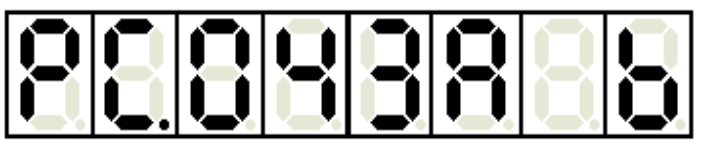

#### **indicates that:**

- |a| the program start address is  $043A_H$ .
- $|b|$  a break point will be inserted at location 043A  $\mathrm{H}$ .
- |c| the contents of location 043AH are  $6H$ .
- $|d|$  a break point has been reached at location 043A<sub>H</sub>.

#### **4.3 Single Step**

This allows the program under test to be halted at **every** instruction and the contents of registers and memory locations examined. This allows partial results to be inspected in the MAC III, in a similar way to break points.

The best way to understand how single step works is to step through a MAC III program. First enter the simple program shown in the previous section on break points.

Now press  $\overline{G}$  and enter the start address of the program.

Press  $|+|$  and the first instruction only will be executed (In our example program, this is the "CLD" instruction).

The display will now show:

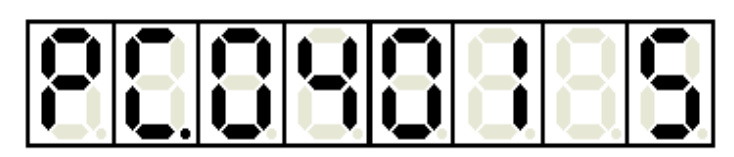

The "S" indicates that the MAC III is operating in a Single Step mode and the "PC.0401" that the address of the **next** instruction to be executed is  $0401_H$ .

At this point you can press  $\boxed{+}$  again to execute the second instruction or press  $\overline{R}$  then the  $\overline{+}$  key to examine the contents of the CPU registers following the execution of the first instruction. Try examining the CPU registers at this point by pressing  $\overline{R}$ . The display should show "r.PC 0401" to confirm the Program Counter contents.

The 6502 registers may now be cycled through, using the  $|+]$  and  $|$ - keys. The hexadecimal keys can also be used to **alter** the contents of the CPU registers at this point if desired.

Note the accumulator contents, as these will be changed when we execute the second instruction of our program.

The second instruction can now be executed by pressing the  $\boxed{G}$  key, followed by the  $|+|$  key. Try this now.

The display should show:

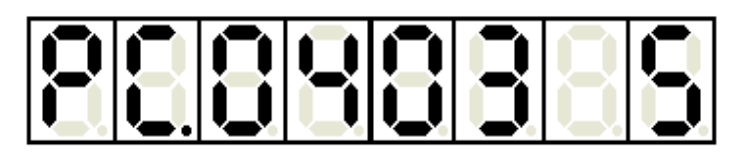

Pressing  $|+|$  again will execute the next instruction. However, choose instead to examine the contents of the registers again, by pressing the  $\overline{R}$  key and then using the  $\boxed{+}$  and  $\boxed{-}$  keys.

Notice that the accumulator now contains  $25<sub>H</sub>$ . This is the result of executing the second instruction ("LDA #\$25").

The third instruction can be executed by pressing the  $\boxed{G}$  key, followed by the  $\boxed{+}$ key. Once again the address of the next instruction in sequence will be shown on the display.

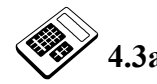

**4.3a The keypad sequence required to start a program single stepping is:** 

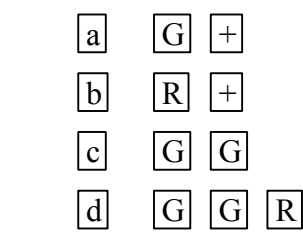

#### **4.4 Program Debugging**

You will probably find that single stepping will prove the most useful program debugging technique in your first few programs. Try using the single step facility on some of the programs which you have already written.

You should be able to see the action of each instruction within the program by examining relevant registers and memory locations at each instruction.

When a break point is reached, it is possible to then single-step to the end of the program by pressing  $|G|$  +.

As your ability in writing machine code programs improves you will probably find that you are making more and more use of both single step and break points as the complexity of problems increases.

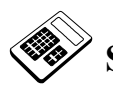

# **Student Assessment 4**

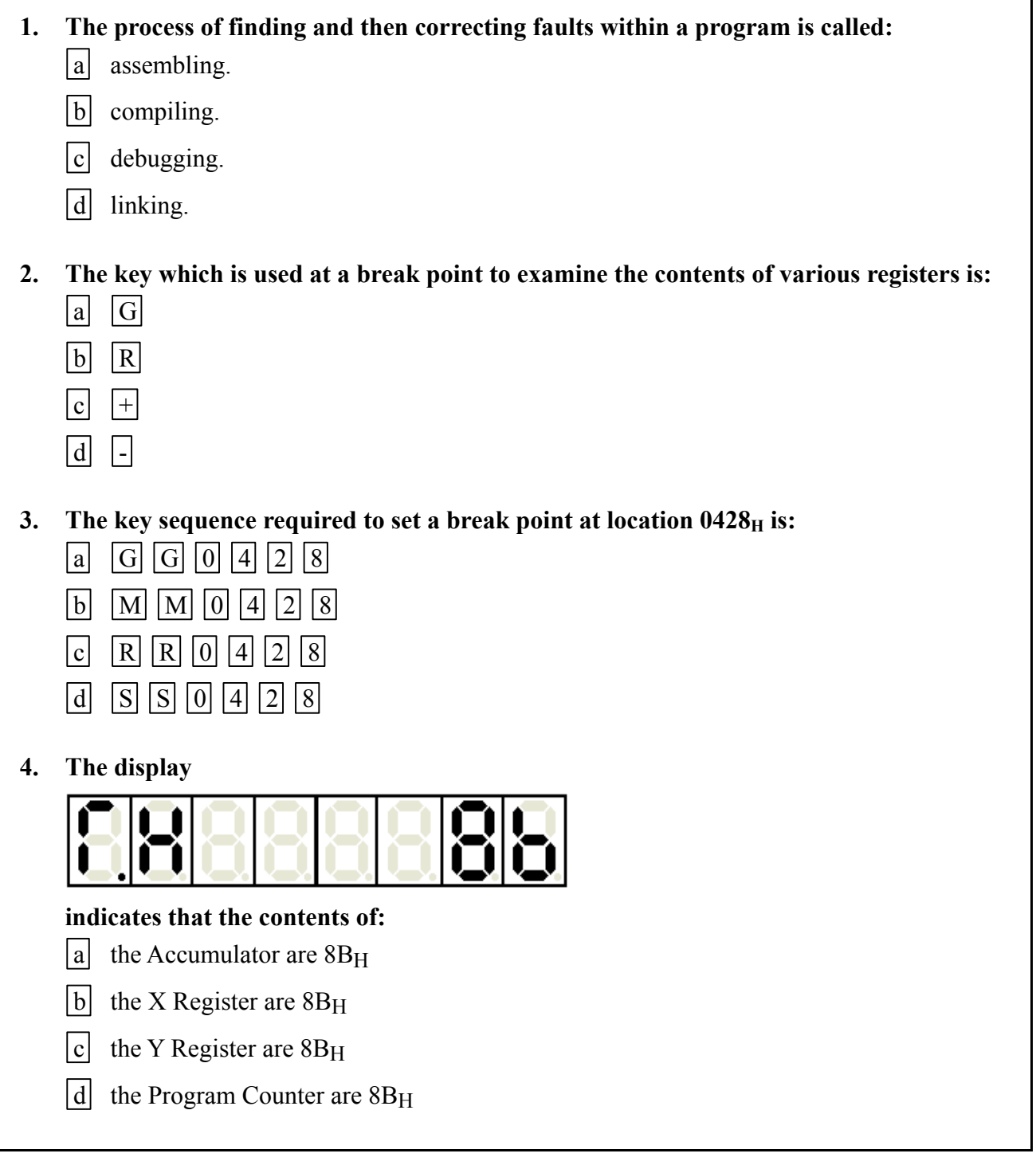
## **Chapter 5 The Merlin Text Editor**

#### **Objectives of this Chapter**

### **Having studied this chapter you will be able to:**

- Use the Merlin text editor to create, save and search text files.
- Access the Merlin command menus.
- Use the Merlin text editor to manipulate text
- Access the Merlin On-screen Help screens.

**Equipment Required for this Chapter** 

- MAC III 6502 Microcomputer.
- Power supply.
- Keypad/display unit.
- Merlin Development System Software Pack, installed on a PC running Windows 95 or later. (Installation instructions are provided in the Getting Started book supplied with the software).
- MAC III 6502 User Manual.

#### **Introduction**

You will have already seen that hand assembly can be a time-consuming and errorprone process. A special computer program can be used to automatically **assemble** mnemonics into a machine-code program. Such a program is called an **Assembler**. The Assembler translates a **source program** written in mnemonics into an executable **object program** (machine code).

#### **5.1 Text Editors**

A text editor is a program that allows alphanumerical input (numbers and letters) to be entered into memory. These are almost always in the form of ASCII (American Standard Code for Information Interchange) codes.

The text editor will also allow alphanumeric input to be manipulated by means of a wide range of edit facilities. Programs written in this way are called **source code** and may be saved to disk as text files.

**Merlin** is a complete, Windows based, text editor for writing and editing any standard ASCII text file, including 6502 source code.

Merlin allows you to edit text using the PC keyboard, mouse or a combination of the keyboard and mouse.

#### **5.2 Getting Started**

Select **Programs** from the **Start menu,** then from the **LJ Merlin Development System** submenu click on the **Merlin** option. You should now have access to the Merlin text editing screen. If it is not already selected, click on the **Editor** tab.

If you are running the LJ Class*Act* Launcher software, you can also run the Merlin text editor using the **Merlin** application launch code.

The editor screen includes the standard windows menu titles and text editing command buttons, as shown opposite.

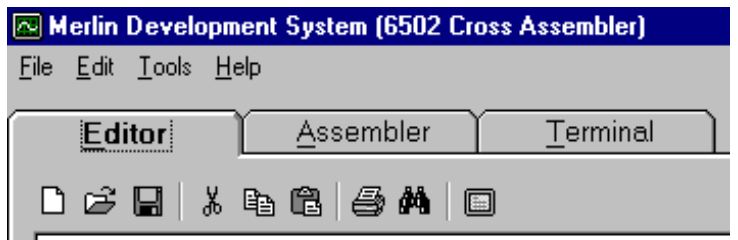

Place the mouse cursor over each of the toolbar buttons. A caption box will appear, this tells you the function of the button.

**B** New – Creates an untitled blank text file. To save the file and give it a name, the **Save** function must be used.

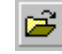

**Open** – Opens an existing text file.

**Save** – Saves the open file. If the file has not previously been saved (that is, it has no name), then the **Save As** window will open, prompting you to name the file.

*K* **Cut** – Removes selected text and places it on the clipboard ready for pasting. The selected text will remain on the clipboard until other text is copied or cut.

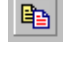

**Copy** – Copies the selected text and places it on the clipboard. The selection will remain available for pasting until other text is copied or cut.

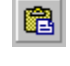

**Paste** – Places the copied or cut text wherever the flashing cursor has been placed.

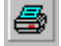

**Print** – Prints the currently open text file.

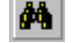

 $\frac{dA}{dt}$  Find – Locates each occurrence of a given word.

**Options –** Opens the **Options** window. This allows you to change the current settings.

These tools are also available from the menu bar at the top of the Merlin screen. The **File** menu contains the **New, Open, Print, Save** and **Options** commands, while the **Cut, Copy, Paste** and **Find** commands can be found in the **Edit** menu.

#### **5.3 Use of the Merlin Editor**

It is worthwhile spending a little time learning some of the basic features of the Merlin Editor, before going on to use it to create source files for the 6502 Cross Assembler.

From the **Help** menu select **Merlin On Screen Help,** the help screen will open. The screen is split into two sections. Copy the text in the right hand section by placing the mouse cursor to the left of the 'G' in 'General', hold the left mouse button down and drag the cursor downward until all the text is highlighted (see picture below). With the text selected, hold down the CTRL key on the keyboard and press the 'C' key (this is the keyboard shortcut CTRL  $+$  C). The selected text will be copied to the clipboard (Note there is not a Copy button available in the Help screen).

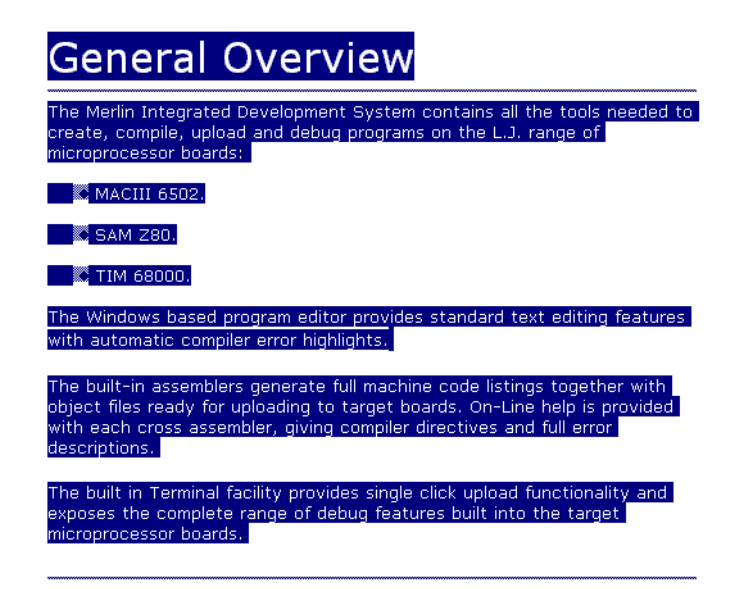

The selected text is now available for pasting. Close the help screen by clicking on the  $\overline{\mathbf{x}}$  button in the top right corner of the window. This will bring you back to the main Merlin screen.

Left click inside the editing area once and then press the **Paste** button from the toolbar. You should now see the help text displayed in the editing screen. The font is different from the original, as Merlin does not support the help screen font style.

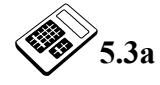

**5.3a Which of the following sequences is correct for copying text from one place to another?**

- $|a|$  Paste Select Save.
- $\begin{array}{|c|c|}\n\hline\n\text{b} & \text{Copy} \text{Select} \text{Cut}.\n\hline\n\end{array}$
- $|c|$  Select Copy Paste.
- $|d|$  Print Select Copy.

#### **Finding and Replacing Occurrences of Text**

When dealing with large text files it is often beneficial to have a tool that locates specific text occurrences. This is especially true of large assembler source code files, as it is quite often necessary to change variable names and memory locations.

Click on the **Find** button on the toolbar. The **Find** window will open. If the **Find** window is covering the text, you can click on the blue title bar and drag it to a more convenient position. In the 'find what' field type 'microprocessor', then click the **Find Next** button. If the 'Finished Searching' text box appears then press 'OK' and you will be offered the option of starting again from the beginning, Do this. The first occurrence of the word will be found and selected (highlighted).

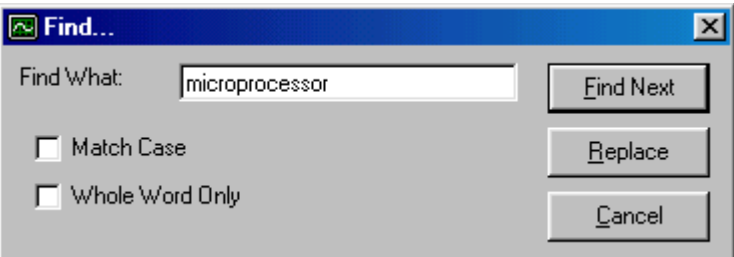

On the toolbar press the **Cut** button, the word will be deleted. Click the **Find Next** button on the **Find** window, the next occurrence will now be highlighted. From the toolbar press the **Copy** button then close the **Find** window by clicking cancel.

Place the flashing cursor between the words 'of' and 'boards' then press the **Paste** button. The original text should be restored.

In the **Edit** menu select the **Replace** option. In the 'Find what' field type 'microprocessor' (or use the paste facility). In the 'Replace with' field, type 'mpcsr' then click the **Replace All** button. All occurrences of the word microprocessor should now have been replaced with mpcsr. Swap the contents of the 'Find what' and 'Replace with' fields and repeat the process to restore the original text. Close the 'Replace' facility by clicking on the 'Cancel' button.

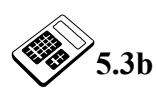

#### **5.3b In which menu are the Find and Replace commands located?**

- $|a|$  File
- $|b|$  Edit
- **Tools**
- $|d|$  Help

#### **Saving Text Files**

As you work through the exercises contained in this manual, you will create assembly language programs and save them to disk as source code files. You may save your files to floppy disk or to an area of a networked drive that has been made available by your instructor. For further guidance on saving your files, please consult your instructor.

Click on the **File** menu and select the **Save As** option. The 'Save As' window will open. Navigate to the drive and folder where your files will be saved. Press the **Create New Folder** button  $\rightarrow$  . A new folder will appear. Type '6502' and press

the  $|$  Enter key to rename the folder. This will be the folder in which you save your source code files. It will be used only for 6502 programs as the source code for other microprocessors will be different.

The files you will create in subsequent chapters of this manual will be assembly language source code files. Although a source code file is essentially a text file, it must be saved as an *'.ASM'* file as this allows the assembler to generate the object program.

Double click on the folder you have created and type *'Merlin'* in the 'file name field'. Check that the 'Save as type' option displays the *'.TXT'* extension. Press the save button. The window will close and the file will be saved in the 6502 folder.

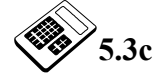

**5.3c The file extension used for Assembly language source code is:**

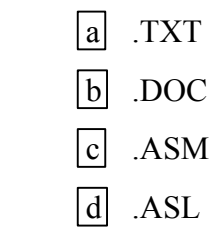

#### **Printing Open Files**

You can print the currently displayed file either by clicking the **Print** button on the toolbar or by choosing the **Print** option from the **File** menu.

#### **5.4 Merlin Options**

Ensure the serial communications cable (RS232) is fitted correctly between the MAC III board and the serial port of the PC. Make a note of the COM port number on the PC to which the cable is connected. From the **File** menu select **Options**. The Options window will open. Check the correct COM port is selected and change if necessary.

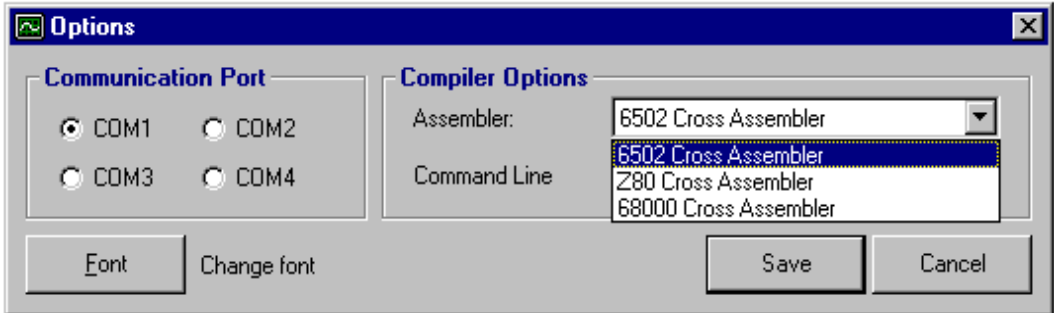

Under the **Compiler Options** ensure the 6502 Cross Assembler is selected from the 'Assembler' drop down menu.

A facility to change the font preferences is also available in the Options window. Click on the **Font** button, browse the different styles of fonts available then click **Cancel** to exit. On your return to the Options window, click on **Save** to save the current options.

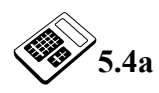

**5.4a Which of the following fonts is** *not* **available from the Fonts window?**

- a Courier.
- b Terminal.
- c Garamond.
- d LJ Terminal Display.

#### **5.5 Checking Communication**

In subsequent chapters of this manual you will be downloading programs from the PC to the MAC III board. In order to do this, there must be a working RS232 serial connection. To check that you have a working serial connection:

Click on the **Terminal** tab in the Merlin screen. In the top right corner there is an LED icon. With the MAC III board switched off this will appear red. Switch on the power supply to the MAC III board. The LED icon should now change to green and the screen will appear as below.

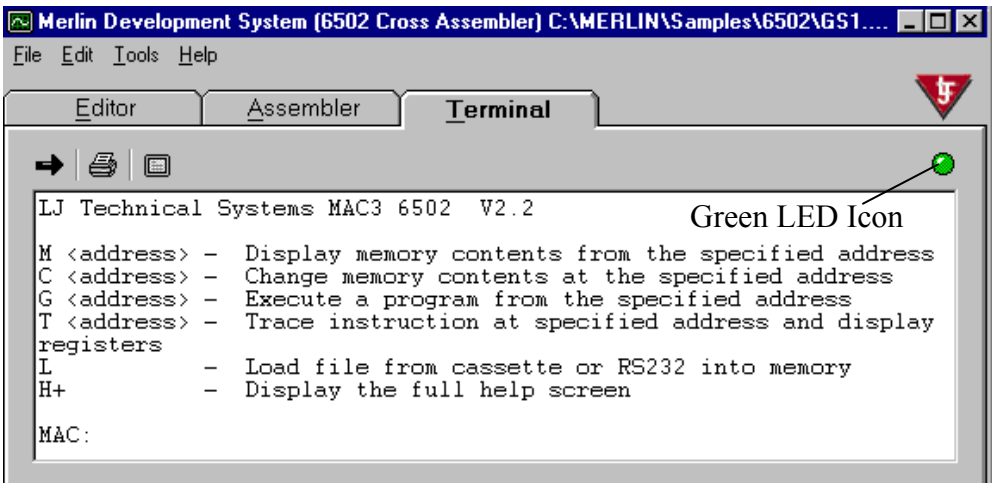

You now have a working serial connection. Click on the Editor tab to return to the Merlin text editor.

**Note:** If there is no communication between the PC and the MAC III board, check that:

- the serial communication cable is connected correctly.
- the correct COM port is selected as described in Section 5.4.
- there is power supplied to the MAC III board (The power LED on the MAC III board should illuminate).

Then try to re-establish communication between the PC and the MAC III board.

#### **5.6 Using the Merlin On Screen Help**

The Merlin On Screen Help contains quick and easy access to help pages that cover all modes of Merlin operation.

From the **Help** menu select **Merlin On Screen Help.** The help screen will open as shown below. The screen is split into two separate windows.

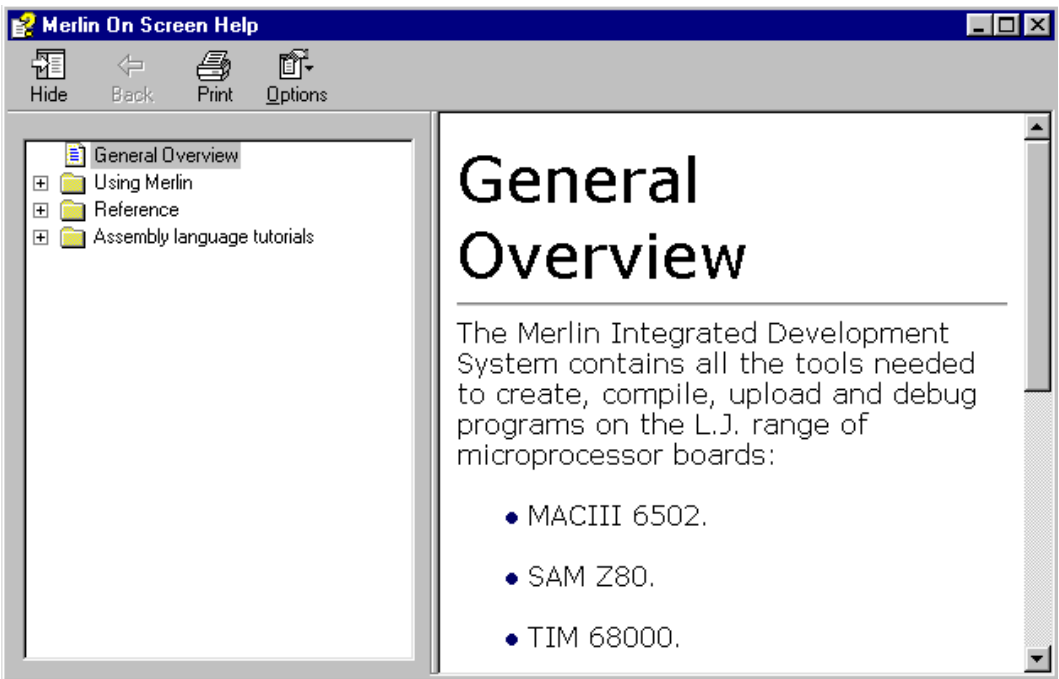

In the left window you will see the Navigation area. This allows you to select the help page required from the help folders. This window can be hidden using the **Hide** button and re-displayed using the **Show** button.

The pages are split into three sections as follows:

- i. **Using Merlin** covers the general functions of the different modes of Merlin.
- ii. **Reference**  includes more specific details on subjects like error handling and transferring files.
- iii. **Assembly language tutorials** contains a sample program and notes for each Assembler you have installed.

The window on the right displays the help text that is selected. Each topic will contain links to other relevant topics. These appear as standard Windows navigation links (Colored blue and underlined).

In the left window expand the 'Using Merlin' folder by clicking on the  $E$  symbol. Click on the 'Using the source code editor' page. Read through this page using the scroll-bar on the right as required. Note how the link at the bottom of the page refers to the next page within the 'Using Merlin' folder.

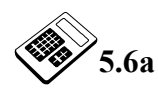

#### **5.6a The link displayed at the bottom of the 'Using the source code editor' page is:**

- a Assembling a program
- b Compiling a program
- $|c|$  Error Handling
- d Opening and Saving Files

Close the Help window by clicking on the  $\boxtimes$  button in the top right corner.

#### **5.7 Exiting Merlin**

You can exit from the Merlin Text Editor at any time, either by selecting the **Exit** command from the **File** menu or by clicking on the  $\boxtimes$  button in the top right corner of the window.

Try this now. You will be asked to save any unsaved work before you exit Merlin.

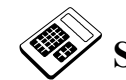

# **Student Assessment 5**

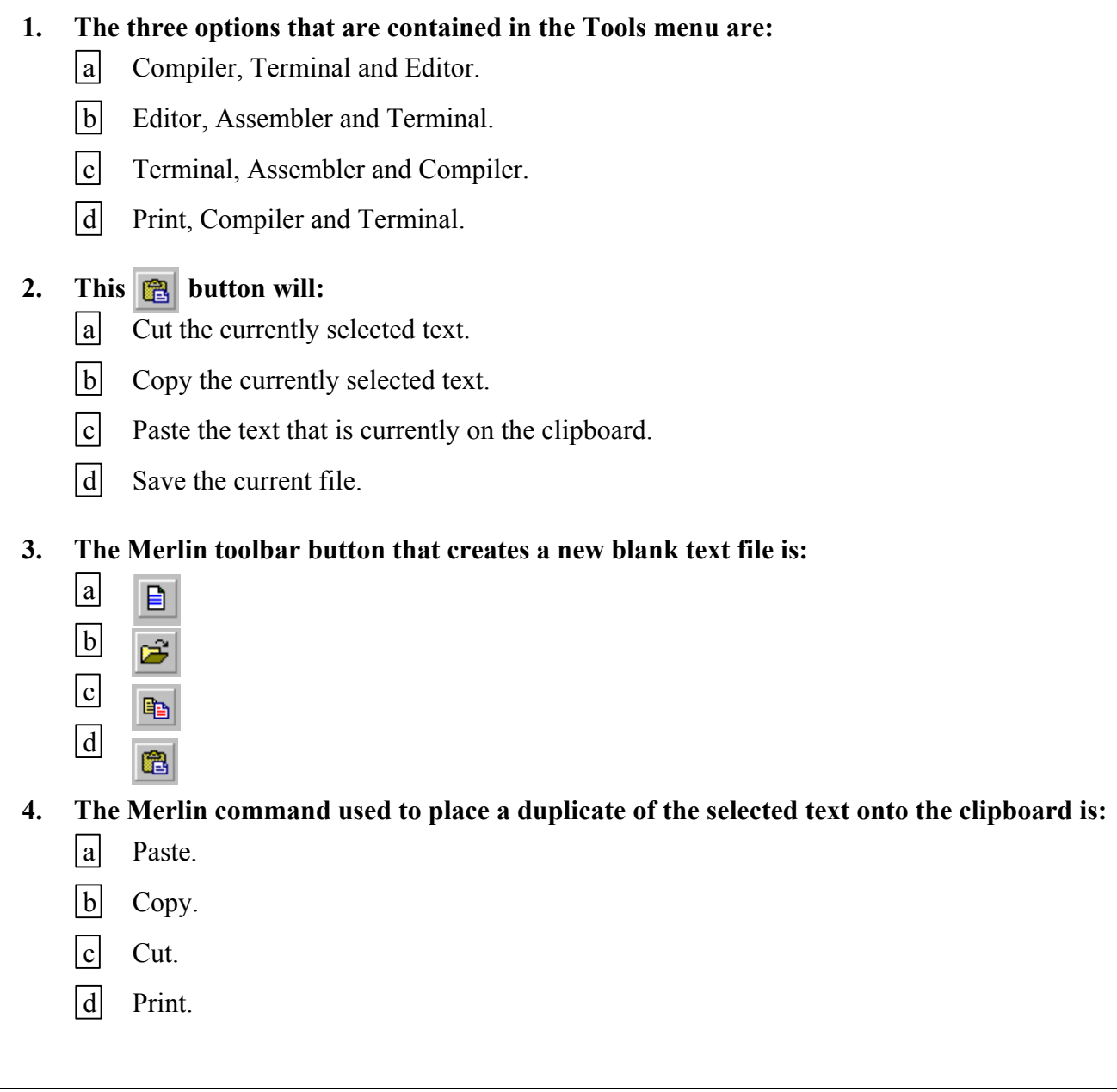

*Continued …* 

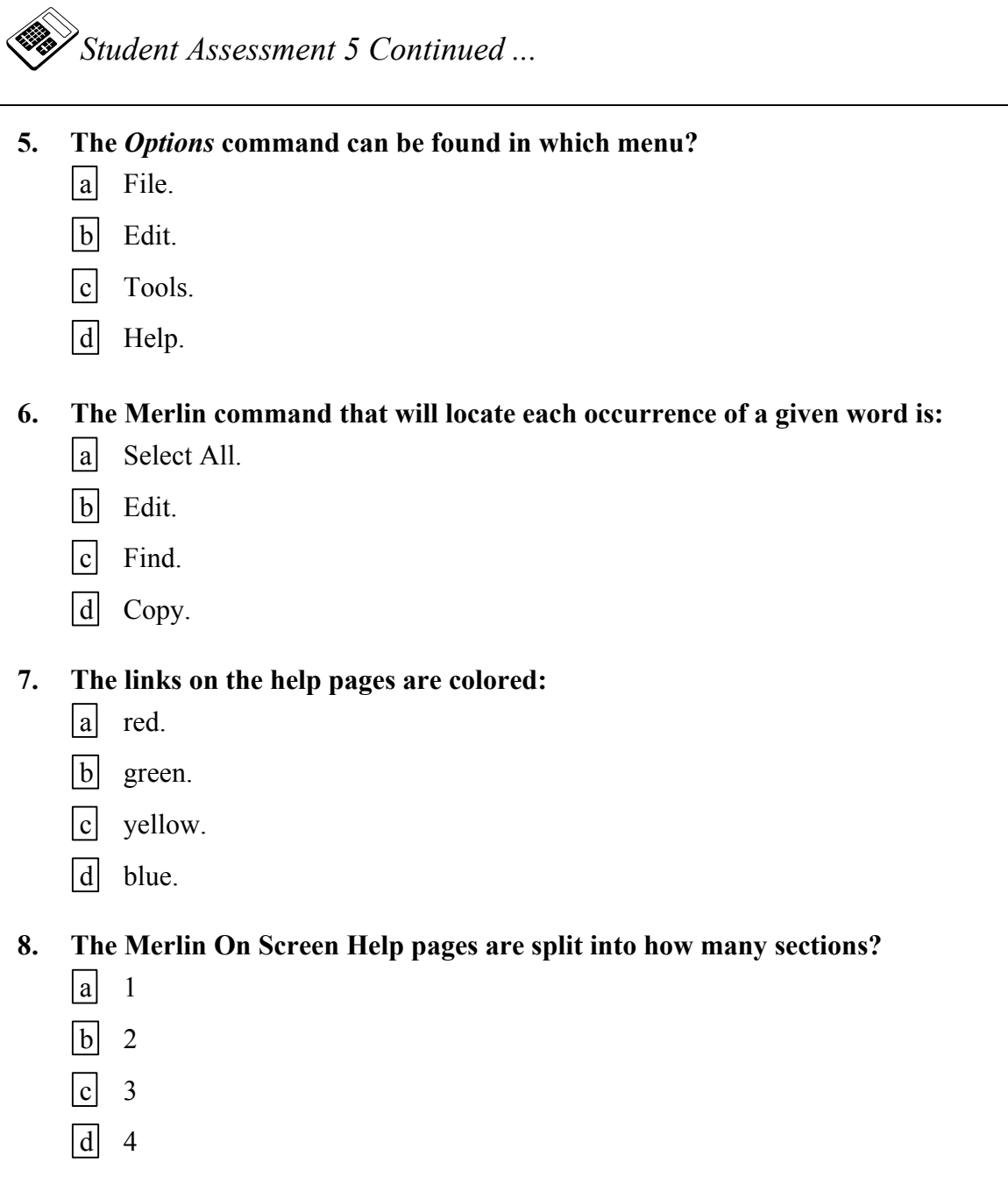

## **Chapter 6 Introduction to Development Systems**

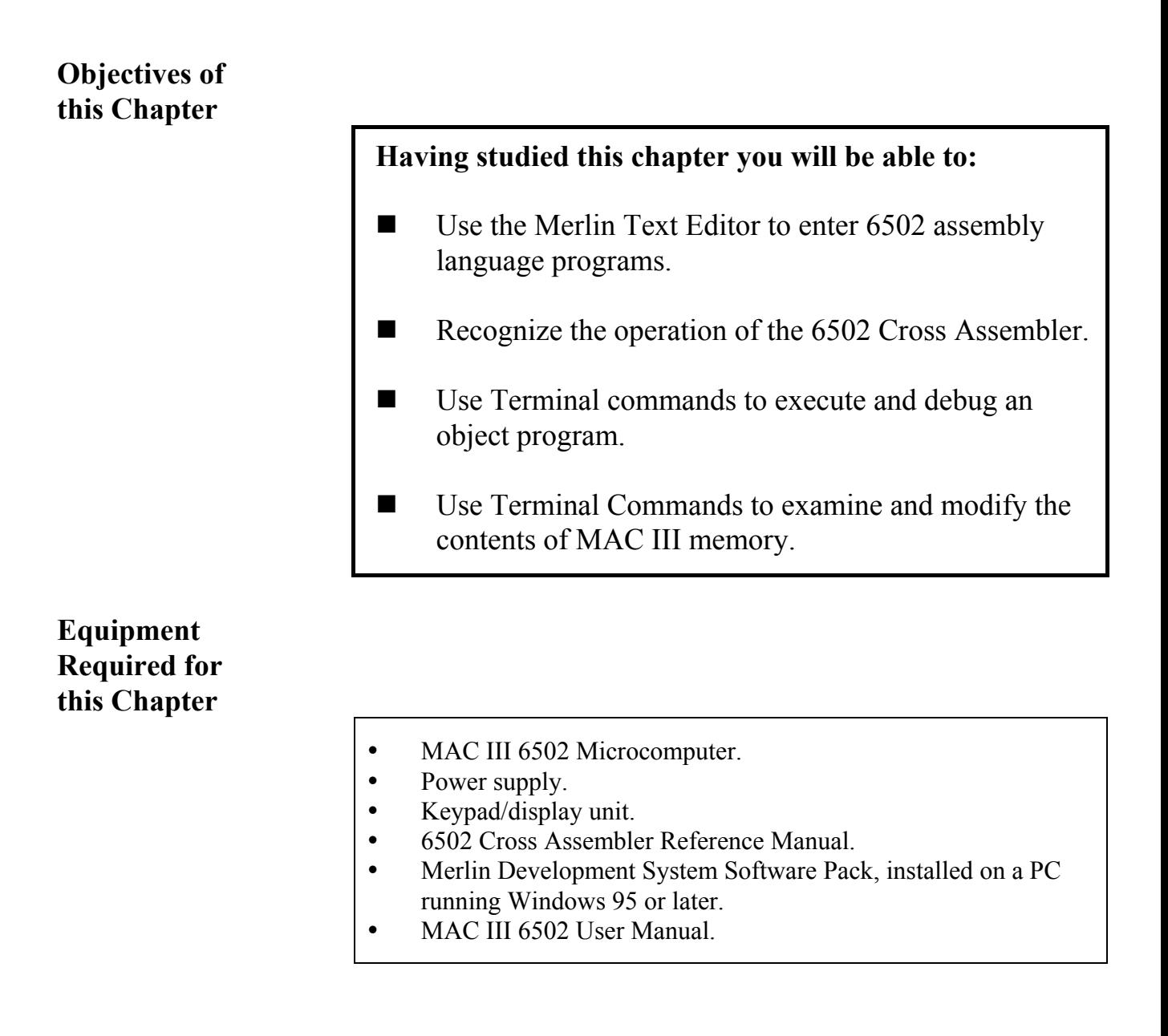

#### **Introduction**

An **Assembler** will examine the text of a source program and convert any 6502 instructions which it recognizes into 6502 machine code.

It will also alert you to any text it does not recognize and any instructions, which have incorrect form. Any text which follows a semi-colon (;) will be **ignored** by the assembler. This allows you to put **comments** in your programs.

#### **6.1 Using the Text Editor to Create 6502 Source Programs**

Many 6502 instructions require one or more **operands** to be specified. The operands specify the data, which is to be operated upon. These are listed after the instruction mnemonic. There are a number of possible operands (immediate data, absolute addresses, registers, etc.). For example:

LDA \$0580

Here the operand is the absolute memory location  $0580<sub>H</sub>$ . The '\$' prefix indicates a hexadecimal number. Other types of numbers can be specified by the prefixes shown below:

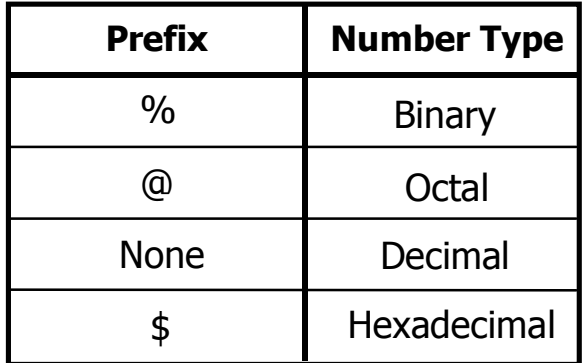

Another operand type is **immediate data**. This is a known **value**. Immediate data is specified by the '#' sign. This allows the assembler to distinguish between Immediate and other addressing modes. Immediate data can be expressed in binary, octal, decimal or hexadecimal.

For example:

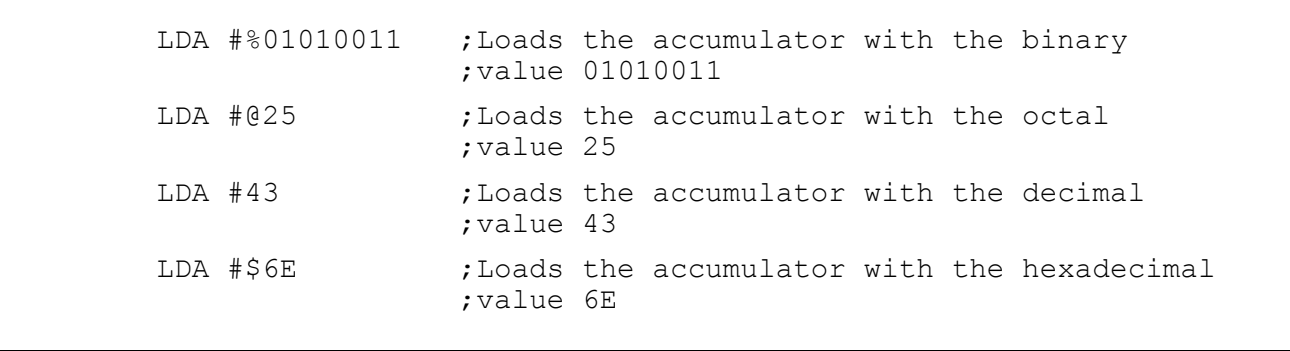

The last major type of operand is a **label**. JUMP instructions require an operand to indicate the destination for the jump. In assembly language, you can specify locations, which may be jumped to by putting a label to them. You can then use the label as an operand for a jump instruction.

The last part of an assembly language line is a **comment**. Comments are totally ignored by the assembler, but are a very important aid to the programmer or another who wishes to understand the program. Assembly language programs tend to be quite difficult to follow if comments are omitted. Comments will help you to remember the function of a given section of code. Since the assembler ignores the comments, they do not cause the object program to become longer or reduce the speed of execution.

You will now use Merlin to generate a source program and save it in a file called PROG1.ASM.

**Note:** *The '.ASM' extension at the end of the filename is important, as it tells the Cross Assembler that this is an assembly language source file. If the filename does not have a '.ASM' extension, the Cross Assembler will not be able to generate any object code.* 

Run the **Merlin** Cross Assembler as in Chapter 5, Section 5.2. You should now see the Merlin screen and the blank text editing area.

**Note:** *In order to carry out the work in this chapter and all subsequent chapters there will need to be a working serial connection between the MAC III board and the PC. Refer to Section 5.5 "Checking Communication" in Chapter 5 for further information.*

Enter the simple program below. Notice how the semi-colons are used to define the beginning of a comment:

 CLD ;Select binary arithmetic mode ; Loads accumulator with 01H CLC ADC #\$02 ; Adds 02H to the accumulator<br>STA \$0500 ; Saves result in 0500H ; Saves result in 0500H RTS ; Returns to MAC III system

Now, the assembler will also need the required start address for the object code. A special instruction to the assembler (an assembler **directive**) is used for this purpose. The 'ORG' directive is used to tell the assembler where in memory to insert the object code.

Insert ORG \$0400 at the beginning of your program thus:

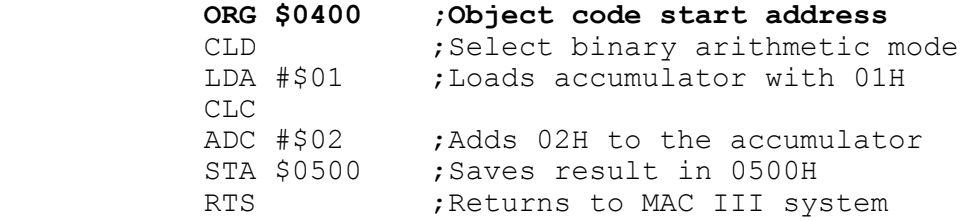

It is also good practice to give the program a title and a short description. These can be inserted as comments at the top of the screen thus:

```
;Program 1 
;This program will add together 01H and 02H and save the 
;result in location 0500H. 
            ORG $0400 ; Object code start address
            CLD ; Select binary arithmetic mode<br>
LDA #$01 ; Loads accumulator with 01H
                            ; Loads accumulator with 01H
            CLC<br>ADC #$02
                            ; Adds 02H to the accumulator
            STA $0500 ; Saves result in 0500H
            RTS ; Returns to MAC III system
```
Remember that each comment line must start with a semi-colon (;).

i<br>L

i<br>L

When you have completed this source program you can save your file by selecting the **Save As** command in the **File** menu. Save the file as "PROG1.ASM" in the 6502 folder previously created.

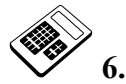

- **6.1a The character used to indicate binary data to the Cross Assembler is:** 
	- $\boxed{a}$  %  $\boxed{b}$   $\boxed{a}$
	- $\boxed{c}$  \$
	- $\boxed{d}$  B

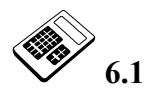

## **6.1b In a source program, the start address is specified using:**

- a filename.
- b an ORG directive.
- c a LIST directive.
- d a sub-directory.

#### **6.2 Assembling an Object Program**

It is now necessary to assemble the object code from your source program. There are two ways in which you can assemble your source code, either by selecting **Assembler** from the **Tools** menu or more simply by clicking on the **Assembler** tab. Click on the **Assembler** tab on the main screen. This assembles the source code and generates the object code. If the assembler finds no errors in your program, the message at the bottom of the assembler screen will show:

#### **End of assembly: 0 errors found**

When you see this message, an Object Code program has been assembled and saved in the 6502 folder. In the case of the PROG1.ASM file, an Object Code file was produced called PROG1.OBJ. The object code file can then be downloaded to the MAC III board, where its contents are stored in memory as machine code.

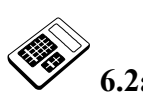

### **6.2a Assembly is the conversion of a source code program into:**

- a a development code program.
- b a directive code program.
- $\boxed{\text{c}}$  an object code program.
- d an operand code program.

If you do not see the message shown above, then your source program contains at least one error. In this case no Object Code will be saved; the line containing the error will be highlighted in red on the editor screen. Place the cursor on the line and a message indicating the nature of the error will appear at the bottom of the screen. You should make the necessary change to your source code and attempt to reassemble.

The Assembler screen displays the source code program listing. This is quite a useful reference as this shows both the machine code and the corresponding program mnemonics. The physical address of each instruction is also shown.

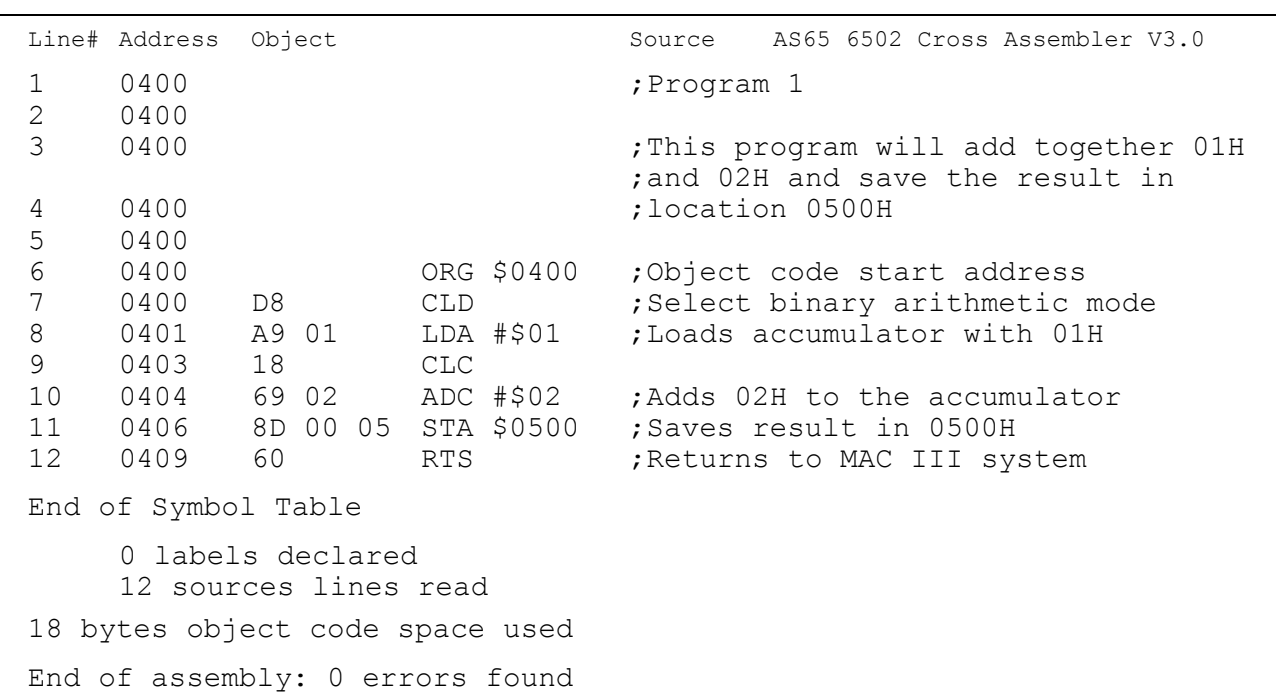

The assembler screen will show the listing file as displayed below:

If you have a printer connected to your PC you can print this same listing by selecting the **Print** command either from the **File** menu or the toolbar.

On the editing screen remove the semi-colon in front of the line 'Program 1', and re-assemble the program. A message should appear as shown below:

#### **End of assembly: 1 errors found**

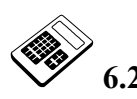

## **6.2b The error displayed when placing the cursor on the line is:**

a ERROR 2: Missing space after label '1'.

[b] ERROR 4: Missing label after space '1'.

- $\boxed{\text{c}}$  ERROR 1: Fault at line '1'.
- d ERROR 7: Missing label '10'.

Using the instructions described previously, remove the error and re-assemble the program.

#### **6.3 Executing Assembled Programs**

Although you can edit and assemble 6502 machine code using your PC, you cannot **run** 6502 programs. This is because the microprocessor within the PC is not a 6502 and so 6502 machine code is meaningless to it. It is therefore necessary to transfer your 6502 object code program from the PC to the MAC III.

To allow the PC to communicate with the MAC III, it is necessary to enter the 'Terminal' mode. Firstly, ensure that power to the MAC III is OFF, and that the PC and MAC III are connected via the serial communications cable supplied with the Merlin Development System.

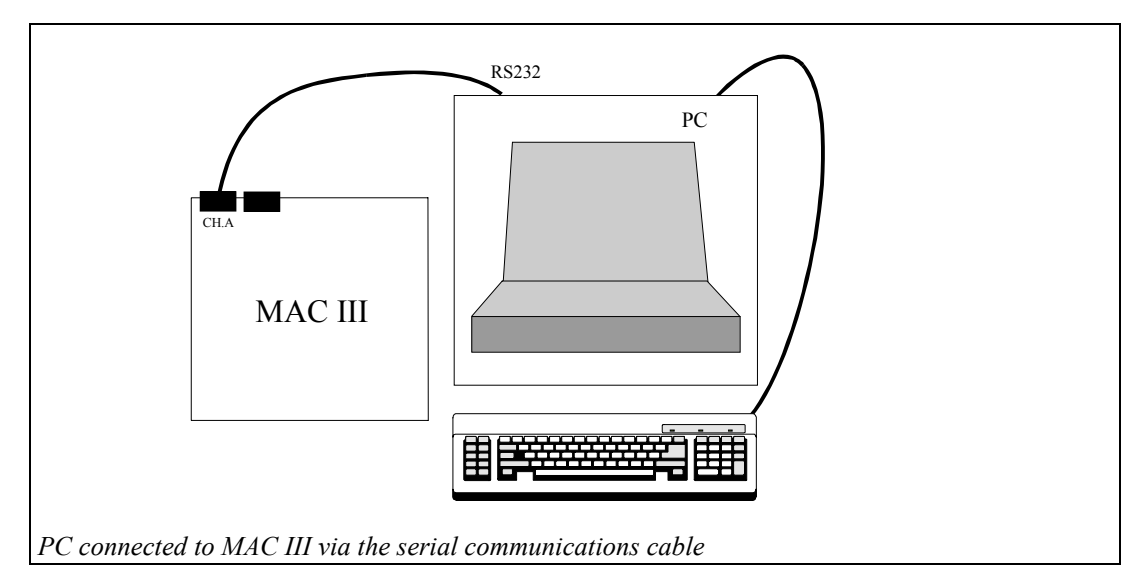

Click on the **Terminal** tab to enter the Terminal mode. Switch on the power to the MAC III board. The Terminal screen will display as follows:

```
LJ Technical Systems MAC3 6502 V2.2 
M <address> - Display memory contents from the specified address 
C <address> - Change memory contents at the specified address
G <address> - Execute a program from the specified address 
T <address> - Trace instruction at specified address and display registers 
           - Load file from cassette or RS232 into memory
H+ - Display the full help screen
```
MAC:

You are now in **Terminal Mode**. In this mode the PC displays on its screen any character received through its serial port, from the target board. Also, any commands entered at the PC keyboard are transmitted to the target board. The light in the top right hand corner of the terminal screen indicates the state of the Terminal, that is a green light is displayed if connected and a red light if disconnected.

#### **In effect, the PC is behaving as the keyboard and display of the MAC III.**

Thus any key pressed on the PC keyboard is interpreted as a command by the MAC III. The MAC III will then respond by displaying information on the PC screen.

**Note:** *You can return to the MAC III: prompt at any time, simply by pressing the RESET button on the MAC III board.* 

To download the object code program to the MAC III, simply click the **Send File to Board** button.  $\rightarrow$  The PC will then download the most recently assembled object code file via the MAC III serial port.

If the file is successfully downloaded, the MAC III command prompt on the Terminal screen will respond 'Loaded'.

**Note:** If the MAC III board does not respond correctly, refer to the Checking Communication section of Chapter 5.

You can check that the program has been entered into MAC III memory by pressing the  $\overline{M}$  and the  $\overline{\text{Enter}}$  keys in sequence. The display will then show:

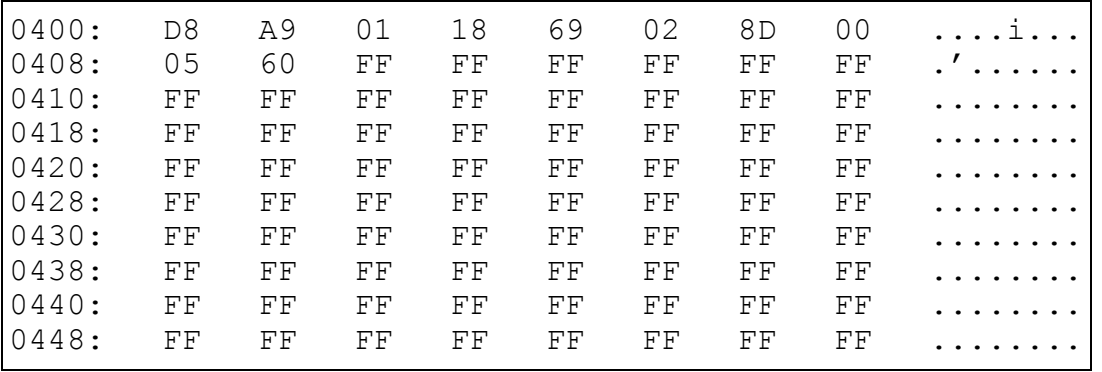

This indicates that the contents of  $0400_H$  are  $D8_H$ , the contents of  $0401_H$  are  $A9_H$ and so on. The right-hand column shows the ASCII equivalent of the contents of each memory location. The default value for memory display is  $0400<sub>H</sub>$ .

You can examine any area of MAC III memory by entering the start address after the 'M'. For example, 'M 0500' will display the contents of MAC III locations  $0500_H$  to  $054F_H$ .

The amount of memory shown on the screen can be altered by appending a semicolon and the number of bytes to the command thus: 'M 0400;8' will display:

0400: D8 A9 01 18 69 02 8D 00 ....i...

Now examine the contents of location  $0500_H$  by entering "M 0500". The display should show the contents of  $0500_H$  to be FF<sub>H</sub>. When the program has been run we shall examine  $0500<sub>H</sub>$  again to confirm correct operation.

Press  $\overline{G}$  then Enter to run the program. The default address for execution is  $0400_H$ .

You can execute from any location by entering the start address after the "G". For example, "G 0600" will execute from location 0600<sub>H</sub>.

If you now use the "M" command to examine memory location  $0500<sub>H</sub>$  you should find that it has been modified to  $03_H$  by the program  $(01_H + 02_H = 03_H)$ .

So, you can now write and edit source programs, assemble these into 6502 Object Code and transfer programs to the MAC III.

 **6.3a After entering "M 0480;8" the display screen shows:**  0480: 3D 06 E3 78 EF D2 10 05 >....... This indicates that the contents of location 0486<sub>H</sub> are:

- $|a|$  05<sub>H</sub>
- $\boxed{b}$  10<sub>H</sub>
- $|c|$  3D<sub>H</sub>
- $\begin{bmatrix} d & D2 \end{bmatrix}$

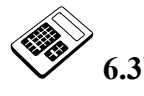

- **6.3b** The Terminal Mode key sequence  $\boxed{G}$   $\boxed{0}$   $\boxed{5}$   $\boxed{4}$   $\boxed{0}$   $\boxed{\text{Enter}}$  will cause:
	- [a] object code to be assembled, starting at location  $0540<sub>H</sub>$ .
	- $|b|$  the contents of location  $0540<sub>H</sub>$  to be examined but *not* modified.
	- $|c|$  program execution from location 0540<sub>H</sub>.
	- $|d|$  object code to be transferred to the MAC III, starting at location 0540<sub>H</sub>.

#### **6.4 Use of Labels**

Labels can be used within a source file in place of hexadecimal values or addresses. The 'value' of the label is defined using an EQU assembler directive. For example:

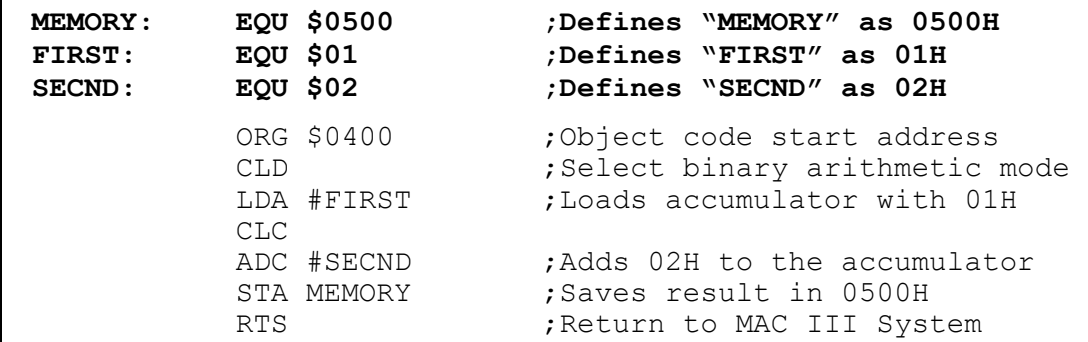

The assembler will insert ' $01_H$ ' in place of 'FIRST', ' $02_H$ ' in place of 'SECND' and ' $0500_H$ ' in place of 'MEMORY'.

There are a number of rules for the use of labels:

- 1. Labels must begin with a letter but may include numbers. So 'NUMB7' is acceptable, whereas '7NUMB' is not acceptable. Lower or upper case letters may be used.
- 2. Labels are limited to 8 characters.
- 3. A label must not be a reserved word or a 6502 mnemonic. A list of reserved words can be found in the 6502 Cross Assembler Reference Manual.
- 4. When a label is defined, it must appear in the left hand column of the assembly language and must be followed immediately by a colon (:). See the example above.

Return to the editing area by clicking on the **Editor** tab. Select the **New** command from the **File** menu or from the header bar icon. Enter the program shown on the next page. **Do not try to enter the arrows**. These are just to help you to understand how the program works.

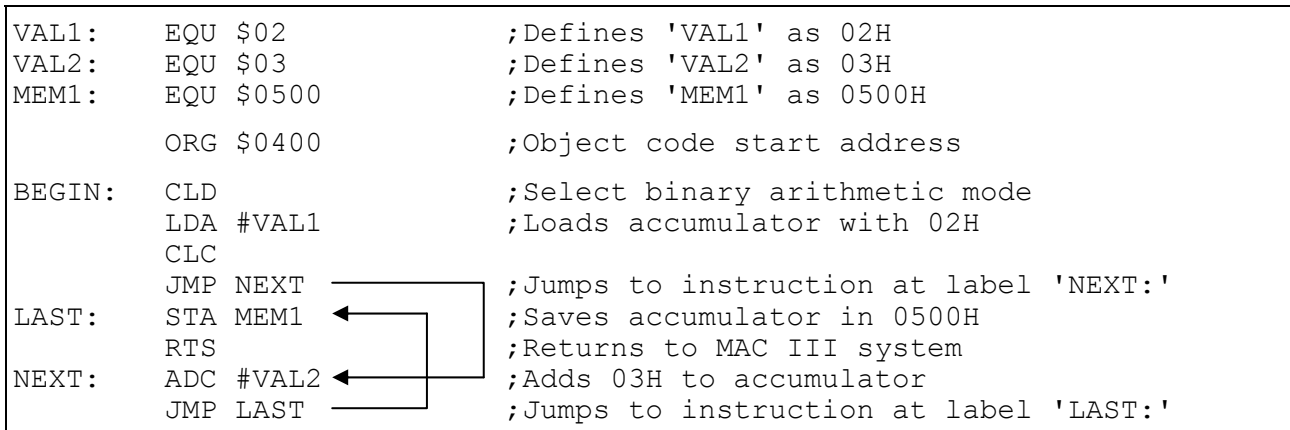

JMP is a JUMP instruction. It will transfer program execution to a point other than the next location in sequence.

Your source program should be:

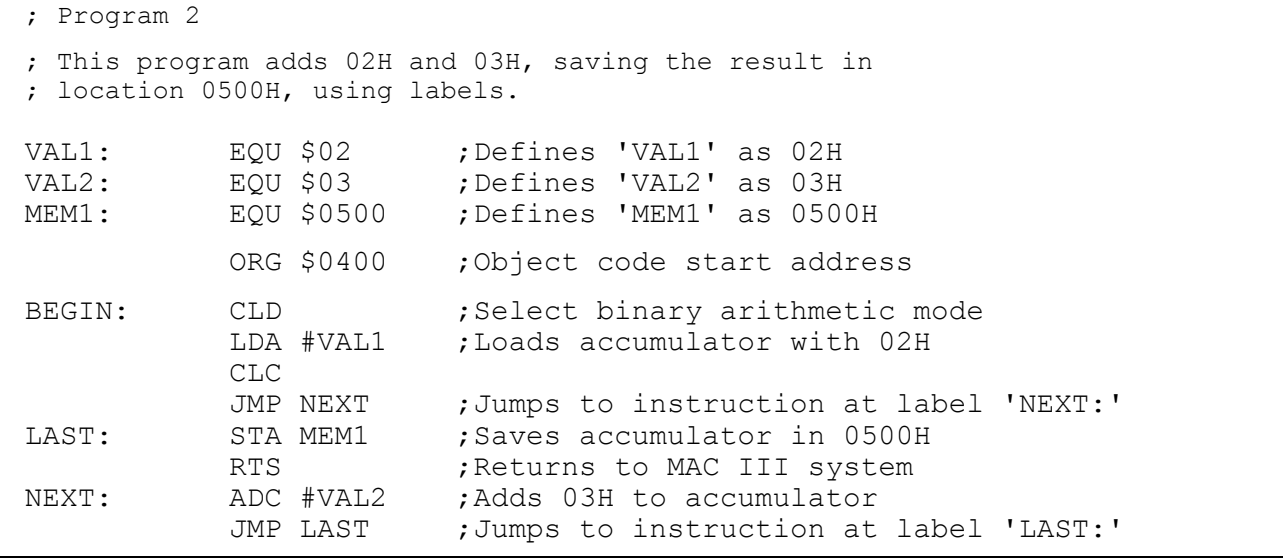

Save the program as "PROG2.ASM".

# **Microprocessor Applications**

Assemble this program and produce a listing thus:

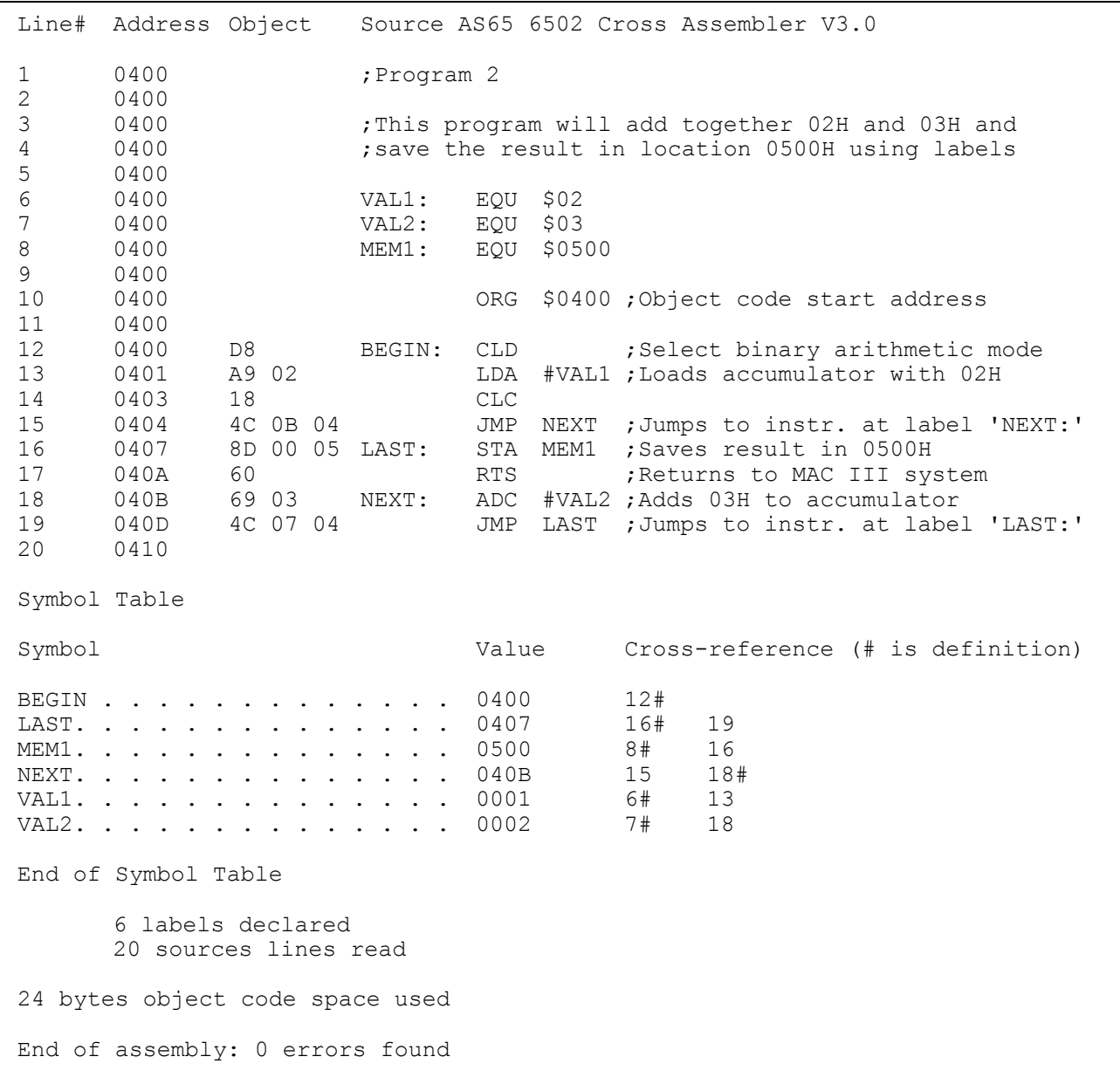

Notice that the assembler inserts hexadecimal values in place of labels. In the case of JUMP instructions the addresses are given low byte first. The listing file will also list the label definitions. This can be very useful, as a crosscheck.

Enter the terminal mode to download your program to the MAC III board. Run the program  $(G$  Enter) and examine the memory contents  $(M0500;1)$  to ensure that the program has been successful.

So, you have now seen two ways of defining an address label:

- 1. Using an EQU assembler directive (for example, MEM1 above).
- 2. Inserting the label just before an instruction (for example, LAST above).

There are other ways of defining labels. The program shown below loads locations  $1100_H$  to  $1102_H$  with the value  $88_H$ . This can be used to demonstrate a third means of defining a label:

```
;Program 3 
;This program uses labels which are modified to point to various 
;locations 
           ORG $0500 ; Object code start address
VAL1: EQU $88 ;Defines "VAL1" as 88H
MEM1: EQU $1100 ; Defines "MEM1" as 1100H
           LDA #VAL1 ;Loads accumulator with 88H<br>STA MEM1 ;Saves accumulator in 1100H
            STA MEM1 ;Saves accumulator in 1100H 
                           ; Saves accumulator in 1101H
           STA MEM1+2 ; Saves accumulator in 1102H
           RTS ; Returns to MAC III system
```
The value  $1100<sub>H</sub>$  is assigned to "MEM1". It is however possible to change this within the program as shown above. So MEM1+1 is  $1101_H$  and MEM1+2 is 1102H.

# **Introduction to Development Systems** An Introduction to 6502<br>Chapter 6 Microprocessor Applications

Use Merlin to create the new source program on the previous page and save this program as "PROG3.ASM". Assemble this program and produce a listing thus:

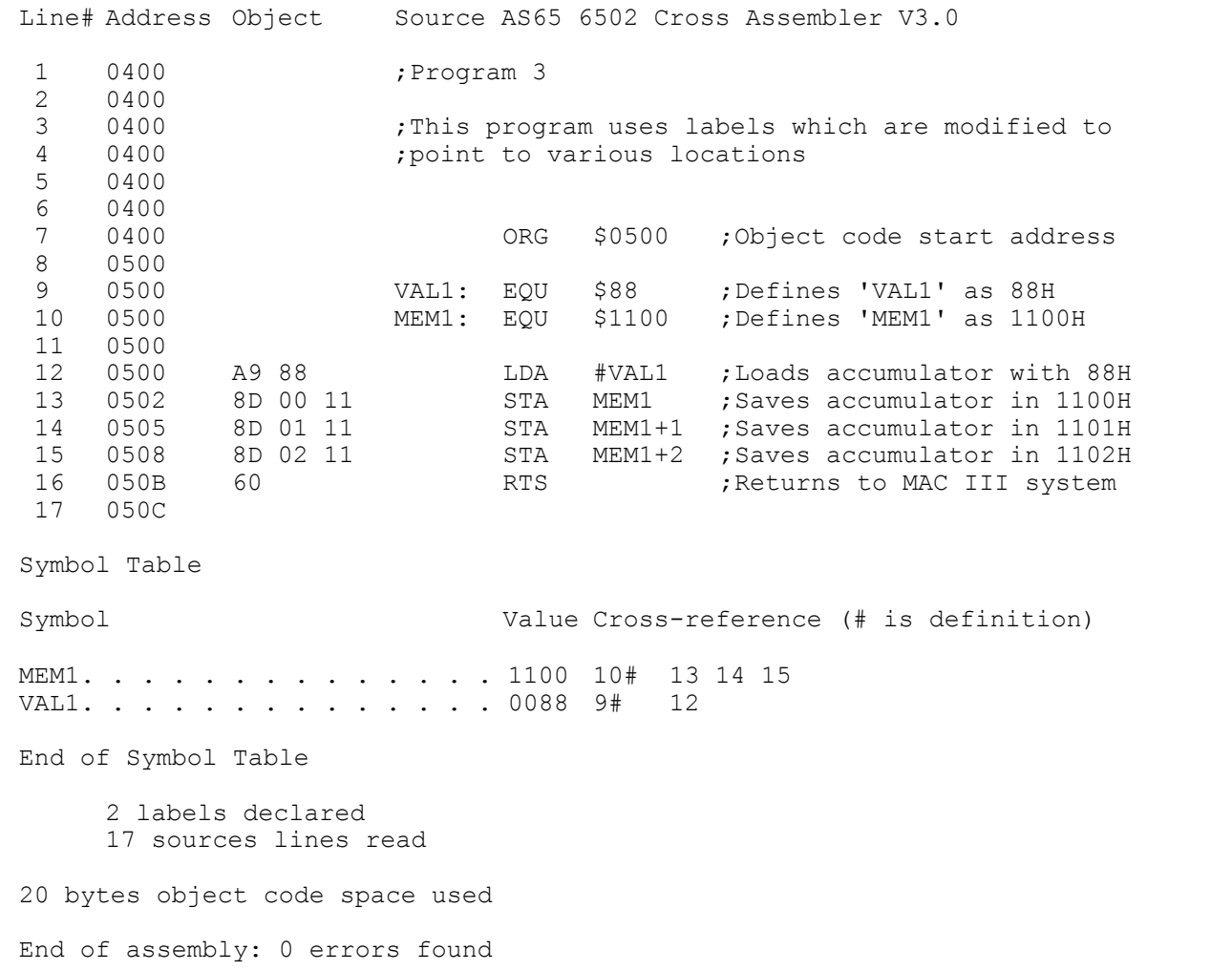

Notice that the object code address references are modified according to the label modifier.

Download the program to the Mac III board and run from location  $0500<sub>H</sub>$  $(G0500$  Enter). Examine memory locations  $(M1100;3)$  to ensure correct operation.

# **Microprocessor Applications**

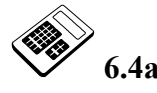

**6.4a** If the label 'VAL1' is assigned the value 2D<sub>H</sub>, the 6502 Cross Assembler **will interpret** 'VAL1+2' **as:**

- $\boxed{a}$  02<sub>H</sub>
- $b$  03 $<sub>H</sub>$ </sub>
- $\begin{bmatrix} c & 2D_H \end{bmatrix}$
- $d$  2F<sub>H</sub>

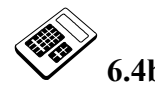

# **6.4b** The maximum number of characters for a label recognized by the 6502 **Cross Assembler, is:**

- $\boxed{a}$  6
- $\boxed{b}$  8
- $\begin{array}{|c|c|} \hline c & 12 \end{array}$
- $\boxed{d}$  26

#### **6.5 Debugging Using the Terminal Software**

An earlier chapter dealt with the debugging facilities available from the keypad/display unit - Break Point and Single Step. These and enhanced debugging facilities may also be used from Terminal.

#### **Break Points**

The break point facility allows a program to be halted at any desired point. The 6502 registers are then displayed on the screen, and memory locations may be examined. This allows partial program results to be inspected. A break point is easily set by entering 'B' followed by the required address. For example, to set a break point at location  $0404_H$ , enter 'B  $0404$ ' at the 'MAC III:' prompt.

From Merlin file menu, open file PROG1.ASM and assemble the source code, using the commands described previously. Then select Terminal mode and download the object code file to the MAC III. Next, set a break point at  $0406_H$  by entering 'B 0406'.

Run the program from the beginning by entering 'G 0400' and the display will show '**\*\*\* At breakpoint \*\*\***'. The contents of the 6502 registers and the next instruction to be executed are also shown. To continue execution from a break point, simply press  $\boxed{G}$  followed by  $\boxed{\text{Enter}}$ .

A break point can be removed by entering 'K' followed by the required address. So, to clear the break point we have just set, enter 'K 0404'. As with the MAC III monitor break point facility, up to 8 break points can be set. The command  $K^*$ will clear **all** break points.

#### **Single Step**

The Single Step or 'Trace' facility allows a program to be stepped through, instruction by instruction. At each step the contents of 6502 registers are displayed on the screen, and memory locations may be examined. To trace a program which starts at location  $0400<sub>H</sub>$ , enter 'T  $0400'$  at the 'MAC III'' prompt. Use the 'M' command to check that PROG1 is still in MAC III memory. If this is not the case you will have to download the PROG1 object code program to the MAC III once again.

Now, single step from  $0400_H$  by typing 'T 0400' followed by Enter . The first instruction will be executed and the screen will display the contents of each register, and the next instruction to be executed. Press the  $\sqrt{\text{Enter}}$  key and the next instruction is executed and the registers displayed. You can continue stepping through the program by pressing the  $\overline{\text{Enter}}$  key.

#### **Memory Edit**

The 'M' command allows the contents of memory locations to be inspected. The contents of memory locations can be **modified** by using the 'C' command when in **Terminal** mode. This can work in a number of ways. Firstly, the contents of a single memory location can be changed by entering 'C' followed by the required address. Enter 'C 0600' and the screen will show:

 **0600: FF** 

This shows the contents of  $0600_H$  to be FF<sub>H</sub>. you can modify these by entering the desired value, say  $12_H$  and pressing the Enter key.

The screen will now show:

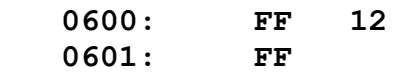

The contents of  $0600_H$  are now  $12_H$  and the contents of  $0601_H$  can now be modified. If it is not necessary to modify  $0601_H$ , press the  $\boxed{\text{Esc}}$  key and the 'MAC:' prompt will return. Alternatively, a colon after the new value will return to the 'MAC:' prompt thus:

 **0600: FF 12: MAC:\_** 

A second way of using the 'C' command is to modify a number of consecutive locations. Enter 'C 0600' and the display will show:

 **C 0600 0600: 12 \_** 

It is now possible to enter consecutive values with spaces between each thus:

**C 0600 0600: 12 21 45 D4 22 E7:** 

Use the 'M' command to display thus 'M 0600;5' and the screen will show:

**0600: 21 45 D4 22 E7** 

A third way of using the 'C' command is to enter ASCII codes directly. For example, to enter the ASCII codes for the message 'Hello' from location  $0600<sub>H</sub>$ : Enter 'C 0600' and type the ASCII characters in between quotation marks thus:

**0600: 21 "Hello":** 

Use the 'M' command to display thus 'M 0600;5' and the screen will show:

**0600: 48 65 6C 6C 6F Hello** 

#### **Display/Modify Registers**

The 'R' command allows 6502 registers to be examined and modified. If you now enter 'R', the display will show the contents of all 6502 registers. The contents of a register can be changed by specifying the register and then the required value. For example:

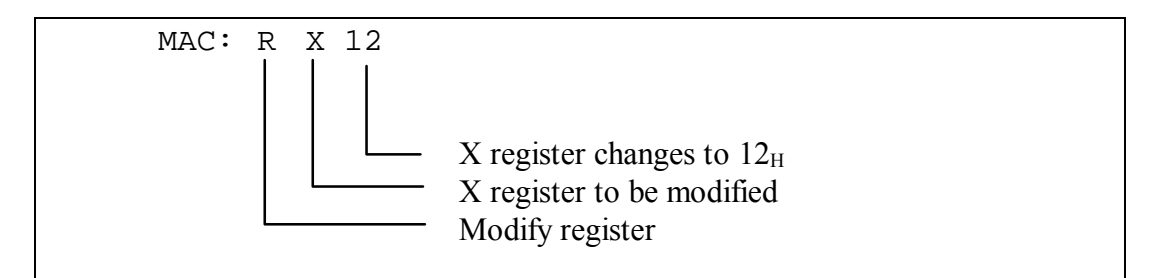

#### **Disassemble**

Recall that assembling is the process of producing an object code program from a source program in 6502 Assembly Language mnemonics. Disassembly is the **reverse** process. In disassembly a 6502 Assembly Language mnemonic listing is produced from an object code program. The disassembler cannot, of course, reproduce comments but a source listing is far easier to understand than machine code!

So, a **disassembler** takes an object code program and presents it in assembly language form. This can be a very useful tool if source program files have been lost or are otherwise unavailable. The disassembler command is 'D'. To disassemble a program in MAC III memory, enter 'D', followed by the start address.

For example, we can disassemble the start of the MAC III Monitor program in the Monitor EPROM.

To do this, type 'D F022' and press the  $|$  Enter key.

The display will be similar to that shown below:

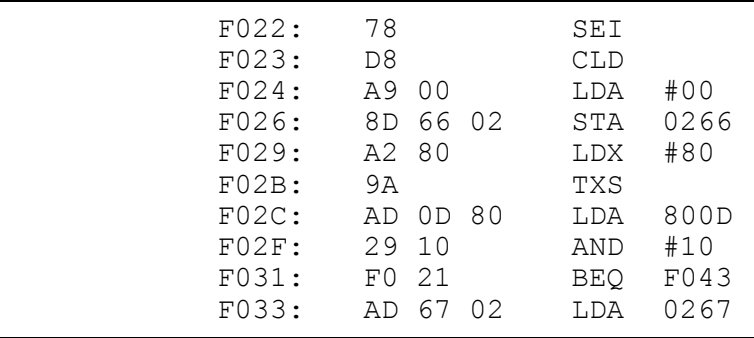

You should recognize some of the 6502 instruction mnemonics shown. By the end of this manual you will have used all of the instruction types above.

The length of the code to be disassembled can be specified thus:

### **D F022;20**

The 20<sub>H</sub> instructions from F022H will be disassembled

#### **Keypad Restart**

This facility allows control to be returned to the MAC III keypad. Simply type 'P' and press the  $[$ Enter $]$  key.

To return control to Terminal Mode, press the RESET button on the MAC III board.

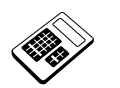

 **6.5a The correct Terminal Mode key sequence to examine the contents**  from location 0480<sub>H</sub> is:

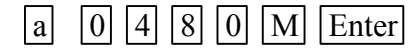

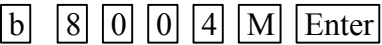

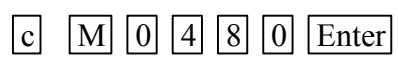

 $|d|$  M  $|8|$  | 0 | 0 | 4 | Enter

- **6.5b** The Terminal Mode key sequence  $\boxed{C}$   $\boxed{0}$   $\boxed{6}$   $\boxed{A}$   $\boxed{0}$   $\boxed{ \text{Enter}}$  will **allow:** 
	- |a| object code to be assembled, starting at location  $06A0<sub>H</sub>$ .
	- $|b|$  the contents of location 06A0<sub>H</sub> to be examined but <u>not</u> modified.
	- $\boxed{\text{c}}$  the contents of location 06A0<sub>H</sub> to be examined and modified if required.
	- d object code to be transferred to the MAC III, starting at location 06A0<sub>H</sub>.

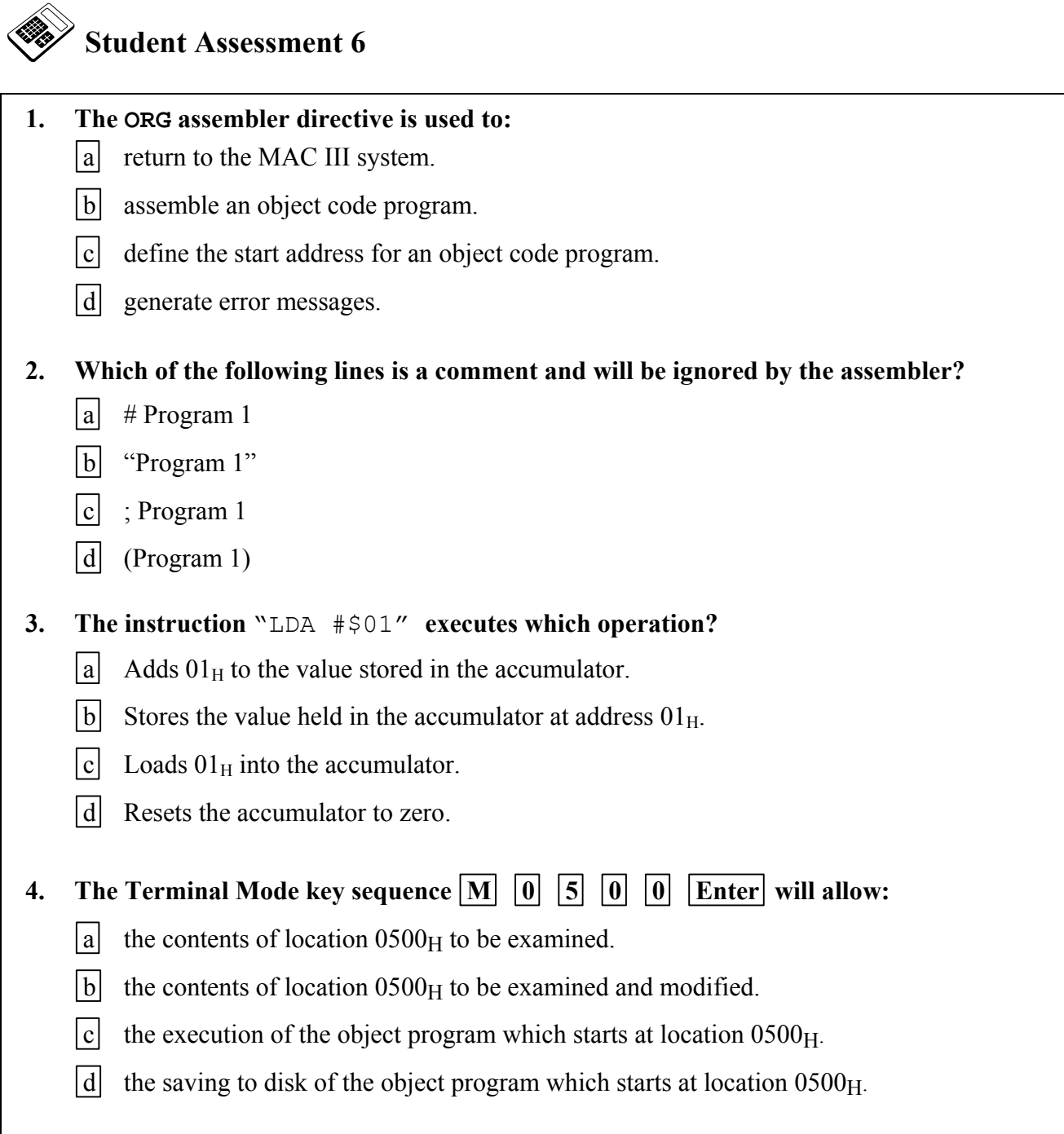

*Continued ...* 

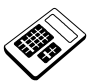

*Student Assessment 6 Continued ...*

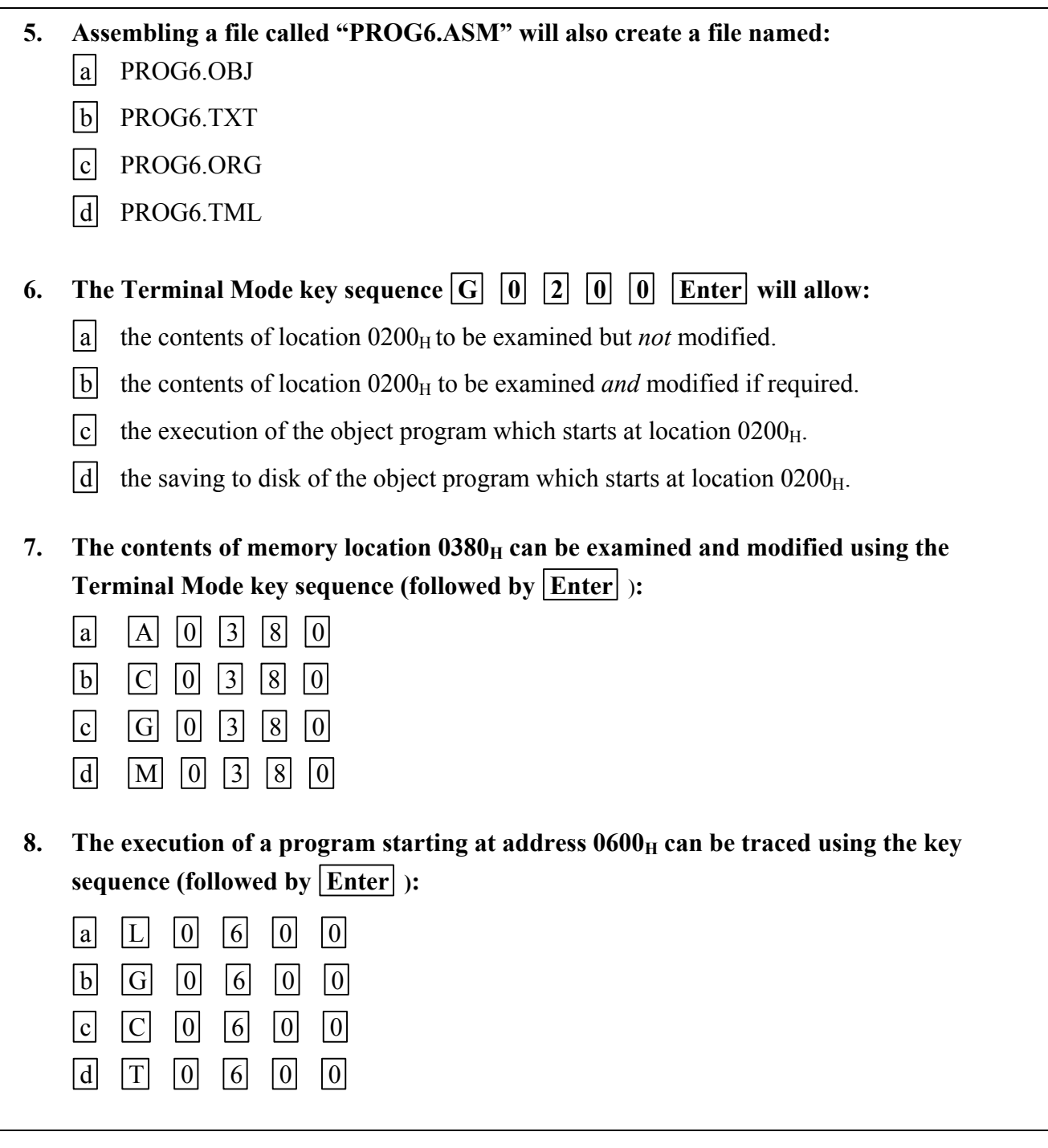
# **Chapter 7 Addressing Modes**

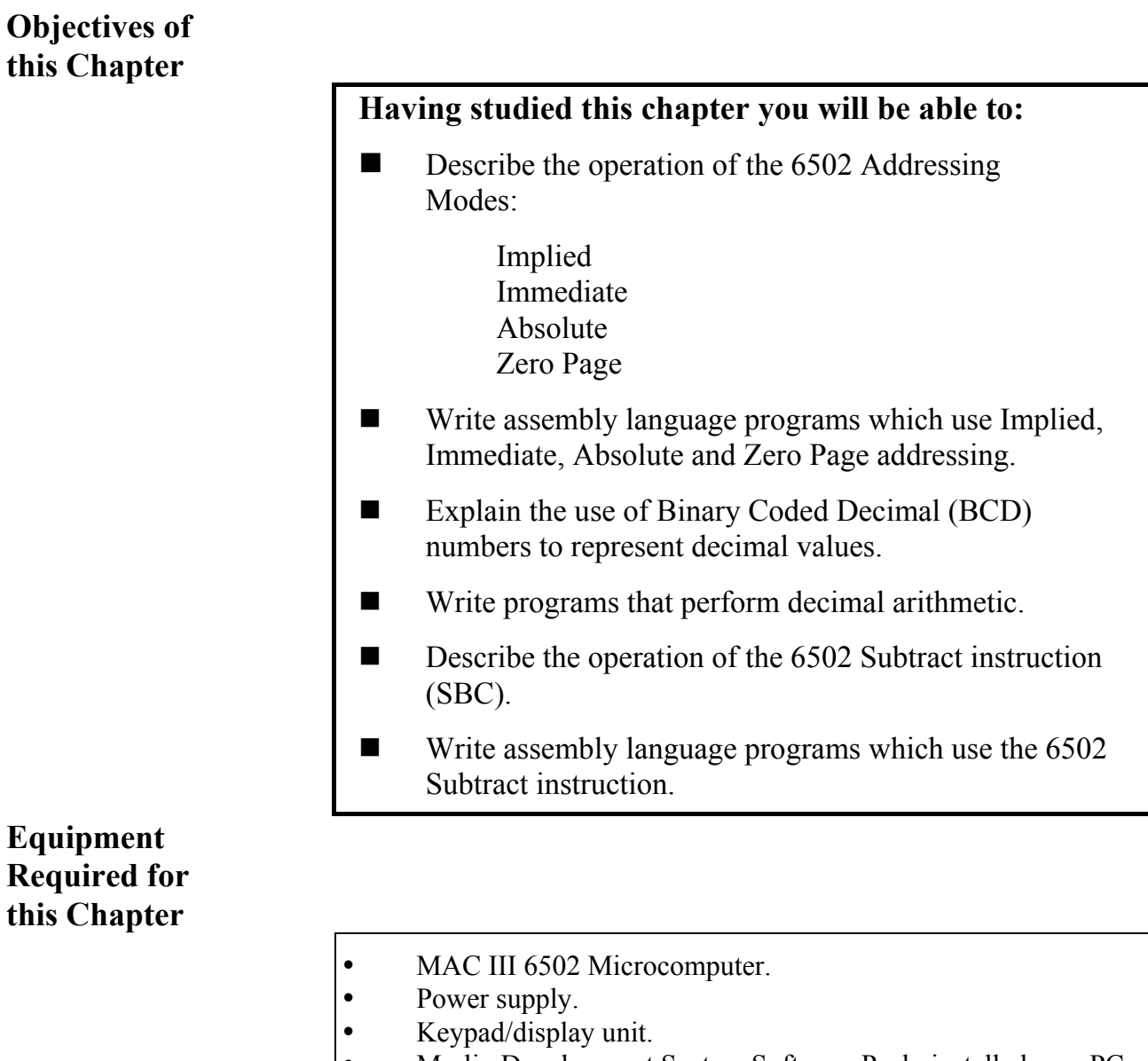

- Merlin Development System Software Pack, installed on a PC running Windows 95 or later.
- MAC III 6502 User Manual.

### **Introduction**

Addressing is concerned with the way in which operands are specified. So far we have seen the **Implied, Immediate** and **Absolute** addressing modes. This chapter will also introduce the **Zero Page** addressing mode. The 6502 actually has 13 different modes of addressing.

### **7.1 Implied Addressing**

Recall that in Chapter 3 you learned that some instructions do not require an operand. However, this is not strictly true. There are instructions which **apparently** require no operand because the operand is **implicit** within the operator. For example, CLC and RTS. Implied addressing instructions are all **single-byte** instructions.

#### **7.2 Immediate Addressing**

In immediate addressing, the operand is itself contained in the byte of memory which **immediately** follows the opcode. This type of addressing can be used to load the accumulator with any 8-bit value. For example, consider the short section of program below:

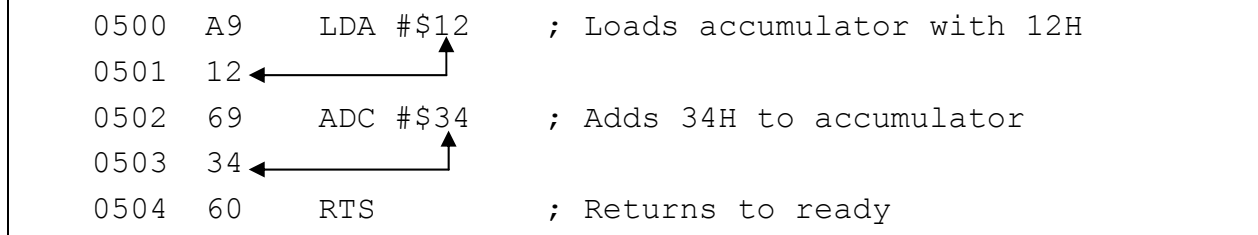

The instructions at locations  $0500<sub>H</sub>$  and  $0502<sub>H</sub>$  are examples of Immediate addressing. The actual operand is specified in each case by the following byte of memory.

Immediate addressing instructions will be made up of **two bytes**. The first byte is the opcode byte and the second the immediate data byte.

#### **7.3 Absolute Addressing**

In this mode of addressing, the **absolute** address of the operand is contained in the **two** bytes of memory immediately following the opcode, low byte first. This type of addressing can be used to load the accumulator with the contents of any location in memory or to save the contents of the accumulator in any memory location.

For example, consider the short section of program below:

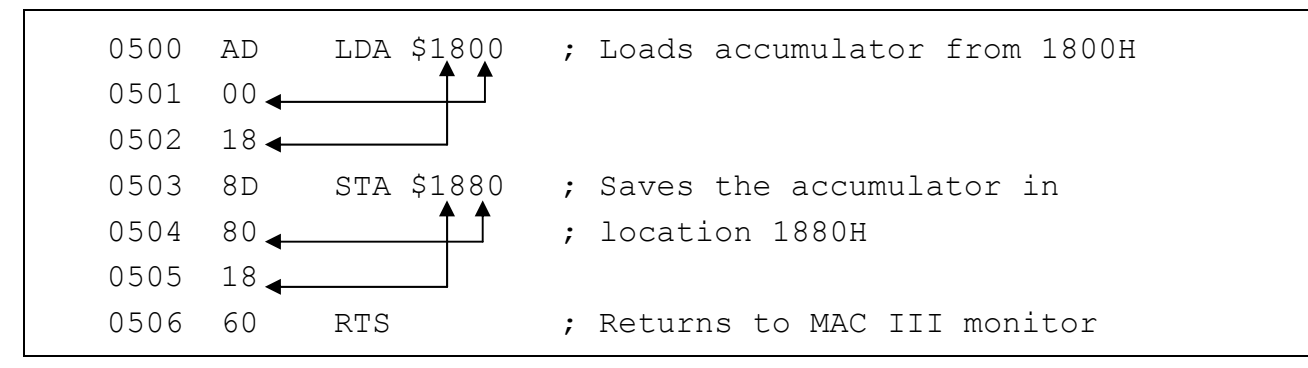

The instructions at locations  $0500<sub>H</sub>$  and  $0503<sub>H</sub>$  are examples of Absolute addressing. The address of the operand is specified in each case by the following two bytes of memory.

The address of the data to be acted upon may be anywhere within the full address range of  $0000<sub>H</sub>$  to FFFF<sub>H</sub>.

Absolute addressing instructions will be made up of **three bytes**. The first byte is again the opcode byte. The second and third bytes specify the **address** of the operand.

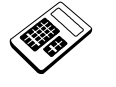

**7.3a** The Accumulator initially contains the value 2C<sub>H</sub> and location 0580<sub>H</sub> initially contains 4D<sub>H</sub>. Enter the value which would be found **in the Accumulator after the instruction** "LDA \$0580" **has been executed.** 

### **7.4 Zero Page Addressing**

A microcomputer memory system can be thought of in terms of **pages**, rather like the pages of a book. Each page has  $256_{10}$  locations thus:

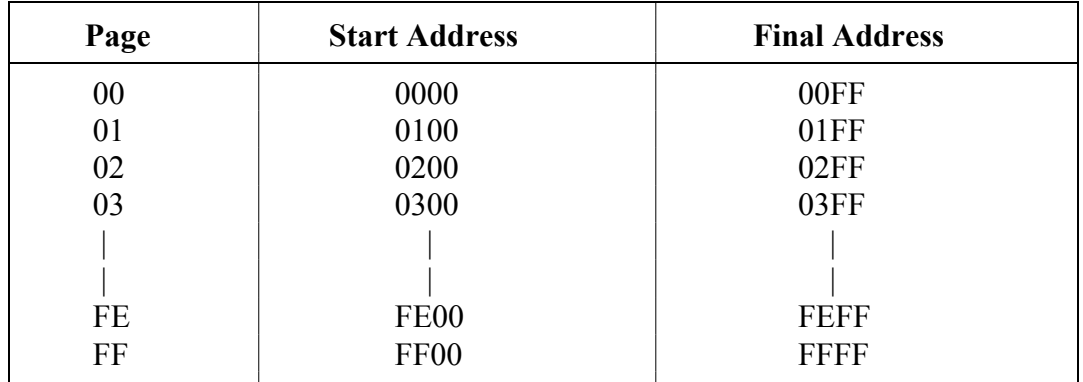

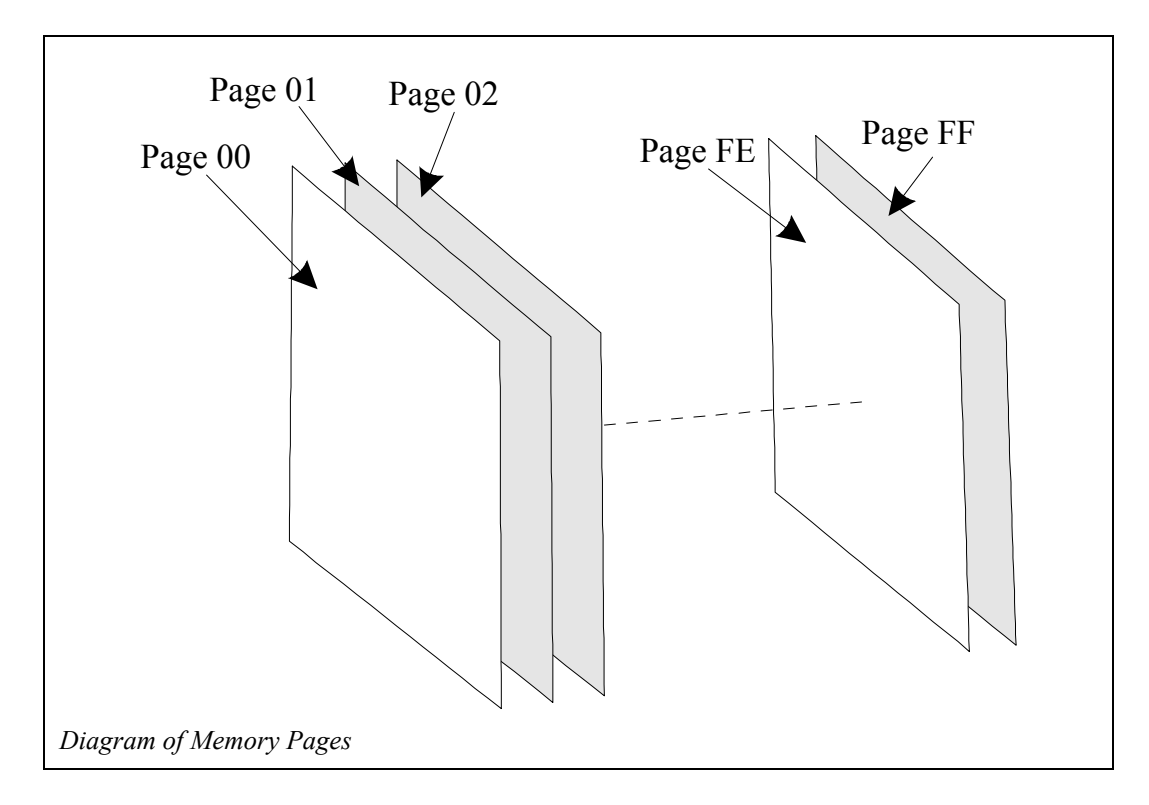

This mode is very similar to Absolute addressing except that operands may only occupy the address range  $0000_H$  to  $00FF_H$  - Page Zero of memory.

In this mode of addressing, the **Page Zero** address of the operand is contained in the byte of memory immediately following the opcode.

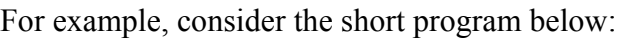

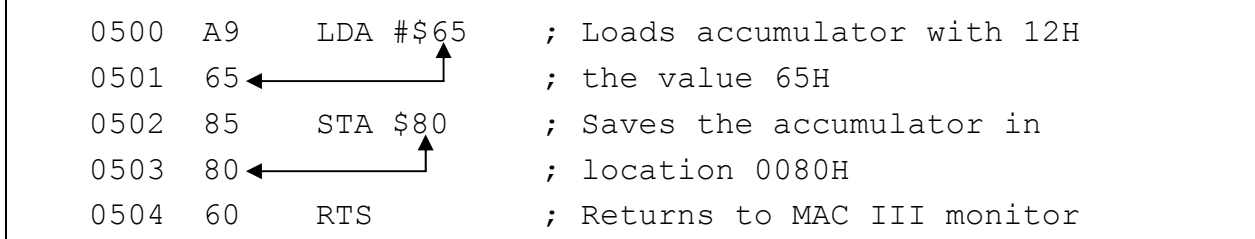

The instruction at location  $0502<sub>H</sub>$  is an example of Zero Page addressing. The address of the operand is specified by its **page zero** address. Notice that in 6502 assembly language the "00" for page zero is ignored. Thus, location  $0080_H$  is expressed as "\$80".

Zero Page addressing instructions will be made up of **two bytes**. The first being the opcode byte and the second specifying the Page Zero address of the operand. Recall that immediate addressing instructions also comprise two bytes. Care must be taken not to confuse these two modes. Notice that the assembly language for these two modes is rather different:

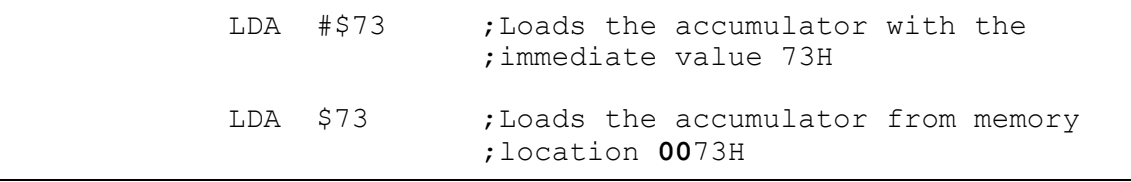

This type of addressing has two advantages over Absolute addressing:

- 1. Fewer bytes are required.
- 2. Since fewer bytes are required, this mode is faster in operation.

Zero Page addressing has the disadvantage that it is restricted to the first  $256_{10}$ locations in memory.

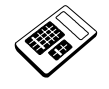

#### **7.4a The 6502 Assembly Language program section:**

LDA #\$42  $STA$ 

|a| will add the values  $42_H$  and  $70_H$ 

|b| will add the values  $42_H$  and  $70_H$  saving the result in location  $0070_H$ 

- |c| will place the value  $42_H$  in memory location  $0070_H$
- |d| will place the value  $42_H$  in memory location  $7000_H$

### **7.5 Worked Example**

Write a program using zero page and other addressing modes which will add  $12<sub>H</sub>$ to the contents of memory location  $0500_H$  and save the result in location  $00F0_H$ . The start address should be 0400<sub>H</sub>.

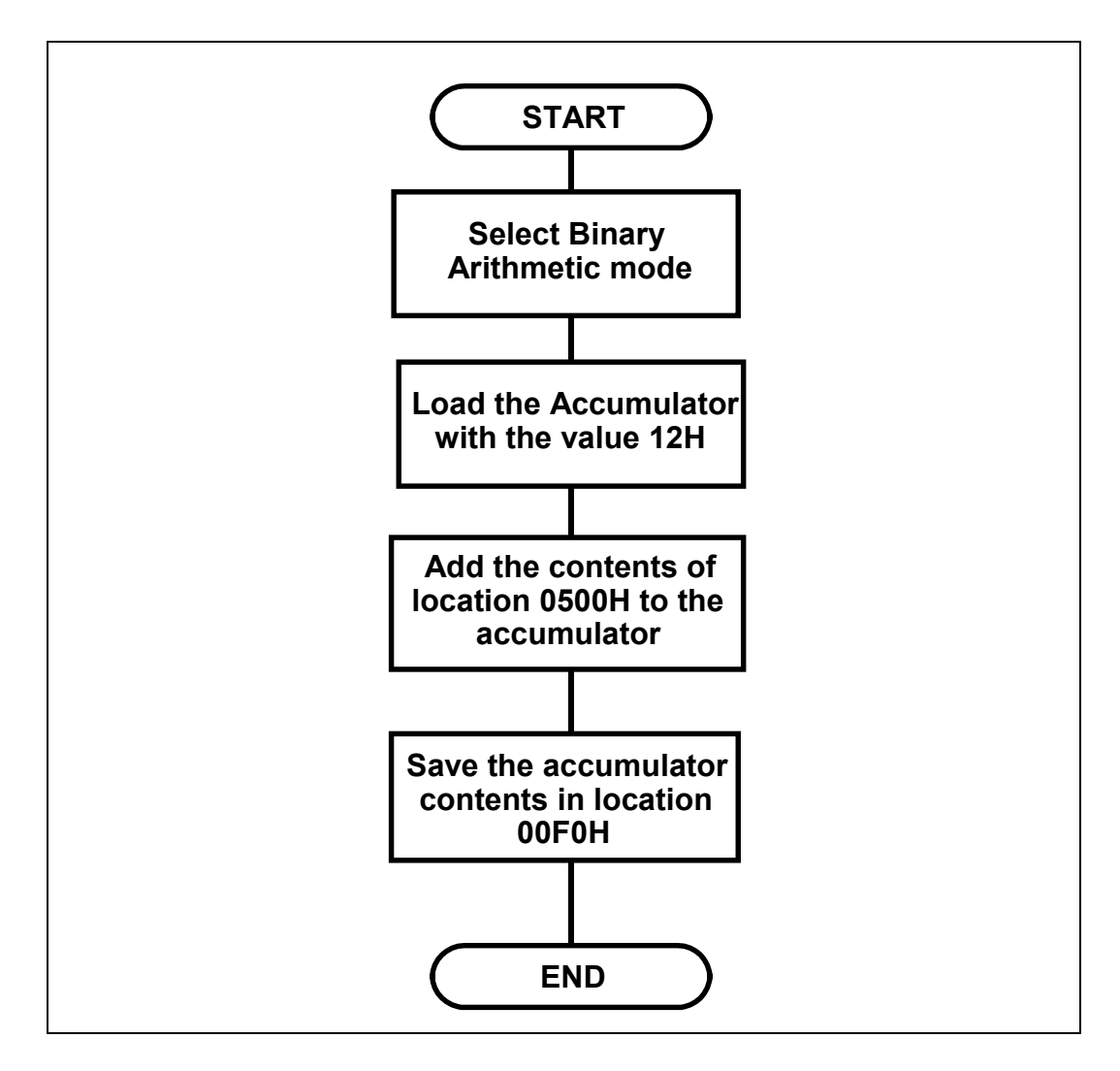

The Assembly Language Program will be:

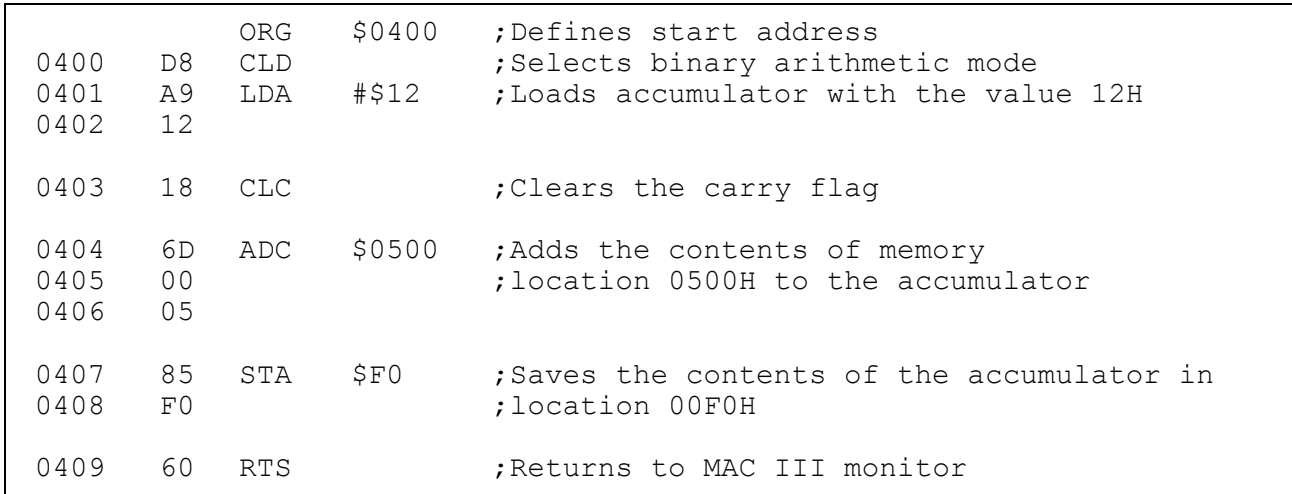

*Note that the "ORG" statement is an Assembler Directive to define the memory address at which the assembled program is to start. In the absence of an "ORG" directive the default address 0400H will be assumed by the Cross Assembler.* 

Examine the contents of locations  $0500_H$  and  $00F0_H$  before execution. Check these locations again after the program has been executed and verify that the contents of location  $00F0_H$  are  $12H$  greater than location  $0500H$ .

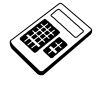

- **7.5a In the program for Worked Example 7.5, the addressing mode used by the instruction** "ADC \$0500" is:
	- $|a|$  absolute
	- b immediate
	- $|c|$  implied
	- d zero page

**7.5b** Place the value  $3A_H$  in location 0500<sub>H</sub>. Run the program for Worked **Example 7.5 and then examine the contents of memory location 00F0H. Enter the hexadecimal value which you find.** 

### **7.6 Decimal Arithmetic**

So far we have only considered programs which perform **binary** arithmetic. Such programs add or subtract binary (or hexadecimal) numbers, to give a binary (or hexadecimal) result. However, many problems involve the addition or subtraction of **decimal** numbers, and require a decimal result. This requires a considerable lengthening of programs for most microprocessors.

The 6502 is unlike many microprocessors in that it can perform decimal arithmetic **directly**, without the need for extra instructions.

A special flag within the Status Register is used to indicate to the Arithmetic and Logic Unit (ALU) the type of arithmetic that is required. This is the Decimal Flag (bit 3 of the status register).

When the Decimal Flag (D-Flag) is **set** (i.e. D=1), the ALU will perform **decimal** arithmetic. Conversely, when the D-Flag is **clear** the ALU performs **binary** (or hexadecimal) arithmetic.

There are two instructions which can be used to set/clear the D-Flag:

- CLD This instruction will **clear** the D-Flag, so the ALU will perform **binary** arithmetic. (You will recall that the 'CLD' instruction has been used previously in this manual, in programs which perform binary arithmetic.)
- SED This instruction will **set** the D-Flag, so the ALU will perform **decimal** arithmetic.

When operating in decimal mode, each 8-bit number is treated as two 4-bit codes, each code representing a decimal value between 0 and 9. A binary code of  $0000<sub>2</sub>$ represents decimal value  $0_{10}$ , a code of  $0001_2$  represents  $1_{10}$ , and so on through to  $1001<sub>2</sub>$  which represents  $9<sub>10</sub>$ .

Each byte therefore represents a two-digit decimal number, for example:

0101 0100<sub>2</sub> represents  $54_{10}$ 1001 10012 represents 9910

This way of representing decimal numbers is known as **Binary Coded Decimal** or **BCD**.

*When working with BCD numbers, note that the 4-bit binary codes 1010<sub>2</sub> through 11112 are invalid.* 

# An Introduction to 6502 **Addressing Modes**<br>Microprocessor Applications **Chapter 7 Microprocessor Applications**

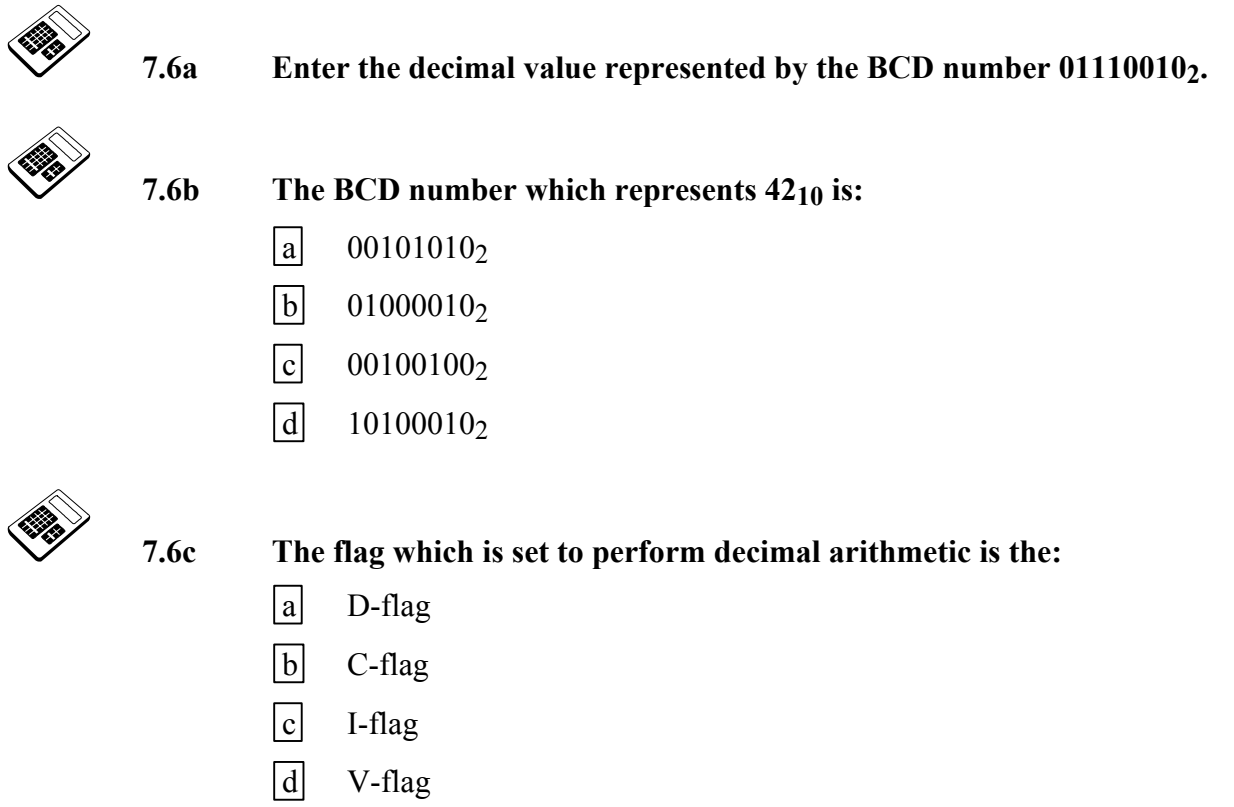

### **7.7 Worked Example**

Write a program which will perform the calculation below and place the result in location 00E0<sub>H</sub>:

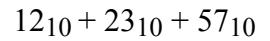

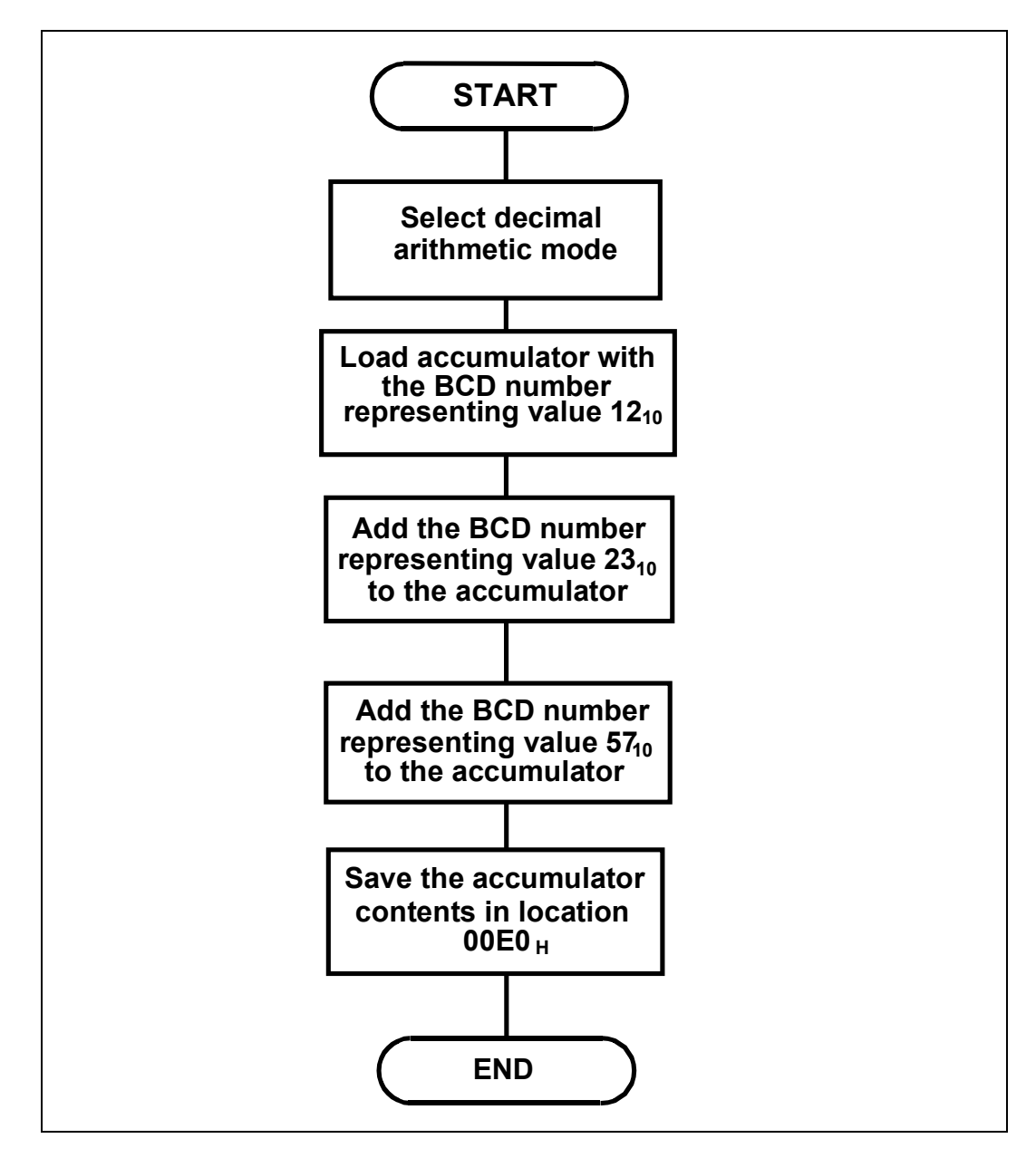

The Assembly Language Program will be as opposite:

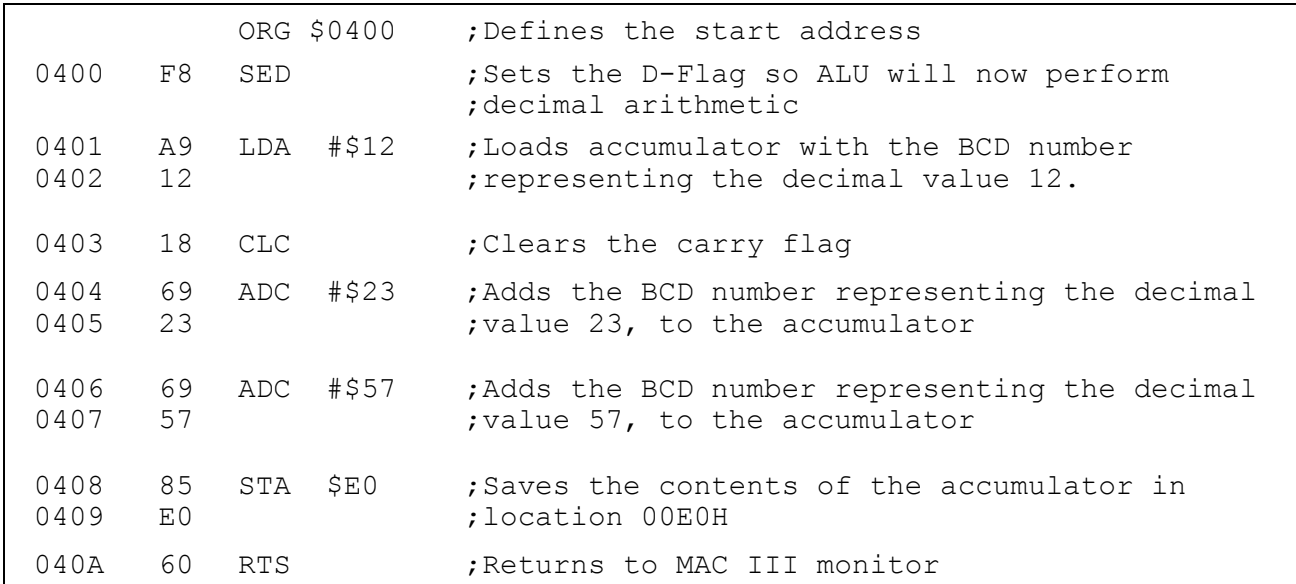

Examine the contents of location 00E0H before execution. Check this location again after the program has been executed and verify that it contains the BCD number representing 92<sub>10</sub>.

Notice that when the 6502 performs decimal arithmetic with BCD numbers, the result itself is also a BCD number.

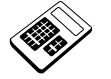

- **7.7a In the program for Worked Example 7.7, the addressing mode used by the instruction** " LDA #\$12 " **is:** 
	- $|a|$  absolute
	- b immediate
	- $|c|$  implied
	- d zero page

 **7.7b The program for Worked Example 7.7, is to be changed so that the result will be saved in location 0500<sub>H</sub>. The instruction " STA \$E0" must be replaced by:** 

> $|a|$  STA \$05  $\boxed{b}$  STA \$50  $c$  STA  $$0050$ d STA \$0500

### **7.8 Practical Assignment**

Write a program, starting at location 0400<sub>H</sub>, which will perform **binary** addition of the contents of memory locations  $0050<sub>H</sub>$ ,  $0051<sub>H</sub>$ , and  $0052<sub>H</sub>$ . The result should be saved in memory location  $1000_H$ .

**Note: This requires binary arithmetic.**

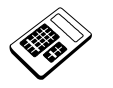

7.8a Place the value 2B<sub>H</sub> in memory locations 0050<sub>H</sub>, 0051<sub>H</sub>, and 0052<sub>H</sub>. **Run your program for Practical Assignment 7.8 and enter the hexadecimal value you find in location 1000H.** 

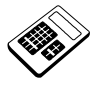

 **7.8b Modify your program for Practical Assignment 7.8 so that it will calculate the decimal sum of the contents of locations 0050H, 0051H, and 0052H. Place the BCD number representing the decimal value**  19<sub>10</sub>, into memory locations  $0050_H$ ,  $0051_H$ , and  $0052_H$ . Run your **modified program, then enter the decimal value represented by the BCD number which you find in location 1000H.** 

**Please Note:** From now on, **binary arithmetic** will be used for all additions and subtractions in this manual unless otherwise stated.

#### **7.9 The Subtract Instruction**

The 6502 performs subtraction by means of the SBC (Subtract with Carry) instruction. This instruction will cause the contents of some specified memory location to be subtracted from the contents of the accumulator, **with borrow**. In arithmetic a "borrow" is the opposite of a "carry".

This means therefore that the **opposite** of the carry flag will be subtracted from the result.

This is not really as complicated as it sounds. Recall that the carry flag must be **cleared** prior to addition. In a similar way, the carry flag must be **set** prior to subtraction.

This is because it is the **opposite** of the carry flag which is subtracted, so to subtract 0 the carry flag must be at 1.

The reason for this structure in 6502 Addition and Subtraction instructions is that it is required for calculations which exceed 8-bits. The carry flag allows a carry (or a borrow) between one part of a multiple precision calculation and the next.

The Subtract instruction can be summarized thus:

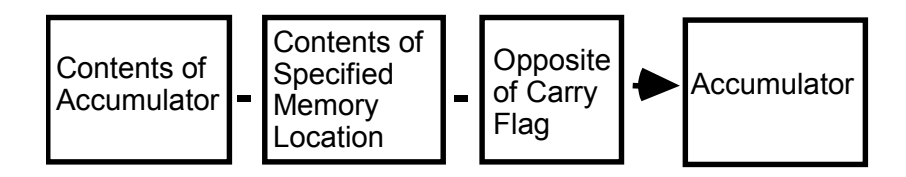

Now, you will have noticed that it is only necessary to clear the carry flag **once**, even if a number of ADC instructions follow.

This is because part of the action of the ADC instruction is to **clear** the Carry Flag - **unless the result exceeds 8-bits**. In a similar way, it is only necessary to **set** the Carry Flag **once** prior to a number of subtractions since the SBC instruction will itself **set** the Carry Flag - **unless a "borrow" is generated**.

### **7.10 Worked Example**

Write a program which will subtract the value  $1B_H$  from the value  $28_H$  and save the result in location  $1100<sub>H</sub>$ .

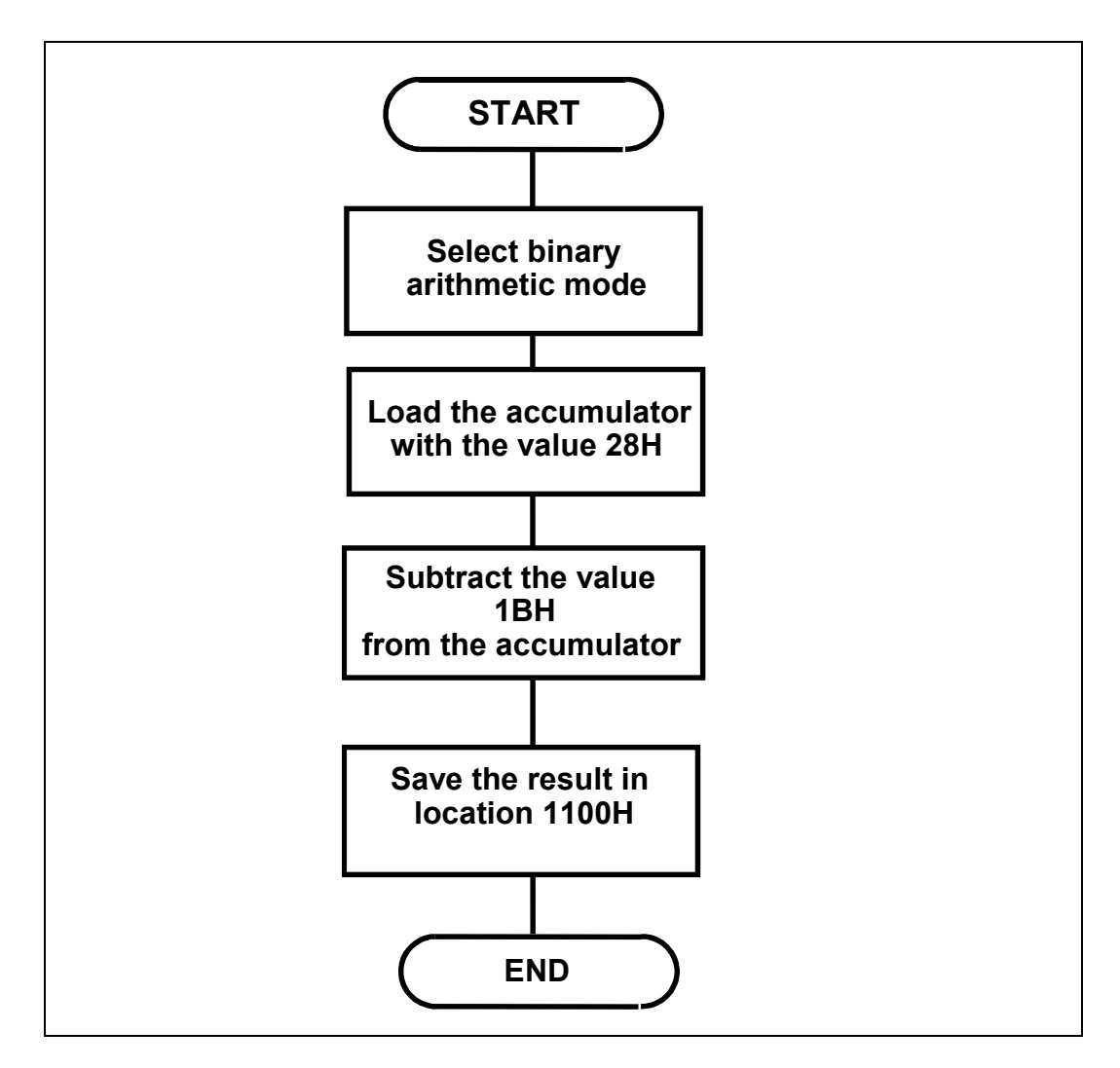

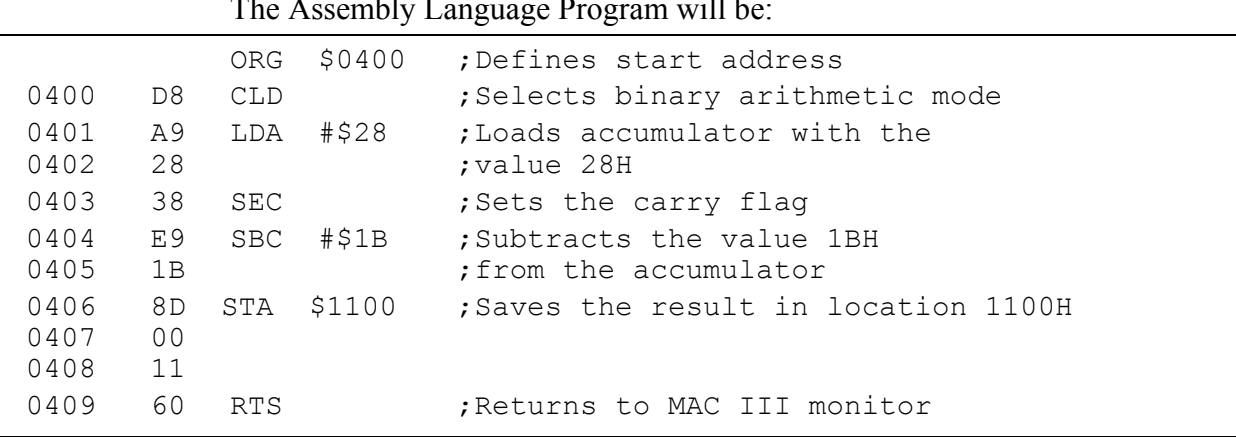

The Assembly Language Program will be:

 **7.10a Run the program for Worked Example 7.10. Examine the contents of location 1100H. Enter the hexadecimal value you find at this location.** 

 **7.10b Modify the program for Worked Example 7.10 so that it will**  subtract 4D<sub>H</sub> from 71<sub>H</sub>. Run your program and then examine the contents of location 1100<sub>H</sub>. Enter the hexadecimal value you find at **this location.** 

### **7.11 Practical Assignment**

Write a program which will add the BCD number representing the value  $21_{10}$  to the BCD number at location  $0070_H$  and then subtract the BCD number at location  $0510_H$  from the result. The final result must be stored as a BCD number in location 0520<sub>H</sub>.

 **Note: This problem requires decimal arithmetic.** 

 **7.11a Place the BCD number representing 3210 in memory location 0070H** and the BCD number representing 34<sub>10</sub> in location 0510<sub>H</sub>. Run your **program for Practical Assignment 7.11 and enter the decimal value represented by the BCD number at location 0520H.** 

 **7.11b Modify your program for Practical Assignment 7.11 so that it will perform binary arithmetic. Place the value 3EH in memory location** 0070<sub>H</sub> and the value 42<sub>H</sub> in location 0510<sub>H</sub>. Run your modified **program and enter the hexadecimal value you find in location 0520H.** 

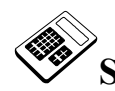

# **Student Assessment 7**

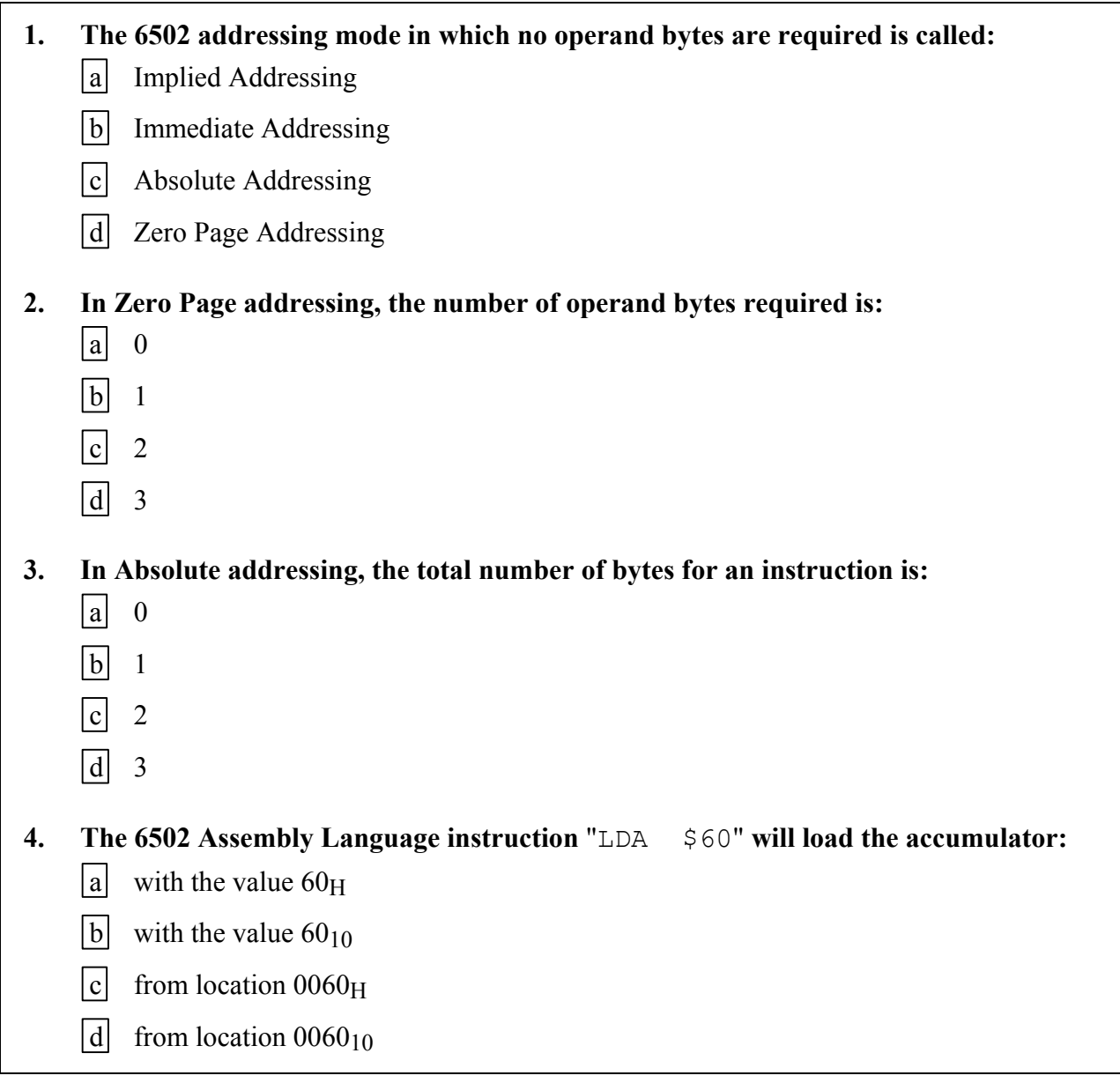

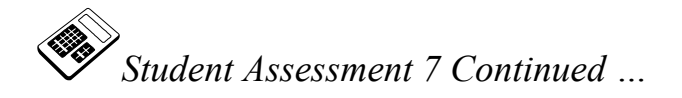

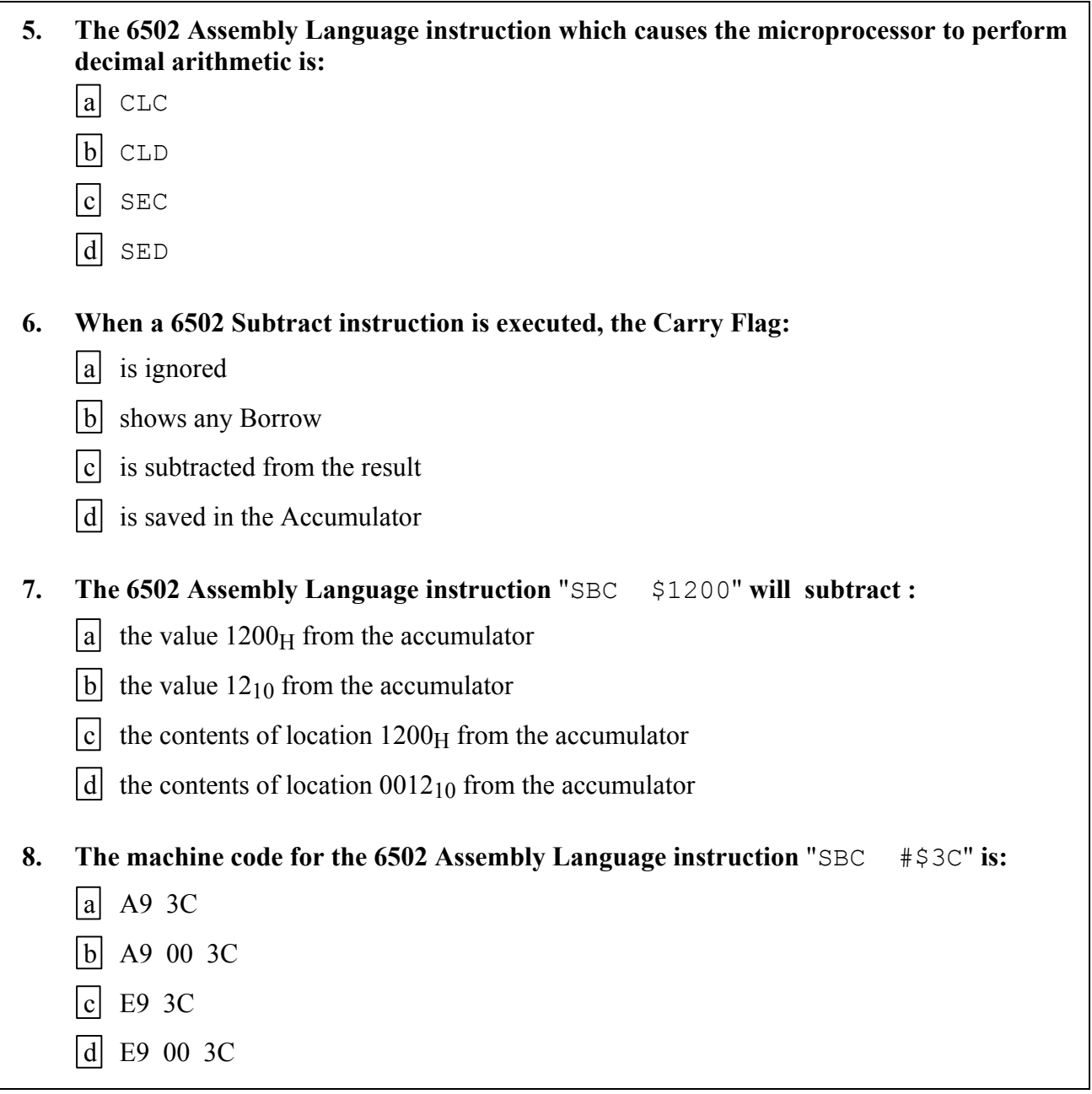

*Continued ...* 

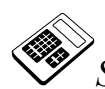

*Student Assessment 7 Continued …* 

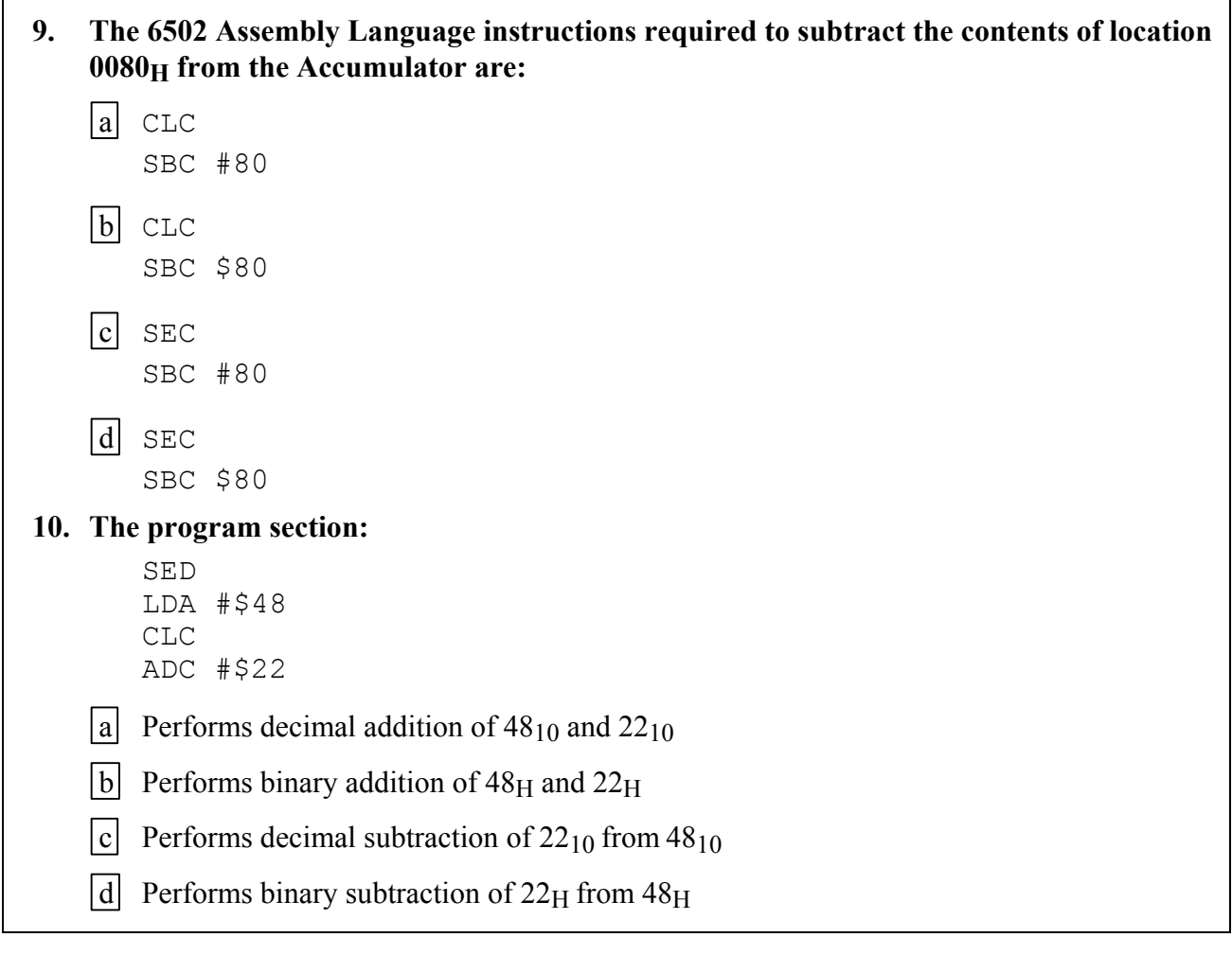

# **Chapter 8 Negative Binary Numbers**

### **Objectives of this Chapter**

### **Having studied this chapter you will be able to:**

- Form the 1's and 2's complements of binary numbers.
- Use complementary arithmetic to perform subtraction with binary and hexadecimal numbers.
- Use complementary arithmetic to represent negative binary and hexadecimal numbers.

### **Introduction**

In the everyday decimal numbering system, a negative number is denoted by a **minus sign**. This is called "Sign Magnitude Form". This system can also be used for indicating negative binary numbers but unfortunately the microprocessor cannot understand a minus sign. Clearly then an alternative method is required. All microprocessors use **Complementary Arithmetic** to manipulate negative numbers.

#### **8.1 Complementary Arithmetic**

For any binary number there are **two** possible **complements**:

**1's Complement**: Found by simply **inverting** each bit.

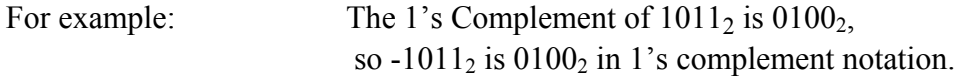

**2's Complement**: Found by adding 1 to the 1's complement.

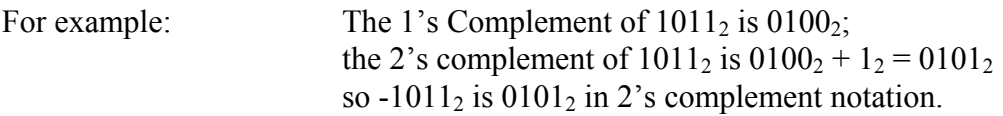

Almost all microprocessors use 2's complement notation. This is important in the understanding of relative addressing, which will be explained in a subsequent chapter.

Consider  $0110_2$ :

1's complement of  $0110_2$  is  $1001_2$ . Taking the 1's complement again gives  $0110_2$ .

Similarly, the 2's complement of  $0110_2$  is  $1001_2 + 1_2 = 1010_2$ 

Taking the 2's complement again gives  $0101_2 + 1_2 = 0110_2$ .

So a complementary number may be converted back to an ordinary number by simply taking the complement.

### **8.2 Worked example**

Evaluate  $1011101<sub>2</sub> - 101011<sub>2</sub>$  using 8-bit 2's complements.

#### **Solution:**

Although 8-bit 2's complements have been specified, neither of the values have 8 bits. It is most important in complementary arithmetic **not** to suppress leading zero's, since these become 1's when complemented. So the first step is to insert as many leading zeros as necessary in order to make both values 8-bits:

So the problem becomes  $01011101_2 - 00101011_2$ .

Now, - **00**1010112 must be converted to 2's complement form:

First convert to 1's complements:

 $-00101011_2 = +11010100_2$ 

Then add one : +  $11010100_2 + 1_2 = + 11010101_2$ 

So the problem now becomes  $01011101_2 + 11010101_2$ 

$$
\begin{array}{r}\n 01011101 \\
\underline{11010101} \\
1 \\
\underline{00110010} \\
\end{array}
$$
\n
$$
\begin{array}{r}\n + \\
\underline{10101010} \\
\end{array}
$$

So  $1011101_2 - 101011_2 = 00110010_2$ 

The carry out can be **ignored**. It actually indicates the sign of the result. If the result had been negative then the carry out would have been zero.

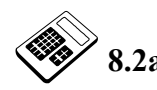

### **8.2a** The 1's complement of 01001011<sub>2</sub> is:

- a  $01001011_2$
- $b$  01001100<sub>2</sub>
- c  $10110100_2$
- d  $10110101_2$

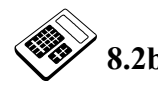

### **8.2b** The 2's complement of 01001011<sub>2</sub> is:

- a  $01001011_2$
- $b$  01001100<sub>2</sub>
- c  $10110100_2$
- d 10110101<sub>2</sub>

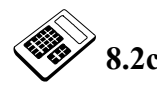

**8.2c** 110001<sub>2</sub> - 11111<sub>2</sub> is:

- $a \overline{) 10010_2}$
- $b \ 10011_2$
- $c$  11001<sub>2</sub>
- $d$  11010<sub>2</sub>

#### **8.3 Worked Example**

Evaluate  $2B_H - 47_H$  using 8-bit 2's complements.

#### **Solution:**

In this case there are two new problems: the values are quoted in hexadecimal and the result will be negative. The problem can be simply converted to binary thus:

 $2B_H - 47_H = 00101011_2 - 01000111_2$ 

Now, as before  $-01000111_2$  must be converted to 2's complement form:

First convert to 1's complements:

 $-01000111_2 = +10111000_2$ 

Then add one : + 1011  $1000_2 + 1_2 = + 1011 1001_2$ 

So the problem now becomes  $0010 1011_2 + 1011 1001_2$ 

$$
\begin{array}{r}\n 0010 & 1011 \\
1011 & 1001 \\
\hline\n 0 & 1110 & 0100 \\
\hline\n \text{Carry out}\n\end{array}
$$

Now, the Carry Out is **zero** so this result is **negative**. It is expressed in 2's complement form and may be converted to sign magnitude form by simply taking the 2's complement:

The 1's complement is 0001 1011<sub>2</sub> so the 2's complement is 0001 1011<sub>2</sub> + 1<sub>2</sub> = 0001 1100<sub>2</sub>.

Thus:  $2B_H - 47_H = 00101011_2 - 01000111_2$ 

 $=$  - 0001 1100<sub>2</sub> = - 1C<sub>H</sub>

*LJ Technical Systems* 123

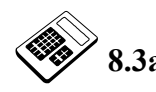

## **8.3a** The 1's complement of  $3E_H$  is:

- $a$  3F<sub>H</sub>
- $\boxed{b}$  CO<sub>H</sub>
- $c$   $C1_H$
- $d$  C<sub>2H</sub>

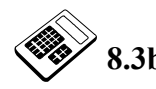

## **8.3b** The 2's complement of  $60_H$  is:

- $a$  9F<sub>H</sub>
- $b$   $A0_H$
- $c$  BF $_{\rm H}$
- $d$  CO<sub>H</sub>

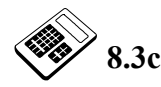

## 8.3c 3E<sub>H</sub> - 0D<sub>H</sub> is:

- $a$  31 $_{\text{H}}$
- $b$  6E<sub>H</sub>
- $c$  E3 $_H$
- $d$  F3 $_H$

### **8.4 Worked Example**

Express -  $1_H$  using 8-bit 2's complements.

### **Solution:**

1's complement:  $-0000\,0001_2 = +1111\,1110_2$ 

2's complement:  $+1111 1110_2 + 1_2 = +1111 1111_2$ 

that is:  $FF<sub>H</sub>$ 

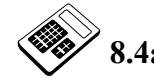

**8.4a** The 8-bit 2's complement form of -21<sub>H</sub> is:

- $|a|$  3E<sub>H</sub>  $\begin{bmatrix} b \end{bmatrix} 3F_H$  $|c|$  DE $_{\rm H}$
- $\boxed{d}$  DF<sub>H</sub>

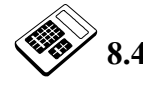

**8.4b** Enter the 8-bit 2's complement form of  $-55<sub>H</sub>$  (in hexadecimal).

### **8.5 Worked Example**

Express  $-2_H$  using 8-bit 2's complements.

### **Solution:**

 $- 2<sub>H</sub> = - 00000010<sub>2</sub>$ 

1's complement:  $-00000010_2 = +111111101_2$ 

2's complement:  $+111111101_2 + 1_2 = +11111110_2$ 

that is:  $FE<sub>H</sub>$ 

If you continue to find  $-3_H$ ,  $-4_H$ ,  $-5_H$  and so on you will discover the values  $FD_H$ ,  $FC_H$  and  $FB_H$  respectively. So, as the negative value increases, the count in hexadecimal decreases.

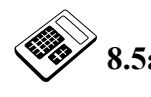

8.5a Enter the 8-bit 2's complement form of -B<sub>H</sub> (in hexadecimal).

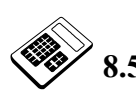

8.5b  $39_H - 62_H$  is:

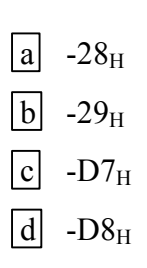

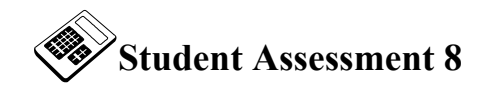

- **1.** The 1's complement of 0010 1110<sub>2</sub> is:
	- $|a|$  0010 1110<sub>2</sub>
	- $|b|$  1101 0001<sub>2</sub>
	- $\begin{bmatrix} c & 11010010_2 \end{bmatrix}$
	- $|d|$  1101 0011<sub>2</sub>

### **2.** The 2's complement of 0110 0111<sub>2</sub> is:

- $|a|$  0110 0111<sub>2</sub>
- $|b|$  0110 1000<sub>2</sub>
- $|c|$  1001 1000<sub>2</sub>
- $|d|$  1001 1001<sub>2</sub>

#### **3. The 2's complement of a binary number is found by:**

- $|a|$  inverting each bit of the binary number.
- $|b|$  adding 1 to the 1's complement.
- $\boxed{\text{c}}$  adding 2 to the 1's complement.
- d subtracting 1 from the 1's complement.
- **4. The value -0011 01112 can be represented using 8-bit 2's complements as:** 
	- $|a|$  +0011 0111<sub>2</sub>
	- $\begin{vmatrix} b & +0011 & 1001_2 \end{vmatrix}$
	- $|c|$  +1100 1000<sub>2</sub>
	- $\begin{bmatrix} d \\ +110011001_2 \end{bmatrix}$

*Continued ...* 

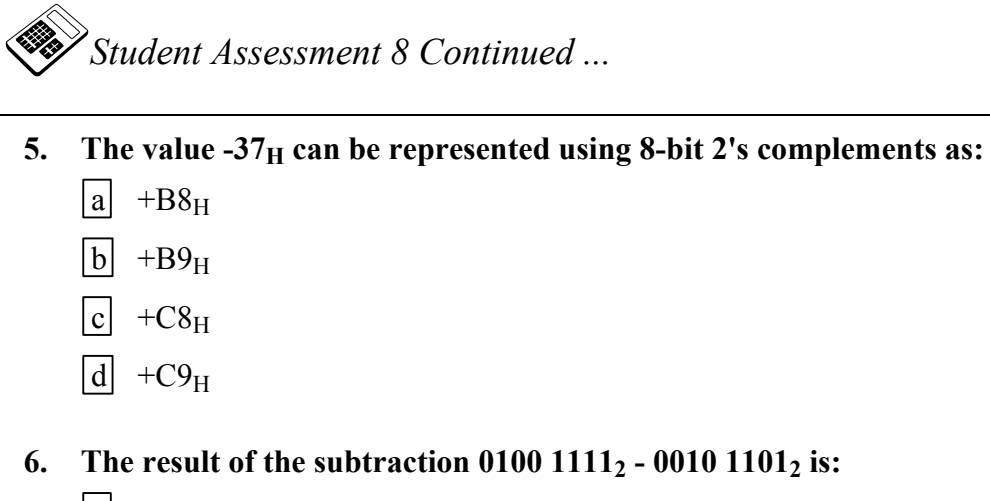

- $a$  0010 0010<sub>2</sub>
- $b$  0010 0011<sub>2</sub>
- $c$  1101 0010<sub>2</sub>
- d 1101 0011<sub>2</sub>
- 7. The result of the subtraction  $69_H$   $4C_H$  is:
	- $\boxed{a}$  1C<sub>H</sub>
	- $\boxed{b}$  1D<sub>H</sub>
	- $c$  B5 $H$
	- $d$  E3 $_H$

# **Chapter 9 Programs with Loops**

# **Objectives of this Chapter Having studied this chapter you will be able to**: Describe the different types of program loop structure. ■ Describe the use of the conditional and unconditional JUMP and BRANCH instructions. Explain the mechanism and use of  $6502$  relative addressing. ■ Describe the function and operation of the following 6502 flags: Carry Flag Zero Flag ■ Write programs which use the conditional and unconditional JUMP and BRANCH instructions. **Equipment**

# **Required for this Chapter**

- MAC III 6502 Microcomputer.
- Power supply.
- Keypad/display unit.
- Merlin Development System Software Pack, installed on a PC running Windows 95 or later.
- 6502 Instruction Set Reference Manual.
	- MAC III 6502 User Manual.

### **Introduction**

Often it will be necessary to use a program **loop** to **repeat** a section of a program a number of times. There are three main types of program loop:

#### **1. Repeating a program section indefinitely**

For example: Output a "1" on bit 2 of a data port indefinitely.

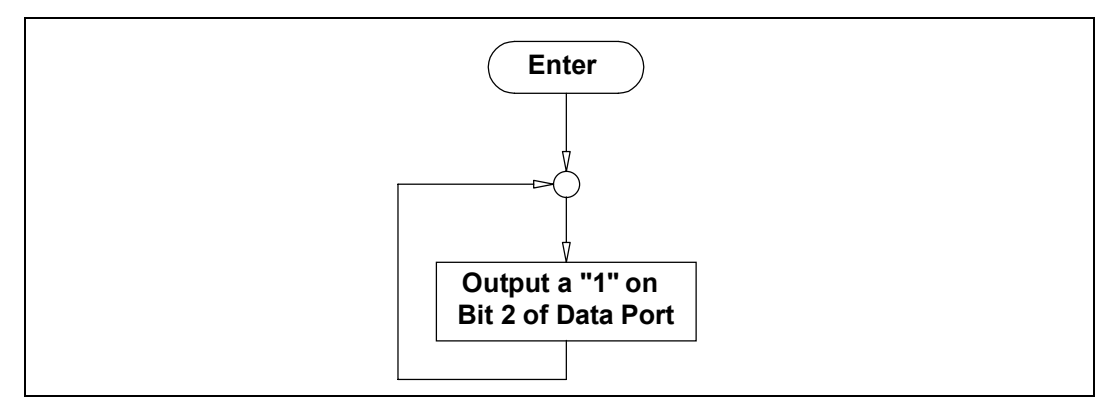

**2. Repeating a program section until some predetermined condition becomes true.** 

For example: Waiting for a "1" to be input at bit 4 of a data port.

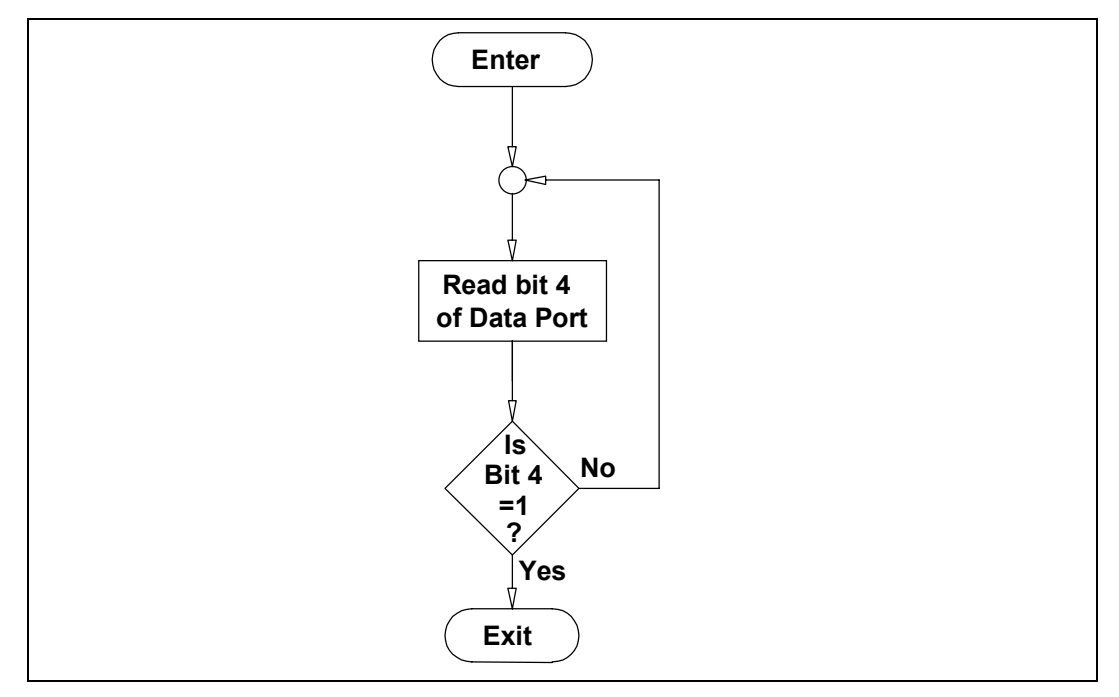

#### **3. Repeating a program section for a predetermined number of passes.**

 For example: Output a "0" on bit 6 of a data port for the time it takes to repeat a loop 5000 times.

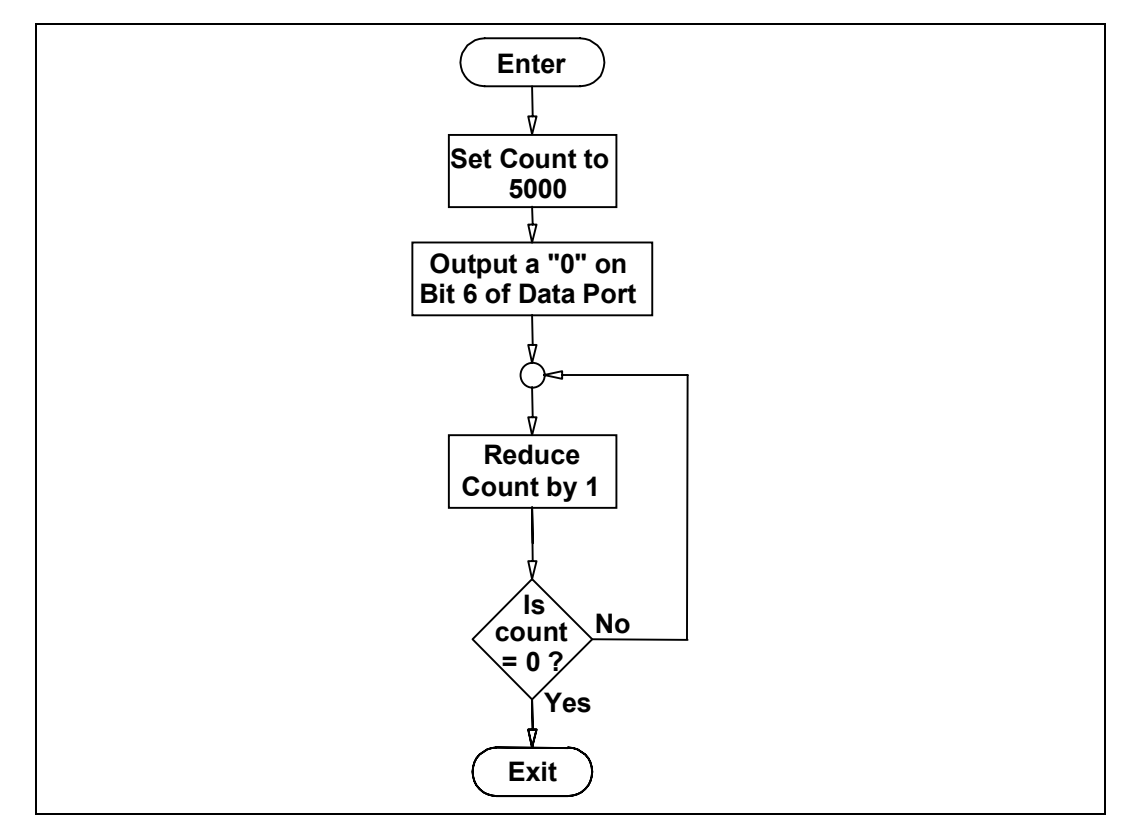

If, in this example, each pass through the loop were to take **1µs**, a "0" would be output on bit 6 of the data port for **5ms**.

In order to write assembly language programs with loops, it will be necessary to use JUMP and BRANCH instructions. These can be conditional or unconditional.

### **9.1 JUMP and BRANCH Instructions**

These instructions cause program execution to be continued from some point other than the next location in sequence.

There are two types of JUMP/BRANCH instruction:

**Unconditional JUMP/BRANCH**- "*Always* JUMP/BRANCH "

**Conditional JUMP/BRANCH** - "*Only* JUMP/BRANCH *if* some condition is true"

In 6502 Assembly Language, a conditional jump is referred to as a BRANCH. An unconditional jump is simply referred to as a JUMP.

You have already used the Absolute JUMP instruction (JMP). Recall that the Absolute Address of the destination for the Jump is specified by the two bytes following the opcode byte, low byte first.

The 6502 BRANCH instructions all use **relative** addressing.

#### **9.2 Relative addressing**

In this mode of addressing, the destination for the BRANCH is not specified absolutely (for example "location  $021B_H$ ") but is expressed in terms of the number of locations further on (or back) in the program (for example "8 locations further on").

The 6502 Branch instructions have two parts:

- 1. The operator code which defines the condition on which branching will/will not occur.
- 2. A 2's complement displacement (or offset) which specifies the destination in terms of the number of bytes forward or backward.

The displacement is added to the Program Counter to produce the destination address.

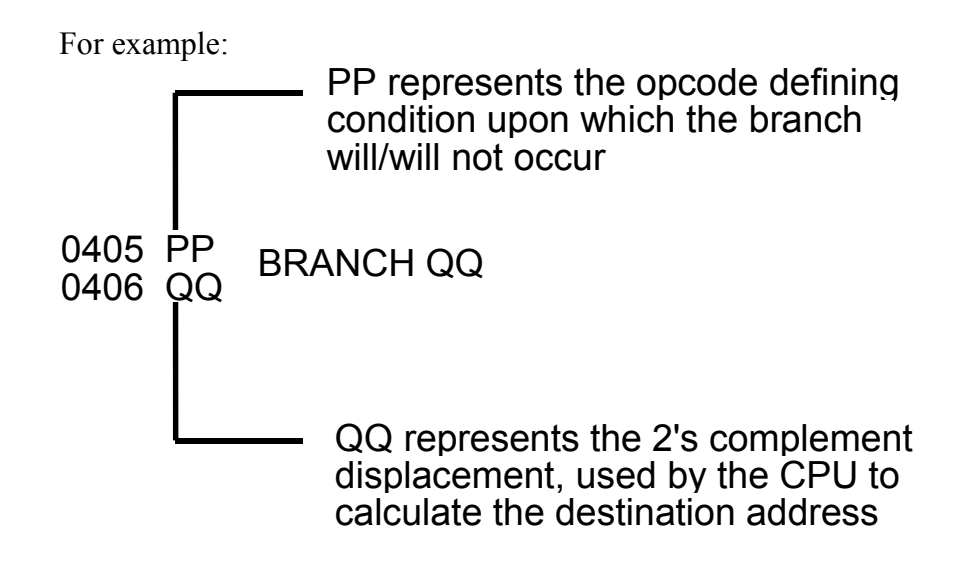

#### **Forward Branching**

Consider the following generalized instruction:

 0400 PP BRANCH 05 0401 05

If the branch is taken, then  $05<sub>H</sub>$  is added to the Program Counter to calculate the destination address. Now, it is important to note that the program counter will already be pointing to the next instruction in sequence (i.e.  $0402_H$ ). The Destination Address can therefore be calculated thus:

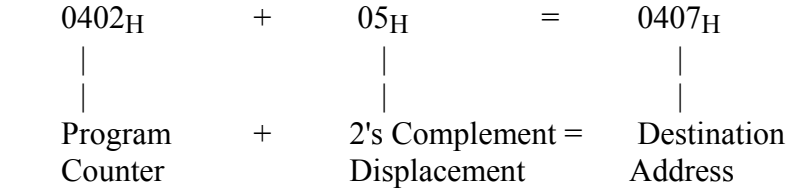

#### **Backward Branching**

Consider the following generalized instruction:

0400 PP BRANCH FA 0401 FA

If the branch is taken, then  $FA_H$  is added to the Program Counter to calculate the destination address. Again, the program counter will be pointing to the next instruction (i.e.  $0402_H$ ).

The Destination Address can therefore be calculated thus:

 $FA_H = +111111010_2$ 

Taking the 1's complement:  $+1111 1010_2 = -0000 0101_2$ Adding 1 to form the 2's complement:

0000 0101<sub>2</sub> + 1<sub>2</sub> = -0000 0110<sub>2</sub>  $-00000110_2 = -06_H$ 

So the calculation becomes:

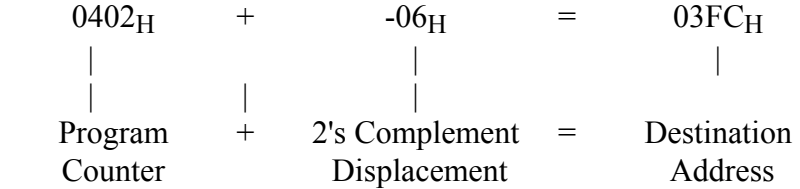

#### **Range of Relative Addressing**

The displacement for 6502 BRANCH instructions is always 8 bits in length. The largest possible positive offset will therefore be  $7F_H$  (0111 1111<sub>2</sub>) which is  $127_{10}$ .

This means that it is not possible to perform a relative BRANCH more than  $127_{10}$ locations in the forward direction.

Now, the largest possible negative offset will be  $80<sub>H</sub>$  (1000 0000<sub>2</sub>).

 $80_H$  = + 1000 0000<sub>2</sub> = **-** 0111 11112 (1's complement)  $=$  **-** 1000 0000<sub>2</sub> (2's complement)  $=$  - 80 $\mu$  $= -128<sub>10</sub>$ 

So the limit of a backward relative BRANCH is  $128_{10}$  locations.

In this Section, we have seen how the Destination Address for a BRANCH instruction can be calculated by adding the Program Counter contents to the 2's Complement Displacement. Later on we will calculate the 2's Complement Displacement for a BRANCH instruction, given the current Program Counter position and the required Destination Address.

 **9.2a The types of 6502 instructions which allow program execution to continue from a point other than the next location in sequence are called:** 

- a Sequence or Over-ride instructions.
- b Skip or Goto instructions.
- c Mark Place instructions.
- d Jump or Branch instructions.

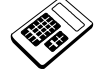

#### **9.2b In relative addressing, the destination is specified by:**

- a a 2's complement displacement.
- b an absolute address.
- $\boxed{\text{c}}$  the contents of the status register.
- $\boxed{d}$  the contents of the X and Y registers.

#### **9.3 Conditional Instructions**

A conditional BRANCH is only taken if some predetermined condition is true. Otherwise the next instruction in sequence is executed. These instructions are very important since they allow the microprocessor to take decisions.

The conditions which these instructions test are the states of individual bits within the **status register** (or Flag register).

#### **6502 Status Register**

Each bit (or "flag") within the Status Register (or "Condition Code Register") is a single flip-flop which can store a 0 or a 1. These flags indicate the nature of the result of the last Arithmetic operation. Many instructions will affect various flags.

The 6502 Status Register has 7 flags thus:

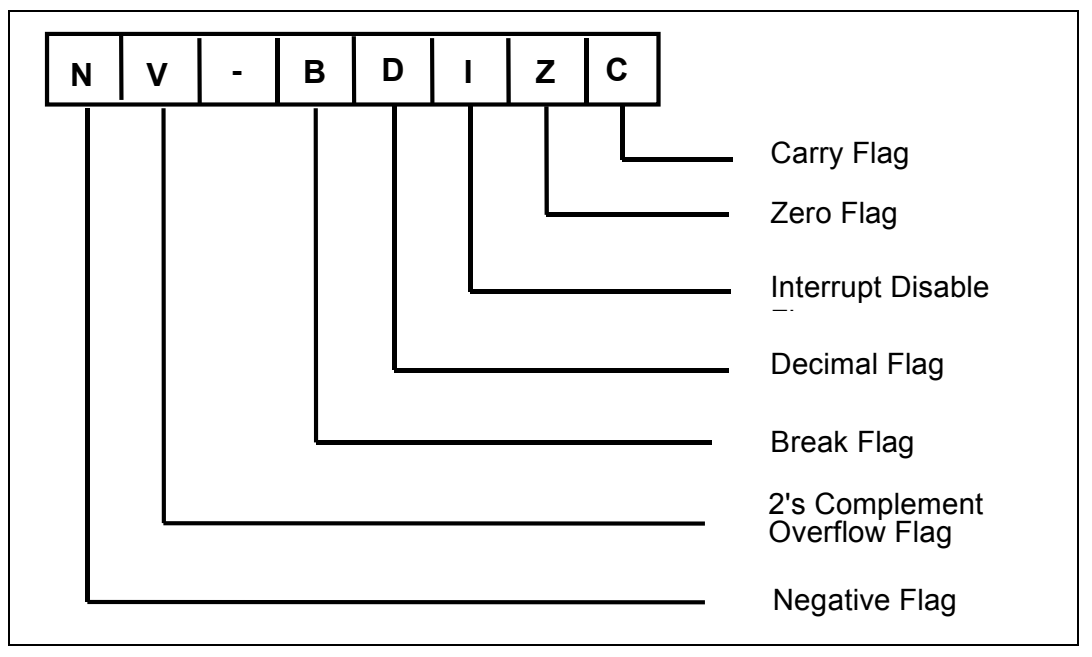

We shall only consider two of these flags for the present - the Carry Flag and the Zero Flag.
#### **Carry Flag**

This flag is set (i.e.  $= 1$ ) if the result of the last arithmetic operation is greater than 8 bits. For example:

If  $3A_H$  is added to  $47_H$  the result is  $81_H$  and there is no carry out:

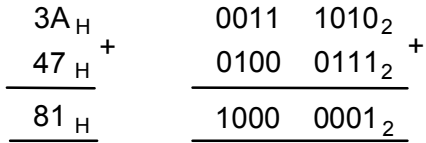

So the carry flag is **cleared**  $(C = 0)$ .

However, if  $3A_H$  is added to  $E7_H$  the result is  $121_H$ . Thus a carry out is generated:

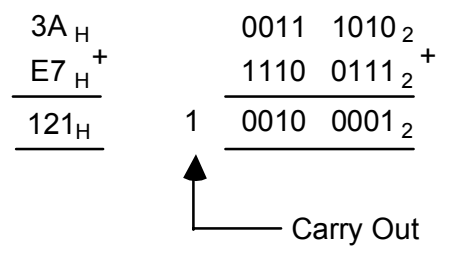

and the carry flag is **set**  $(C = 1)$ .

The carry flag is also used as a "borrow" flag when performing subtraction.

#### **Zero Flag**

This flag is set  $(i.e. = 1)$  if the result of the last operation was zero. For example, if the microprocessor subtracts  $34<sub>H</sub>$  from  $34<sub>H</sub>$  the result is  $0<sub>H</sub>$  and the zero flag is **set** (Z=1). If 34 $_H$  is added to 34 $_H$  the result is 68 $_H$  which is non-zero so the zero flag is **cleared**  $(Z=0)$ .

The action of the Zero and Carry flags can be summarized thus:

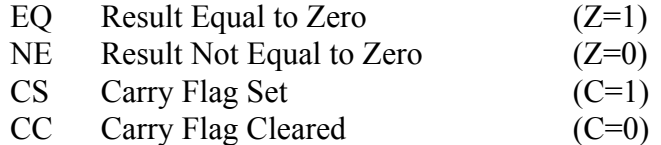

Now, refer to the 6502 Instruction Set Reference Manual for some of the instructions you have met so far. Note how the Zero and Carry Flags are affected by each instruction:

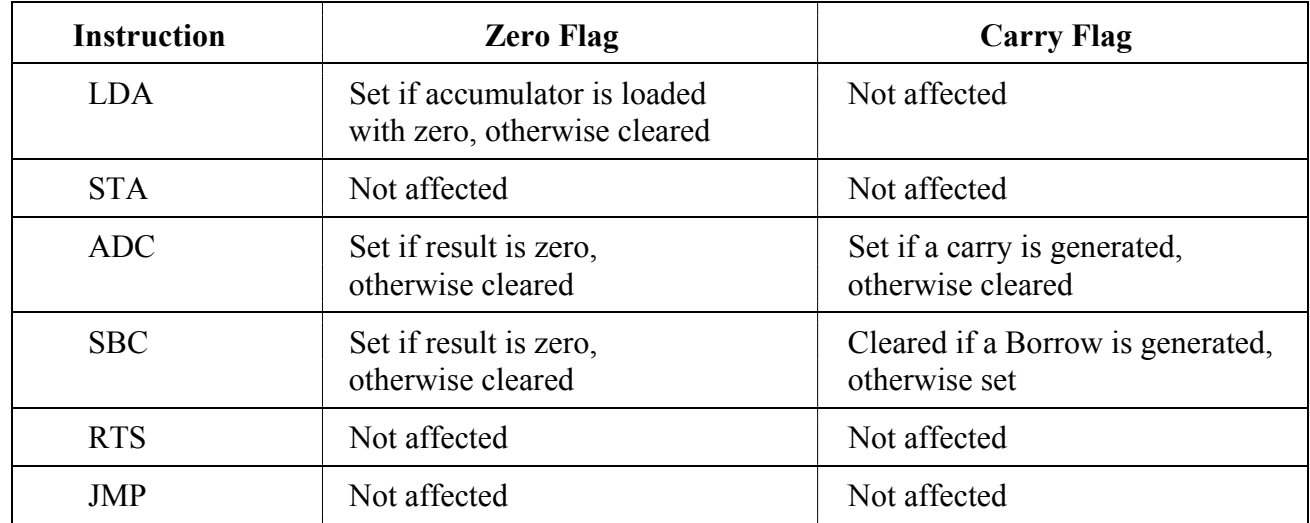

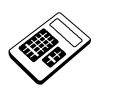

# **9.3a After the 6502 has subtracted 4AH from 67H, the Zero (Z) and Carry (C) Flags will be:**

- $[a]$  C=0, Z=0.
- $\begin{bmatrix} b & C=0, Z=1. \end{bmatrix}$
- $|c|$   $C=1, Z=0.$
- $\begin{bmatrix} d \\ C \end{bmatrix}$   $C=1, Z=1.$

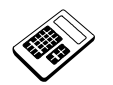

# 9.3b After the  $6502$  has added  $52_H$  to  $67_H$ , the Zero (Z) and Carry (C) **Flags will be:**

- $\boxed{a}$  C=0, Z=0.
- $\begin{bmatrix} b & C=0, Z=1. \end{bmatrix}$
- $\begin{bmatrix} c & c=1, Z=0. \end{bmatrix}$
- $\overline{d}$  C=1, Z=1.

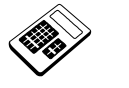

9.3c After the 6502 has added 75<sub>H</sub> to 8E<sub>H</sub>, the Zero (Z) and Carry (C) **Flags will be:** 

- $[a]$  C=0, Z=0.
- $\begin{bmatrix} b & C=0, Z=1. \end{bmatrix}$
- $\begin{bmatrix} c & c=1, Z=0. \end{bmatrix}$
- $[d]$  C=1, Z=1.

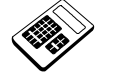

9.3d After the 6502 has subtracted 72<sub>H</sub> from 72<sub>H</sub>, the Zero (Z) and Carry **(C) Flags will be:** 

- $a = C=0, Z=0.$
- $\begin{bmatrix} b & C=0, Z=1. \end{bmatrix}$
- $\begin{bmatrix} c & c=1, Z=0. \end{bmatrix}$
- $[d]$  C=1, Z=1.

# **9.4 Conditional Branch Instructions**

Each of the Conditional Branch Instructions will test for a different flag set  $(=1)$ or clear  $(=0)$ . If the condition is true, then the displacement is added to the Program Counter and execution continues from a point other than the next instruction. However, if the condition is **not** true execution will continue with the next instruction in memory.

The Conditional Branch Instructions which test the Carry and Zero Flags are:

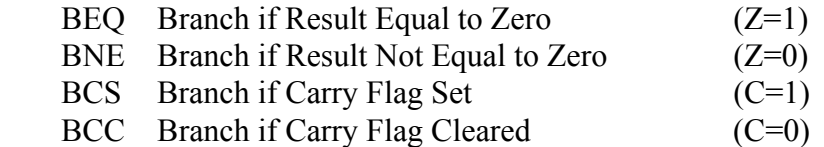

The Negative and 2's Complement Overflow flags may also be tested by corresponding branch instructions. However, we shall concentrate upon the Zand C-Flags initially.

Note that for each Conditional Branch Instruction a **displacement** must be specified, which will be added to the Program Counter if the tested condition is true. This 2's complement displacement is calculated by counting forwards or backwards from the current Program Counter position to the Destination Address (the address you wish to branch to).

*Remember that the program counter will be pointing to the start of the next instruction in memory after the branch instruction.* 

In 6502 assembly language, we use a **label** to identify the destination for a branch.

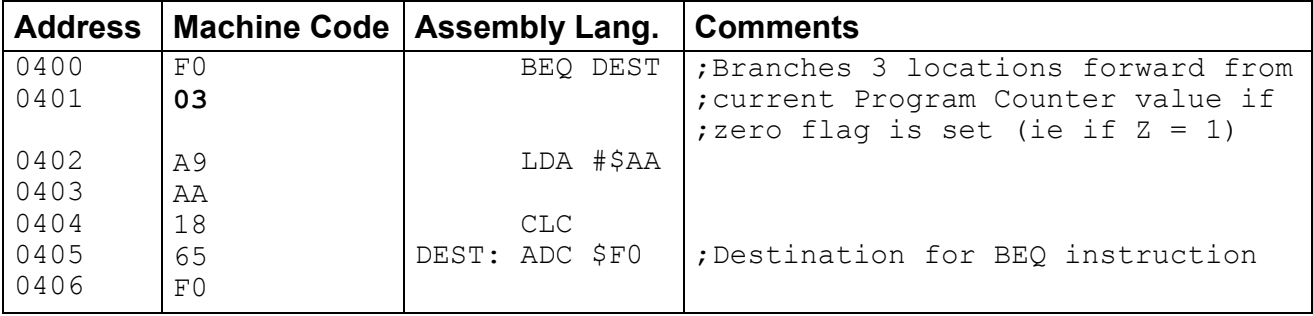

**Example 1:** 

In the above example, the destination for the branch is identified by label 'DEST' in the left-hand column of the assembly language. The displacement for the branch instruction is calculated by counting forwards from location  $0402<sub>H</sub>$  to the

# An Introduction to 6502 **Programs with Loops**<br>Microprocessor Applications **Chapter 9 Microprocessor Applications**

destination address (0405<sub>H</sub>). Three bytes are counted, so the displacement required at address  $0401_H$  is  $03_H$ .

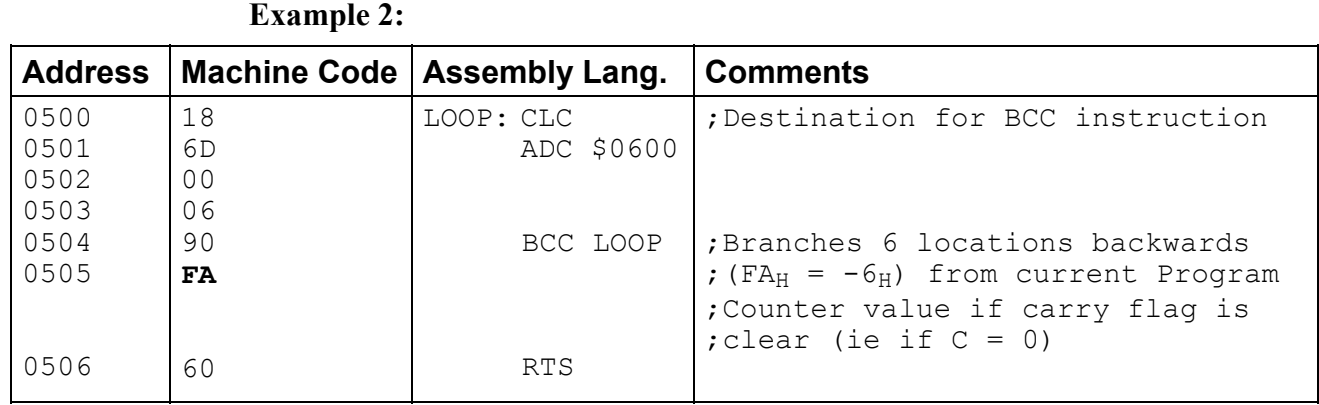

In this second example, the label 'LOOP' in the left-hand column of the assembly language identifies the destination for the branch. The displacement for the branch instruction is calculated by counting backwards from location  $0506<sub>H</sub>$  to the destination address  $(0500<sub>H</sub>)$ . Six bytes are counted, so the displacement required at location  $0505<sub>H</sub>$  is the 2's complement value representing - 6 $<sub>H</sub>$ . This</sub> value is **FAH**.

*The 6502 Cross Assembler will calculate the 2's complement displacement for each branch instruction automatically from the labels in your assembly language program. Note the colon (:) which appears after each label in the left-hand column of the assembly language; this is a requirement of the Cross Assembler.* 

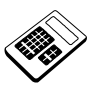

# **9.4a The 6502 assembly language instruction** "BNE WAIT" **will branch to the location identified by the label** 'WAIT' **if:**

- |a| the Carry Flag is set  $(C=1)$ .
- b the Carry Flag is clear  $(C=0)$ .
- c the Zero Flag is set  $(Z=1)$ .
- d the Zero Flag is clear  $(Z=0)$ .

# **9.5 Worked Example**

Write a program which will add the contents of locations  $0500_H$  and  $0501_H$ . The value  $80_H$  should be placed in location  $0502_H$  if the result exceeds FF<sub>H</sub>, otherwise  $01_H$  should be placed in location  $0502_H$ .

This problem requires the carry flag to be tested following the addition and then a marker value to be saved to indicate the status of the result.

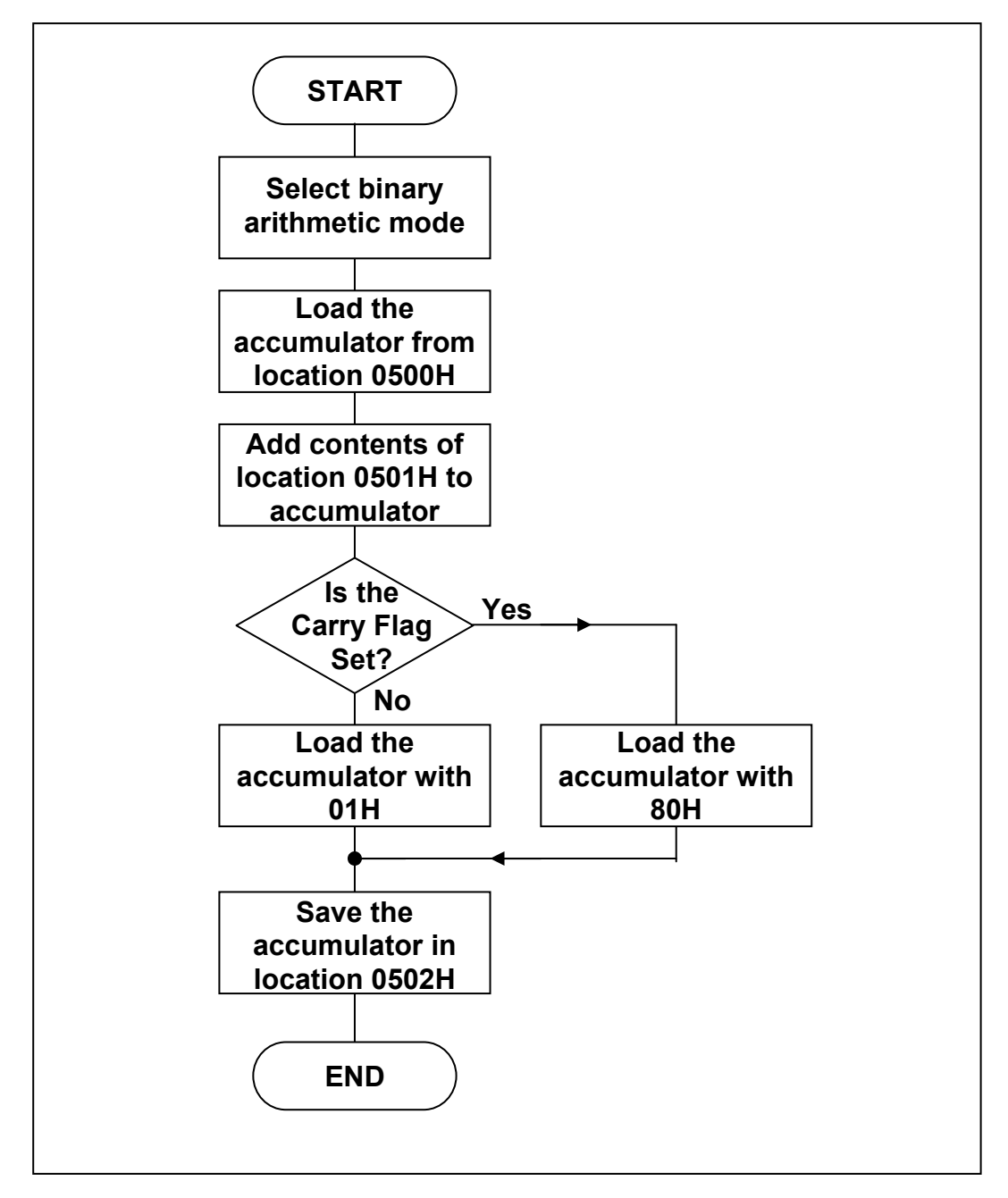

The Assembly Language Program will be:

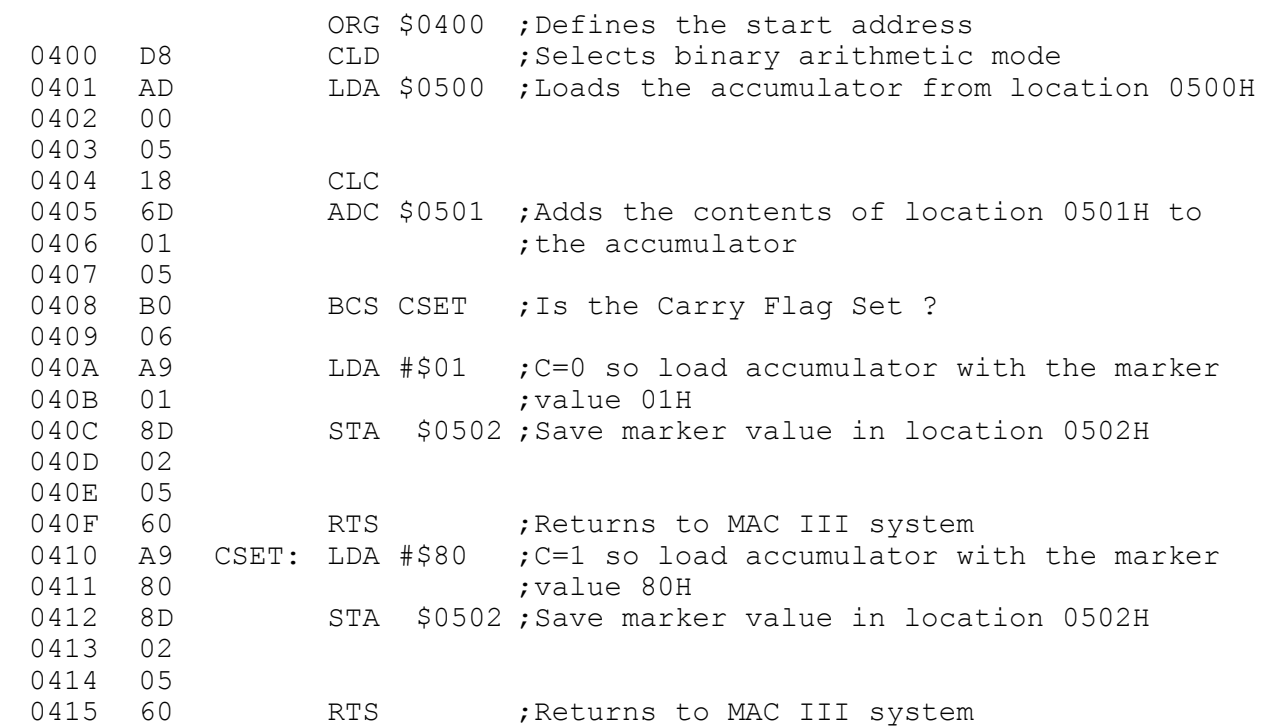

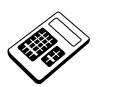

 **9.5a Load the above program into the MAC III and then place the following values into MAC III memory:** 

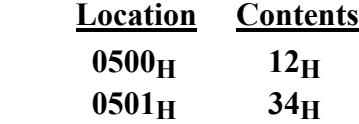

**Run the program and examine the contents of location 0502H. Enter the hexadecimal value which you find.** 

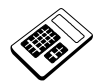

 **9.5b With the above program still loaded into MAC III memory, modify the following locations as indicated below:** 

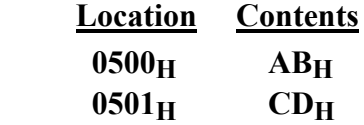

**Run the program again and examine the contents of location 0502H. Enter the hexadecimal value which you now find.** 

# An Introduction to 6502 **Programs with Loops**<br>Microprocessor Applications **Programs With Loops Microprocessor Applications**

The assembly language program for Worked Example 9.5 could have been written in a slightly different way, avoiding the need for repetition of the STA and RTS instructions thus:

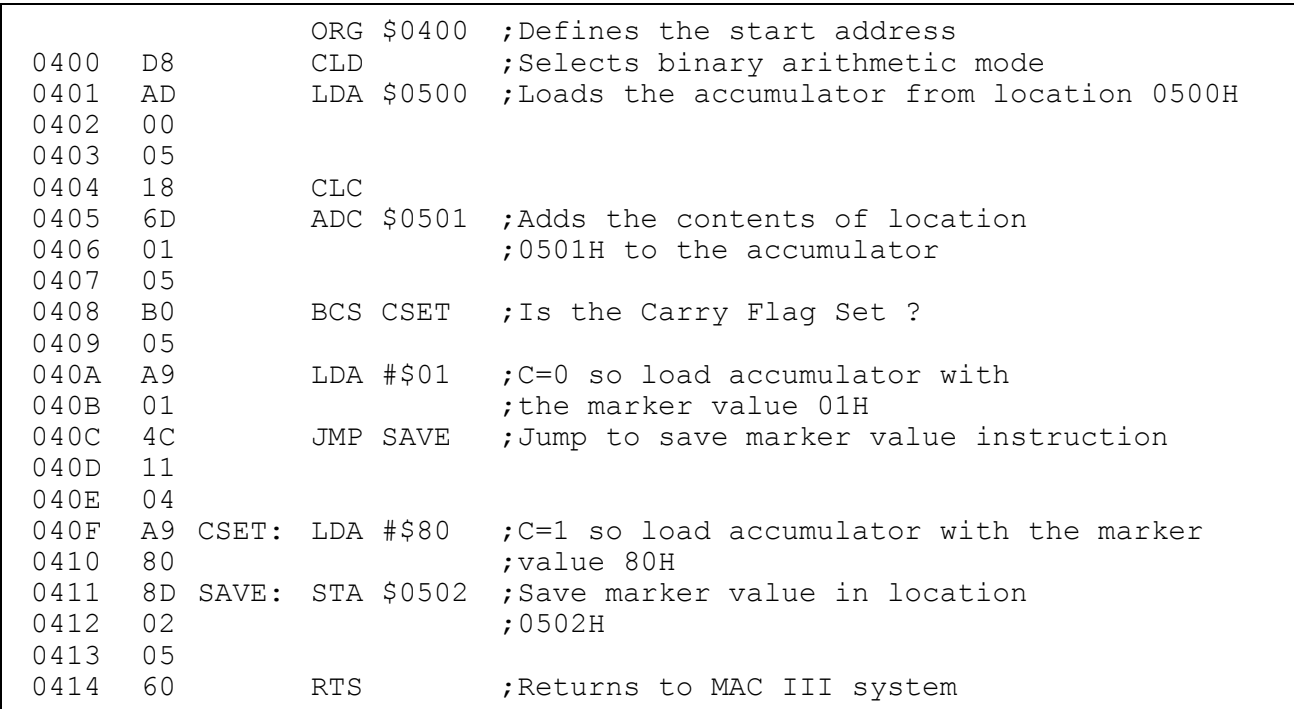

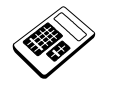

 **9.5c Load this modified program into the MAC III and place the following values in MAC III memory:** 

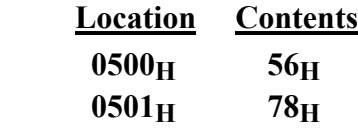

**Run the program and examine the contents of location 0502H. Enter the hexadecimal value which you find.** 

# **9.6 Worked Example**

Write a program which will add the contents of locations  $0500_H$  and  $0501_H$ . The most significant byte of the result should be stored in location  $0502<sub>H</sub>$  and the least significant byte in location  $0503<sub>H</sub>$ . Now, consider the largest possible values:  $FF<sub>H</sub> + FF<sub>H</sub> = 01 FE<sub>H</sub>$ 

So the most significant byte can only be  $00<sub>H</sub>$  or  $01<sub>H</sub>$ .

The program must perform the addition, save the least significant byte and then test the carry flag to determine whether the most significant byte is  $00_H$  or  $01_H$ .

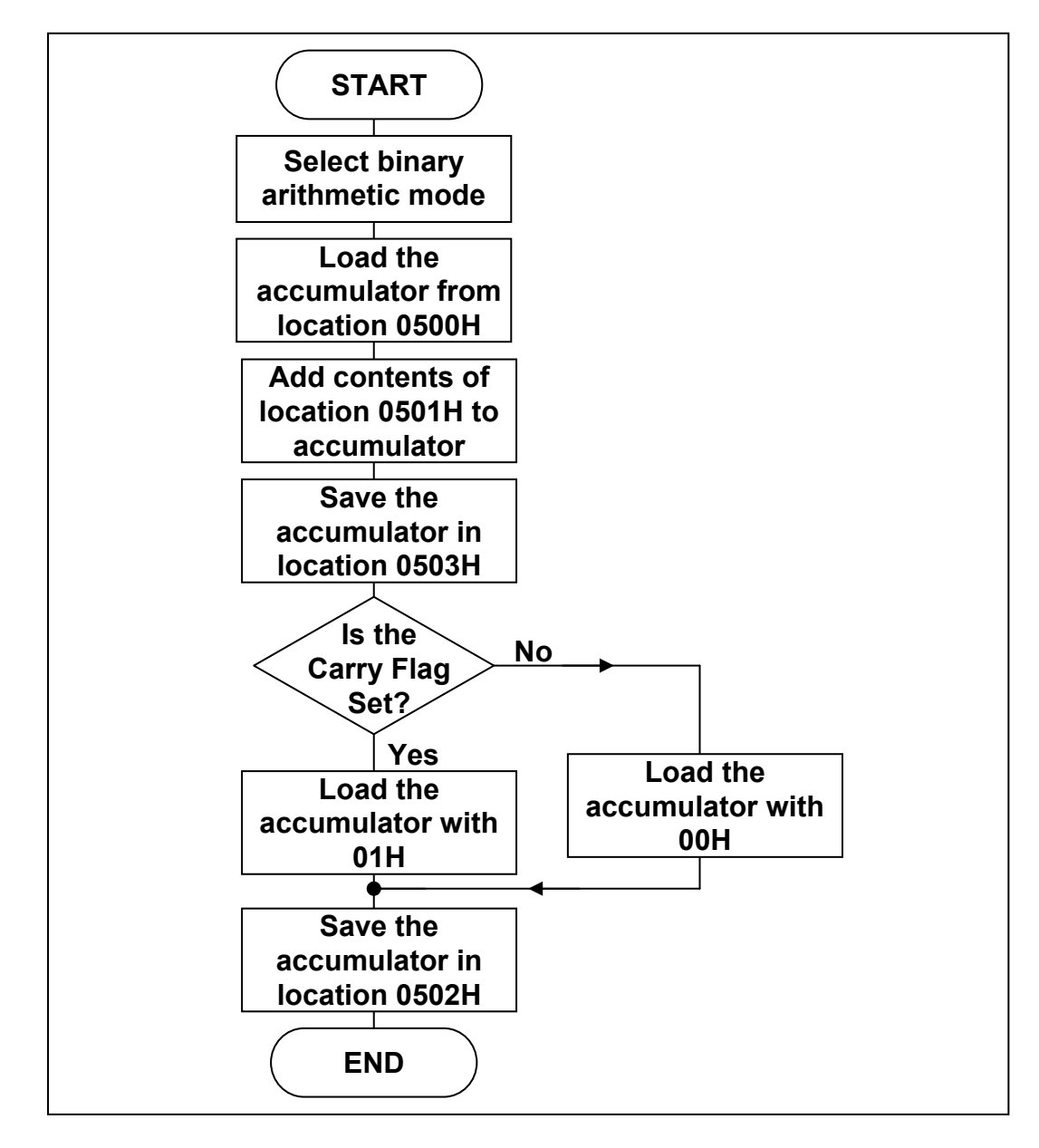

# An Introduction to 6502 **Programs with Loops**<br>Microprocessor Applications **Chapter 9 Microprocessor Applications**

The Assembly Language program will be:

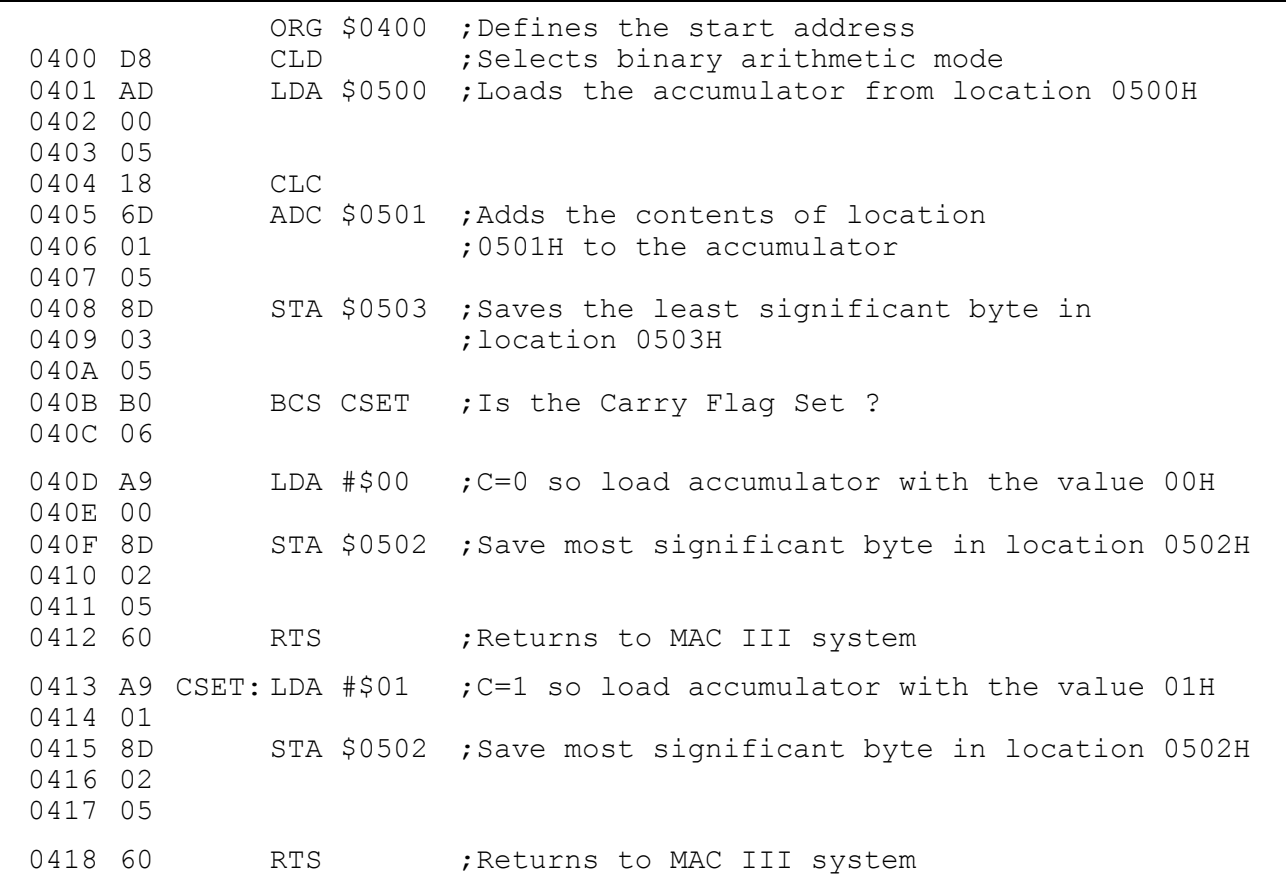

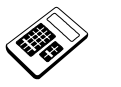

- 9.6a Use the program for Worked Example 9.6 to calculate  $67_H + 89_H$ . **Enter the result you find.**
- - **9.6b** Use the program for Worked Example 9.6 to calculate  $CD_H + EF_H$ . **Enter the result you find.**

# **9.7 Practical Assignment**

Write a program which will examine the contents of location  $0500<sub>H</sub>$ . If the contents are  $00<sub>H</sub>$ , location 00FF<sub>H</sub> should be loaded with  $80<sub>H</sub>$ . If the contents are non-zero, location 00FF<sub>H</sub> should be loaded with 7F<sub>H</sub>.

- **9.7a Load your program for Practical Assignment 9.7 into the MAC III.**  Place the value 56<sub>H</sub> in memory location 0500<sub>H</sub>. Run your program **and then examine the contents of location 00FFH. Enter the hexadecimal value which you find.**
- **9.7b With your program for Practical Assignment 9.7 still loaded in MAC III memory, now place the value 00H in memory location 0500H. Run your program again and examine the contents of location 00FFH. Enter the hexadecimal value which you find.**

# **9.8 Loop Counters**

So far programs have been decision-making rather than repeated loops. Consider now the problem of repeating a section of a program a given number of times. These types of programs often use a register or memory location as a **loop counter**.

The loop counter is **decremented** (decreased by  $01_H$ ) on each pass through the loop and tested for zero. When the counter reaches zero the program exits from the loop and continues. This is a fundamental technique in assembly language programming.

# **9.9 Worked Example**

Write a program which will increase the contents of location 0500<sub>H</sub>, in steps of  $01_H$ , by  $07_H$ .

Memory location 00FFH can be used as a convenient loop counter:

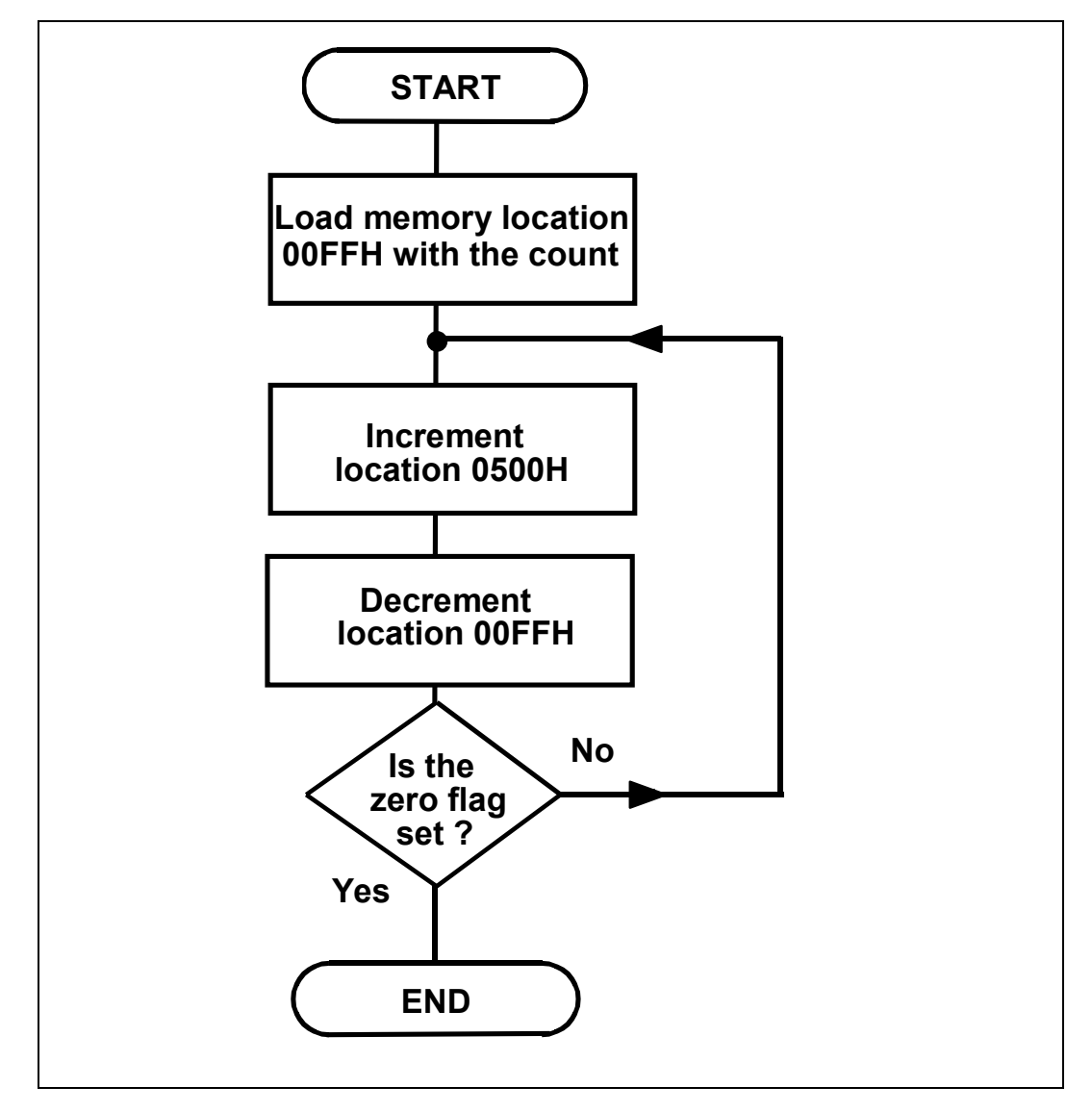

The Assembly Language program will be:

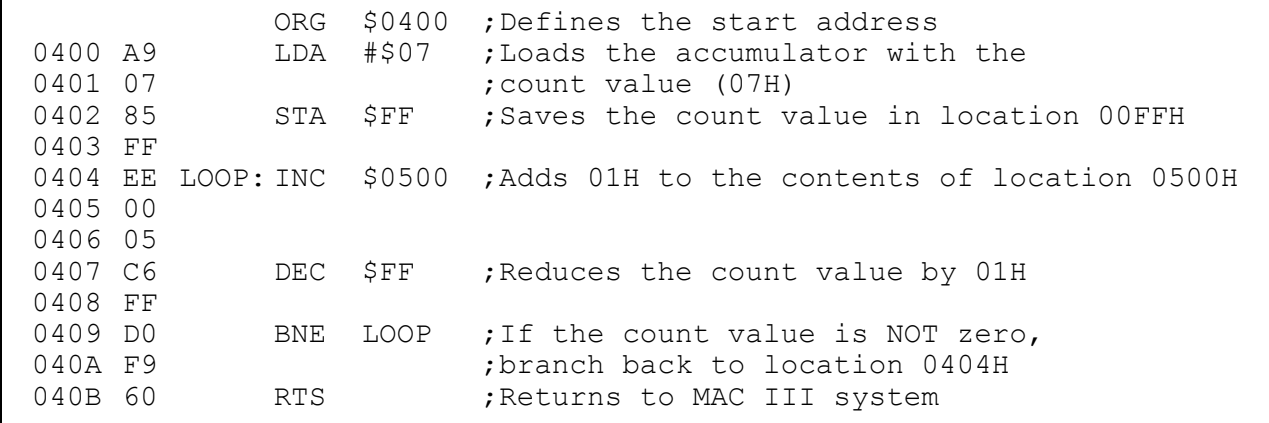

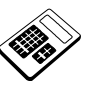

9.9a Load the above program into the MAC III. Place the value 28<sub>H</sub> in memory location 0500<sub>H</sub>. Run your program and then examine the **contents of location 0500H. Enter the hexadecimal value which you find.** 

# **9.10 Practical Assignment**

Location  $0500_H$  contains a value between  $00_H$  and  $12_H$  which is to be multiplied by the value 0EH. Write a program which will perform this multiplication, saving the result in location 00F0H.

**HINT**: A simple means of achieving multiplication is to add a value to itself a given number of times.

> **9.10a Use your program for Practical Assignment 9.10 to calculate 0AH x 0EH. Enter the result you find.**

 **9.10b Modify your program for Practical Assignment 9.10 to calculate 09H x 08H. Enter the result you find.** 

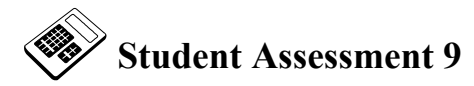

- **1. The type of structure used to repeat a section of program several times is called:**
	- $|a|$  an Echo
	- $\boxed{b}$  a Go To
	- $|c|$  a Loop
	- d a Repeat

**2. The program section described by the flowchart shown below will:** 

- a repeat indefinitely
- [b] repeat until a condition becomes true
- $\boxed{\text{c}}$  repeat for a given number of passes
- d not repeat

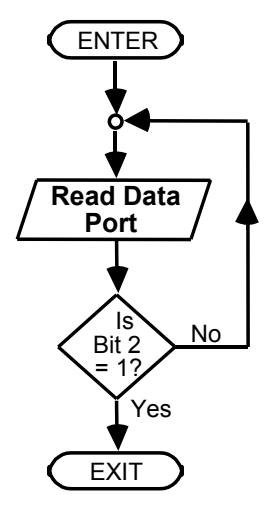

- **3. The type of JUMP or BRANCH which is always taken is called a:** 
	- $|a|$  Conditional Jump or Branch
	- **b** Direct Jump or Branch
	- $|c|$  Indirect Jump or Branch
	- d Unconditional Jump or Branch

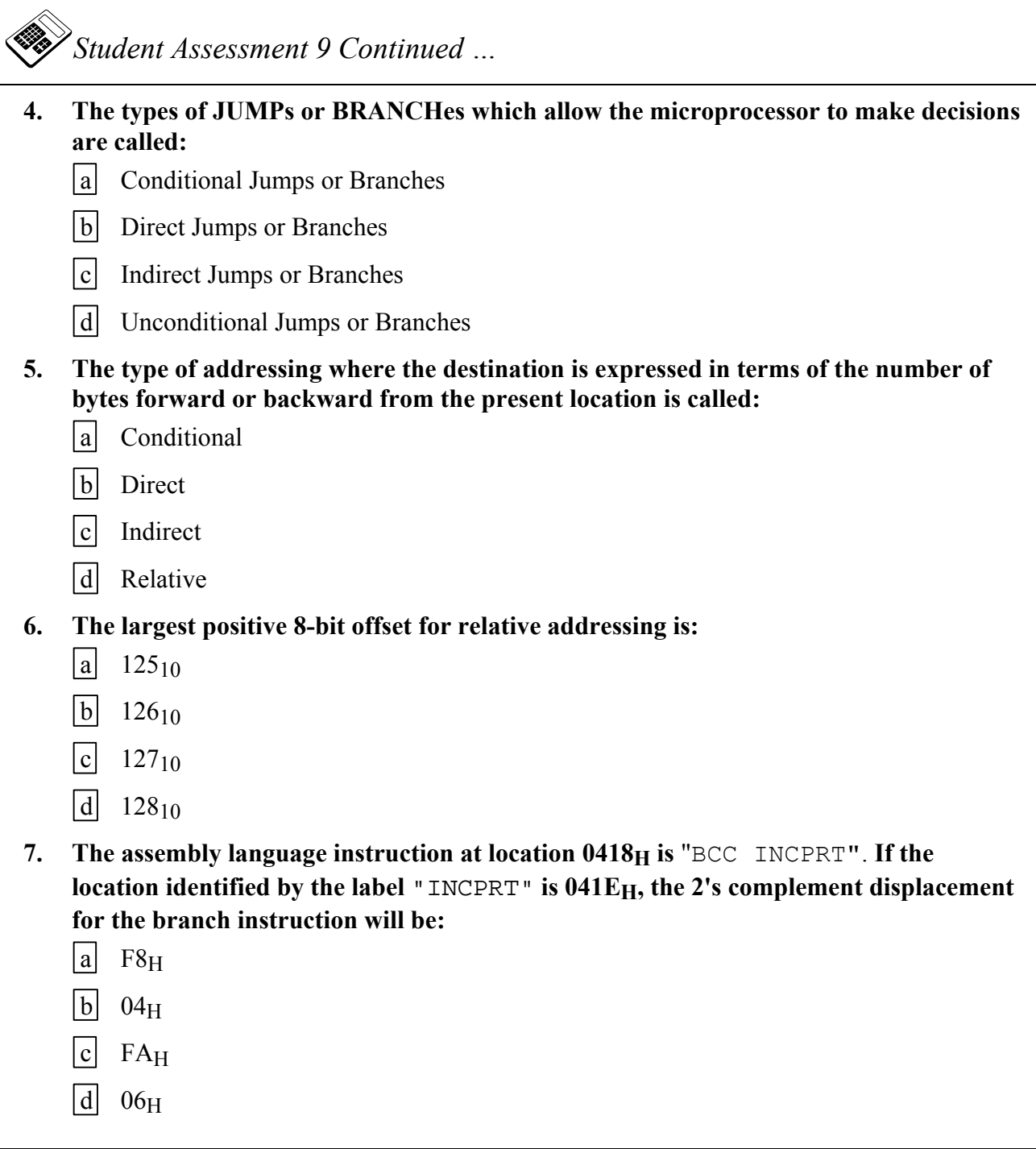

*Continued ...*

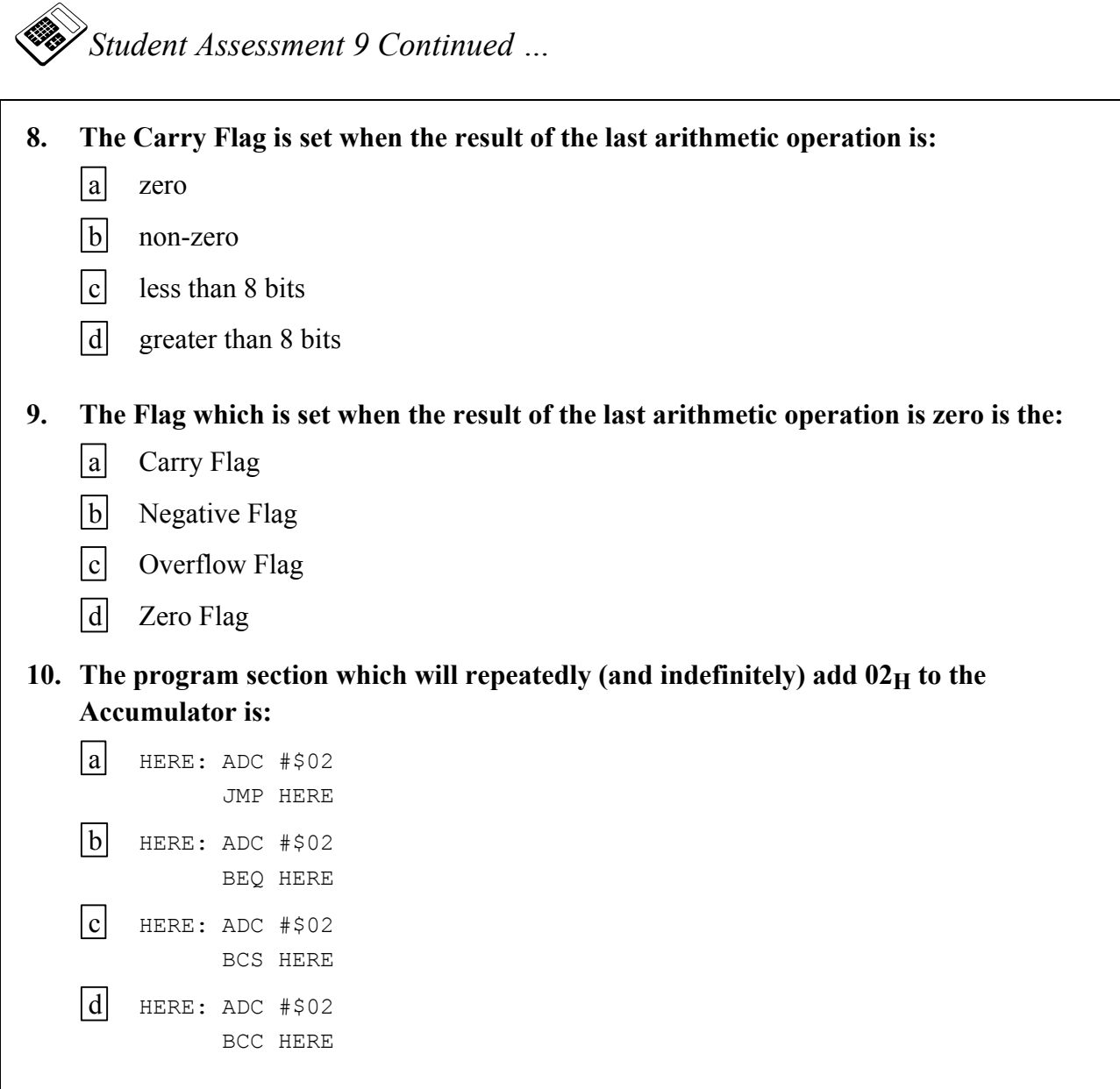

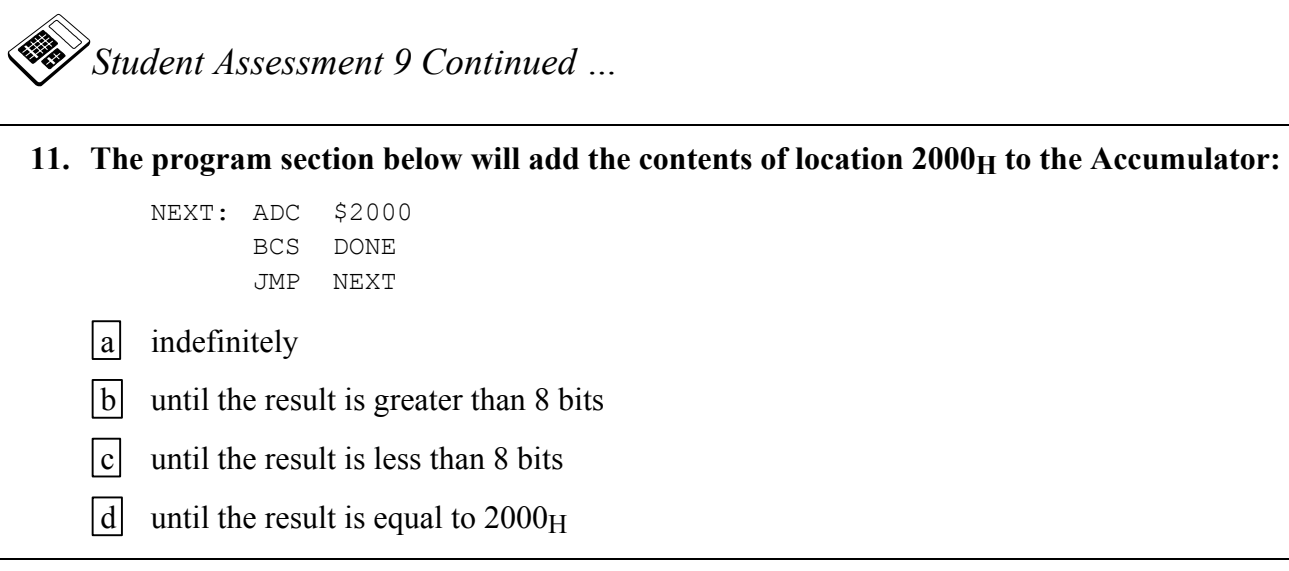

# **Chapter 10 Further Programs with Loops**

# **Objectives of this Chapter**

**Having studied this chapter you will be able to:** 

- Describe the operation of the COMPARE instruction.
- Explain how the COMPARE instruction will affect the Carry and Zero flags.
- Write programs which use the COMPARE instruction.

# **Equipment Required for this Chapter**

- MAC III 6502 Microcomputer.
- Power supply.
- Keypad/display unit.
- Merlin Development System Software Pack, installed on a PC running Windows 95 or later.
- MAC III 6502 User Manual.

### **Introduction**

In the previous chapter you learned how to detect if the contents of the accumulator were zero or exceeded FFH. In this chapter you will learn how to determine if the contents of the accumulator are **any** given value by using the COMPARE instruction.

# **10.1 The Compare Instruction**

Consider the problem of testing the accumulator to see if it contains  $21<sub>H</sub>$ . Subtracting  $21<sub>H</sub>$  from the accumulator would cause the zero flag to be set if the accumulator had contained  $21<sub>H</sub>$ . A simple example is shown below:

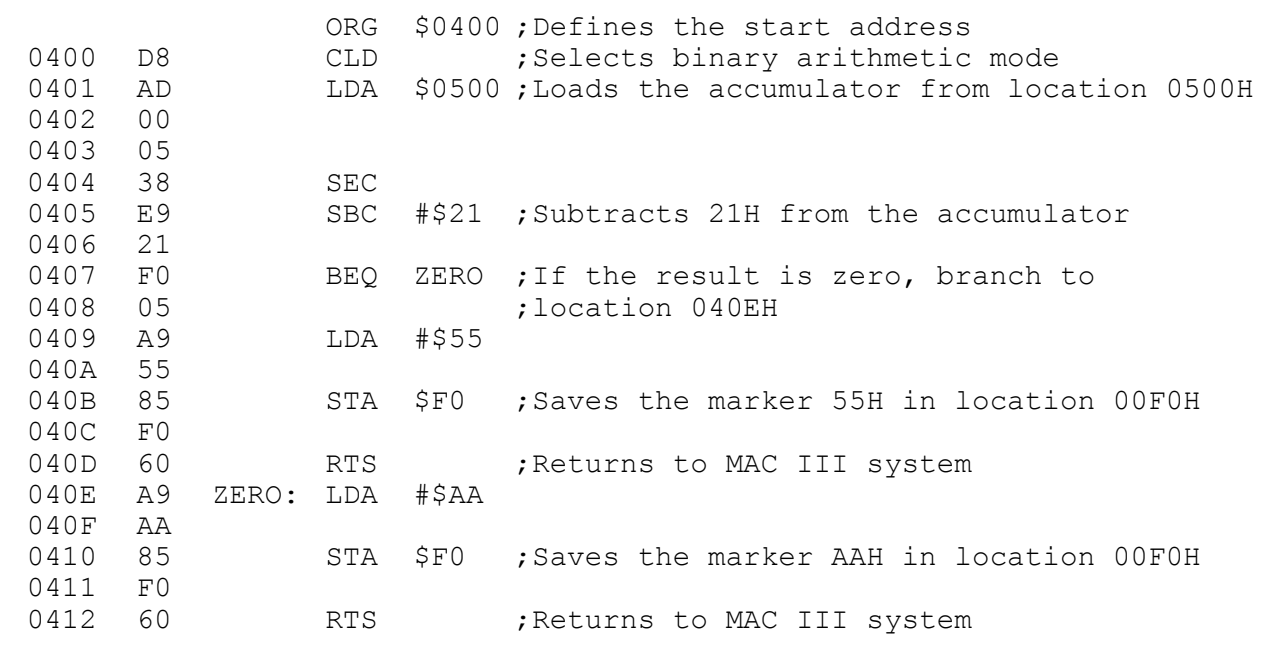

This program will save the marker value  $AA_H$  in location  $00F0_H$  if the contents of location  $0500_H$  are  $21_H$ . If the contents of location  $0500_H$  are **not**  $21_H$ , the marker value  $55<sub>H</sub>$  is saved.

The only difficulty with this technique is that it destroys the contents of the accumulator. Now, since this is a very common problem in assembly language programming, all microprocessors provide a special instruction which is like subtraction but does **not** destroy the accumulator contents.

This is the COMPARE instruction. When a COMPARE is executed, the result of the subtraction is **lost** but the status register flags are conditioned to reflect the nature of the result (for example, zero flag set/clear).

The COMPARE instruction will condition 3 flags:

 Zero Flag. Carry Flag. Negative Flag.

You have not yet met the Negative Flag but its operation is quite simple: The negative flag is **set** when the last ALU operation gives a **negative** 2's complement result.

The COMPARE instruction affects the Zero and Carry flags specifically thus:

#### **Zero Flag**:

 **Set** if accumulator **equals** data. **Clear** if accumulator does **not equal** data.

#### **Carry Flag**:

 **Set** if accumulator is greater than or equal to data. **Clear** if accumulator is smaller than data.

The loop counter programs in the last chapter all counted **down** to zero. You can now use COMPARE to allow counting **up** from zero to any desired value.

You can also use COMPARE to detect the greater of two values.

In 6502 assembly language there are a number of ways of using compare. These include:

#### **compare immediate data with the accumulator.**

 **compare the contents of a memory location with the accumulator.** 

So, the previous program section could be re-written thus:

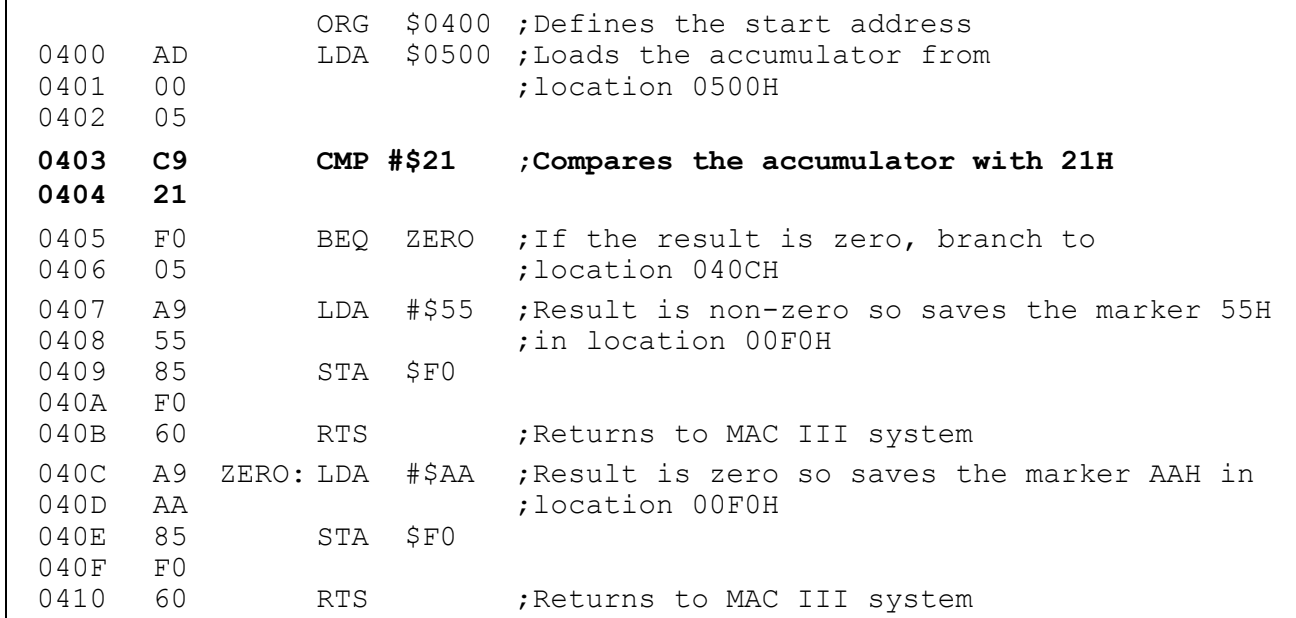

*Note that the operation of the COMPARE instruction is not affected by the state of the Decimal flag, so the "CLD" instruction is no longer required.* 

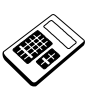

 **10.1a** If the Accumulator contains the value  $49<sub>H</sub>$  and then the instruction "CMP #\$49" **is executed, the status of the Carry (C) and Zero (Z) Flags will be:** 

- $|a|$  C=0, Z=0
- $\begin{bmatrix} b \end{bmatrix}$  C=0, Z=1
- $|c|$   $C=1, Z=0$
- $\begin{bmatrix} d \\ C = 1, Z = 1 \end{bmatrix}$

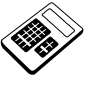

 **10.1b The Accumulator initially contains the value 3AH. The instruction**  "CMP #\$25" **is then executed. Enter the new contents of the Accumulator (in hexadecimal).** 

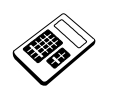

- 10.1c The Accumulator initially contains the value 77<sub>H</sub>. A COMPARE **instruction is executed. This sets the Carry (C) Flag and clears the Zero (Z) Flag. The value which was compared with the Accumulator was:** 
	- $\boxed{a}$  less than 77 $\overline{H}$
	- $\boxed{b}$  equal to 77 $\overline{H}$
	- $\epsilon$  greater than  $77<sub>H</sub>$
	- $|d|$  the Status Register

# **10.2 Worked Example**

Write a program that will inspect the contents of locations  $0500<sub>H</sub>$  and  $0501<sub>H</sub>$ . The greater of these two values should be saved in location 0502H.

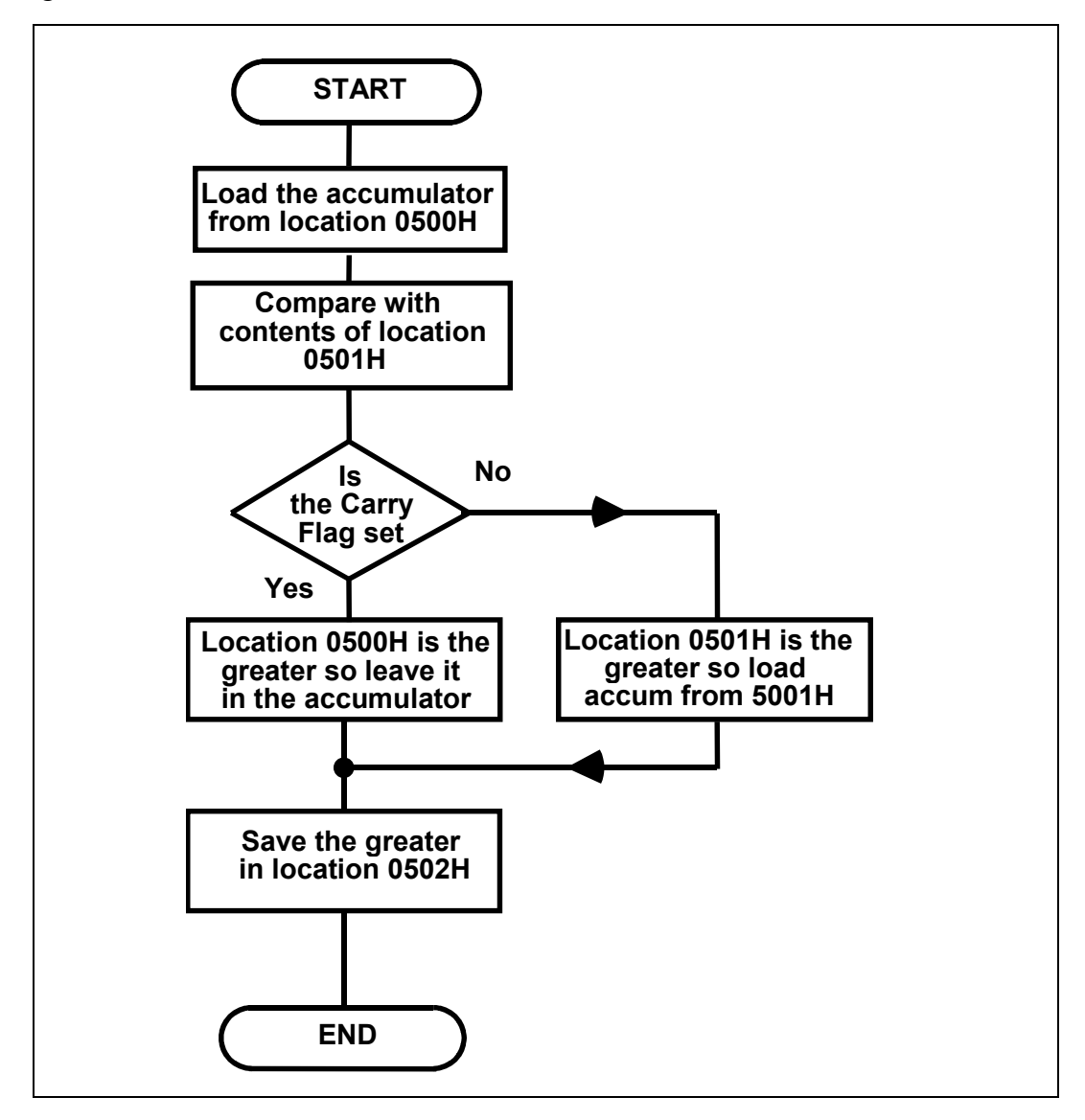

# **Microprocessor Applications**

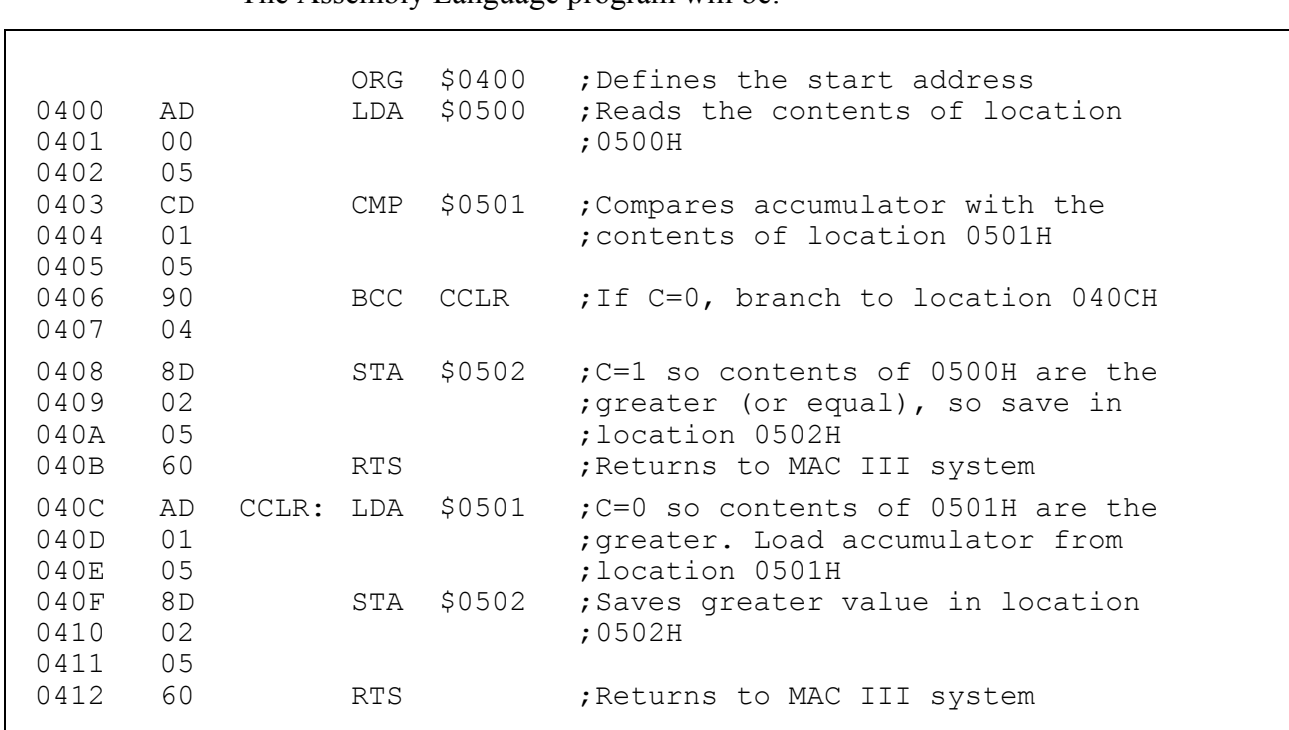

The Assembly Language program will be:

Notice the instruction at location  $0408<sub>H</sub>$ : There is no need to load the accumulator again from  $0500<sub>H</sub>$ , since the accumulator will already contain this value and is unaffected by the CMP instruction.

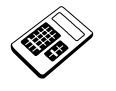

 **10.2a Load the program for Worked Example 10.2 into MAC III memory.**  Place the value  $46<sub>H</sub>$  in location  $0500<sub>H</sub>$  and the value  $71<sub>H</sub>$  in location **0501H. Run the program and examine the contents of location 0502H. Enter the hexadecimal value which you find.** 

# **10.3 Worked Example**

The contents of location  $0500<sub>H</sub>$  are AA $<sub>H</sub>$  or less. Write a program which will</sub> examine the contents of location 0500<sub>H</sub> and then increase the contents in steps of  $01_H$  until  $0500_H$  contains AA $_H$ .

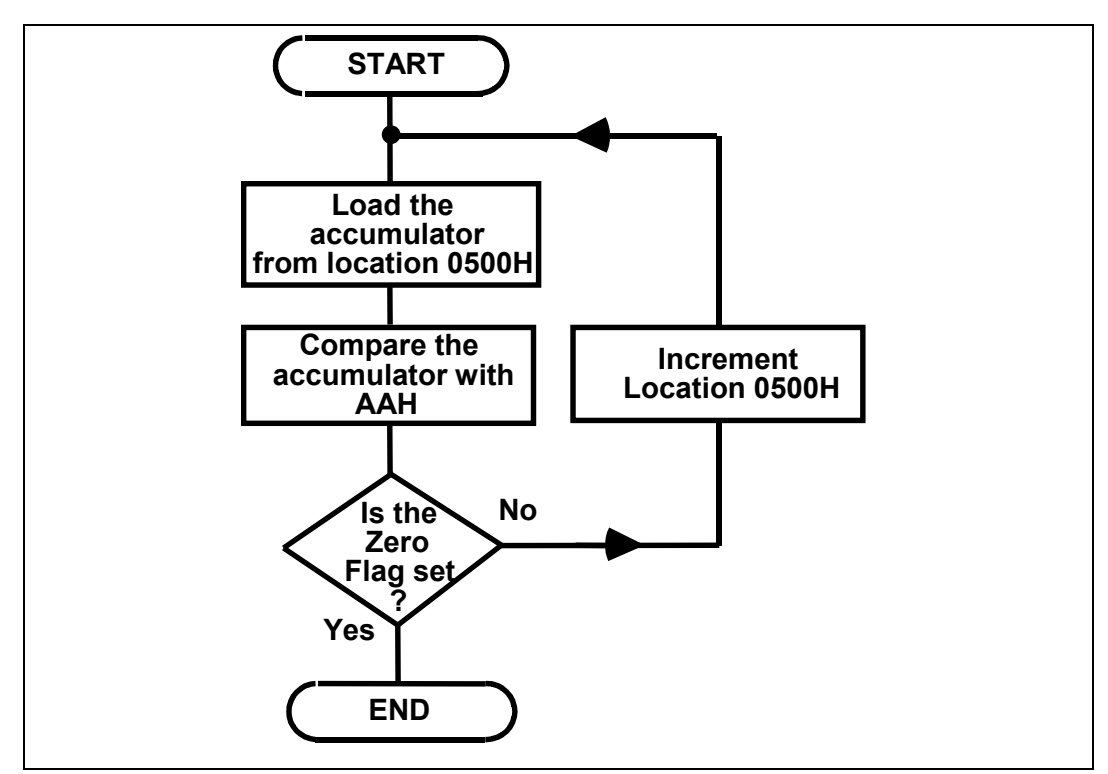

The assembly language program will be:

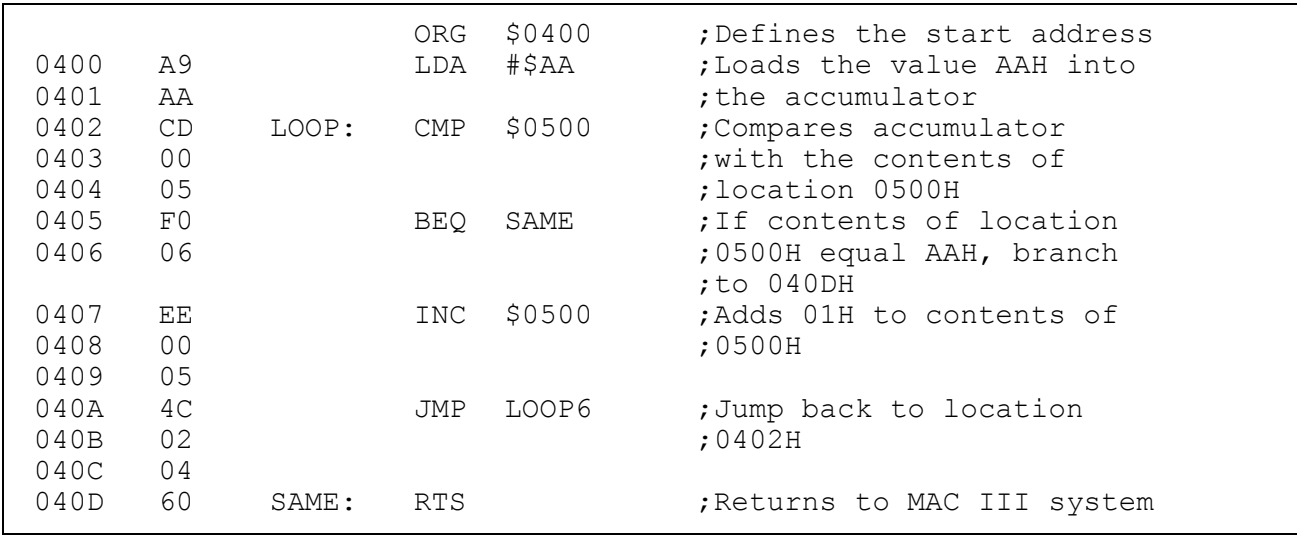

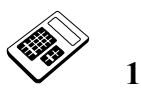

 **10.3a Load the program for Worked Example 10.3 into MAC III memory.**  Place the value 52<sub>H</sub> in location 0500<sub>H</sub>. Run the program and then examine the contents of location 0500<sub>H</sub>. Enter the hexadecimal value **which you find.** 

# **10.4 Practical Assignment**

Write a program which will examine the contents of location  $0050<sub>H</sub>$ . If this location contains  $99<sub>H</sub>$ , then location 0500<sub>H</sub> should be loaded with  $81_H$ . Otherwise location 0500<sub>H</sub> should be loaded with 7EH.

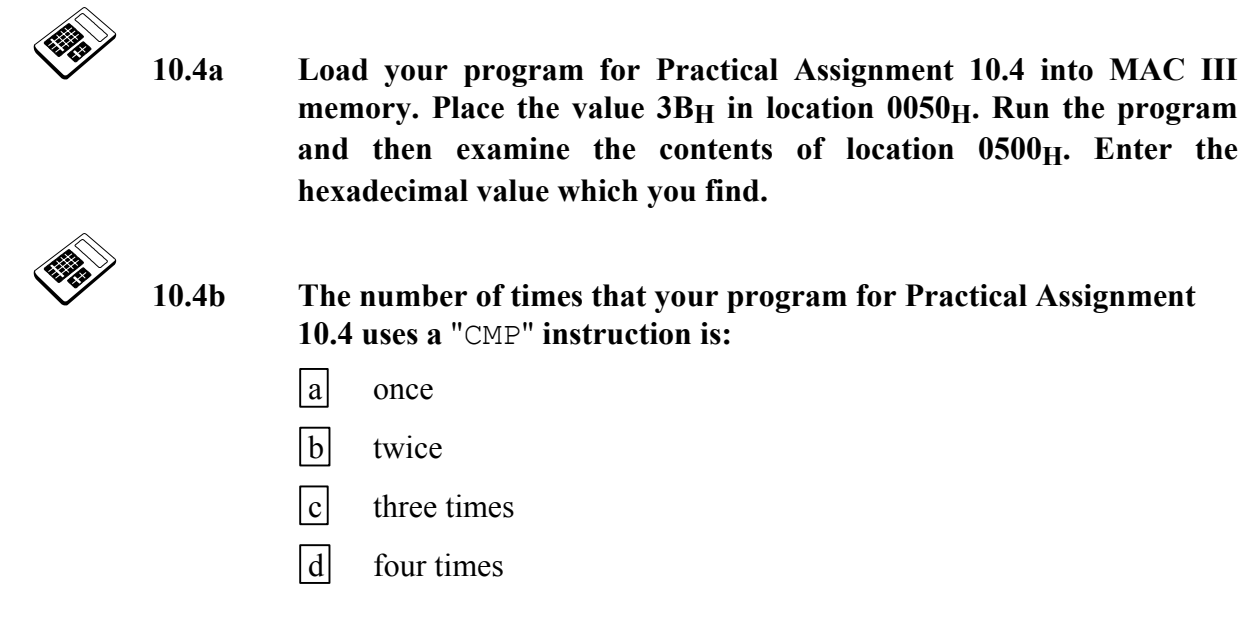

# **10.5 Practical Assignment**

Write a program which will inspect the contents of location  $0580<sub>H</sub>$ . Location  $00FF<sub>H</sub>$  should then be loaded with a marker value thus:

If the contents of location  $0580<sub>H</sub>$  are:

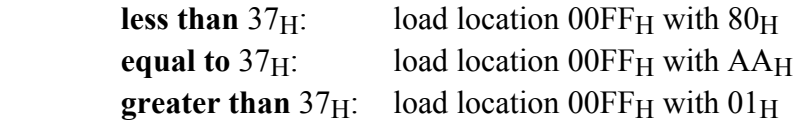

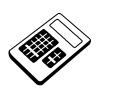

 **10.5a Load your program for Practical Assignment 10.5 into MAC III**  memory. Place the value 93<sub>H</sub> in location 0580<sub>H</sub>. Run the program **and then examine the contents of location 00FFH. Enter the hexadecimal value which you find.** 

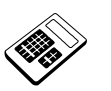

 **10.5b Enter the number of times that your program for Practical Assignment 10.5 uses a** "CMP" **instruction.** 

# **10.6 Practical Assignment**

Write a program which will inspect the contents of locations  $0050<sub>H</sub>$ ,  $0051<sub>H</sub>$  and  $0052<sub>H</sub>$ . The largest of these should then be saved in location 0500<sub>H</sub>.

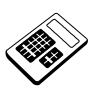

 **10.6a Load your program for Practical Assignment 10.6 into the MAC III. Place the values shown below in the memory locations indicated:** 

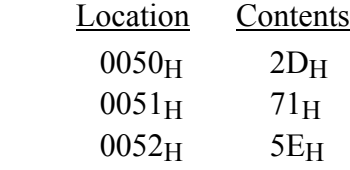

**Run your program and then examine the contents of location 0500H. Enter the hexadecimal value which you find.** 

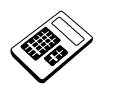

 **10.6b With your program for Practical Assignment 10.6 still loaded in the MAC III, change the values stored in the memory locations below thus:** 

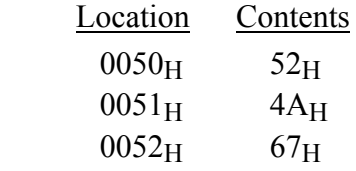

**Run your program and then examine the contents of location 0500H. Enter the hexadecimal value which you find.** 

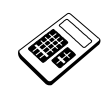

 **Student Assessment 10** 

- **1. The 6502 Assembly Language instruction which will subtract the contents of a memory location from the Accumulator and set or clear flags accordingly, without changing the contents of the memory location or the Accumulator is:** 
	- |a| Compare

b Loop

- $\boxed{\text{c}}$  Subtract
- |d| Test
- **2. The 6502 Assembly Language instruction which can be used to check if the contents of**  the Accumulator are equal to 56<sub>H</sub> is:
	- $|a|$  CHK \$56
	- $\overline{b}$  CHK #\$56
	- $\overline{c}$  CMP \$56
	- $d$  CMP #\$56
- **3. Following a COMPARE instruction, both the Zero and Carry Flags are clear (i.e. = 0). This indicates that:** 
	- $|a|$  the accumulator contains zero.
	- b the accumulator and operand are equal.
	- $|c|$  the accumulator is smaller than the operand.
	- $|d|$  the accumulator is greater than the operand.
- **4. If the accumulator is greater than the operand for a COMPARE instruction, the Zero and Carry Flags will be:** 
	- a  $Z = 0$   $C = 0$  $|b|$  Z = 0 C = 1  $|c|$   $Z = 1$   $C = 0$  $|d|$  Z = 1 C = 1

*Continued ...*

*LJ Technical Systems* 165

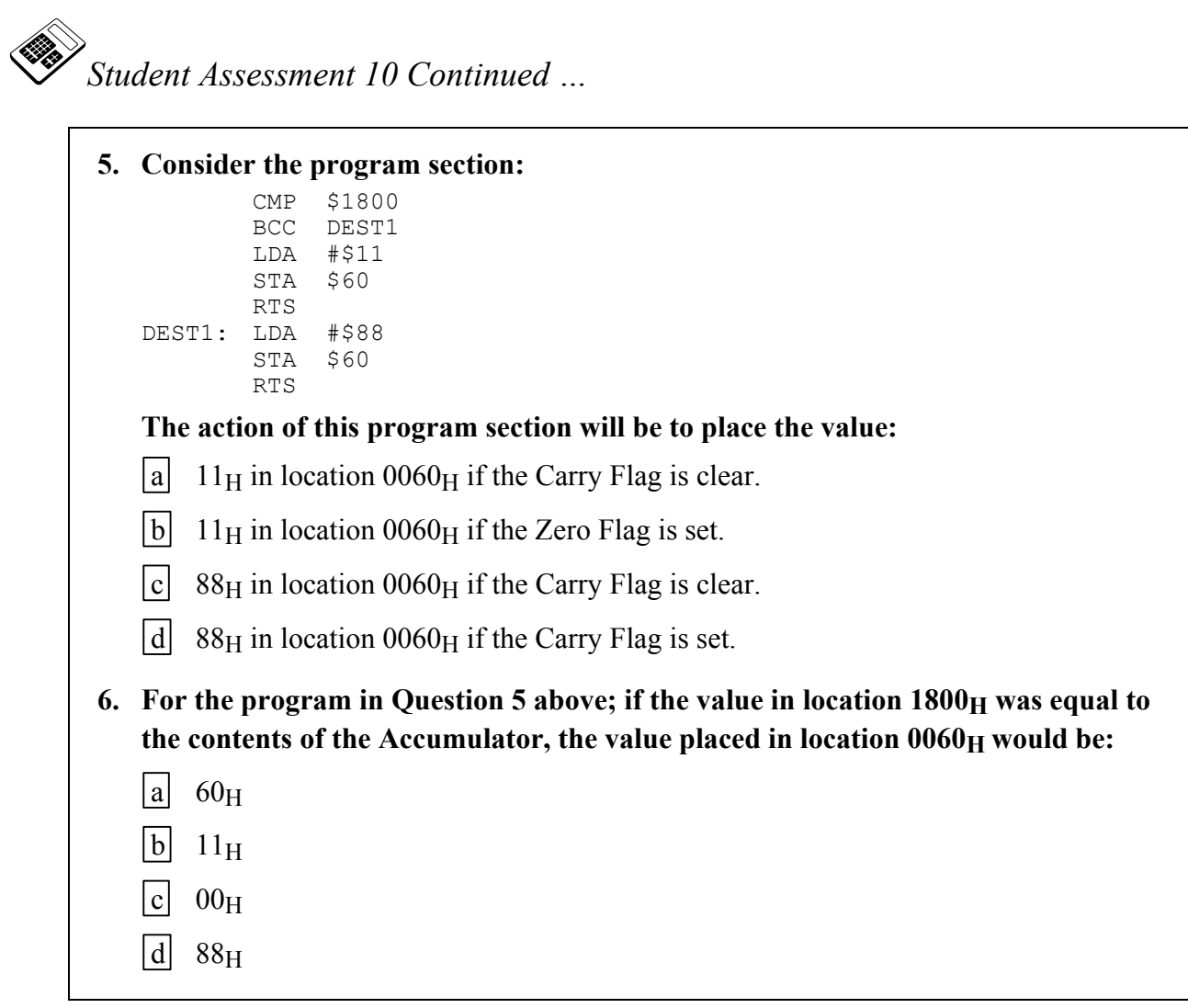

# **Chapter 11 Indexed Addressing**

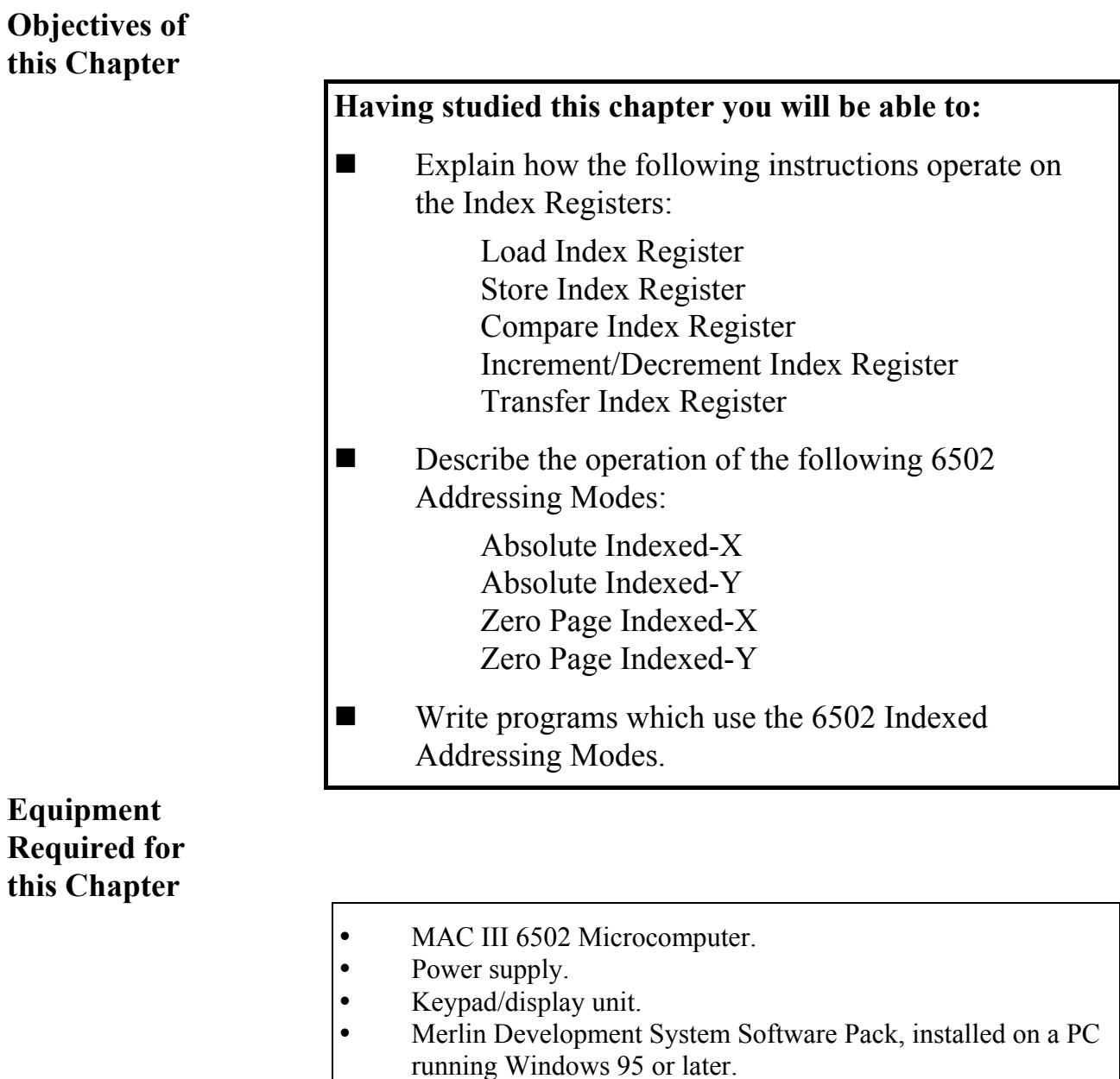

- 
- MAC III 6502 User Manual

## **Introduction**

The 6502 has three General Purpose Registers:

 Accumulator X-Register Y-Register

You will already be familiar with the Accumulator but we have not yet encountered the X- and Y-Registers. These are known as the **Index Registers**.

Index Registers may be used for general purpose applications (for example, as a counter or for temporary storage of data) but their main use is in **Indexed Addressing**.

The Indexed Addressing modes will be explained more fully later in this chapter. Before progressing to using Indexed Addressing, we must first examine how the Index Registers may be manipulated.

# **11.1 The Index Registers**

There are a number of instructions which can be used to operate upon data within the Index Registers:

### **Load Index Register (LDX, LDY)**

The Index Registers can be loaded with a value from memory, using Immediate, Absolute or Zero Page Addressing.

For example:

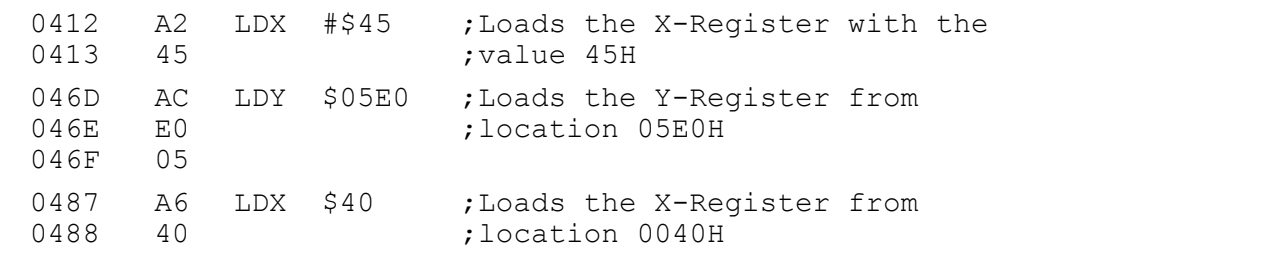

#### **Store Index Register (STX, STY)**

The contents of Index Registers can be saved to a memory location, using Absolute or Zero Page Addressing.

For example:

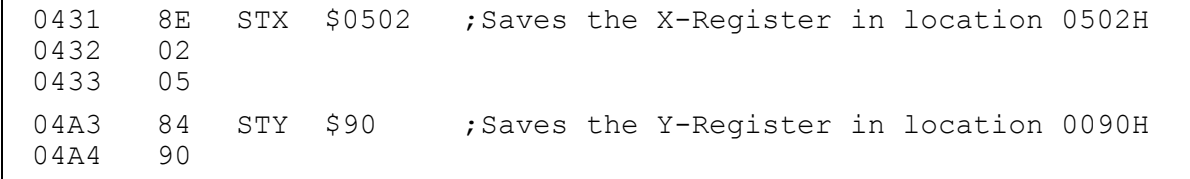

#### **Compare Index Register (CPX, CPY)**

The contents of Index Registers can be compared with values in memory using Immediate, Absolute or Zero Page Addressing.

For example:

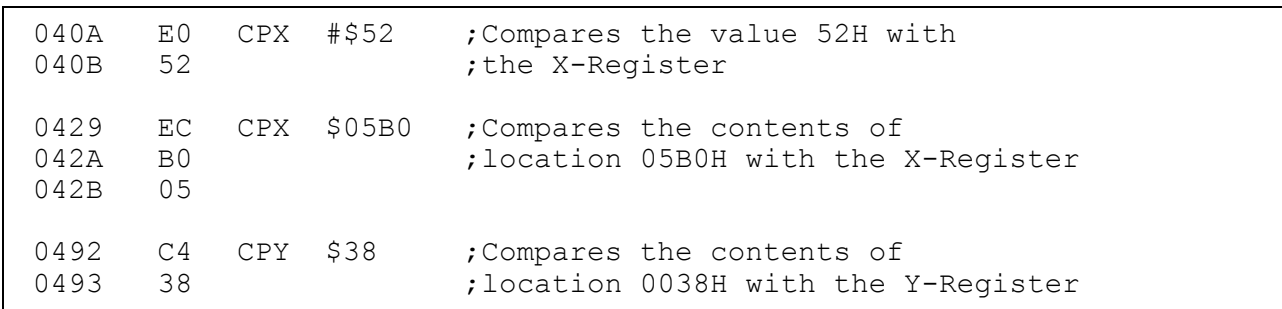

#### **Increment/ Decrement Index Register (INX, INY, DEX,DEY)**

The contents of Index Registers can be Incremented or Decremented, using Implied Addressing.

For example:

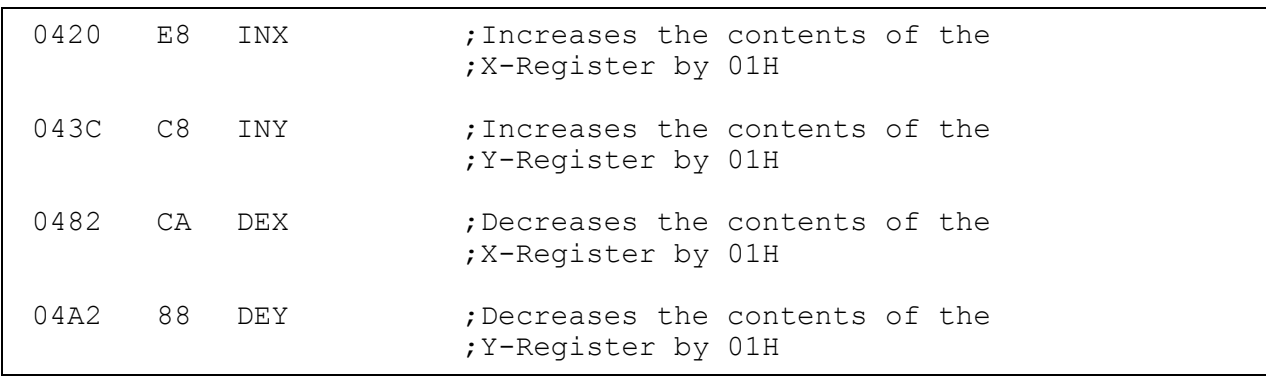

#### **Transfer Index Register (TAX, TXA TAY, TYA)**

Data can be duplicated between Index Registers and the Accumulator by using the Transfer Instructions. These instructions use Implied Addressing.

For example:

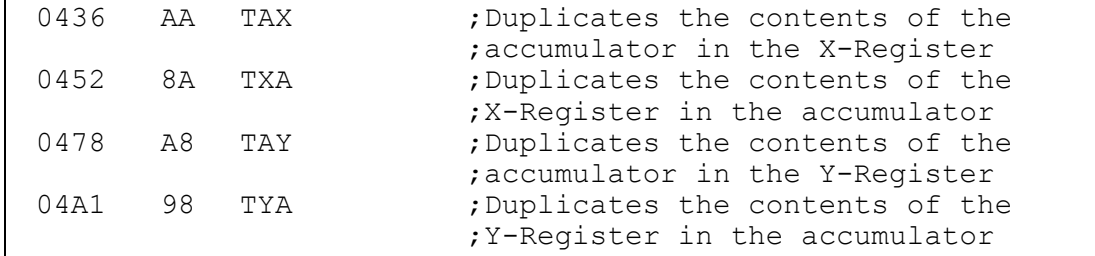

It is not possible for the standard 6502 to transfer directly from one index register to another. Such transfers must be through the accumulator.

For example: To copy the contents of the X-Register into the Y-Register:

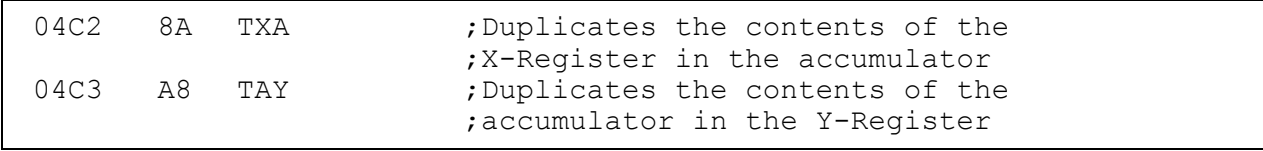

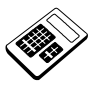

#### **11.1a The 6502 instruction which will copy the contents of memory location 0527<sub>H</sub> into the X Register is:**

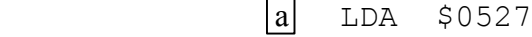

- $|b|$  LDX \$0527
- $|c|$  STA \$0527
- $\begin{vmatrix} d & STX & 50527 \end{vmatrix}$

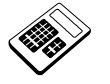

 **11.1b The 6502 instruction** "CPY \$7A" **will:** 

- |a| copy the value  $7A_H$  into the Y Register.
- $\overline{b}$  copy the contents of location 007A $\overline{A}$  into the Y Register.
- $\overline{c}$  compare the value 7A<sub>H</sub> with the Y Register.
- $|d|$  compare the contents of location 007A<sub>H</sub> with the Y Register.

# **11.2 Indexed Addressing**

In an Indexed Addressing Mode, the contents of an Index Register are **added** to the operand to form the address of the data to be acted upon:

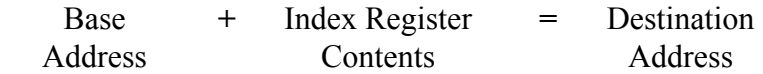

The Base Address may be expressed in terms of Absolute or Zero Page addressing. Since the Index Register may be manipulated (for example Incremented, Decremented, etc.), a **range** of addresses may be specified. Indexed Addressing is frequently used in programs with a loop structure. The data source or destination can be changed at each pass through the loop by Incrementing or Decrementing the contents of the Index Register.

# **11.3 Absolute Indexed Addressing**

Consider the Assembly Language instruction:

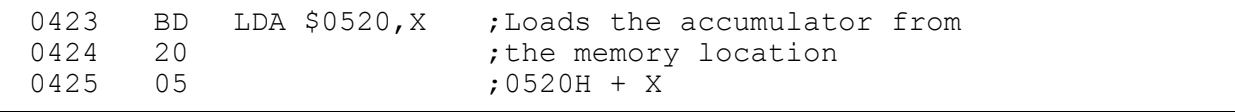

Suppose the X-Register contained  $15<sub>H</sub>$ , then the Destination Address would be formed thus:

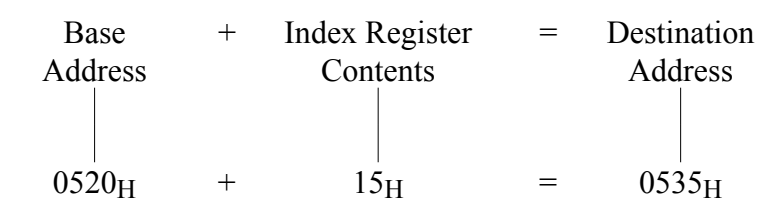

So this instruction would load the accumulator from location 0535<sub>H</sub>.

Absolute Indexed-Y Addressing works in just the same way.

Consider the following program section:

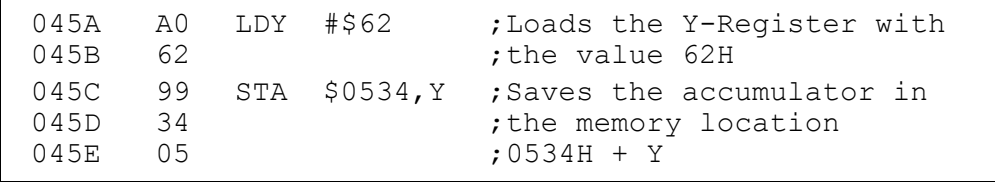

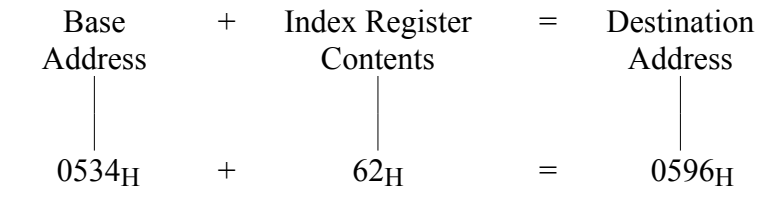

So this instruction would save the accumulator in location 0596H.

# **11.4 Zero Page Indexed Addressing**

These addressing modes are very similar to the Absolute Indexed Addressing modes, except that the Base Address may only be within the range  $0000<sub>H</sub>$  to 00FFH (Page Zero).

Consider the Assembly Language instruction:

04C7 B5 LDA \$50, X ;Loads the accumulator from<br>04C8 50 ;memory location 0050H + X ; memory location 0050H + X

> Now, suppose the X-Register contained  $20<sub>H</sub>$ , then the Destination Address would be formed thus:

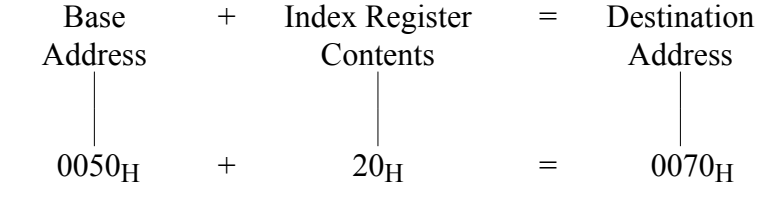

So this instruction would load the accumulator from location 0070<sub>H</sub>.
**11.4a The 6502 program section:** 

LDX #\$2E LDA #\$45 STA \$90,X

### **will place the value:**

- $\boxed{a}$  2E<sub>H</sub> in location 00D5<sub>H</sub>
- $\overline{b}$  45<sub>H</sub> in location 00BE<sub>H</sub>
- $\overline{c}$  45<sub>H</sub> in location 0011E<sub>H</sub>
- $\boxed{d}$  90<sub>H</sub> in location 0073<sub>H</sub>

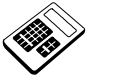

 **11.4b The 6502 instruction which will copy the contents of the memory**  location in a data table starting at location  $0200_H$  and pointed to by **the Y Register into the accumulator is:** 

- $|a|$  LDA \$0200, Y
- $\boxed{b}$  LDY \$0200, A
- $c$  STA  $$0200, Y$
- d STY \$0200,A

### **11.5 Worked Example**

Write a program that will fill page  $05<sub>H</sub>$  of memory with the value  $88<sub>H</sub>$ .

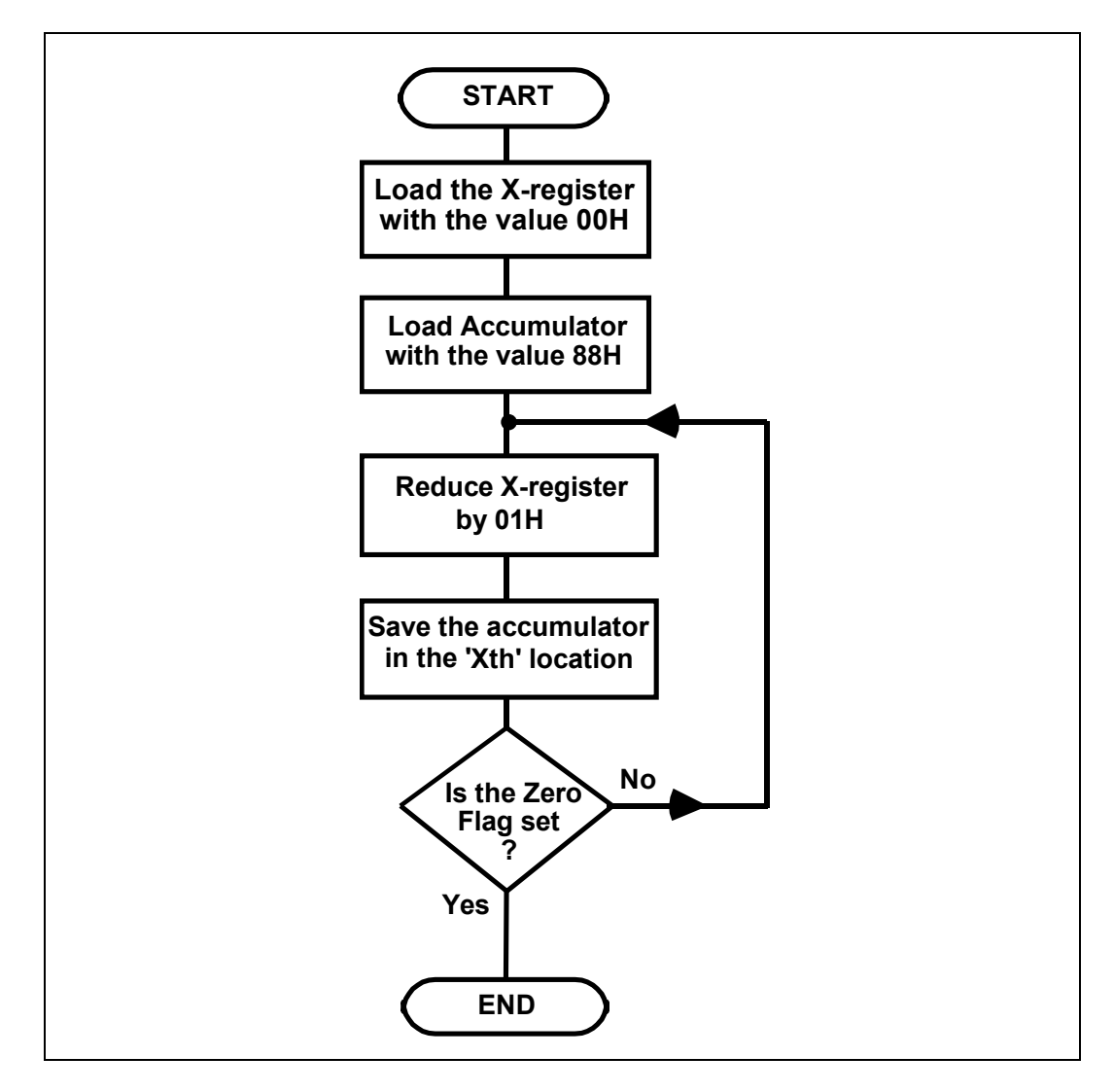

Notice that the count is initially set to **zero** and that the count is decremented **before** each save instruction. On the first pass the X-register is at  $00<sub>H</sub>$ . This will then be decremented to  $FF_H$  (wrap around). On the final pass the X-register becomes zero again but the last location is filled **before** the X-register is tested by the BNE instruction.

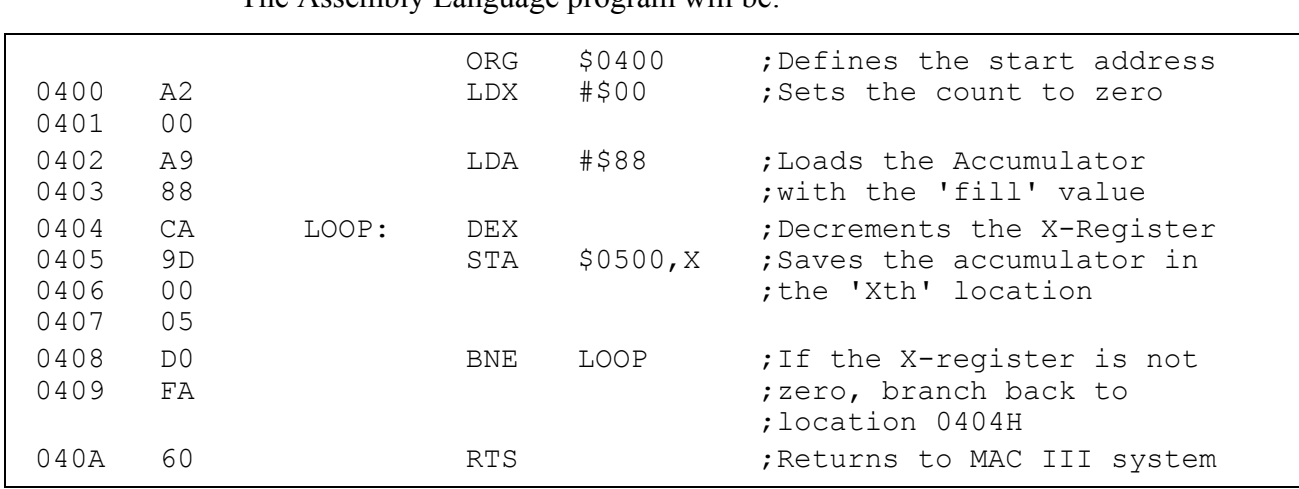

The Assembly Language program will be:

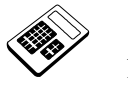

### **11.5a In the program above, the instruction which tests to see whether the**  next location is to be filled with  $88<sub>H</sub>$  is:

- a DEX  $\boxed{b}$  STA \$0500, X c BNE LOOP d RTS
- 

 **11.5b Load the program above into the MAC III and then execute from**  location 0400<sub>H</sub>. Examine the contents of location 0500<sub>H</sub>. Enter the **hexadecimal value which you find at this location.** 

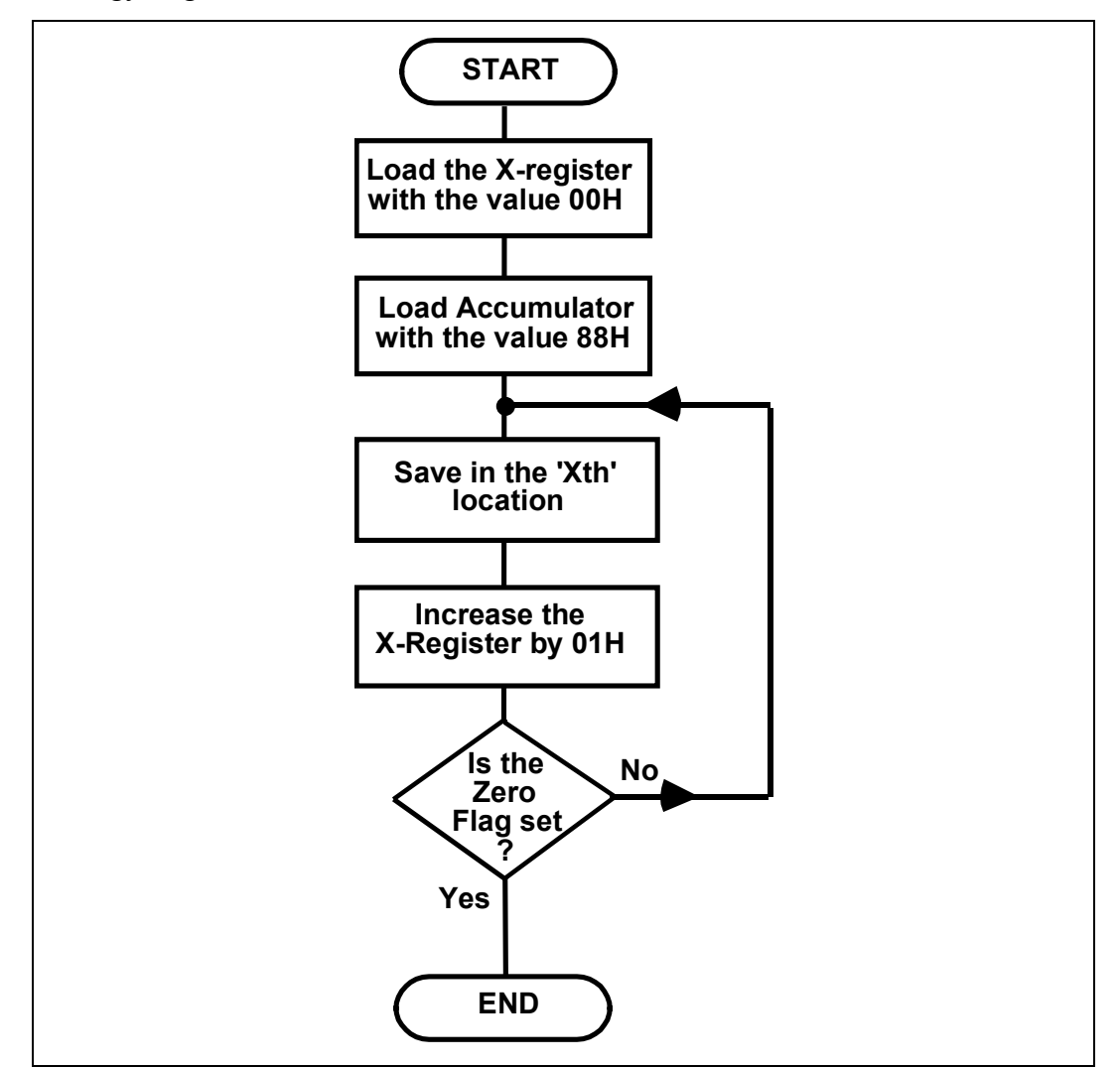

This is not the only possible solution to this type of problem. An alternative strategy might have been:

Again the count is initially set to **zero** but is now **incremented after** each save instruction. On the final pass the X-register will be incremented from  $FF_H$  to  $00_H$ and the program will exit from the loop.

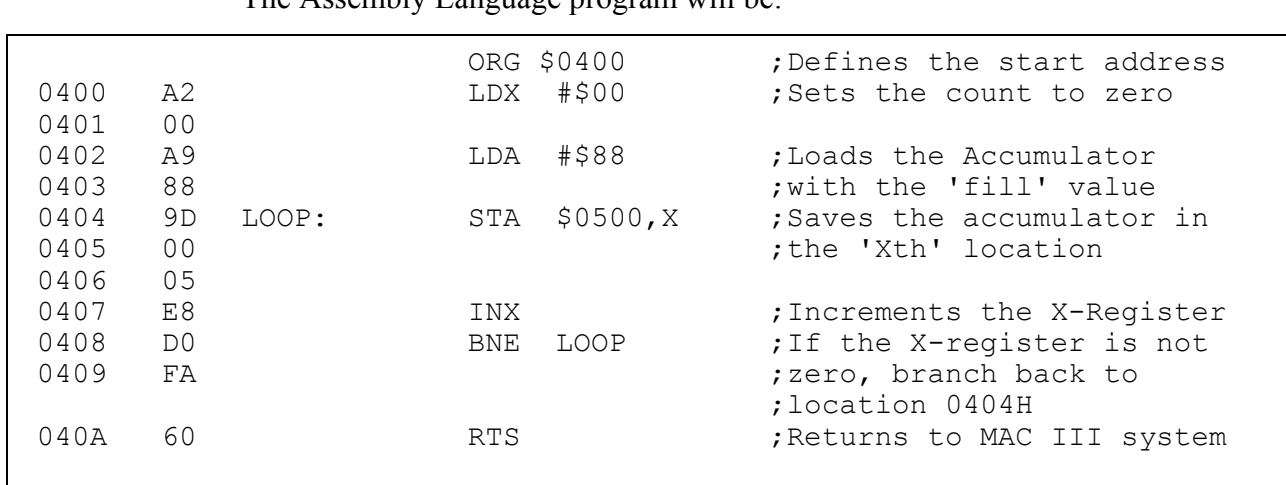

The Assembly Language program will be:

Modify the last program and run again to verify correct operation.

### **11.6 Practical Assignment**

Write a program that will fill locations  $0500_H$  to  $0580_H$  with the value AA $_H$ .

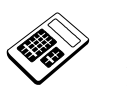

11.6a Place the value  $00_H$  in location  $0580_H$ . Load your program for **Practical Assignment 11.6 into the MAC III and execute. Examine the contents of location 0580H. Enter the hexadecimal value which you find at this location.** 

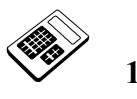

**11.6b** Place the value  $00<sub>H</sub>$  in location  $0581<sub>H</sub>$ . Check that your program for **Practical Assignment 11.6 is still loaded in the MAC III. Run the program and then examine the contents of location 0581H. Enter the hexadecimal value which you find at this location.** 

### **11.7 Practical Assignment**

Write a program that will copy the block of data  $0500_H - 0520_H$  to locations  $0580_H - 05A0_H$ .

- 11.7a Place the value 68<sub>H</sub> in location 0520<sub>H</sub>. Load your program for **Practical Assignment 11.7 into the MAC III and execute. Examine the contents of location 05A0H. Enter the hexadecimal value which you find at this location.**
- 
- **11.7b** Place the value  $22_H$  in location  $05A1_H$ . Check that your program for **Practical Assignment 11.7 is still loaded in the MAC III. Run the program and then examine the contents of location 05A1H. Enter the hexadecimal value which you find at this location.**

### **11.8 Practical Assignment**

Write a program that will examine the contents of each location from  $0040<sub>H</sub>$  to  $0060<sub>H</sub>$  and save the largest value found in location 00FFH.

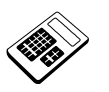

11.8a Place the value  $00<sub>H</sub>$  in every location from  $0040<sub>H</sub>$  to  $0060<sub>H</sub>$ . Now **place the following values in the locations shown:** 

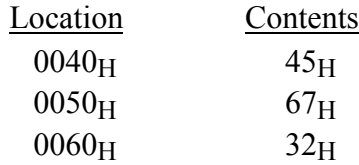

**Load your program for Practical Assignment 11.8 into the MAC III and execute. Examine the contents of location 00FFH. Enter the hexadecimal value which you find at this location.** 

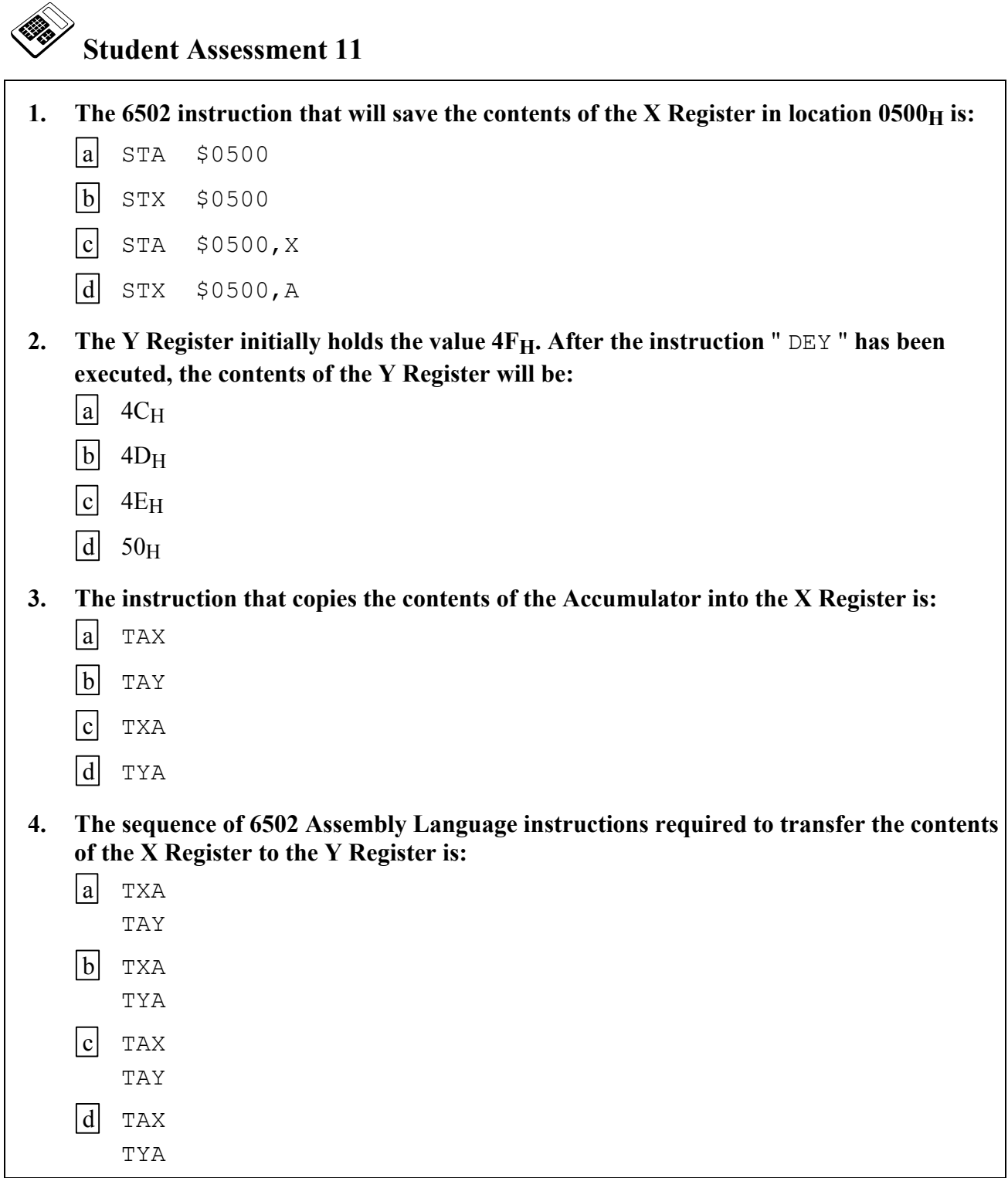

*Continued ...*

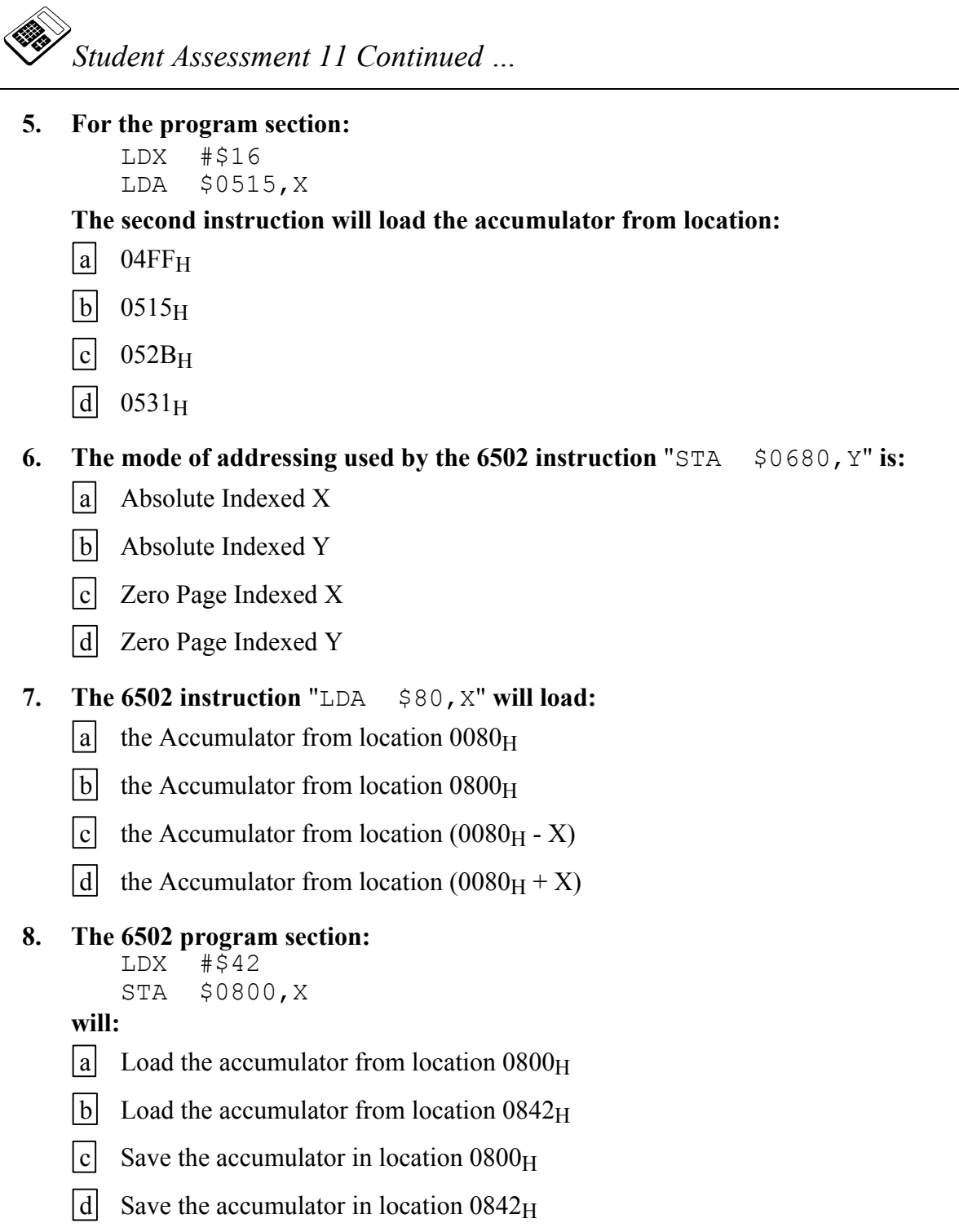

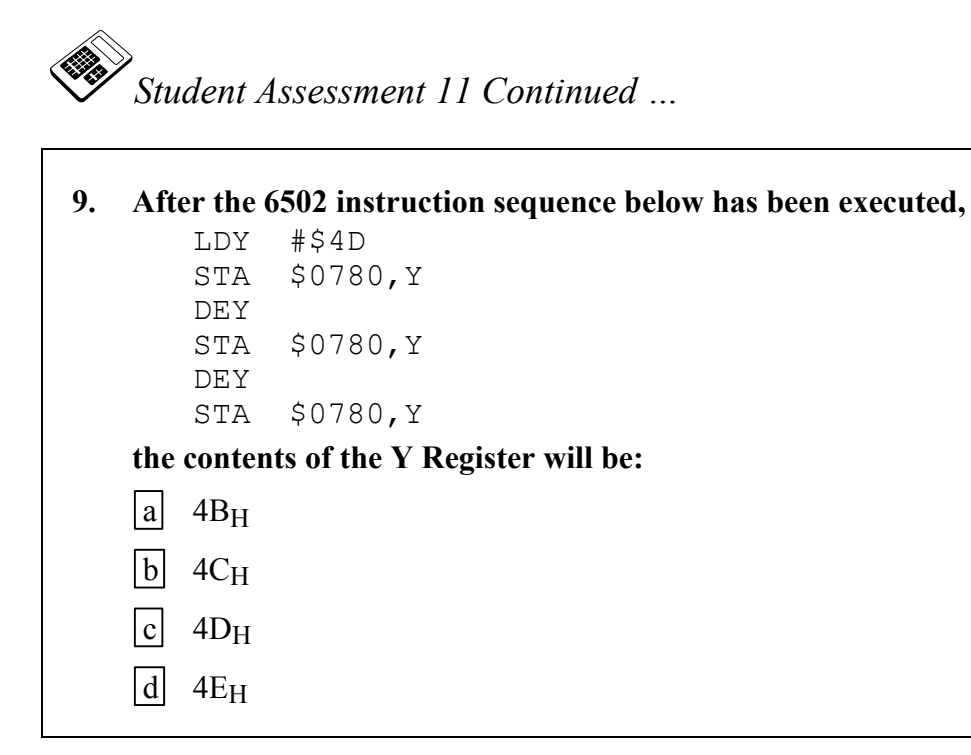

# **Chapter 12 Logical and Test Instructions**

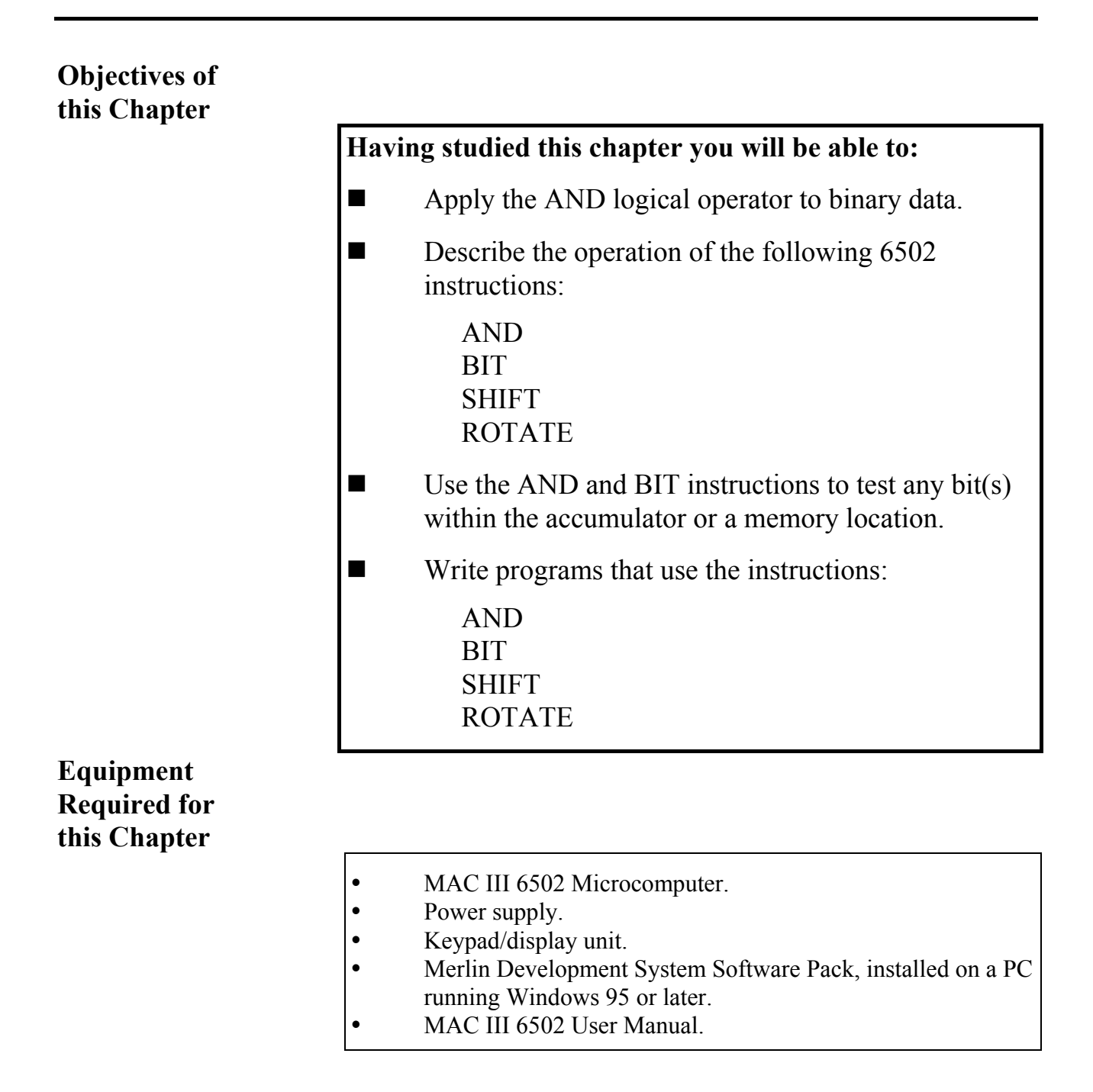

### **Introduction**

You have learned in the previous chapter how to detect if the contents of a location or register are any given value. In this chapter you will learn how logical instructions can be used to test individual **bits** (or groups of bits) within a location or register.

### **12.1 Logical Operators**

You will already be familiar with the ways in which some **arithmetic** operators can be applied to data (for example, ADC, SBC, etc). It is also possible to apply **logical** operators to data (for example AND, OR, EXCLUSIVE-OR).

For example AND:

Recall  $0 \text{ AND } 0 = 0$   $0 \cdot 0 = 0$  $0 \text{ AND } 1 = 0$   $0 \text{ . } 1 = 0$  $1 \text{ AND } 0 = 0$   $1 \cdot 0 = 0$  $1 \text{ AND } 1 = 1$   $1 \text{ . } 1 = 1$ 

To AND together two binary numbers, the AND operator is applied bit by bit. For example:

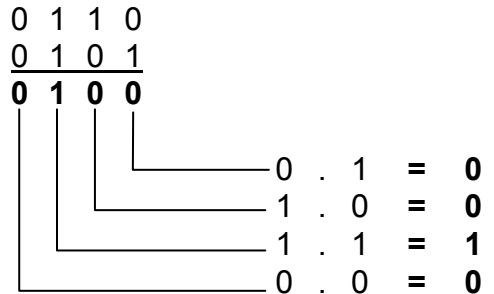

So  $0110_2$ ,  $1101_2 = 0100_2$ 

Notice that any given bit in the result can only be 1 if **both** of the numbers have a 1 in that position. This property can be used to test for bits at 1 within a register or location.

Consider  $99<sub>H</sub>$  ANDed with a mask F0<sub>H</sub>:

 $99<sub>H</sub> = 10011001<sub>2</sub>$ .  $F0_H = 11110000_2$  ———————— **1001 0000<sub>2</sub> = 90<sub>H</sub>** 

This technique can be used to test for a **number** of bits within a register or memory location. Worked Example 12.2 shows how this may be achieved.

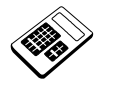

 **12.1a** The Accumulator initially contains the value B7<sub>H</sub>. Enter the value **found in the Accumulator after it has been ANDed with C6H.** 

### **12.2 Worked Example**

Write a program that will examine the contents of location  $0500<sub>H</sub>$ . A marker value of  $CO_H$  should be saved in location  $0.00F0_H$  if any of bits 5, 6 and 7 of location 0500<sub>H</sub> are set. Otherwise, a marker value of 03<sub>H</sub> should be placed in location 00F0<sub>H</sub>.

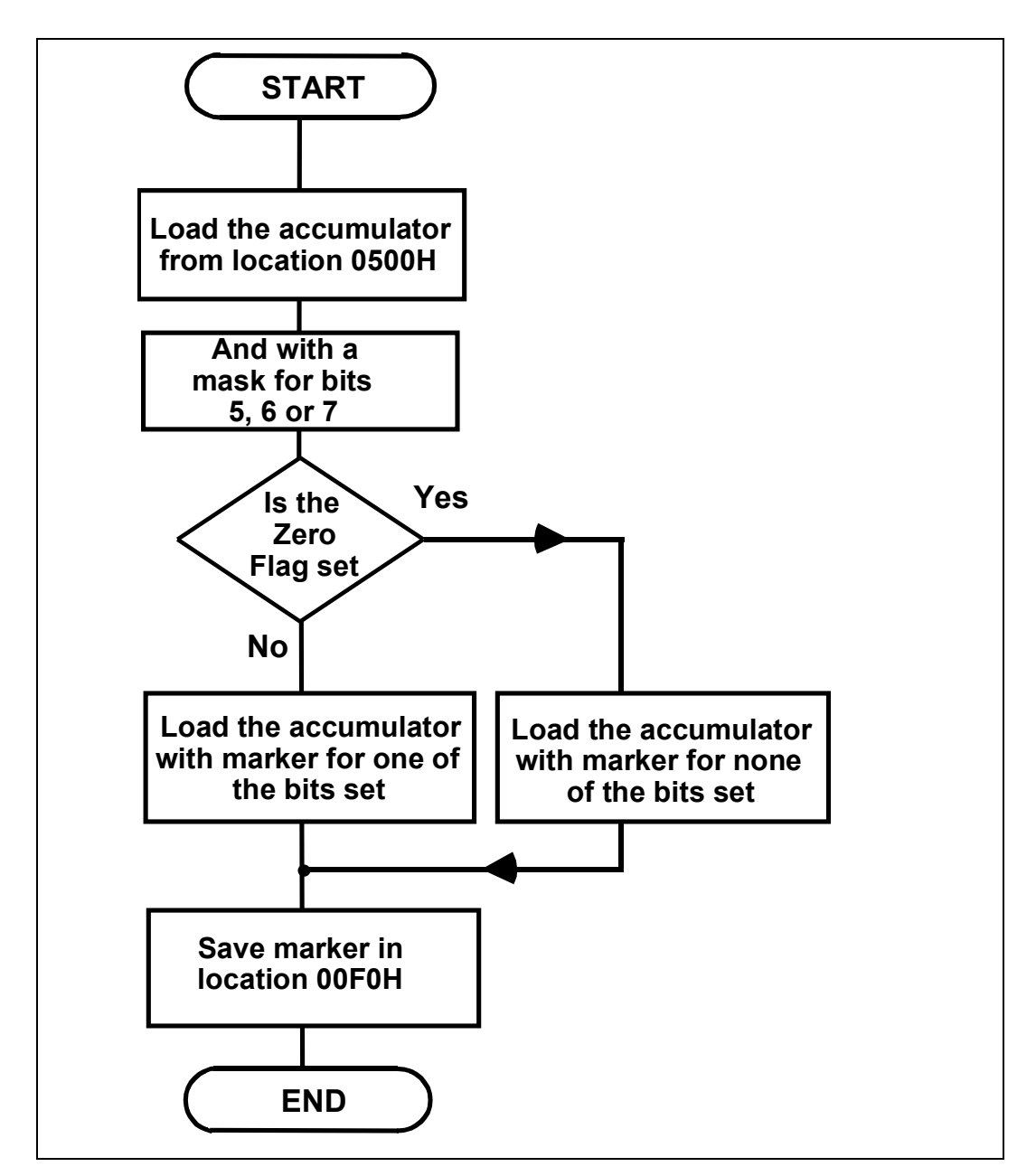

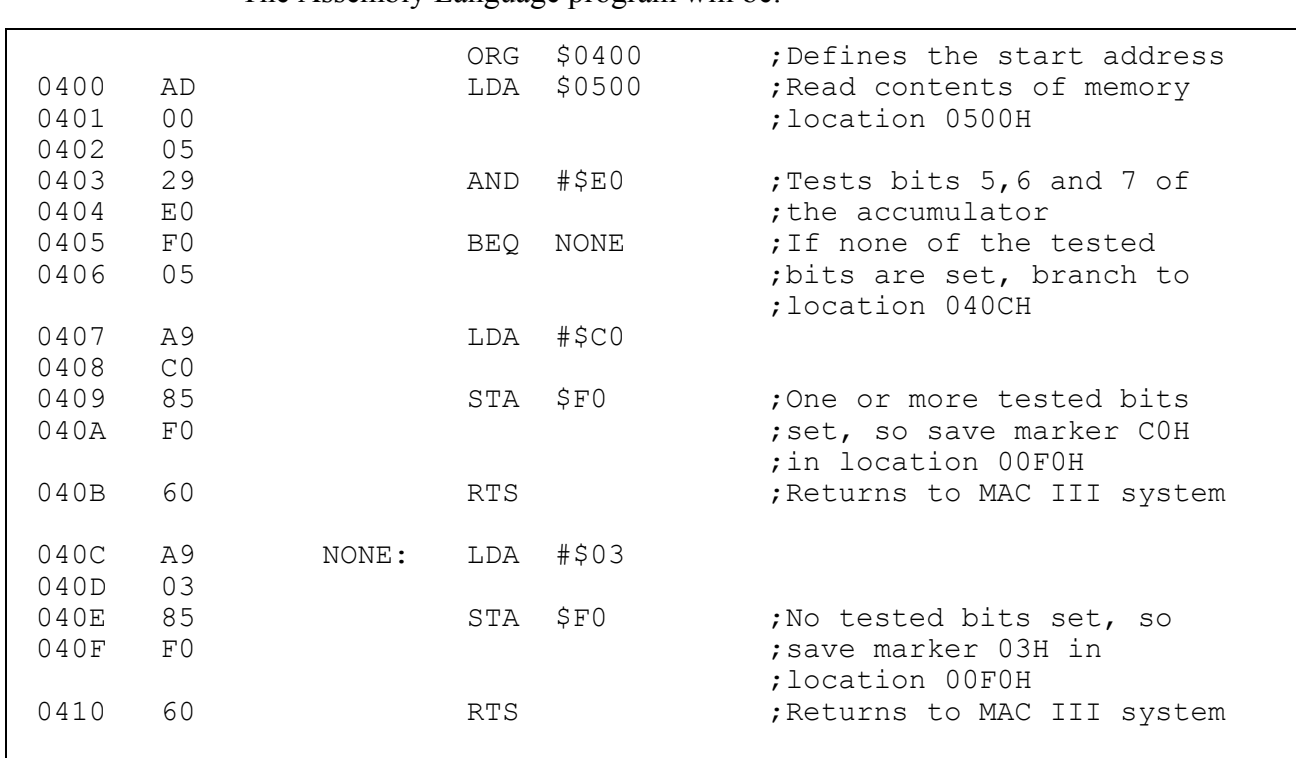

The Assembly Language program will be:

The value with which location  $0500_H$  is ANDed is called the **mask**. In this case the mask is E0<sub>H</sub>.

This program tests bits 5, 6 and 7 of location  $0500<sub>H</sub>$  so any values above 1F<sub>H</sub> should give a positive result. Conventionally, bits are numbered from 0 on the right thus:

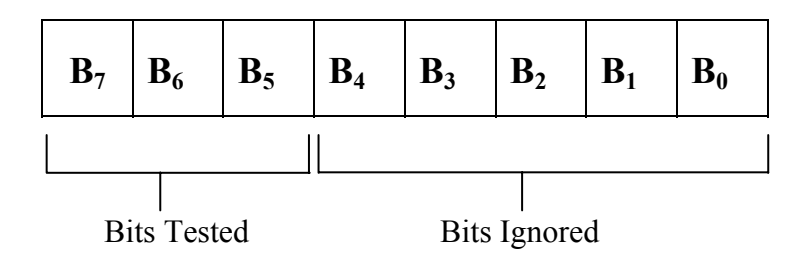

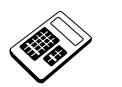

**12.2a The 6502 instruction that can be used to test for several bits of a memory location set at the same time is:** 

- $|a|$  AND
- $b$  NOT
- $c$  ORA
- d NOR

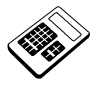

 **12.2b Load the program for Worked Example 12.2 into the MAC III.**  Place the value 16<sub>H</sub> in location 0500<sub>H</sub>. Run the program and then **examine the contents of location 00F0H. Enter the hexadecimal value which you find.** 

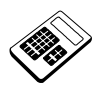

 **12.2c The program for Worked Example 12.2 is to be modified to test for any of bits 2, 3 or 4 set in memory location 0500H. Enter the required hexadecimal mask value.** 

### **12.3 Other Logical Instructions**

6502 assembly language also allows the OR and Exclusive-OR (XOR) operators to be applied to data. These are not so commonly used as the AND instructions.

### **The BIT Instruction**

This instruction is analogous to the COMPARE instruction. It logically ANDs the contents of the accumulator with the contents of a specified memory location. The flags are conditioned accordingly but the contents of the accumulator are **unaffected** by this instruction.

For example:

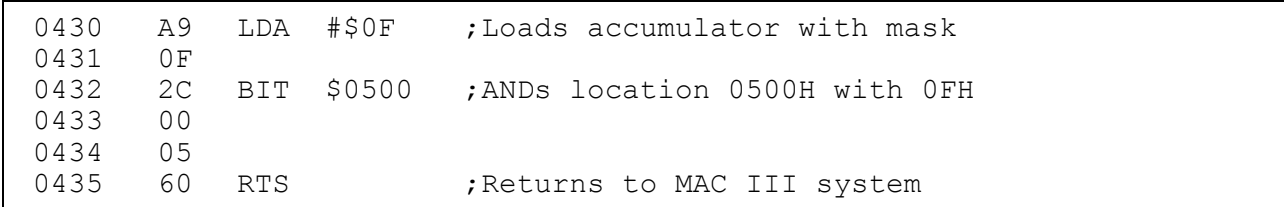

The Zero Flag is set or cleared according to the result of the logical AND. However, the effect upon the N- and V-Flags is rather unusual: The N- and V-Flags take on the states of bits 7 and 6 respectively within the memory location which has been ANDed with the accumulator.

So, for the above example, suppose that location  $0500_H$  contains  $5D_H$ :

 $5D_H$  is ANDed with  $0F_H$  thus:

 $5D_H = 01011101_2$ **•** 

 $0F_H = 00001111_2$ 

————————

#### $0000 1101_2 = 0D_H$

This is a non-zero result so the zero flag will be **clear**.

The N- and V- flags follow bits 7 and 6 respectively of the value  $5D_H$ . Thus the N-flag will be **cleared** and the V-flag **set**.

### **12.4 Worked Example**

Modify the solution to Worked Example 12.2 to make use of the BIT instruction.

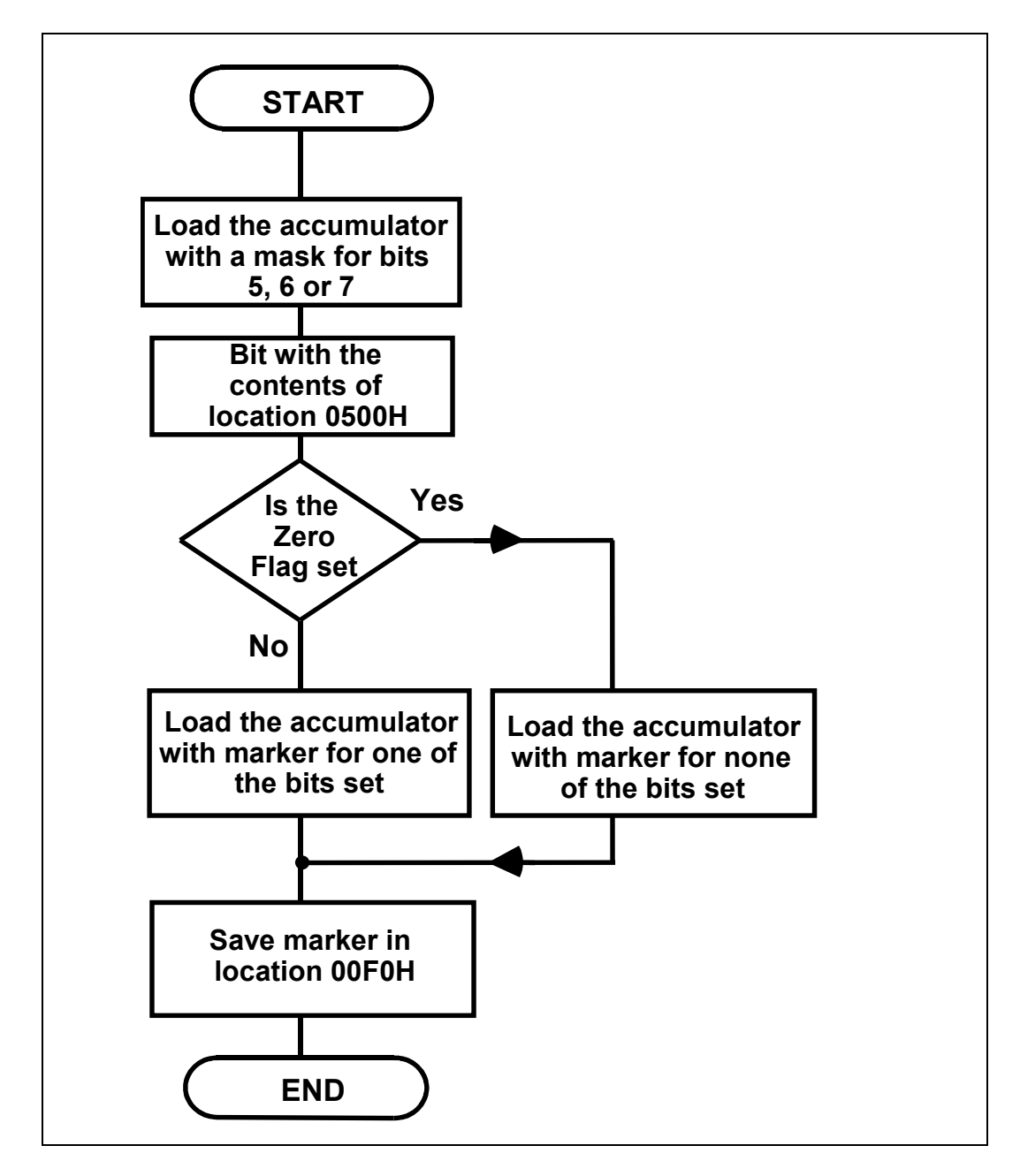

# **Microprocessor Applications**

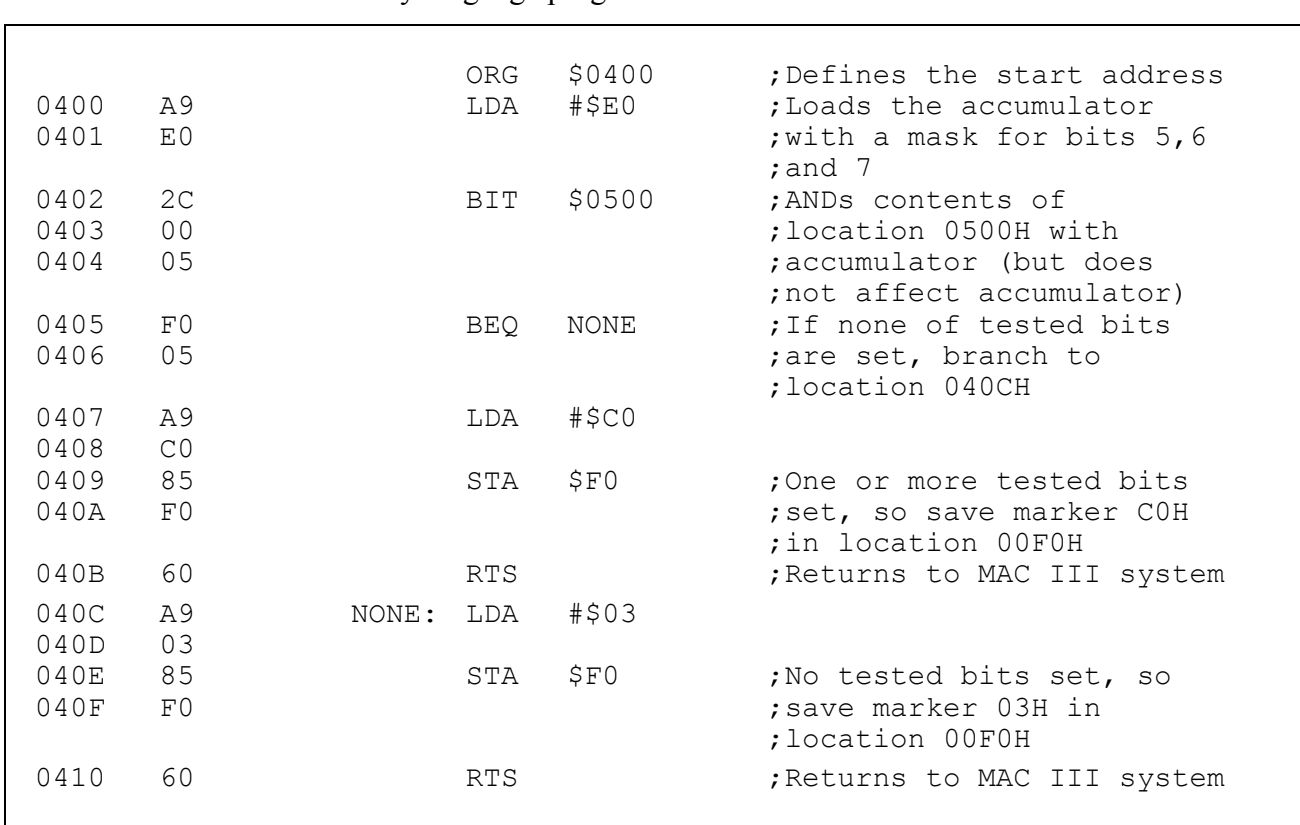

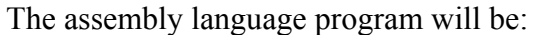

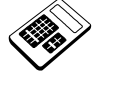

 **12.4a** The Accumulator initially contains the value A6H. Enter the value **found in the Accumulator after the instruction** "BIT \$0500" **has been executed.** 

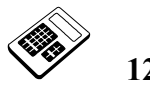

 **12.4b The program for Worked Example 12.2 is to be modified to test for any of bits 1, 2 or 3 set in memory location 0500H. The instruction which must be changed is:** 

- $a$  LDA  $#$ \$E0  $\boxed{b}$  BIT \$0500  $|c|$  BEQ NONE
- $\boxed{d}$  LDA #\$C0

### **12.5 Shift and Rotate Instructions**

### **Shift Instructions**

A logical shift involves each bit within a register moving one place to the left or right (depending upon the direction of the shift). Usually a zero is shifted into the register and the bit at the other end is lost.

For example: a register holding  $1100 1010_2$ :

A shift right would cause the register to be changed to  $0110 0101_2$ . Each bit moves one place to the right and a zero moves into the most significant bit position. There are two 6502 shift instructions. These both involve the Carry flag:

**LSR:** Shift right contents of the accumulator or a specified memory location.

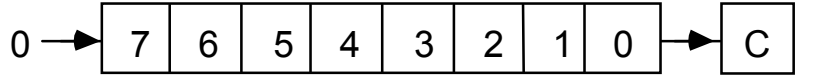

A zero is shifted into the most significant bit position and the least significant bit is shifted out into the carry flag.

For example:

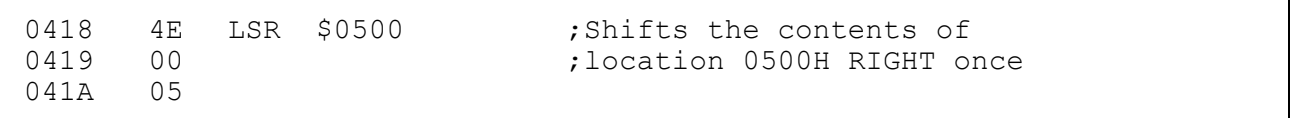

**ASL:** Shift left contents of the accumulator or a specified memory location.

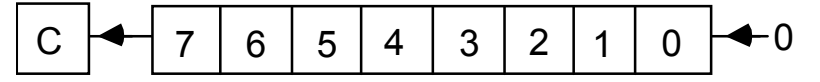

A zero is shifted into the least significant bit position and the most significant bit is shifted out into the carry flag.

For example:

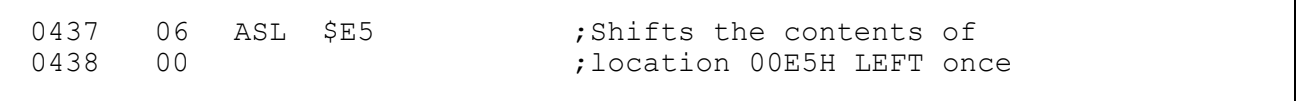

٦

٦

 $\Gamma$ 

### **Rotate Instructions**

These are similar to shift instructions, except that instead of one bit being lost and a zero shifting in, the last bit is shifted back in at the beginning.

For example: a register holding  $1100 1010_2$ :

A rotate left would cause the register to be changed to  $1001$   $0101<sub>2</sub>$ . Each bit moves one place to the left and the most significant bit

moves to the least significant position.

There are two 6502 rotate instructions. Like the shift instructions, these also involve the Carry flag:

**ROR:** Rotate **right** contents of the accumulator or a memory location.

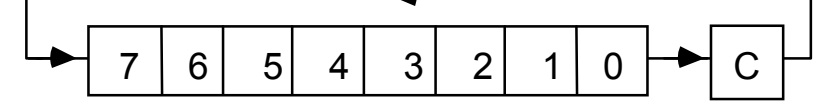

The least significant bit is shifted into the carry flag. The carry flag is also rotated into the most significant position.

For example:

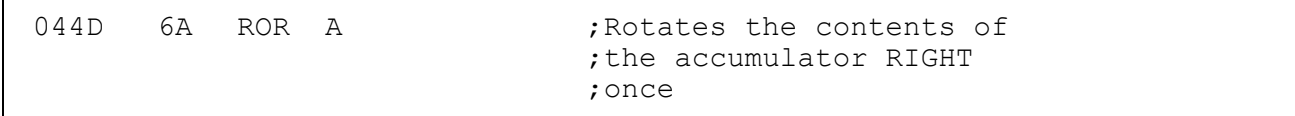

**ROL:** Rotate **left** contents of the accumulator or a memory location.

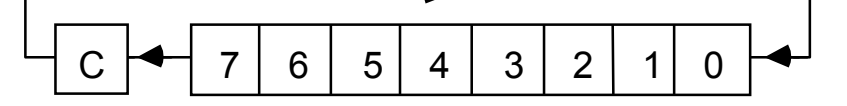

The most significant bit is shifted into the carry flag. The carry flag is also rotated into the least significant position.

For example:

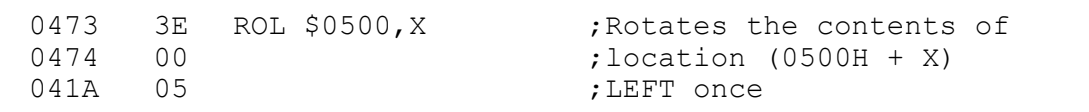

Shift and Rotate instructions can be used for generating sequences for microprocessor control applications. They are also used in multiplication and division algorithms, since shifting left by one place gives multiplication by 2 (in the same way that adding a 0 to the right hand side of a denary number gives multiplication by 10). Similarly, shifting right gives division by 2.

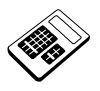

12.5a A register contains the byte 9C<sub>H</sub>. Enter the hexadecimal contents of **this register after it has been shifted left 3 times.** 

 **12.5b The 6502 instruction which will shift the contents of location 0524H once to the right is:** 

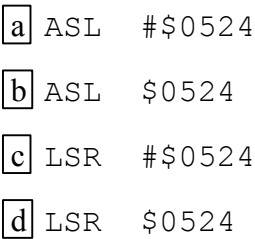

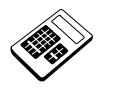

 **12.5c A register contains the byte 64H. If the Carry Flag is clear, enter the hexadecimal contents of this register after it has been rotated right 4 times.** 

- **12.5d The 6502 instruction which will rotate the contents of the Accumulator once to the left is:** 
	- $|a|$  ASL A
	- b LSR A
	- c ROL A
	- $\boxed{d}$  ROR A

### **12.6 Worked Example**

Write a program that will multiply together the contents of locations  $0500<sub>H</sub>$  and  $0501<sub>H</sub>$ , saving the most significant byte of the result in location  $00F0<sub>H</sub>$  and the least significant byte in location  $00F1_H$ .

**Note**: The two largest possible 8-bit values (FF<sub>H</sub> and FF<sub>H</sub>) will give a result FE01H. So, although the result may well exceed 8 bits, it cannot exceed 16 bits.

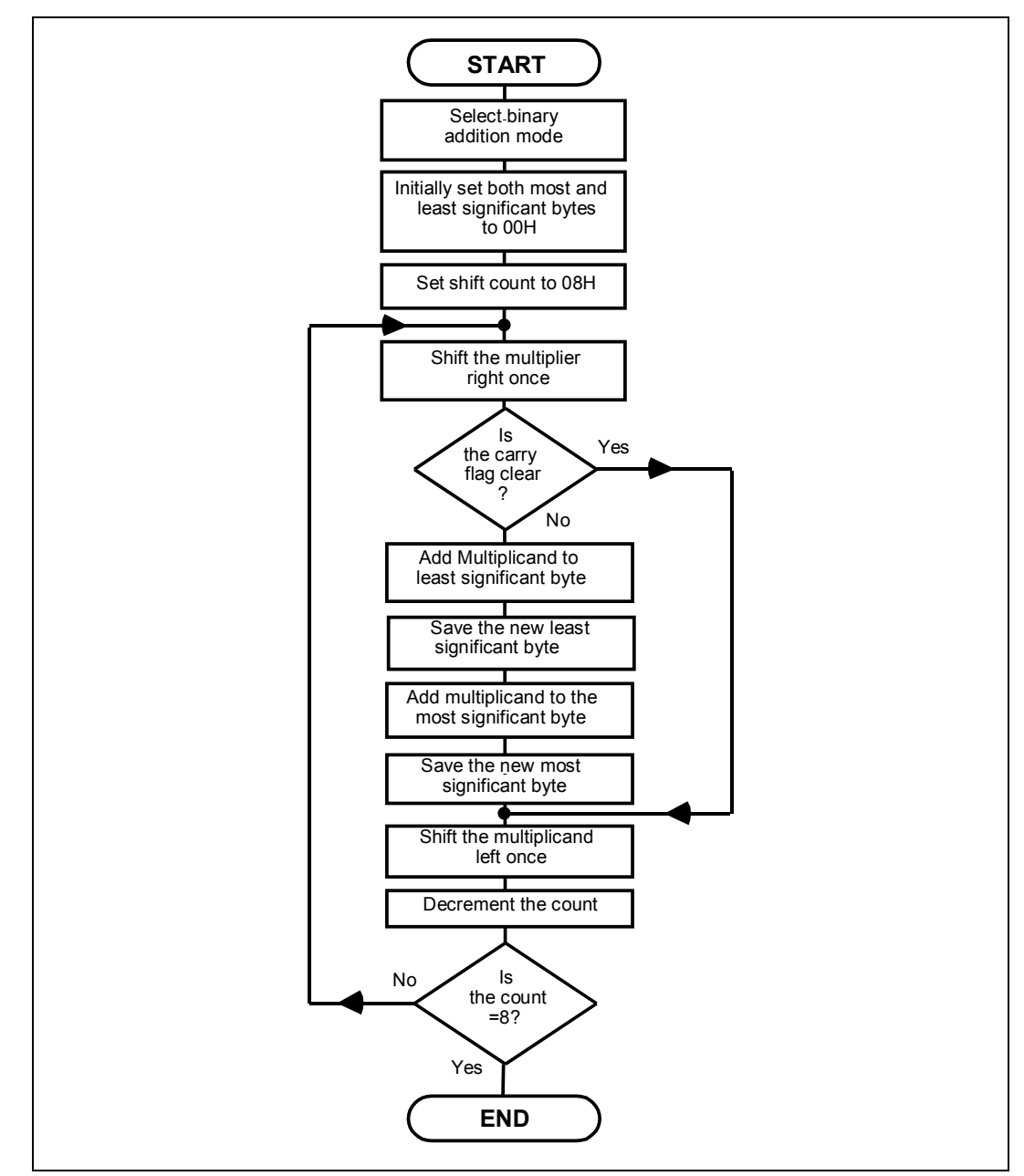

*LJ Technical Systems* 195

# **Microprocessor Applications**

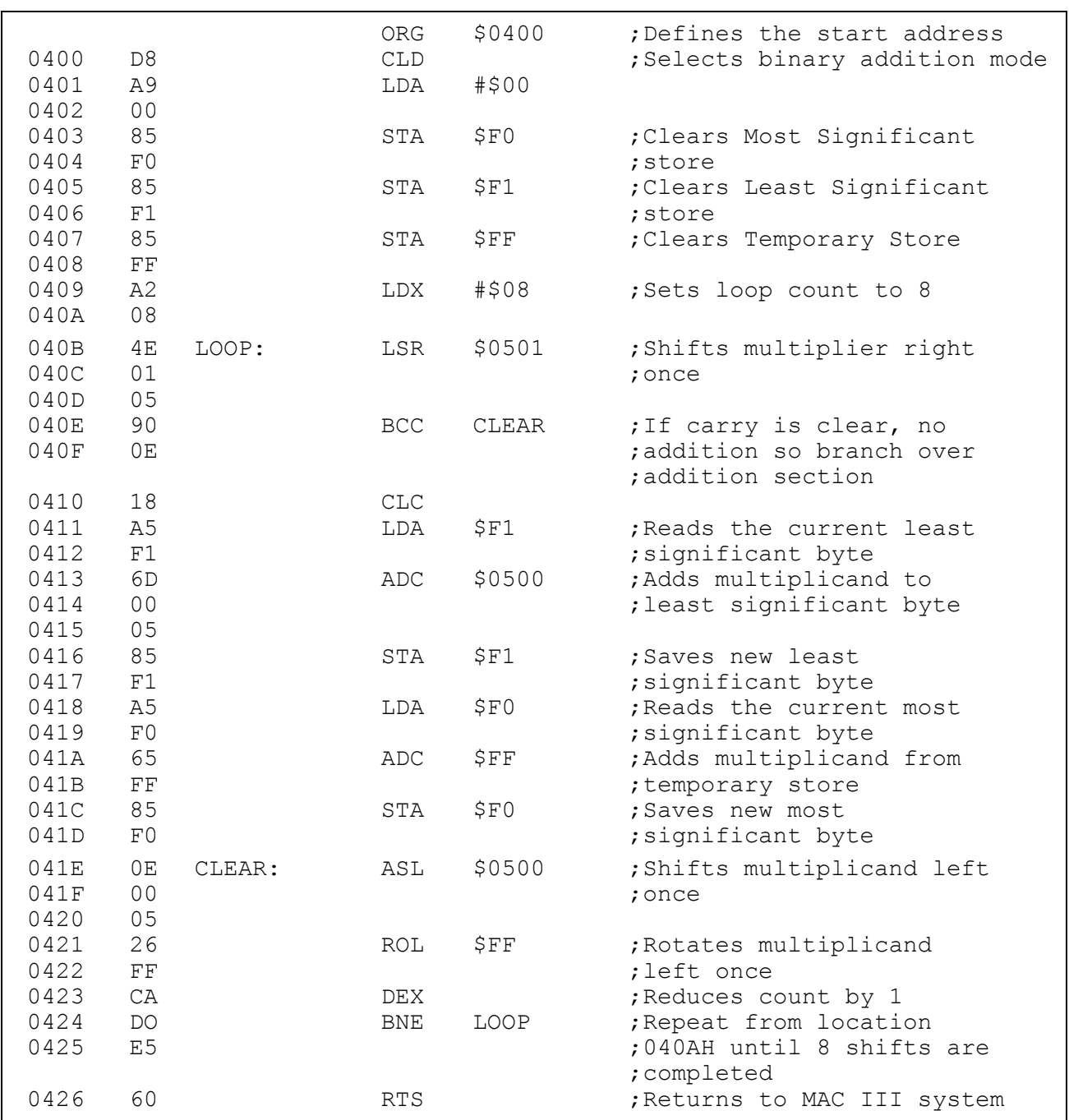

The Assembly Language program will be:

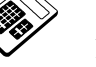

 **12.6a Load the program for Worked Example 12.6 into the MAC III. Use**  this program to calculate  $6A_H x 92_H$ . Enter the hexadecimal result **that you obtain.** 

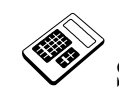

### **Student Assessment 12**

- 1. When the binary number 1001 1001<sub>2</sub> is logically ANDed with the mask 1111 0000<sub>2</sub>, the  **result is:** 
	- $\boxed{a}$  0101 0111<sub>2</sub>
	- $\boxed{b}$  1000 1001<sub>2</sub>
	- $c$  1001 0000<sub>2</sub>
	- d 1111 1001<sub>2</sub>

### **2. The mask required to test bits 6, 3 and 0 of the Accumulator is:**

- $\begin{bmatrix} a \end{bmatrix}$  24<sub>H</sub>
- $\boxed{b}$  49<sub>H</sub>
- $c$  57 $H$
- $\begin{bmatrix} d & 92 \end{bmatrix}$
- **3. The Shift Right instruction (LSR) can be represented as:**

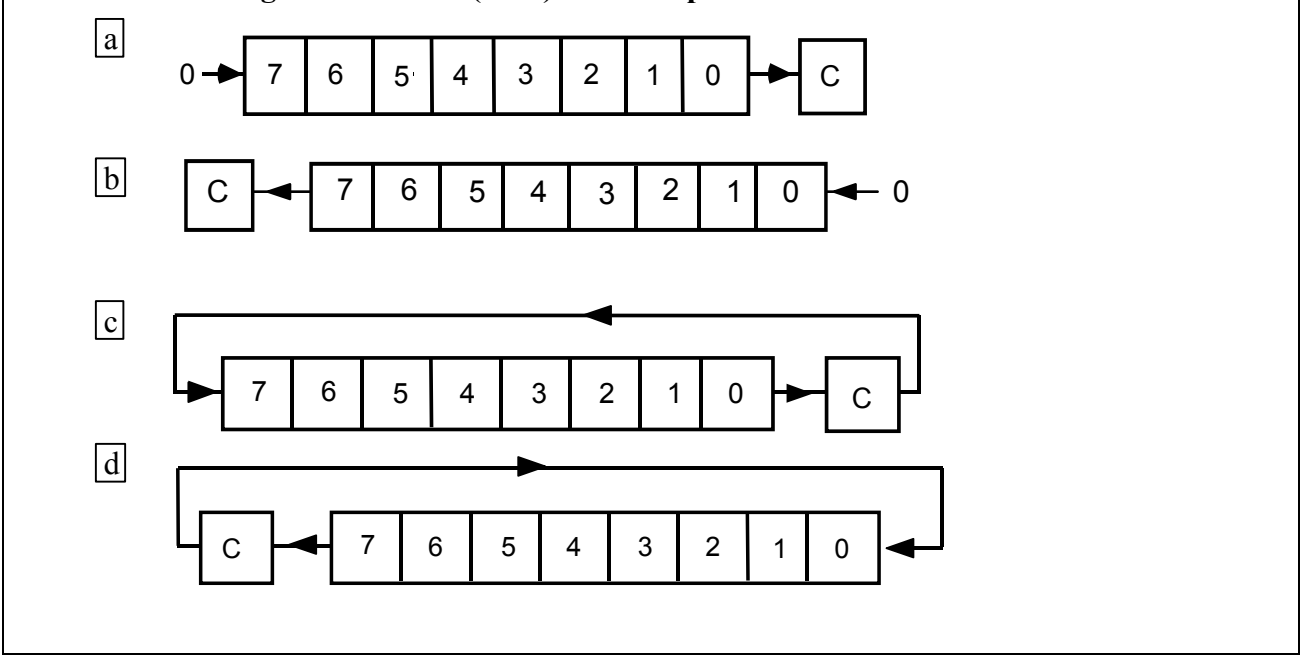

*Continued ...*

### **Logical and Test Instructions An Introduction to 6502 Chapter 12** Microprocessor Applications

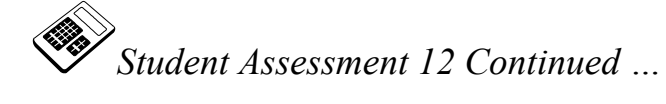

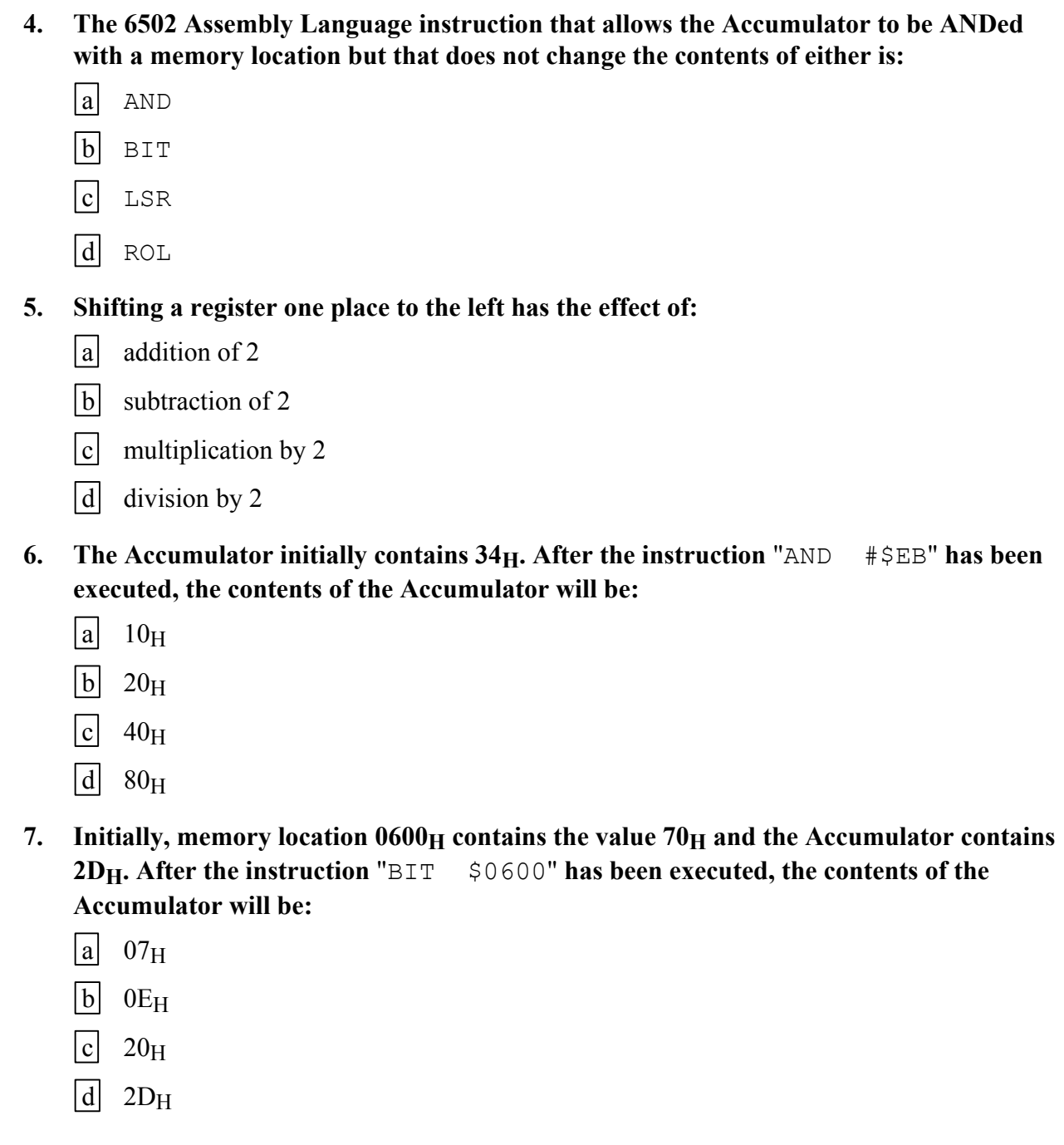

## **Chapter 13 Input and Output Programming**

### **Objectives of this Chapter**

### **Having studied this chapter you will be able to:**

- Describe the use of the LOAD and STORE instructions for data input and output respectively.
- Write programs which configure the 6522 VIA Data Ports as Inputs, Outputs or a mixture of both.
- Write programs which output and input data.
- Write programs to produce delays of given durations.

### **Equipment Required for this Chapter**

- MAC III 6502 Microcomputer.
- Applications Module.
- Power supply.
- Keypad/display unit.
- Merlin Development System Software Pack, installed on a PC running Windows 95 or later.
- 6502 Instruction Set Reference Manual.
- MAC III 6502 User Manual.

### **Introduction**

Data enters and leaves the microcomputer via **Data Ports**. A port usually comprises 8 parallel connections to the external environment. These ports are often within programmable devices that allow the user to specify any desired combination of inputs **or** outputs. Ports may therefore be Output Ports, Input Ports or a mixture of both.

DIGIAC 2000  $\frac{1}{2}$ POWER CH.A  $CH.B$ 0) **STATUS** SWITCHED<br>FAULTS **MAX232** MAX232 **MONITOR EPROM**  $\bullet$  av **MAC III 6502** CO-FI  $RAM$ 2681  $\overline{00}$  IF **USER EPROM** 8888888888888 O CK QUAL<br>O TRIG QUAL  $\overline{O}$  0 8888888888888 AO BI  $\bullet$  +5 O CA2  $\begin{array}{c} \mathbf{O} \\ \mathbf{O} \\ \hline \mathbf{I}\mathbf{R}\mathbf{Q} \end{array}$ 6523 PAL  $\begin{bmatrix} 0 \\ 0 \\ 0 \\ 0 \end{bmatrix}$   $\begin{bmatrix} \n\text{LP} \\ \n\text{OV} \\ \n\text{OP} \n\end{bmatrix}$ KEYPAD/DISPLAY 74LS374  $\begin{array}{|cccc|} \hline \textbf{0} & \textbf{0} & \textbf{0} & \textbf{0} & \textbf{0} & \textbf{0} & \textbf{0} \\ \hline \textbf{0} & \textbf{0} & \textbf{0} & \textbf{0} & \textbf{0} & \textbf{0} & \textbf{0} & \textbf{0} \\ \hline \end{array}$ Ų 1111111<br>74HC04 **LM358 RESET** *MAC III Board showing 6522* 

The MAC microcomputer uses a 6522 VIA (Versatile Interface Adapter).

Similar devices are also called PIO (Parallel Input/Output) and PIA (Programmable Interface Adapter). The 6522 has two 8-bit ports called Port A and Port B. Both Ports can be configured under program control to provide any desired combination of inputs and outputs.

### **13.1 Input and Output Instructions**

Ports A and B are "memory mapped". This essentially means that they appear to be memory locations to the 6502. It follows therefore that the LOAD instruction can be used to read data in from an input port and the STORE instruction to send data out from an output port.

In the MAC III microcomputer, the addresses of the 6522 VIA registers that allow data to be read from, or written to, the data ports are:

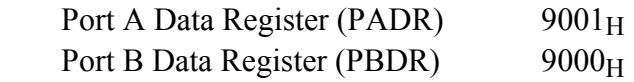

Examples:

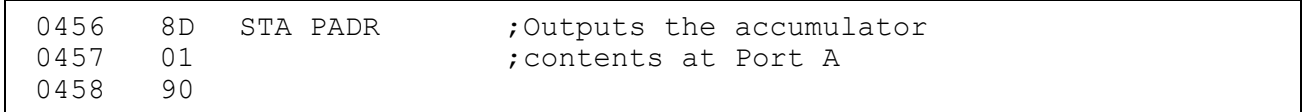

So, if the accumulator contained  $99<sub>H</sub>$  then the bit pattern 1001 1001<sub>2</sub> would appear at Port A.

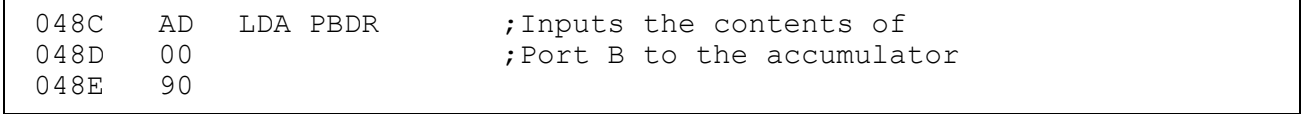

So, if the bit pattern  $000101012$  is presented at Port A, the accumulator will be loaded with 15<sub>H</sub>.

Each of the Port bits is **individually programmable** as an input **or** an output bit, using the **Data Direction Register** for Port A or Port B as appropriate.

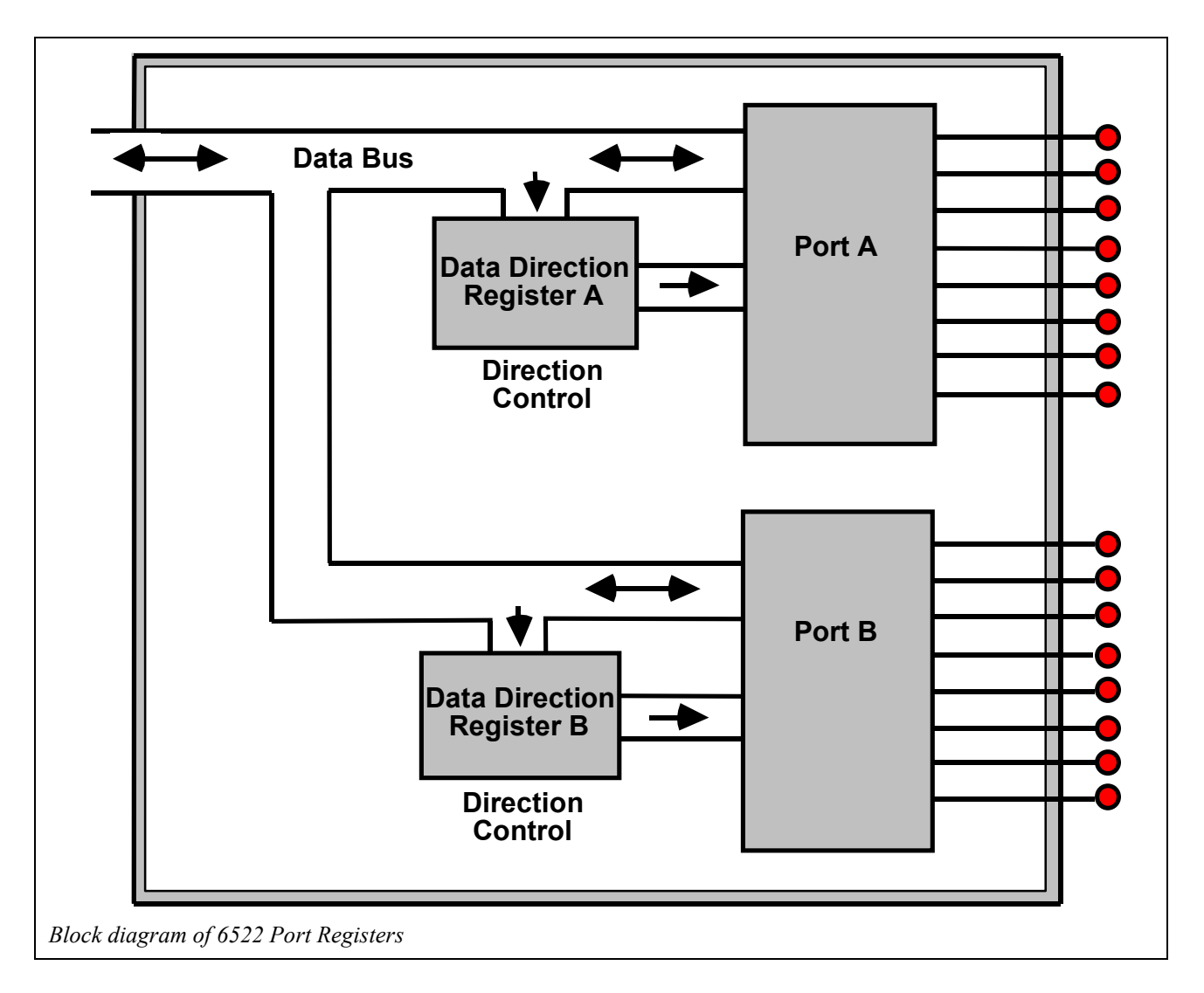

The programming of the Data Direction Registers is quite simple: A "1" in any bit position of the Data Direction Register makes the corresponding Port bit an **output**.

For example, if Data Direction Register A holds the value 0011 0111<sub>2</sub>:

 Bits 7, 6 and 3 of Port A are **inputs** Bits 5, 4, 2, 1 and 0 of Port A are **outputs** 

In the MAC III microcomputer, the addresses of Port A and Port B Data Direction Registers (PADDR & PBDDR) are:

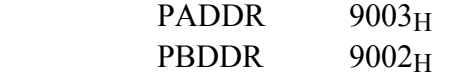

Clearly then, the LOAD instruction can also be used to program the Data Direction Registers.

For example, to make Port A all output bits:

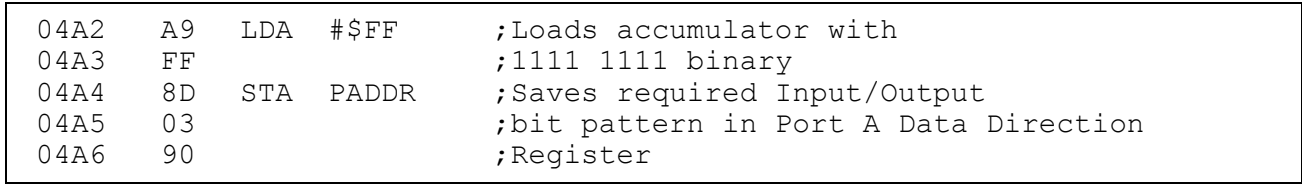

Similarly, to make Port B all input bits:

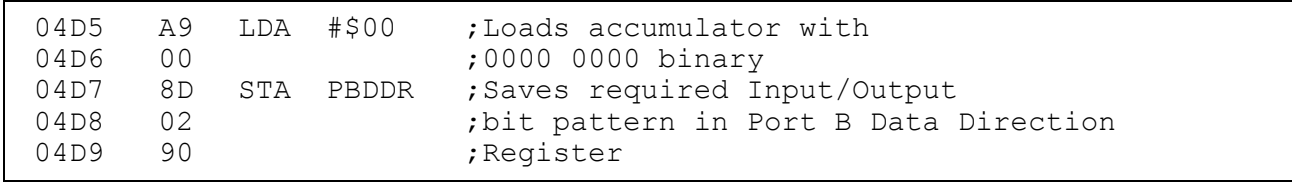

Now recall that each bit of a Data Port is **individually** programmable as an input or an output. So, for example, to make Port A bits 7, 6, 2 and 0 outputs and bits 5, 4, 3 and 1 inputs:

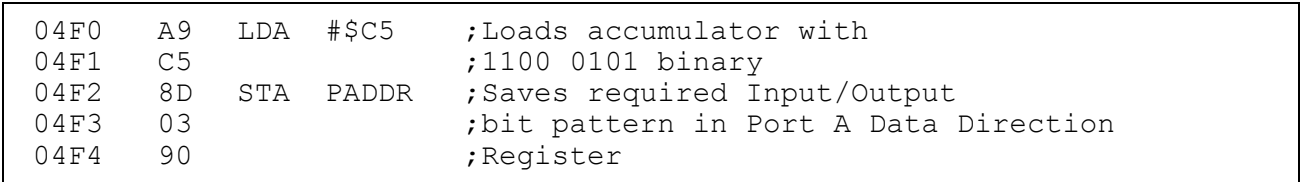

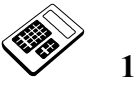

### **13.1a The instruction that is used to output data from Port B of the MAC III 6522 VIA is:**

 a LDA PBDR b LDA PADR c STA PBDR d STA PADR

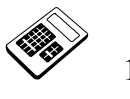

 **13.1b All bits of Port A are to be programmed as inputs. Enter the hexadecimal value that must be written to Port A Data Direction Register.** 

### **13.2 Worked Example**

Write a program that will output the value  $7E_H$  from Port A.

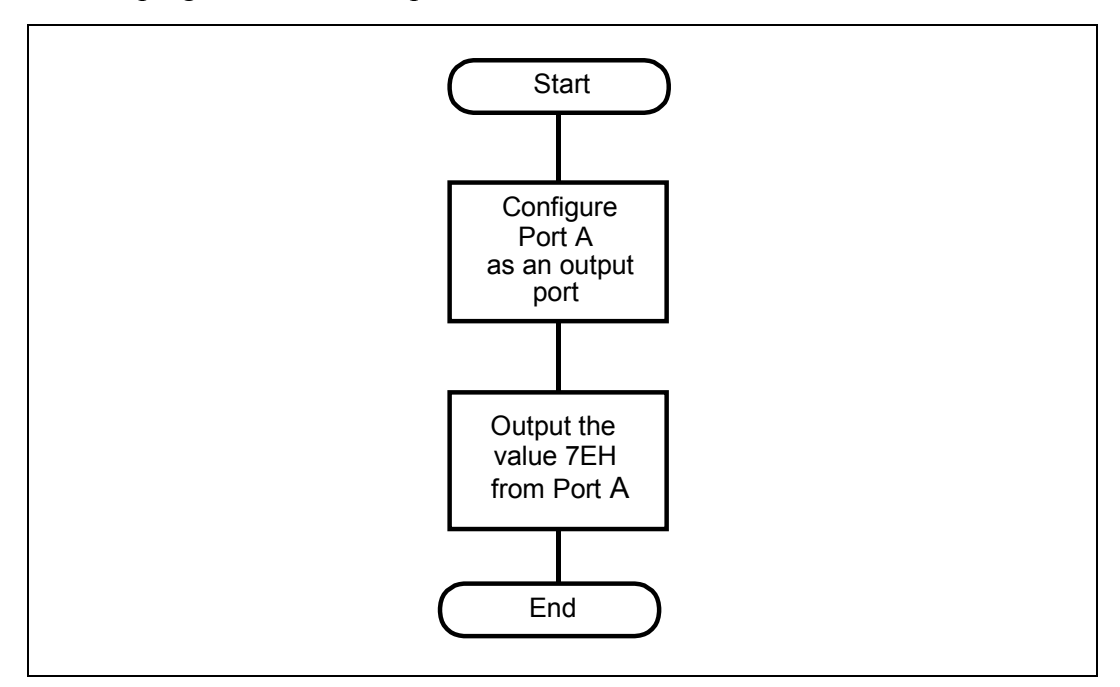

The Assembly language program will be:

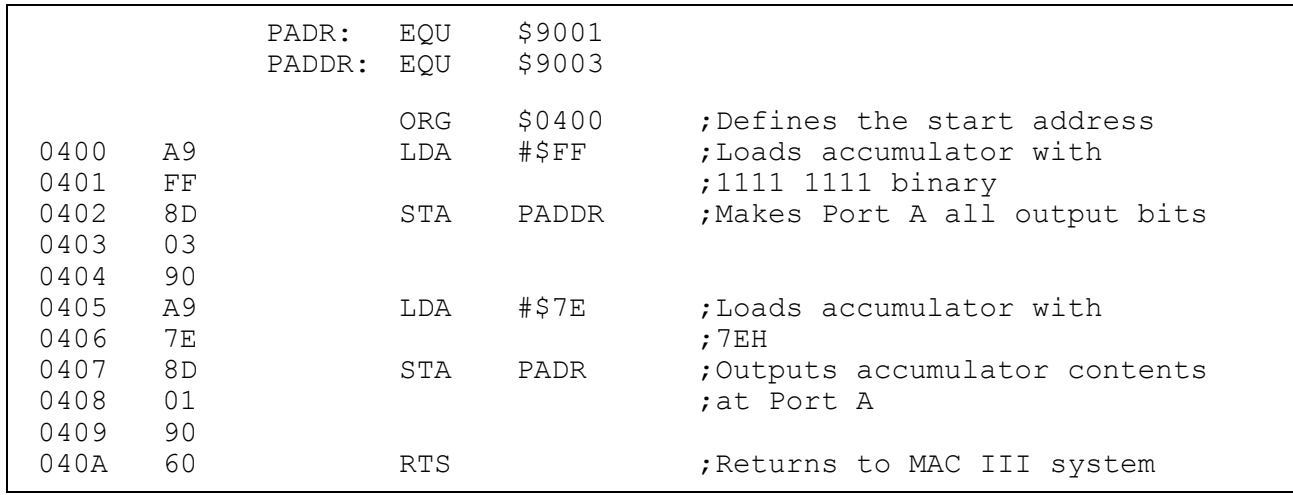

*Note that an assembly language 'EQU' directive is required by the 6502 Cross Assembler, in order to define the address represented by each label used in the program. If you are not using the 6502 Cross Assembler software, the EQU statements may be ignored.* 

Make sure that you have connected the Applications Module to the MAC III circuit board and to the power supply (refer to the MAC III User Manual for further guidance).

Load the program into MAC III memory and execute. You should see the bit pattern for  $7E_H$  (0111 1110<sub>2</sub>) on the Applications Module, thus:

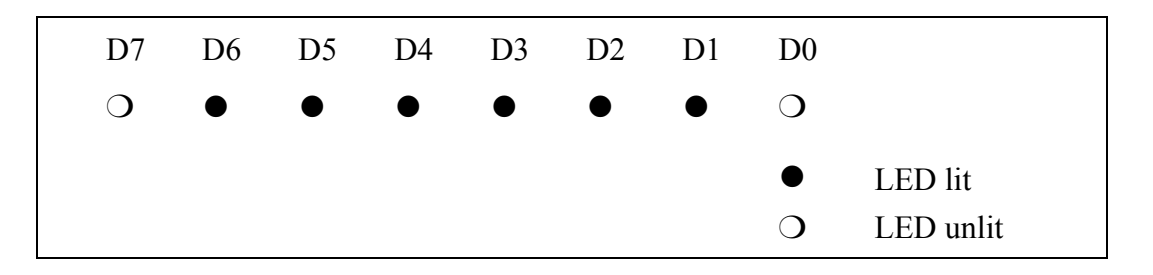

 **13.2a The program for Worked Example 13.2 is to be modified so that the**  byte which is output at Port A is 28<sub>H</sub>. The instruction that must be **changed is:** 

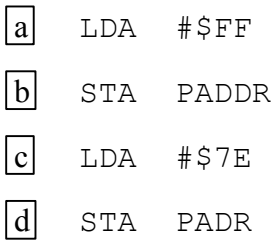

### **13.3 Practical Assignment**

Write a program that will add the contents of memory locations  $0040<sub>H</sub>$  and  $0041<sub>H</sub>$ . The result should be output from Port A.

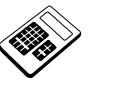

13.3a Set the contents of memory location 0040<sub>H</sub> to 1B<sub>H</sub> and the contents of location 0041<sub>H</sub> to 2F<sub>H</sub>. Run your program for Practical **Assignment 13.3 and enter the hexadecimal value output at Port A.** 

### **13.4 Worked Example**

Write a program that will use the Applications Module motor disc detector as the input. If the input is a "1", output  $07<sub>H</sub>$  from Port A. If the input is "0", output  $70<sub>H</sub>$ from Port A. This is a very important exercise, since it is the first time that you will program the microcomputer to alter an **output** according to the state of an **input**. This is the basis of many microcomputer control programs. If you now rotate the motor disc on the applications module, you will see the Port B monitor LED for bit 4 change. If the LED is lit, a "1" is present. If the LED is unlit, a "0" is present. This can be used as the input for this exercise.

You will send an output marker value to Port A depending upon the state of this input. This program should loop back to keep checking the input and change the output as required. This is a fundamental process in continuous microcomputer control.

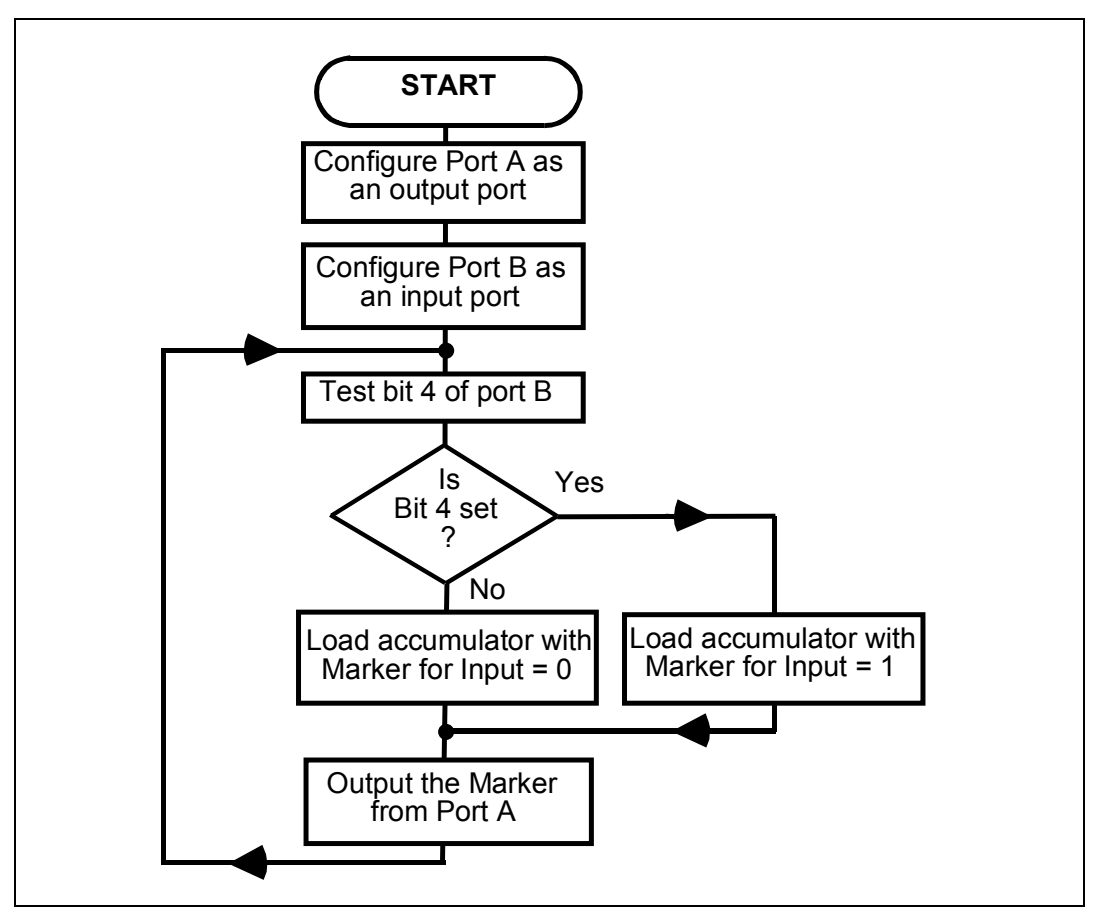

Notice how the program loops back. This will give a **continuous** loop. The output will change whenever the input changes.

# **Microprocessor Applications**

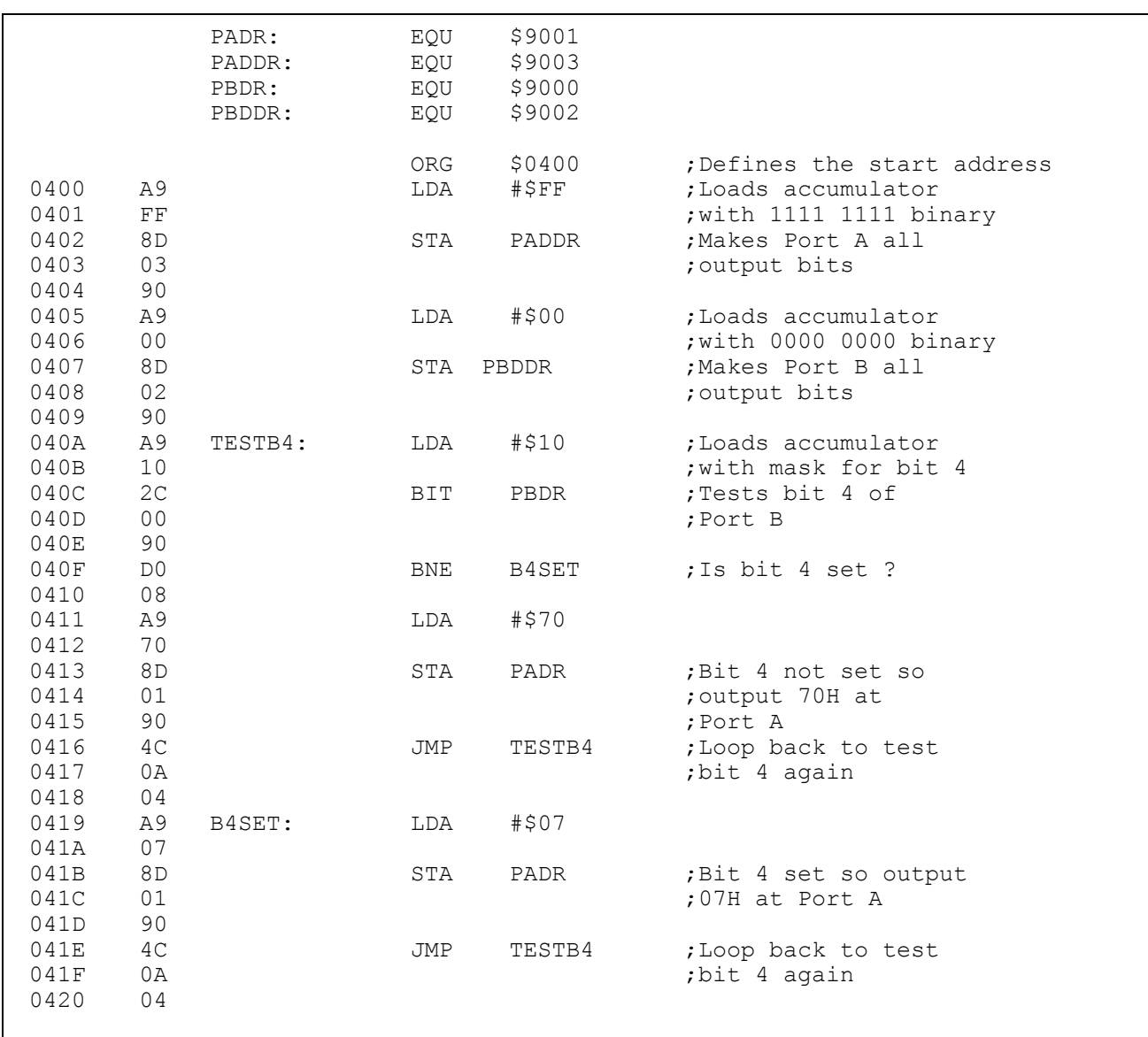

The Assembly language program will be:

Load this program into the MAC III and execute.

Rotate the motor disc and the input will switch between "1" and "0" (LED "on" and" off"). Check that the output LED's change between  $07<sub>H</sub>$  and  $70<sub>H</sub>$  as the input changes.

**Note:** Since this program contains a continuous loop, you will have to press the RESET button on the MAC III board to return control to the MAC III system.

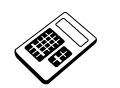

 **13.4a In the program for Worked Example 13.4, if the instruction**  " BNE B4SET " **is changed to** "BEQ B4SET"**, the program would:** 

- a work in exactly the same way
- $\boxed{b}$  always output 07<sub>H</sub>
- $\overline{c}$  always output 70<sub>H</sub>
- $\boxed{d}$  output 07<sub>H</sub> when the input is a '0' and 70<sub>H</sub> when the input is a '1'

### **13.5 Time Delays**

Often in Input/Output programs it will be necessary to provide a time delay. For example: to allow a peripheral device time to respond.

There are a number of ways of producing such delays. The simplest is to load a register or memory location with a value and then continually decrement the register or location until it reaches zero.

For example, using an Index Register:

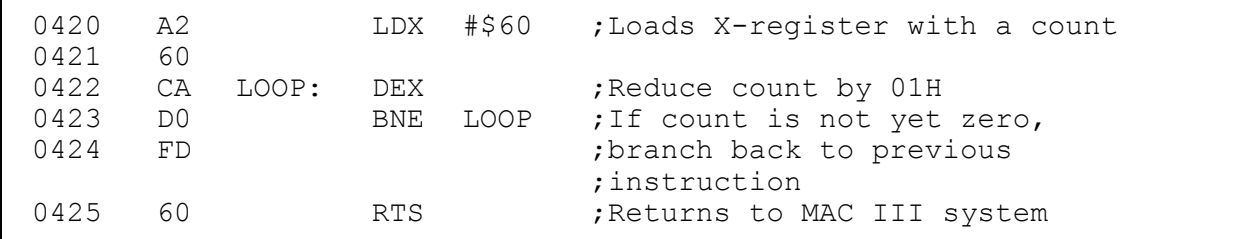

Alternatively, using a memory location:

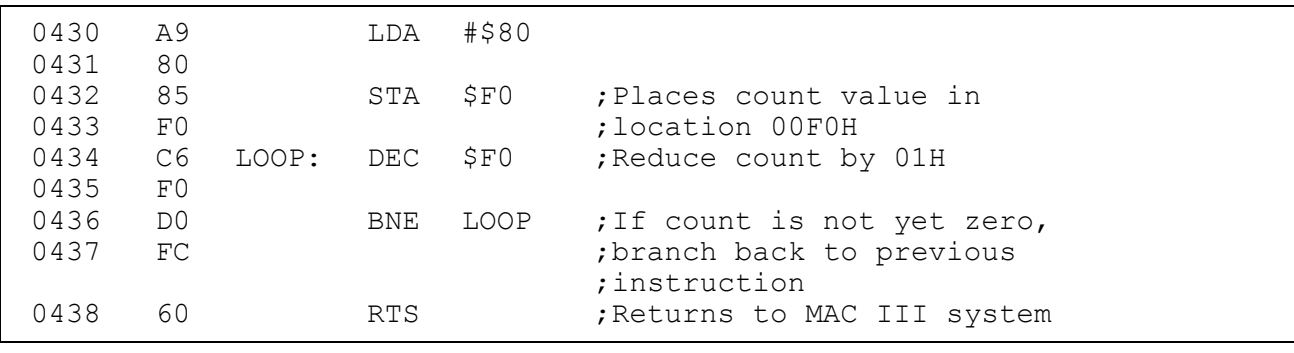
Now, the length of time delay produced will depend upon the initial value of the count. It will also depend upon the time each instruction within the loop takes to execute.

These times are given in the 6502 Instruction Set Reference Manual - the 6502 Instruction Set. Notice that times are expressed in terms of **clock cycles**, rather than in microseconds. This is to cater for a variety of clock frequencies.

The cycle time is related to the clock frequency thus:

Cycle Time =  $\frac{1}{\text{Clock Frequency}}$ 

The MAC III microcomputer has a 1 MHz clock, giving a time for each cycle of 1µs. Consider the time delay example at the beginning of this section:

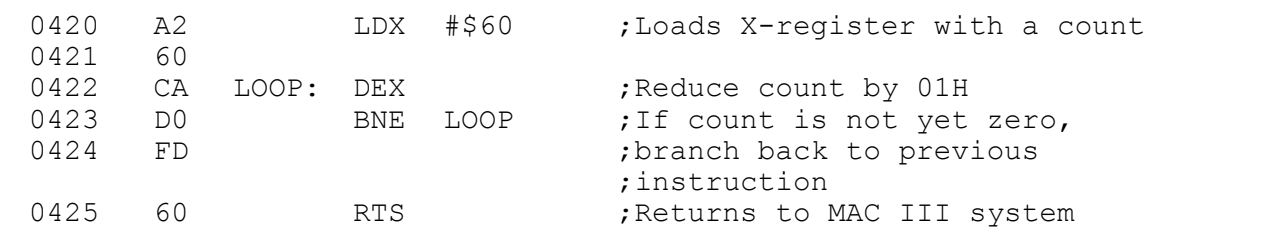

Now, the time taken to execute the first instruction (LDX) will be very small in comparison with the program loop and can almost always be ignored. From the 6502 Instruction Set Reference Manual you will see that " DEX " will have an execution time of 2 cycles and "BNE LOOP" has an execution time of  $2 + 1 = 3$ cycles (whenever the branch is taken - which will be every pass except the last).

Therefore each pass through the loop will take:

 $2 + 3 = 5$  cycles.

Recall that each cycle is  $1\mu$ S so each pass through the loop will take:

$$
5 \times 1 = 5 \mu s.
$$

Now, the count is initially set to  $60_H$  which is  $96_{10}$ . Hence the total delay will be:  $96 \times 5 = 480 \mu s (0.48 \text{ms})$ 

The maximum possible value for the initial count is  $FF<sub>H</sub>$  (255<sub>10</sub>). So the maximum possible delay using this structure is:

 $255 \times 5 = 1275 \mu s (1.275 \text{ms})$ 

This technique can be extended to produce longer delays by **nesting** a second loop with the first.

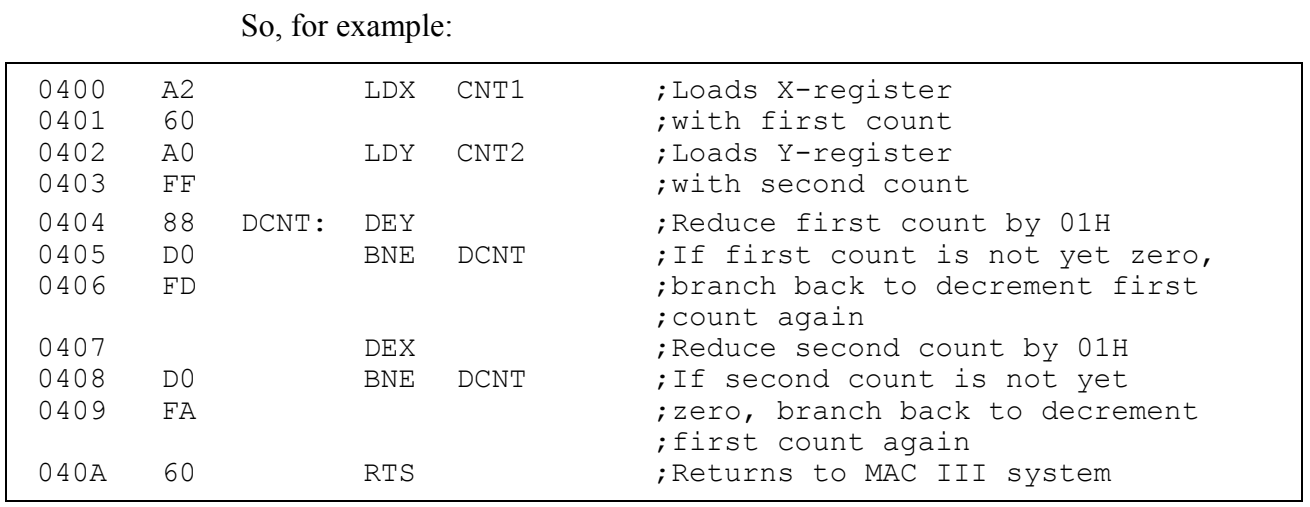

The action of this delay technique can be likened to a clock: The Y register represents seconds and the X register minutes. The least significant loop (based on the Y-Register) will produce a delay of:

 $255 \times 5 = 1275 \text{us} (1.275 \text{ms})$ 

The most significant loop (based on the X-Register) will, in this case, be executed  $60_H (96_{10})$  times. So the total delay will be:

 $96 \times 1.275 = 122.4 \text{ms} (0.1224 \text{s})$ 

Note that the maximum delay which may be produced will be:

255 x  $1.275 = 325.125$ ms  $(0.325125s)$ 

#### **The NOP Instruction**

Using the dummy instruction NOP (No Operation) can produce very short delays. This instruction performs no function other than incrementing the program counter. The NOP instruction will produce a delay of 2 cycles (2µs for the MAC III system).

### **13.6 Worked Example**

Write a program section that gives a delay of 1ms

### **Solution:**

### $1 \text{ms} = 1000 \mu s$

Time taken for one pass through simple loop  $= 5\mu s$ 

```
1000\mu s = 200_{10}5<sub>\mu</sub>s
```
So 200<sub>10</sub> (C8<sub>H</sub>) is the value to be loaded into the register.

The program section will be:

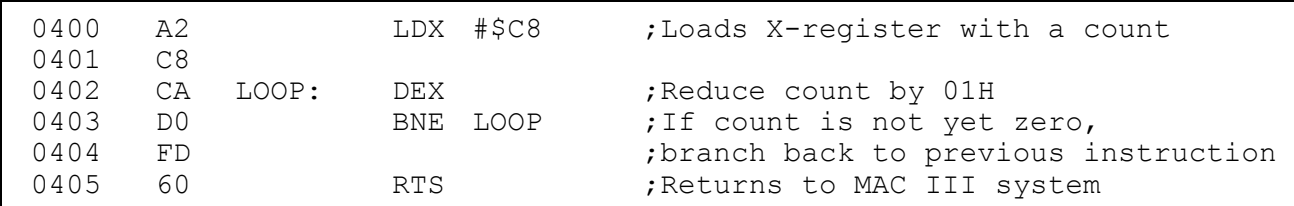

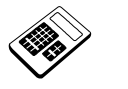

 **13.6a The program for Worked Example 13.6 is to be modified to produce a delay of 800µs. Enter the hexadecimal value that the first instruction must load into the X Register.** 

### **13.7 Worked Example**

Write a program section that gives a delay of 5ms

### **Solution:**

 $5 \text{ms} = 5000 \text{µs}$ 

Time taken for one pass through simple  $loop = 5\mu s$ 

Maximum delay for a simple loop =  $255 \times 5 = 1275 \mu s$  so nested loops must be used.

The first loop will give a delay of 1275µs so:

 $5000\mu s$  = 3.9216<sub>10</sub> 1275µs

Now, since this is not a round number it must be rounded up to the nearest whole number:  $4_{10}$ 

Therefore  $04_H$  is the value to be loaded into the X-Register.

The program section will be:

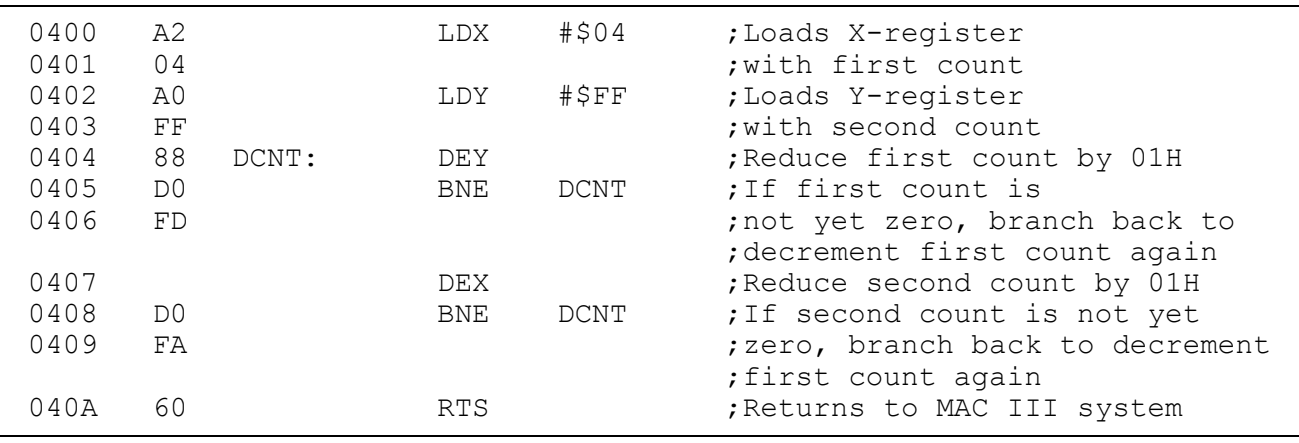

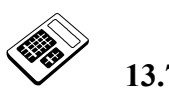

 **13.7a The program for Worked Example 13.7 is to be modified to produce a delay of 15.3ms. Enter the hexadecimal value that the first instruction must load into the X Register.** 

### **13.8 Worked Example**

Write a program that will produce an increasing binary count which changes about once per second.

This problem requires a delay of about 1 second between increments of Port A:

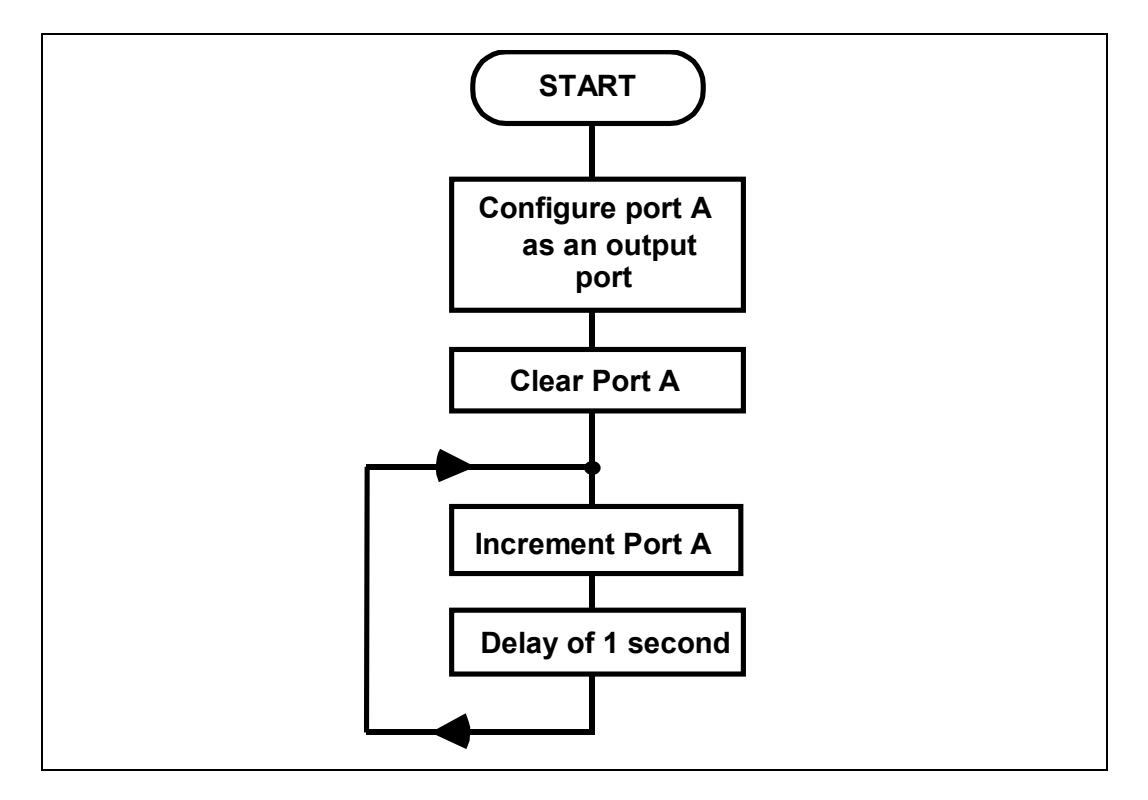

The maximum delay for a single nested loop is about 325ms. However, the least significant loop could be made longer by including several NOP instructions thus:

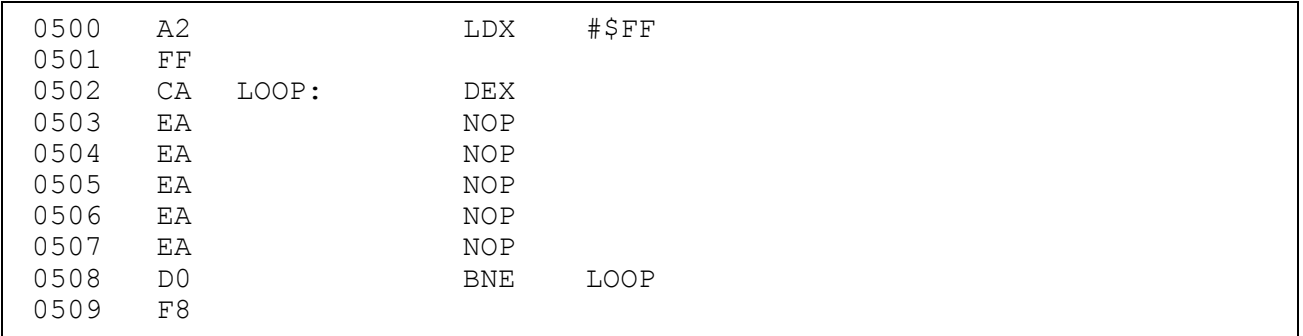

Each pass through this loop would give a delay of:

 $2 + 2 + 2 + 2 + 2 + 2 + 3 = 15$  cycles = 15 $\mu$ s

The maximum delay which this loop could produce will be:

 $255 \times 15 = 3825 \text{µs} (3.825 \text{ ms})$ 

If this is nested with another loop, the maximum overall delay will be:

 $255 \times 3825 = 975375 \mu s (0.98 \text{ s})$ 

This is a quite acceptable approximation to the 1 second delay required.

So, the Assembly Language program will be:

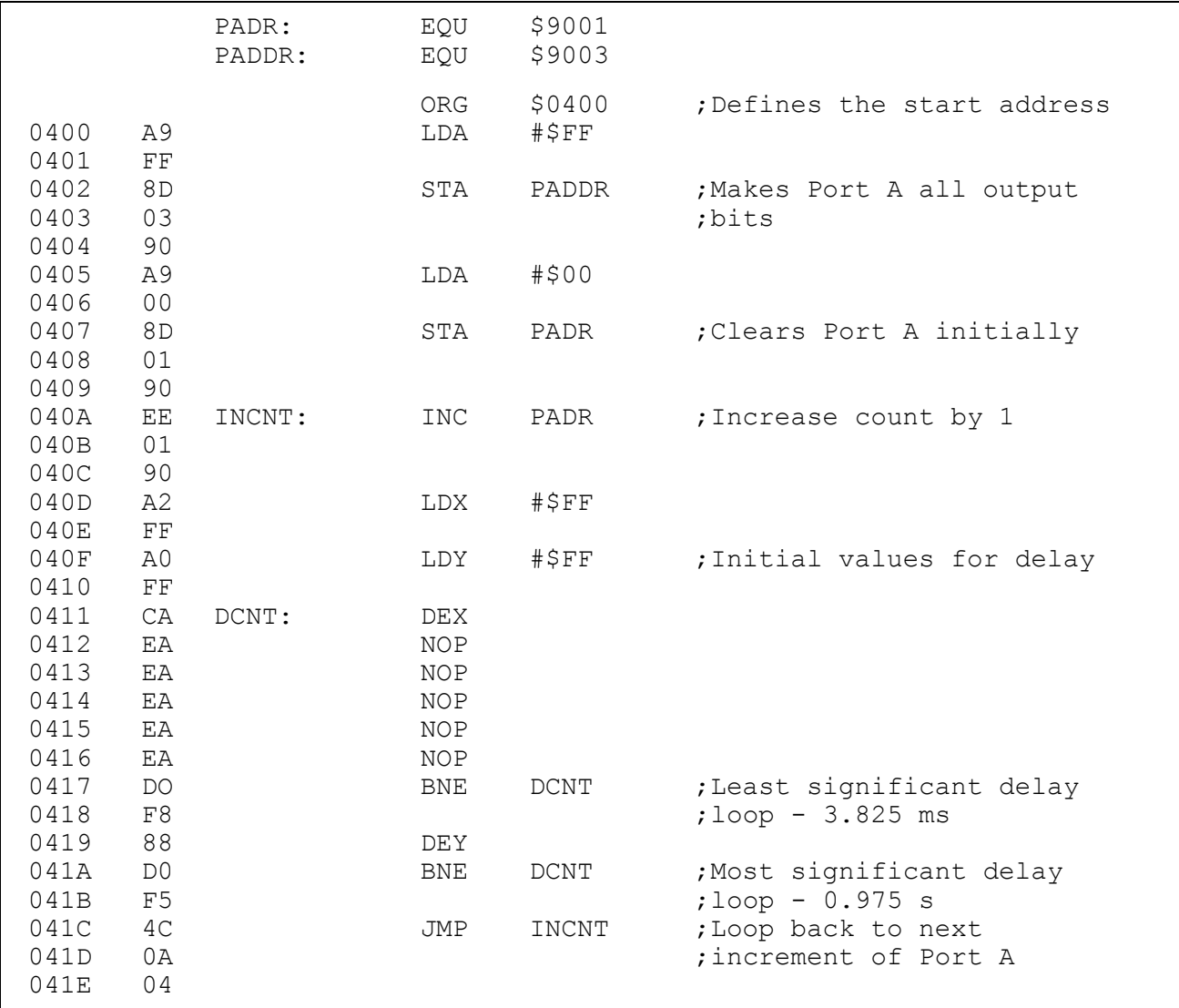

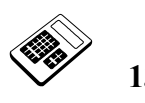

 **13.8a** Enter the delay in microseconds ( $\mu$ s) produced by a single "NOP" **instruction.** 

### **13.9 Practical Assignment**

Write a program that will output a binary up-count, increasing by one about every 0.5 seconds at Port A. The Applications Module motor disc detector is to be used as an input. If the input is a "0", the binary count may continue. If the input is "1", the binary count should be suspended.

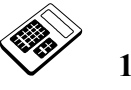

 **13.9a Load your program for Practical Assignment 13.9 into the MAC III. Set the input to a logic "1" and run the program. Now set the input to logic "0" for 20 seconds and return it to logic "1". Enter the hexadecimal byte shown on the Port A monitor LED's.** 

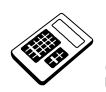

## **Student Assessment 13**

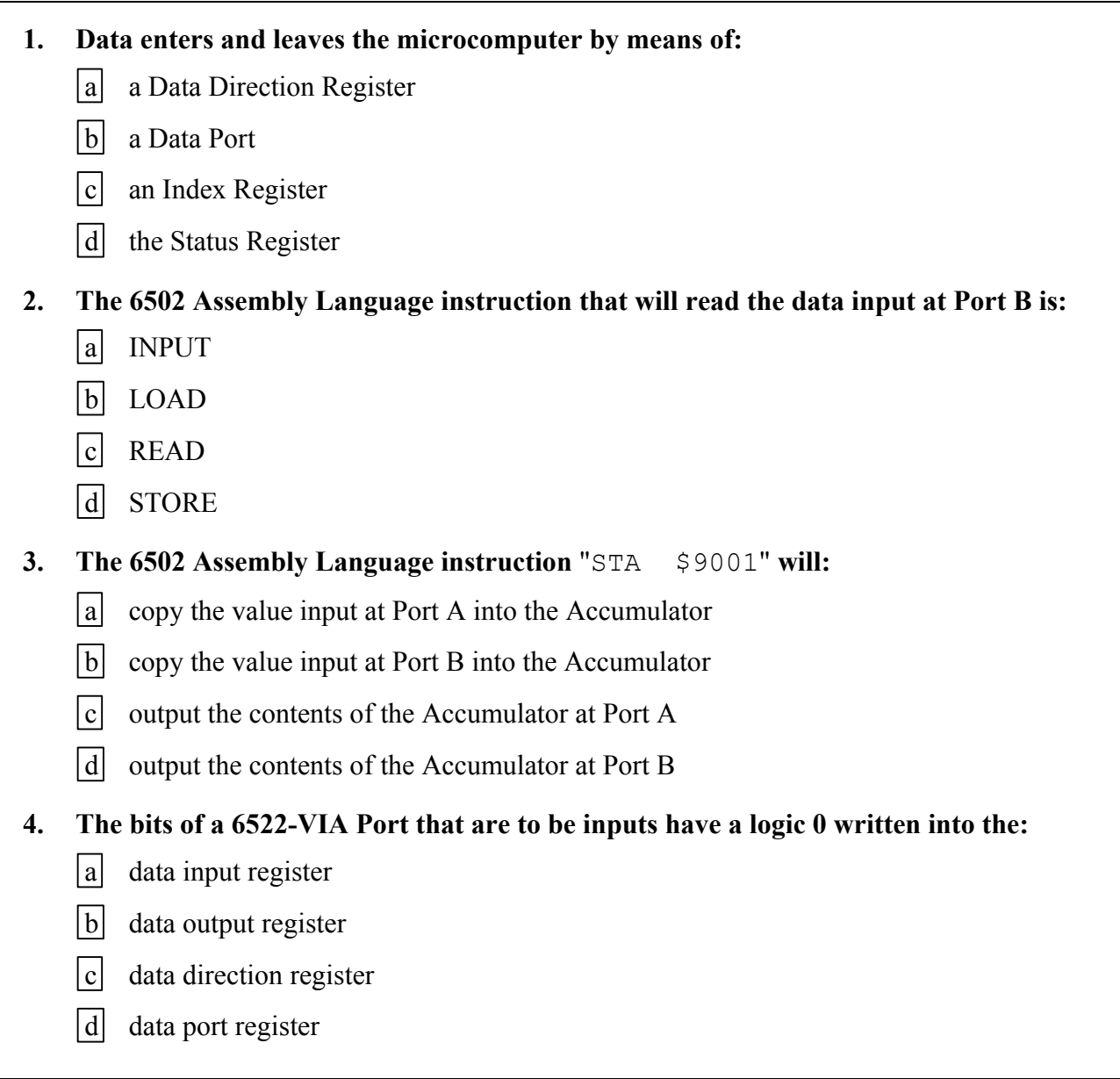

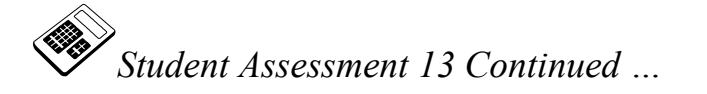

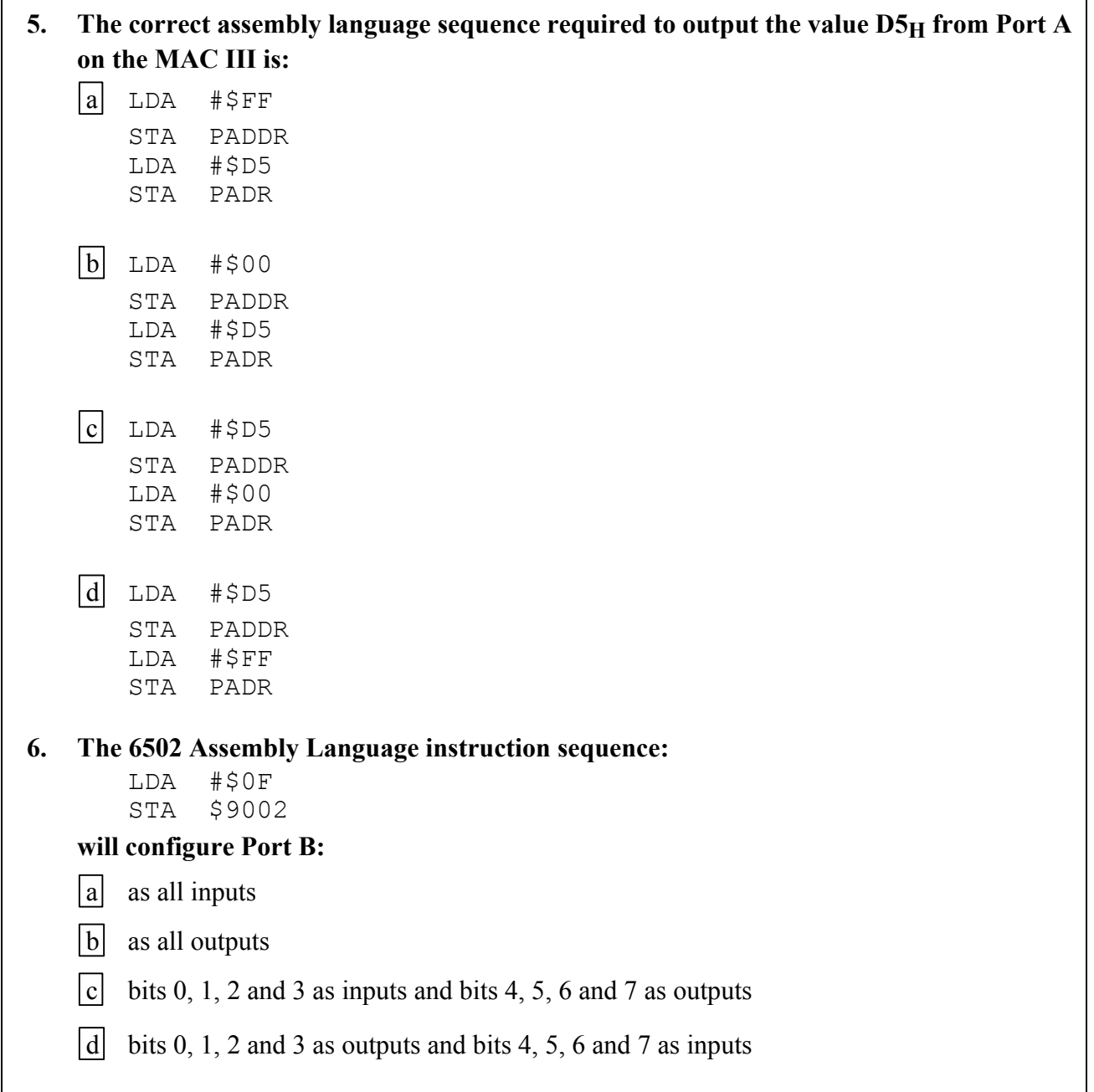

*Continued ...*

# **Input and Output Programming 13** An Introduction to 6502<br>Chapter 13 Microprocessor Applications

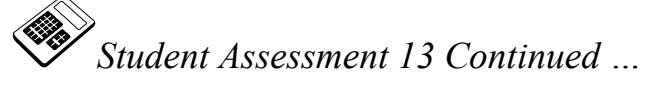

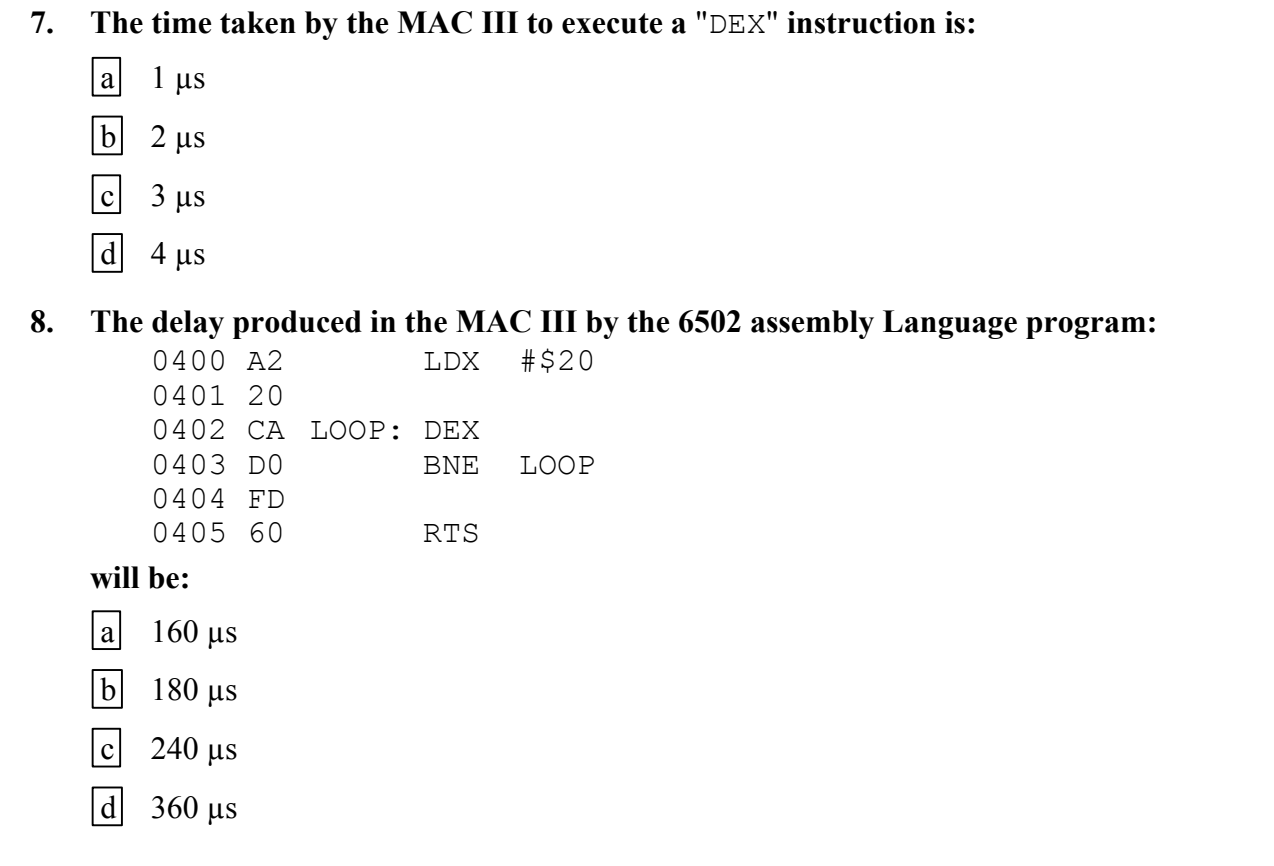

 $\overline{\phantom{a}}$ 

### **Chapter 14 Programming the Applications Module**

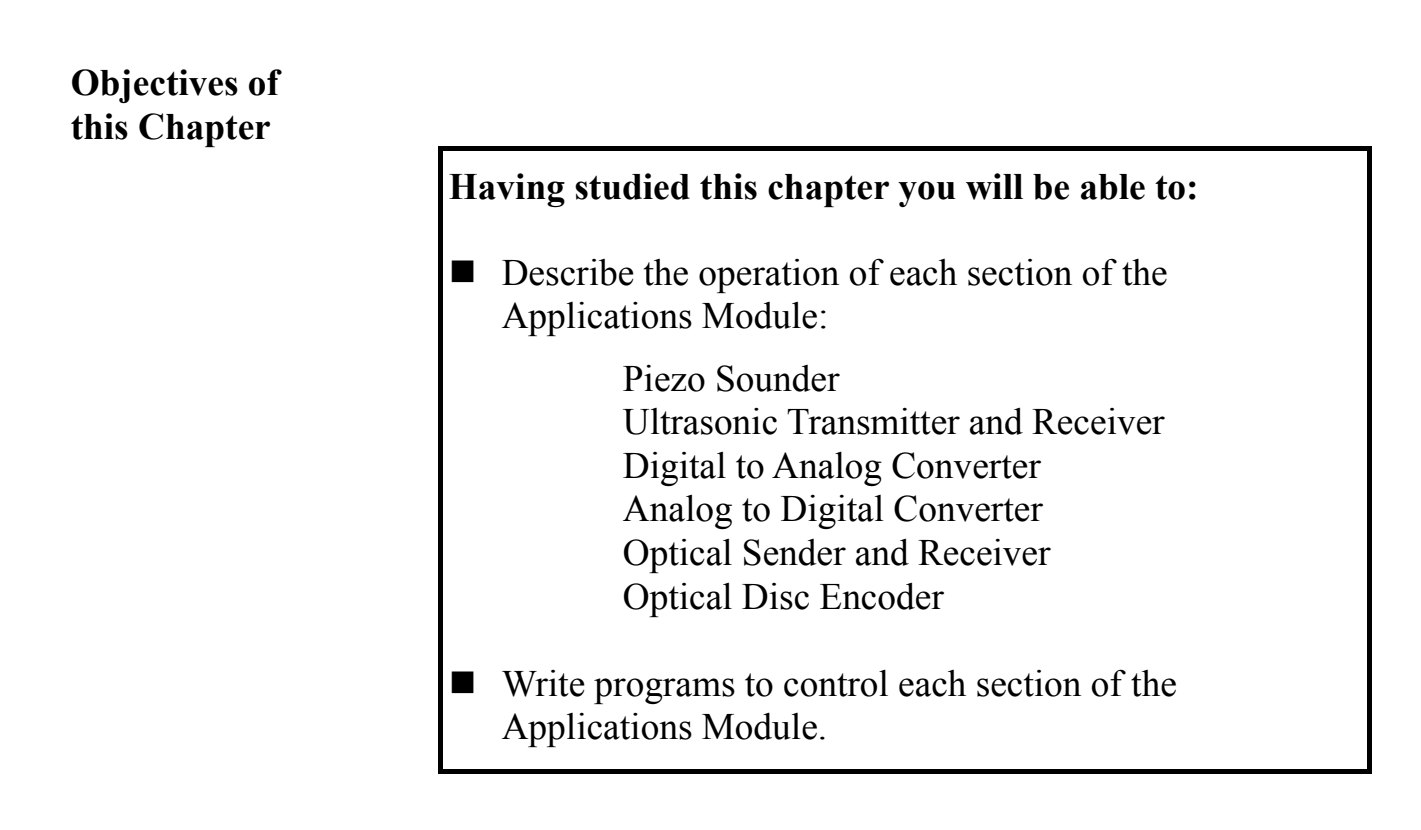

### **Equipment Required for this Chapter**

- MAC III 6502 Microcomputer.
- Applications Module.<br>• Power supply
- Power supply.<br>• Kevpad/displa
- Keypad/display unit.
- Merlin Development System Software Pack, installed on a PC running Windows 95 or later.
- MAC III 6502 User Manual.

*LJ Technical Systems* 219

### **Introduction**

In the first chapter in this manual you learned how to run demonstration programs to control each section of the Applications Module. In other chapters you have learned how to program the microcomputer to make decisions and how to input and output data.

In this chapter you will combine these skills and write programs to control each individual section of the Applications Module.

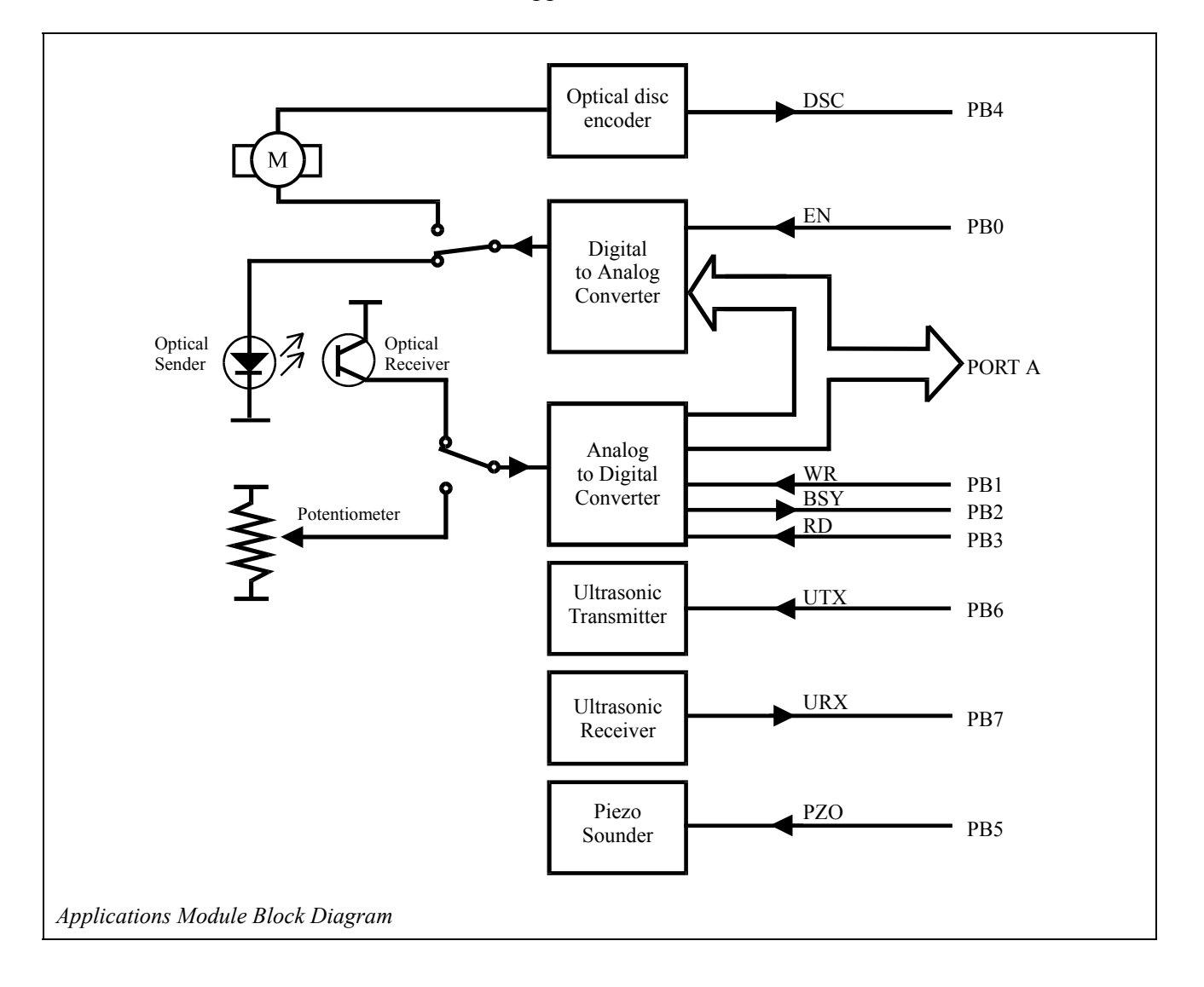

### **14.1 Piezo Sounder**

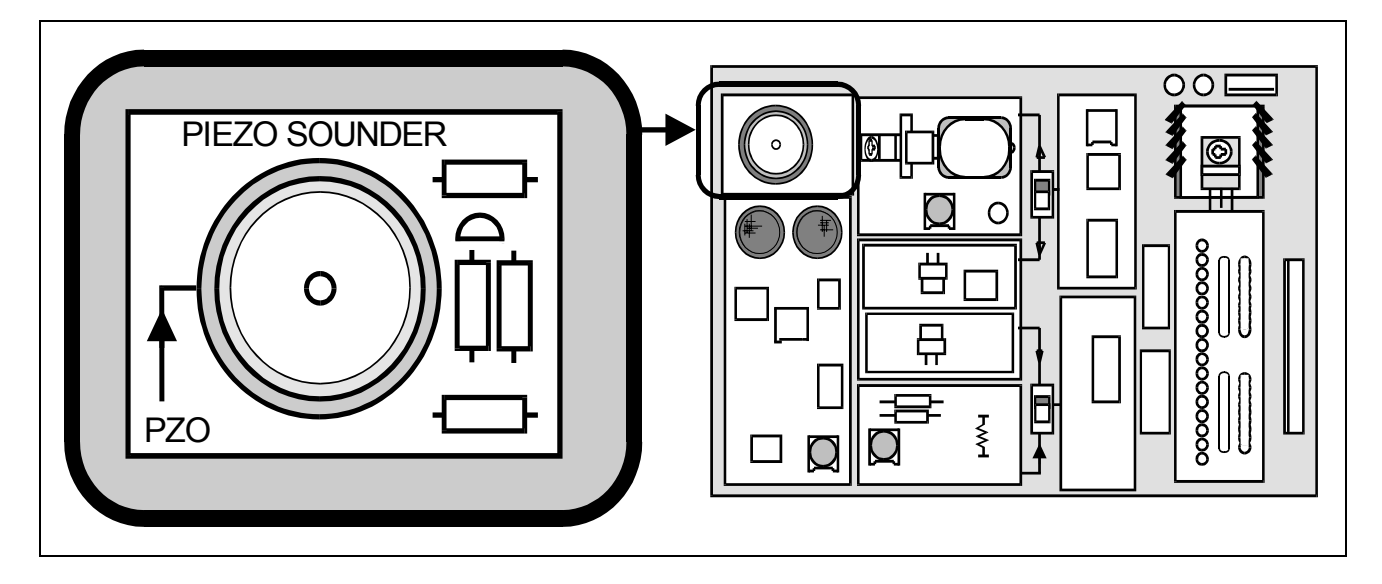

The piezo sounder converts a TTL level waveform on Port B, bit 5 (PB5) into an audio signal of the same frequency. Changing the logic level on PB5 with respect to time will generate a TTL waveform thus:

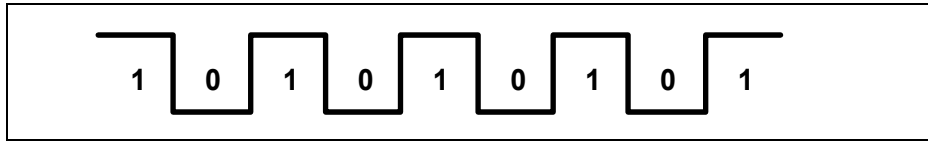

### **14.2 Worked Example**

Write a program that will sound the Piezo Sounder at 1kHz.

### **Solution**

This problem requires a square wave to be output to Port B, bit 5 (PB5). This is achieved by alternating the output between 0 and 1. Such a solution will, however not produce an audible output. It is necessary therefore to introduce a delay between changes of the output. For example, to produce a sound at 1kHz:

$$
Period = \frac{1}{Frequency} = \frac{1}{1000} = \frac{1 \text{ms}}{}
$$

Now, the output must change **twice** during the period thus:

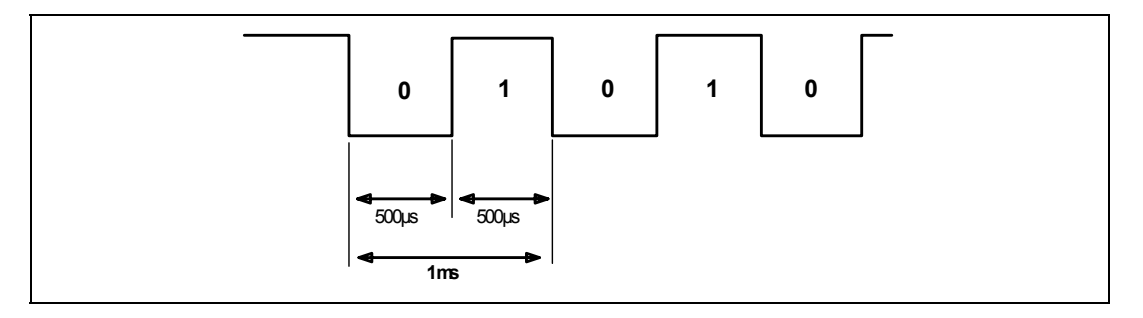

So a delay of 500µs will be required. The simple delay loop produces a delay of 5µs for each pass, so the number of passes required is:

$$
\frac{500\mu s}{5\mu s} = 100_{10} (64_H)
$$

### **Flowchart**

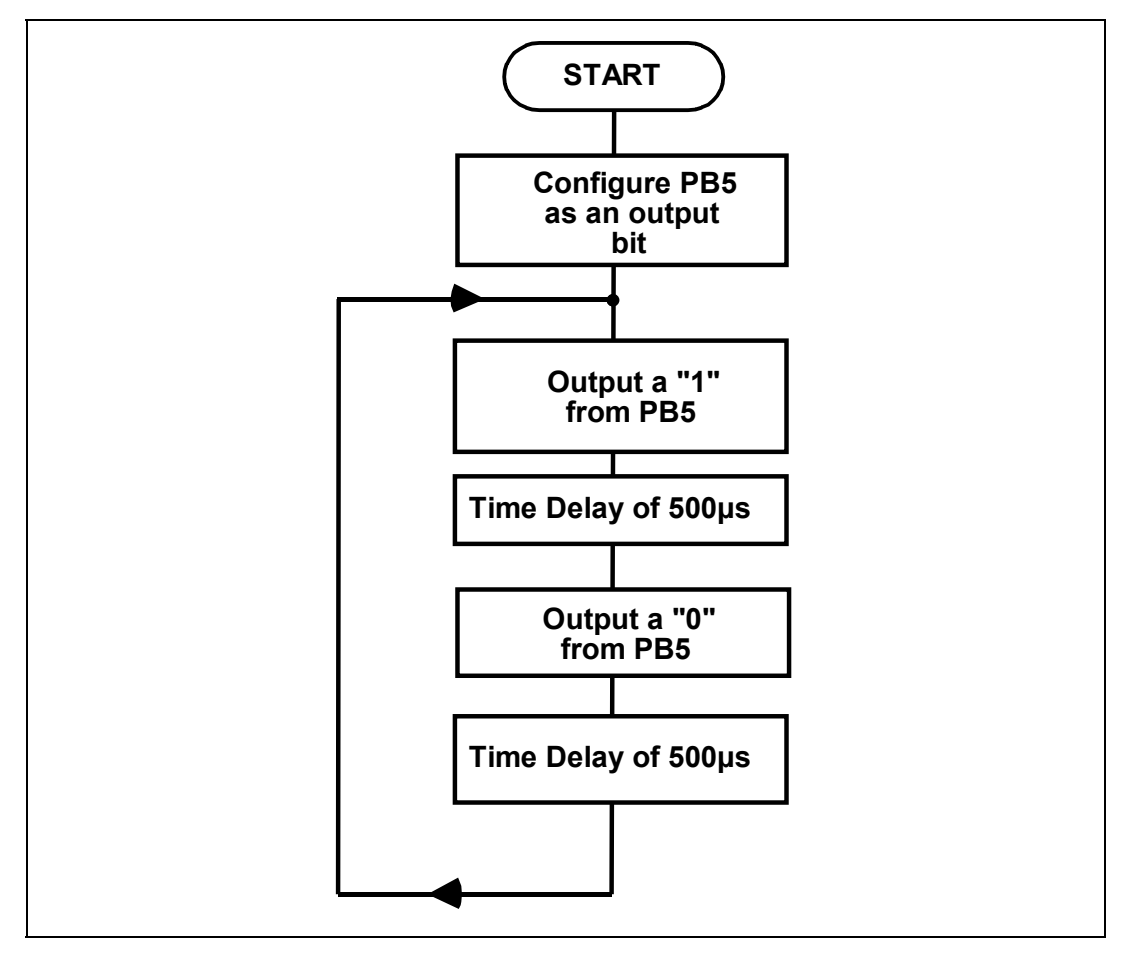

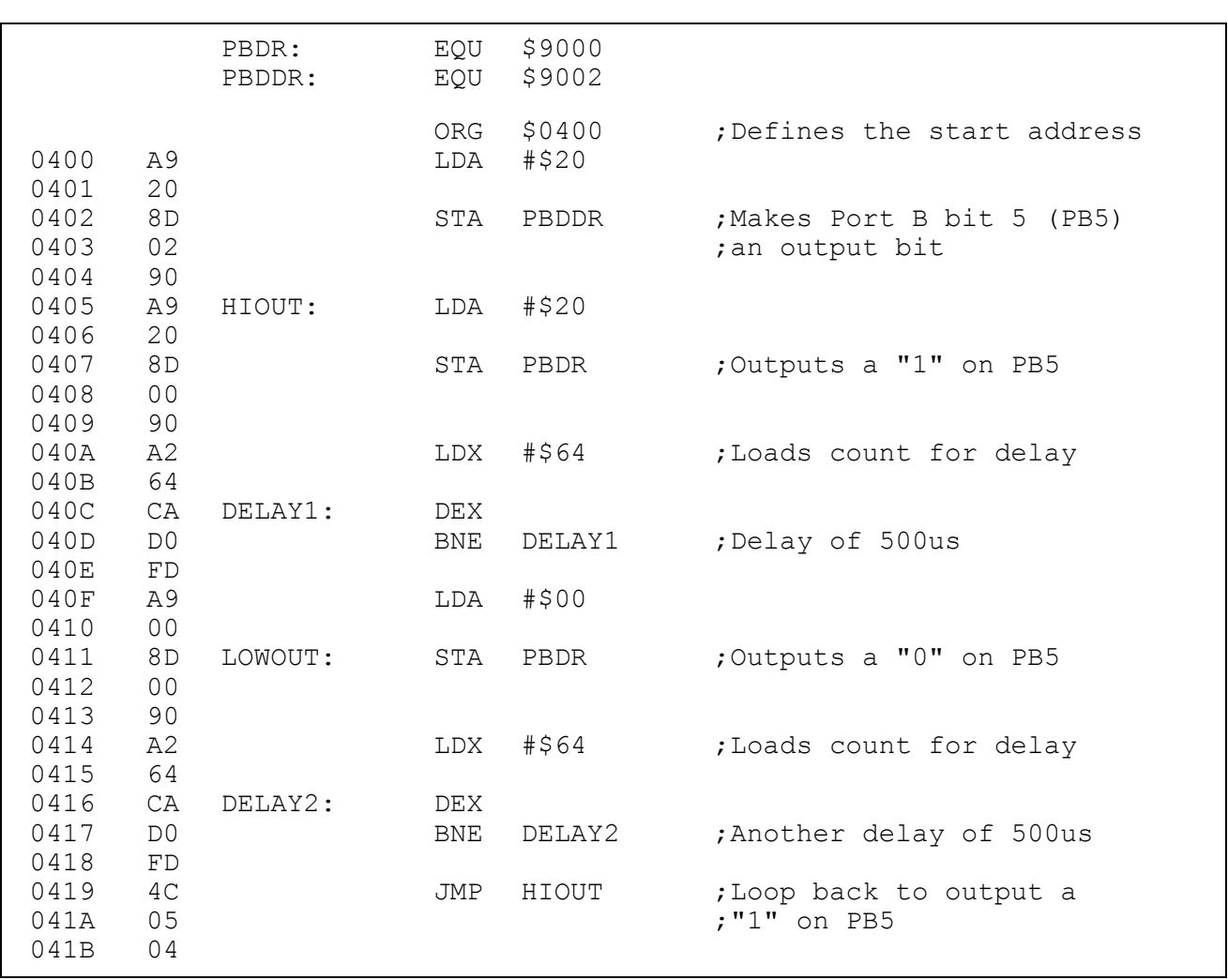

The Assembly Language Program will be:

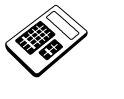

### **14.2a In Worked Example 14.2, the effect of reducing the delay between each change of the output state to 100µs will change the frequency of the sound emitted to:**

- $\sqrt{a}$  5kHz
- $\boxed{b}$  10kHz
- $\begin{bmatrix} c \\ 50kHz \end{bmatrix}$
- $\boxed{d}$  100kHz

# **Microprocessor Applications**

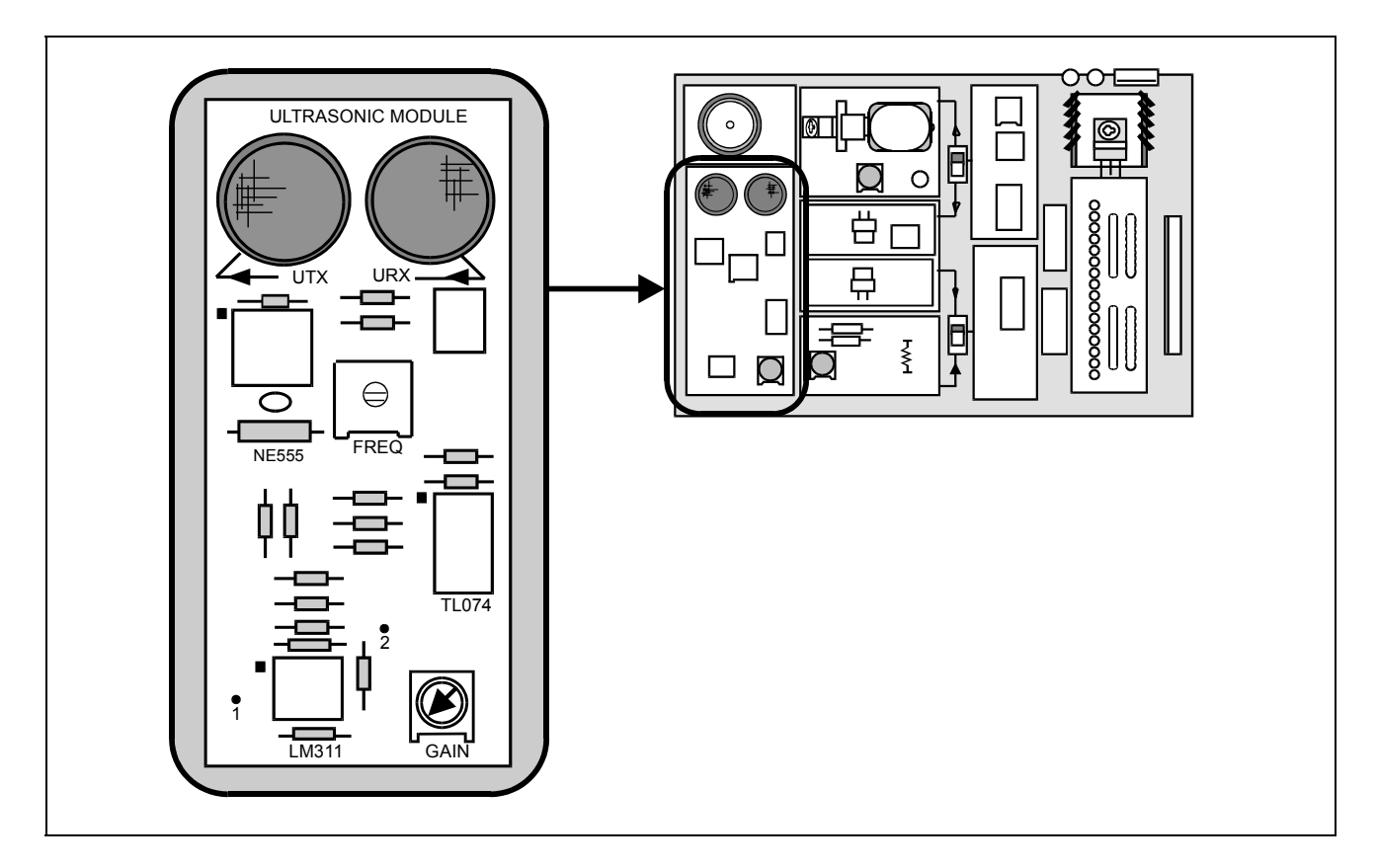

### **14.3 Ultrasonic Transmitter and Receiver**

The Ultrasonic Transmitter is driven by a 40kHz oscillator within the Ultrasonic Module. The transmitter is switched on/off by the state of PB6 (labeled UTX):

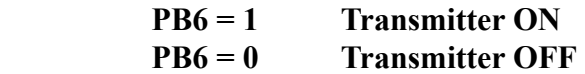

The Ultrasonic Receiver will detect the 40kHz ultrasound signal and pass an indication to PB7 (labeled URX) thus:

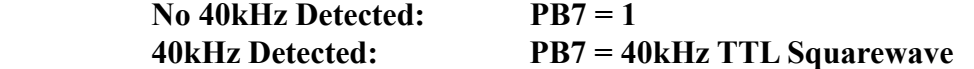

The Transmitter and Receiver can be used together to detect reflections from an object placed directly above the module.

The sensitivity of the receiver circuit is set by the Gain control potentiometer. This allows the threshold at which signals are detected to be varied.

The Module can be used as a Proximity detector by generating an ultrasound signal and then monitoring the output from the receiver.

If any 40kHz signals appear on URX (PB7) then an object must be reflecting the ultrasound transmission.

The Applications Module User Manual also describes how to use this module for measuring distance. Recall that this was one of the demonstration programs.

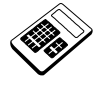

### **14.3a The Ultrasonic Transmitter is switched on by applying a:**

- $|a|$  logic "0" at PB6
- $\begin{bmatrix} b \end{bmatrix}$  logic "1" at PB6
- $\boxed{\text{c}}$  logic "0" at PB7
- $\boxed{d}$  logic "1" at PB7

### **14.4 Worked Example**

Write a program that will use the Ultrasonic Units within the Applications Module to act as a proximity detector. When an object is placed directly above the Ultrasonic Unit, all of the Port A monitor LED's should be lit.

### **Solution**

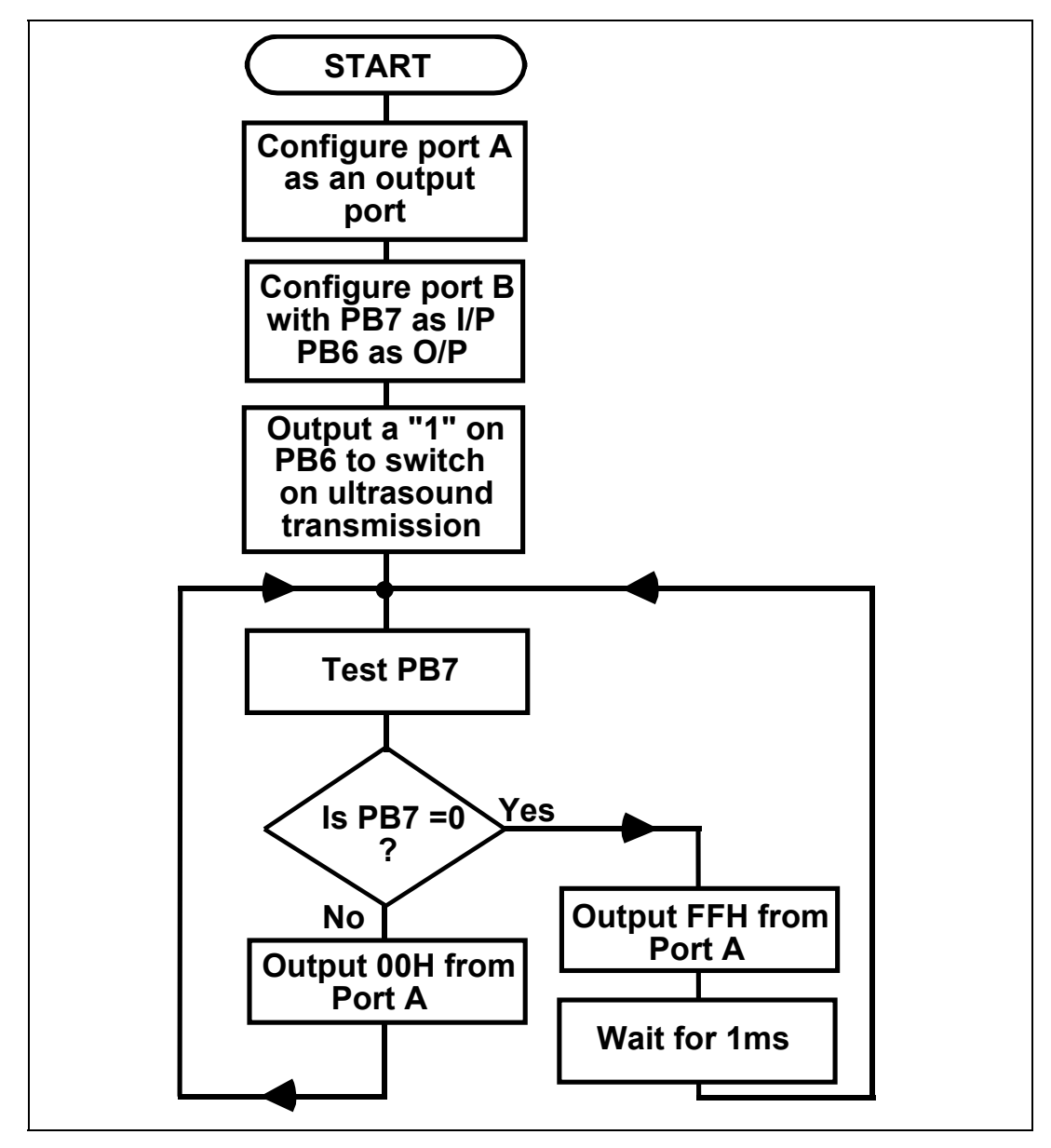

# **Microprocessor Applications**

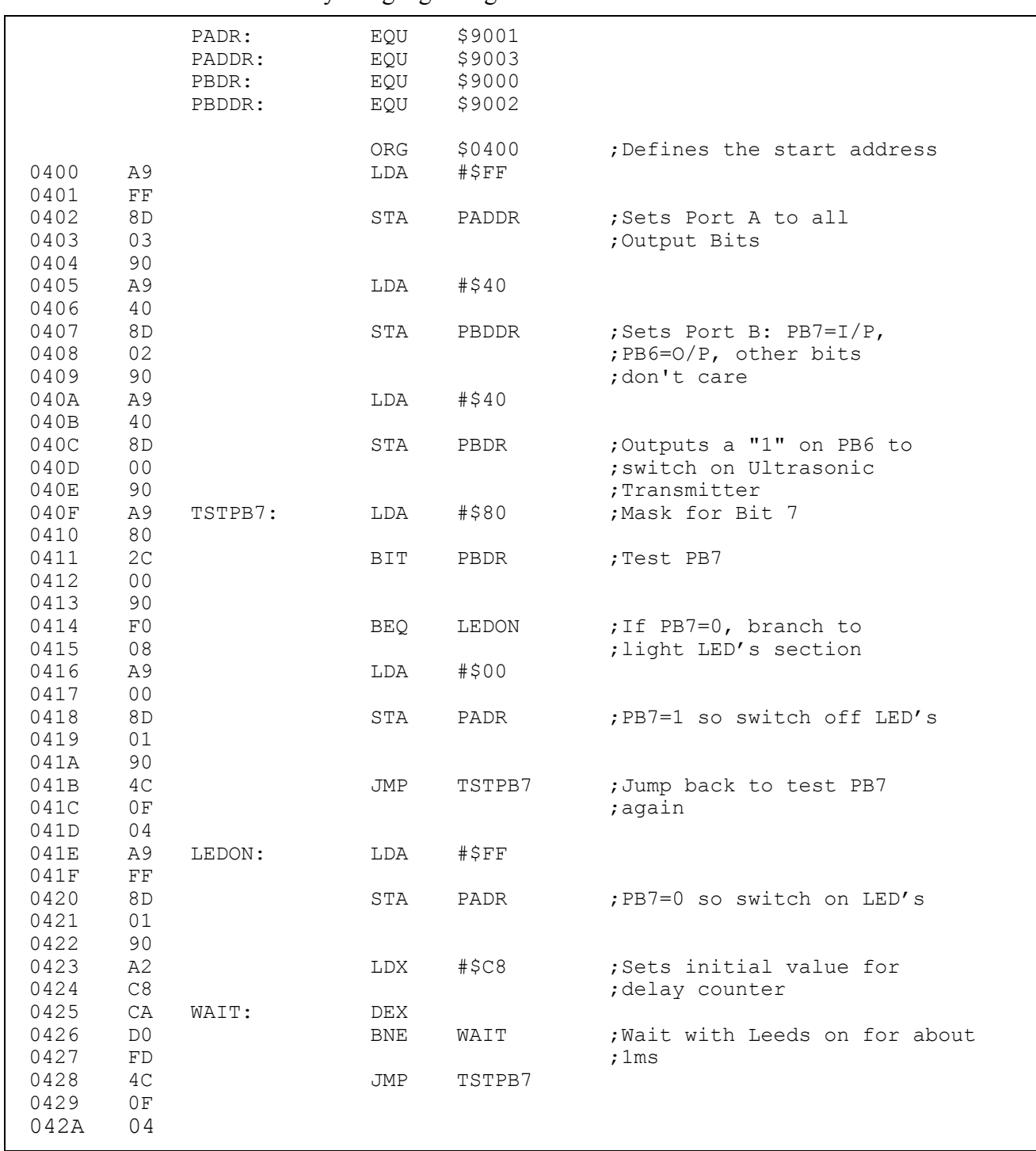

The Assembly Language Program will be:

Load the program into the MAC III and execute.

*LJ Technical Systems* 227

**Note**: You will need to adjust the GAIN control in the Ultrasonic Module block to avoid false triggering.

This program could form the basis of an intruder alarm or automatic counter. Note the delay of approximately 1ms after the Port A LED's are lit - this delay ensures that the LED's are not switched off again when the detected 40kHz square wave next goes high.

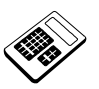

### **14.4a In Worked Example 14.4, the effect of changing the second**

"LDA #\$40" **instruction to** "LDA #\$00" **would be to:** 

- a disable the Ultrasonic Transmitter
- **b** enable the Ultrasonic Transmitter
- $\boxed{\text{c}}$  disable the Ultrasonic Receiver
- $\boxed{d}$  enable the Ultrasonic Receiver

### **14.5 Practical Assignment**

Write a program that uses the Ultrasonic Units within the Applications Module to act as a proximity detector. When an object is placed directly above the Ultrasonic Unit, the Piezo Sounder should be activated.

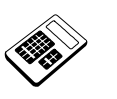

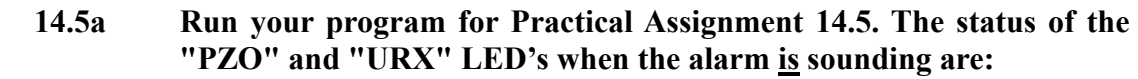

- a PZO LED off and URX LED off
- b PZO LED off and URX LED on
- $|c|$  PZO LED on and URX LED off
- |d| PZO LED on and URX LED on

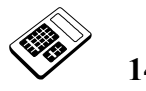

 **14.5b In your program for Practical Assignment 14.5, the data bits that were written to bit positions 7, 6 and 5 respectively of Data Direction Register B were:** 

- $\begin{bmatrix} a & 0, 0, 0 \end{bmatrix}$
- $\begin{bmatrix} b & 0, 1, 0 \end{bmatrix}$
- $|c|$  0, 1, 1
- $\begin{bmatrix} 1 & 0 & 0 \\ 0 & 1 & 0 & 0 \\ 0 & 0 & 0 & 0 \\ 0 & 0 & 0 & 0 \\ 0 & 0 & 0 & 0 \\ 0 & 0 & 0 & 0 \\ 0 & 0 & 0 & 0 \\ 0 & 0 & 0 & 0 \\ 0 & 0 & 0 & 0 \\ 0 & 0 & 0 & 0 \\ 0 & 0 & 0 & 0 & 0 \\ 0 & 0 & 0 & 0 & 0 \\ 0 & 0 & 0 & 0 & 0 \\ 0 & 0 & 0 & 0 & 0 & 0 \\ 0 & 0 & 0 & 0 & 0 & 0 \\ 0 & 0 & 0 & 0 & 0 &$

### **14.6 Digital to Analog Converter**

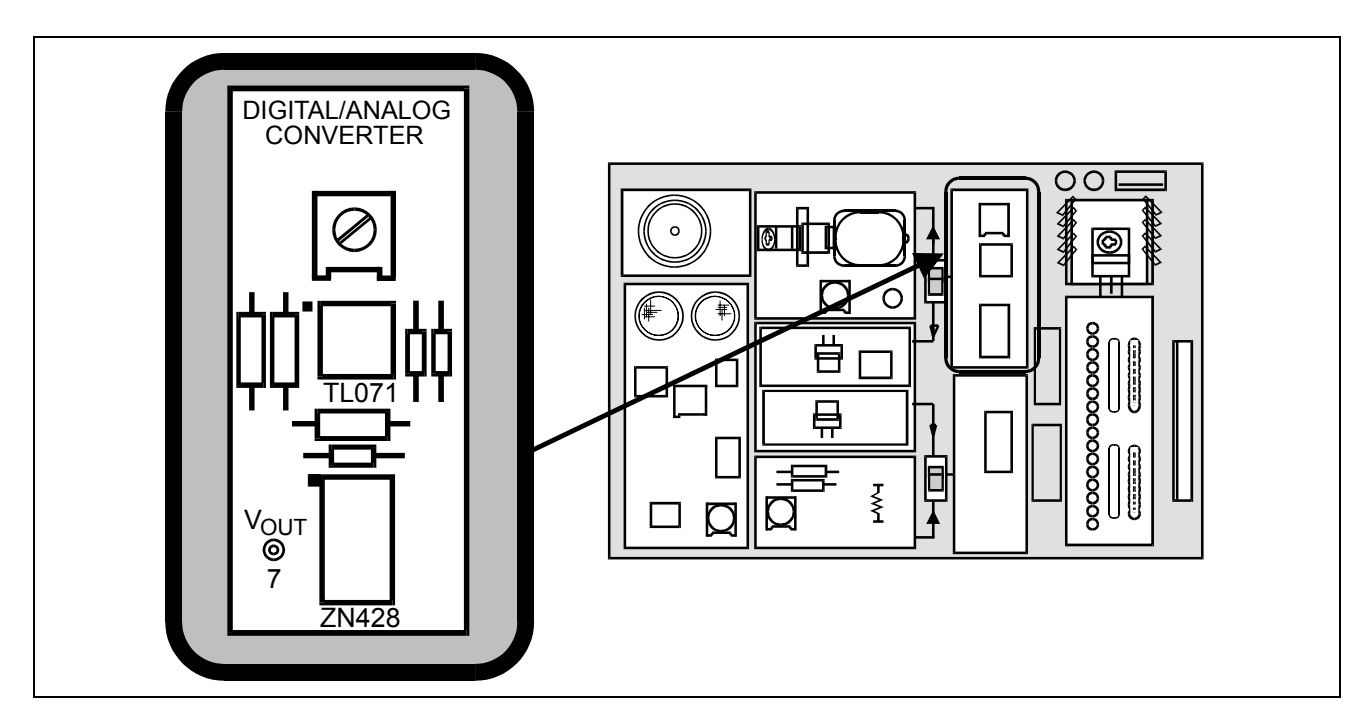

A Digital to Analog Converter (DAC) is necessary if a microprocessor-based control system is to produce an **analog** output. A DAC takes a digital value and **represents** it as a voltage level.

The Applications Module DAC has an 8-bit input. The output can range from 0V to 2.55V thus:

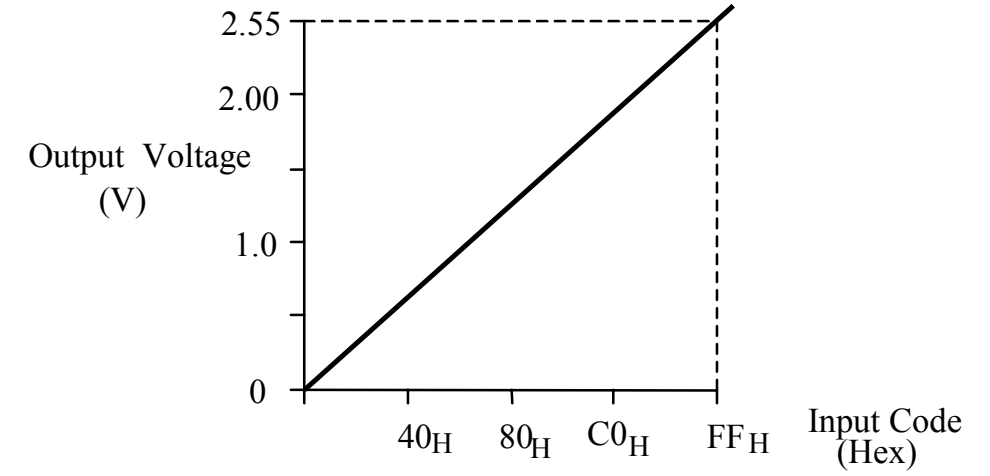

Notice that there are  $FF_H = 255_{10}$  steps between 0V and 2.55V, so each increase in  $1_H$  gives a voltage rise  $0.01V(10mV)$ .

The upper slider switch (DAC switch) on the Applications Module allows the output of the DAC to be applied to either the Optical Sender or the DC Motor:

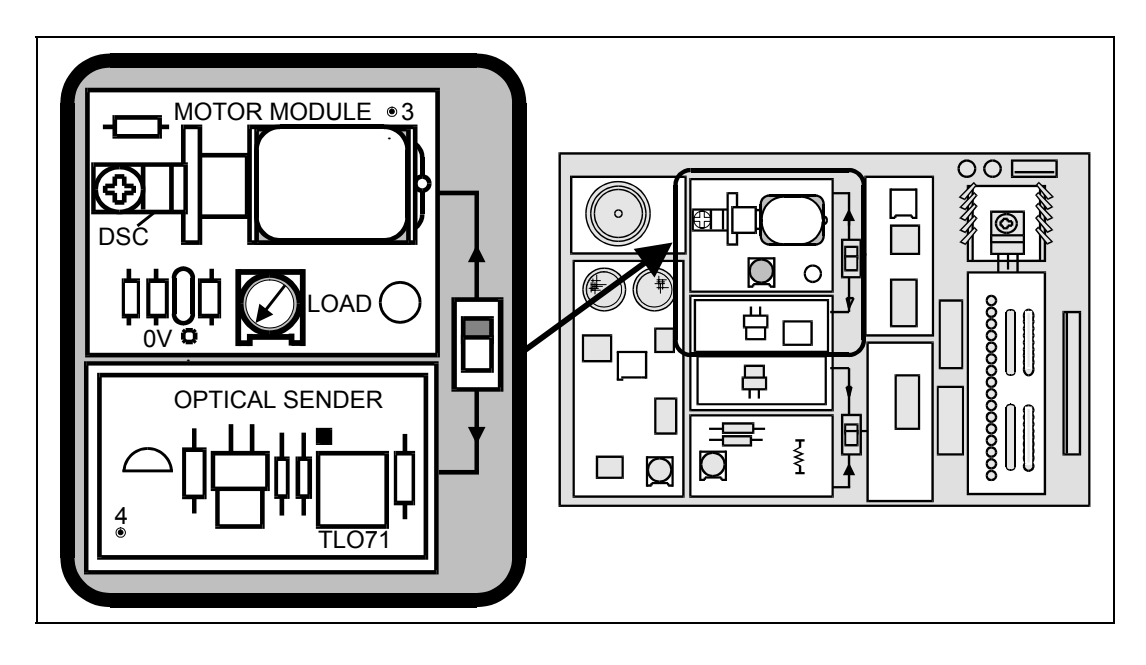

The following sequence is required to initiate digital to analog conversion:

- 1. Output "0" on Port B, bit 0 (PB0) to enable the DAC
- 2. Output digital data from Port A

The voltage at the output will then be directly proportional to the input binary code.

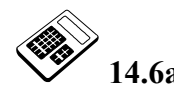

### **14.6a** If an input code of 64<sub>H</sub> is applied to the Applications Module Digital **to Analog Converter (DAC), enter the output voltage (in volts).**

*Note: If PB0 is returned to logic "1" while the digital data is present at Port A, this data will become "latched" inside the DAC. The DAC output voltage will then remain held at a voltage proportional to the "latched" data, even if the data at Port A is subsequently changed.* 

> *In order for the DAC output to respond to new data at Port A, PB0 must be taken to logic "0" again.*

### **14.7 Worked Example**

Write a program that will produce a slowly increasing binary count output (changing about every 0.5 seconds) at Port A which is passed, via the DAC to either the Optical Sender or the DC Motor.

### **Solution**

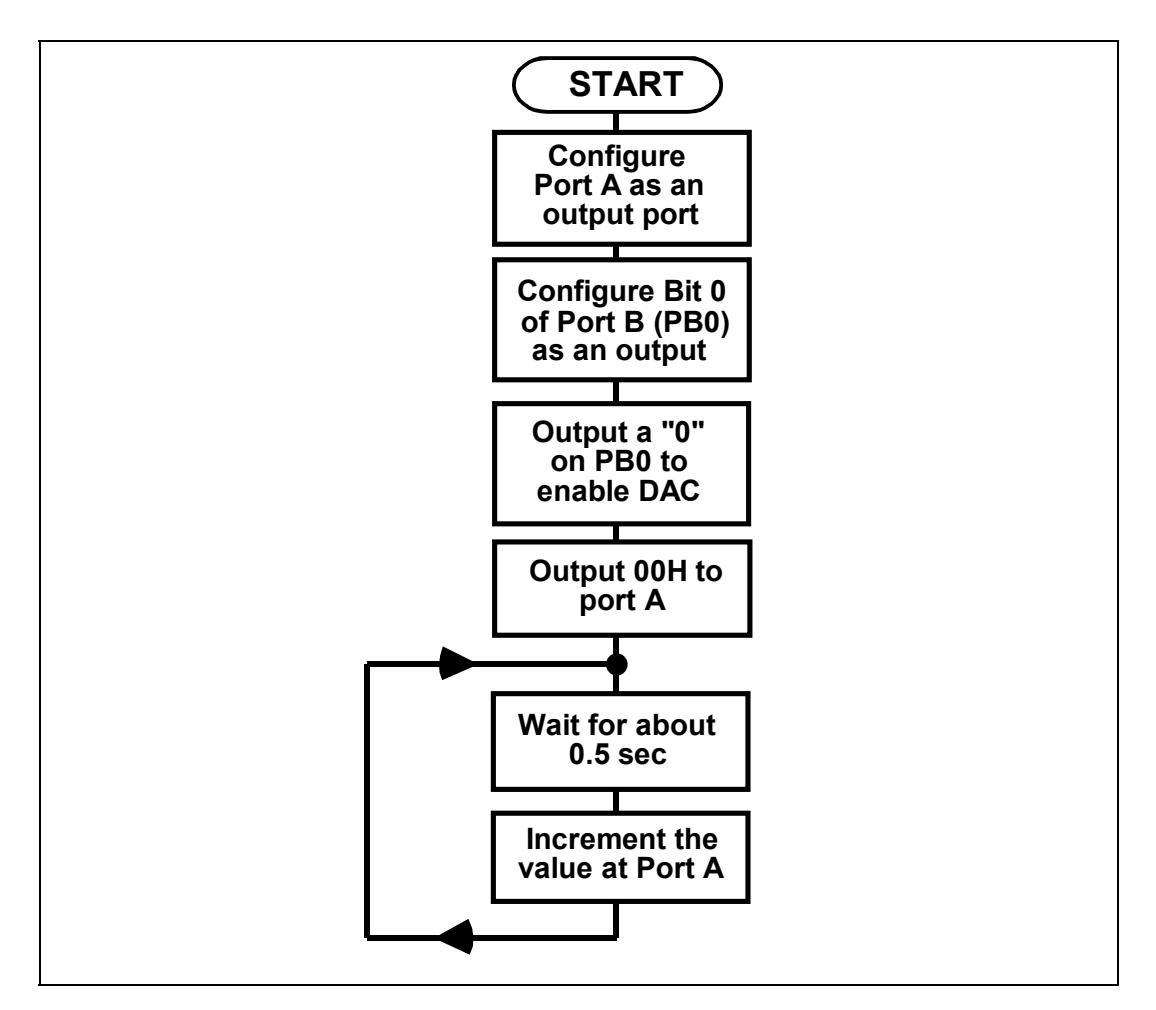

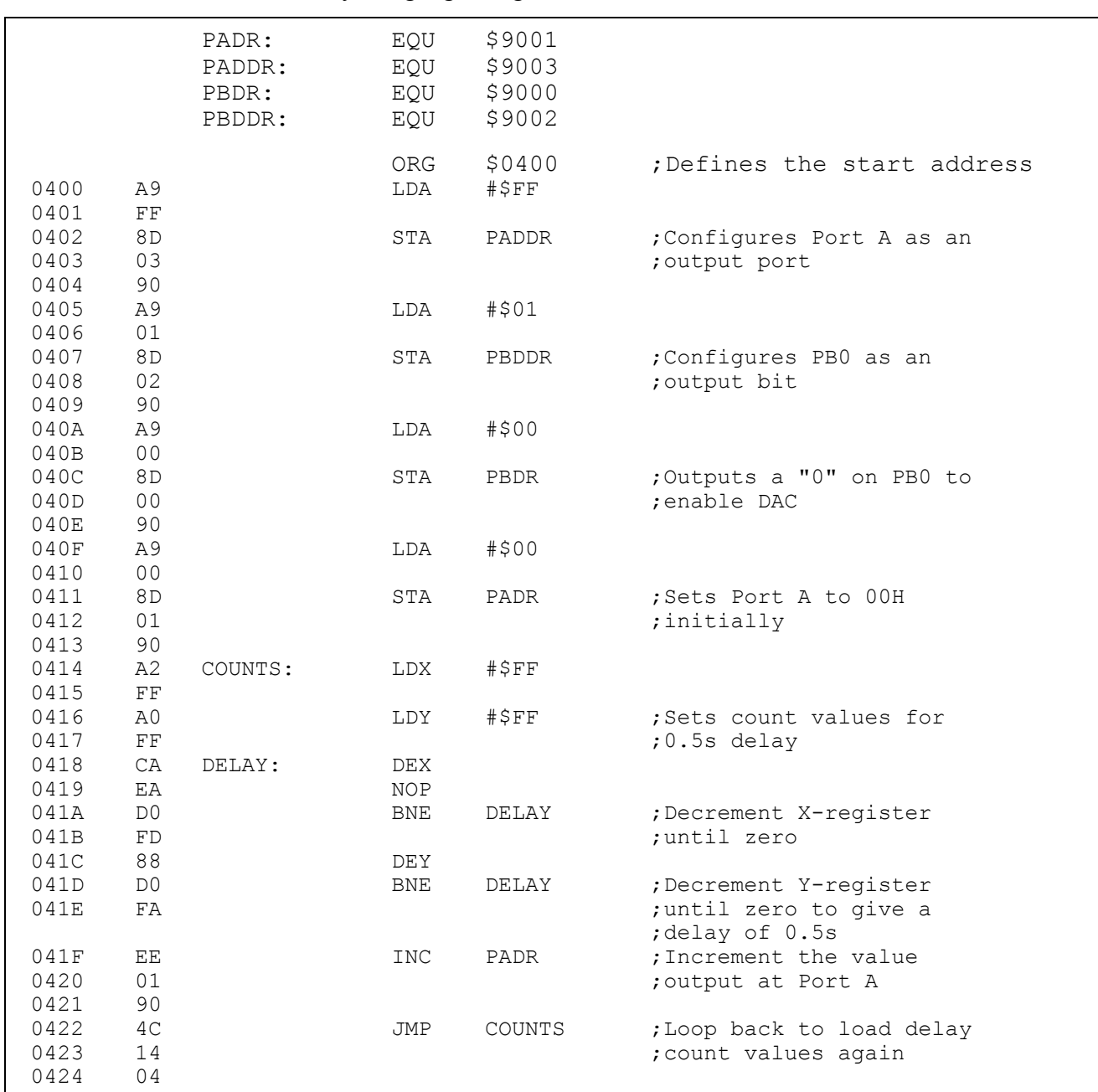

The Assembly Language Program will be:

Ensure that the upper slider switch on the Applications Module is set to its upper position, so that the DC Motor Module is connected to the DAC. Set the motor LOAD control on the Applications Module to the fully counter-clockwise (minimum load) position.

Load the above program into MAC III memory and execute.

Notice how a significant count is required before the motor begins to rotate. *Do not be tempted to rotate the disk yourself to start the motor, it will start by itself*.

This technique can be used, for example, to slowly run a DC Motor up to its operating speed.

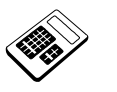

 **14.7a Run the above program again and note the hexadecimal count at the monitor LED's when the motor just starts to rotate. Enter this hexadecimal byte.** 

### **14.8 Analog to Digital Converter**

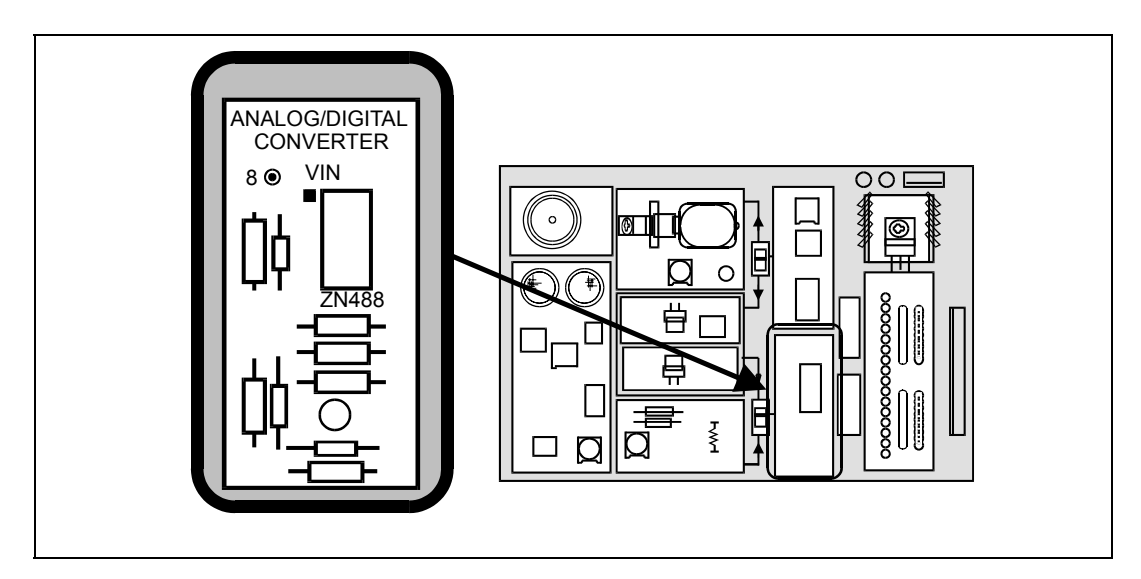

An Analog to Digital Converter (ADC) is required where external analog inputs are to be applied to a digital system, for example a microcomputer. The ADC takes an input voltage and represents it as a binary value.

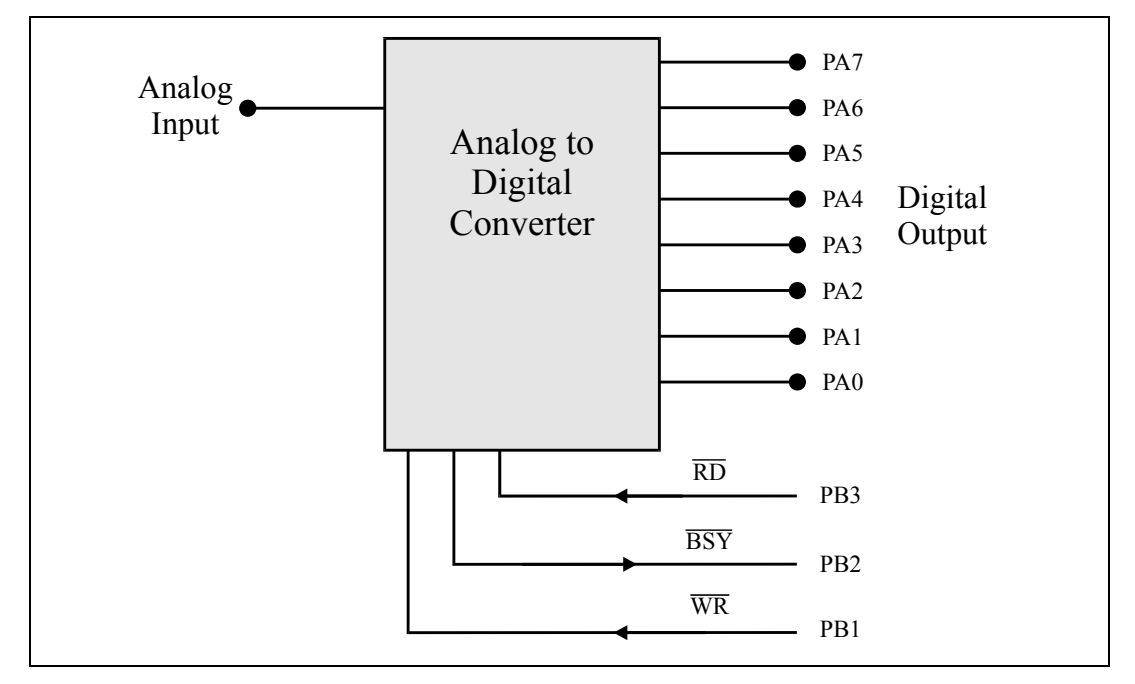

The Applications Module ADC has an 8-bit output connected to Port A and three control signals, connected to Port B thus:

The input range is from 0V to 2.55V, like the DAC, so each step represents 10mV. The following sequence is required to perform conversion:

- 1. Output "1" on Port B, bits 1 and 3 (PB1 and PB3) initially.
- 2. Output a short negative-going pulse on Port B, bit 1 (PB1) to initiate conversion. This can be done by causing an output bit to change from 1 to 0 and back to 1 again.
- 3. Monitor Port B bit 2 (PB2) and wait for PB2=1 indicating that conversion is complete.
- 4. Output a "0" on Port B bit 3 (PB3) to enable ADC outputs.
- 5. Read the digital data on Port A.
- 6. Output a "1" on Port B bit 3 (PB3) to disable ADC outputs.

The value at Port A will now be directly proportional to the input voltage.

# **Programming the Applications Module** An Introduction to 6502<br>Chapter 14 Microprocessor Applications

The ADC can be connected to either the Potentiometer or the Optical Receiver by means of the lower slider switch (ADC switch):

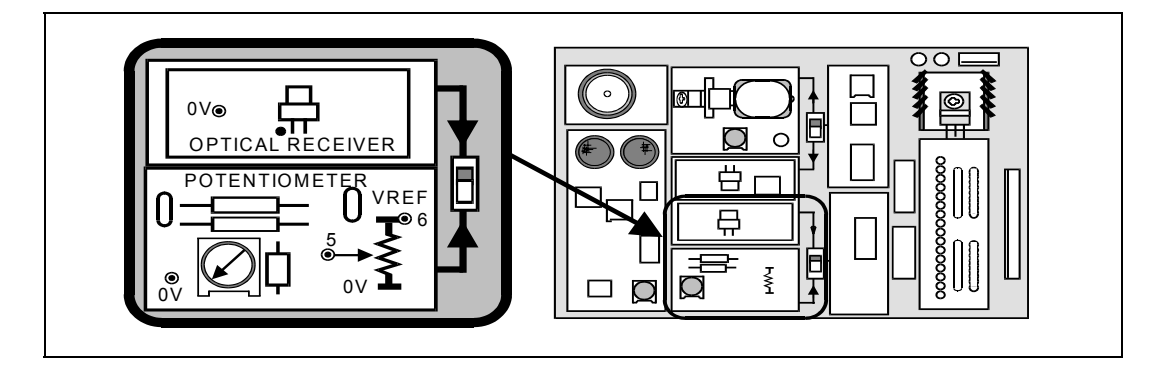

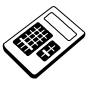

 **14.8a If an input voltage of 1.5V is applied to the Applications Module Analog to Digital Converter (ADC), enter the output hexadecimal byte.** 

### **14.9 Worked Example**

Write a program which will output a binary value at Port A, dependent upon the setting of the Potentiometer.

### **Solution**

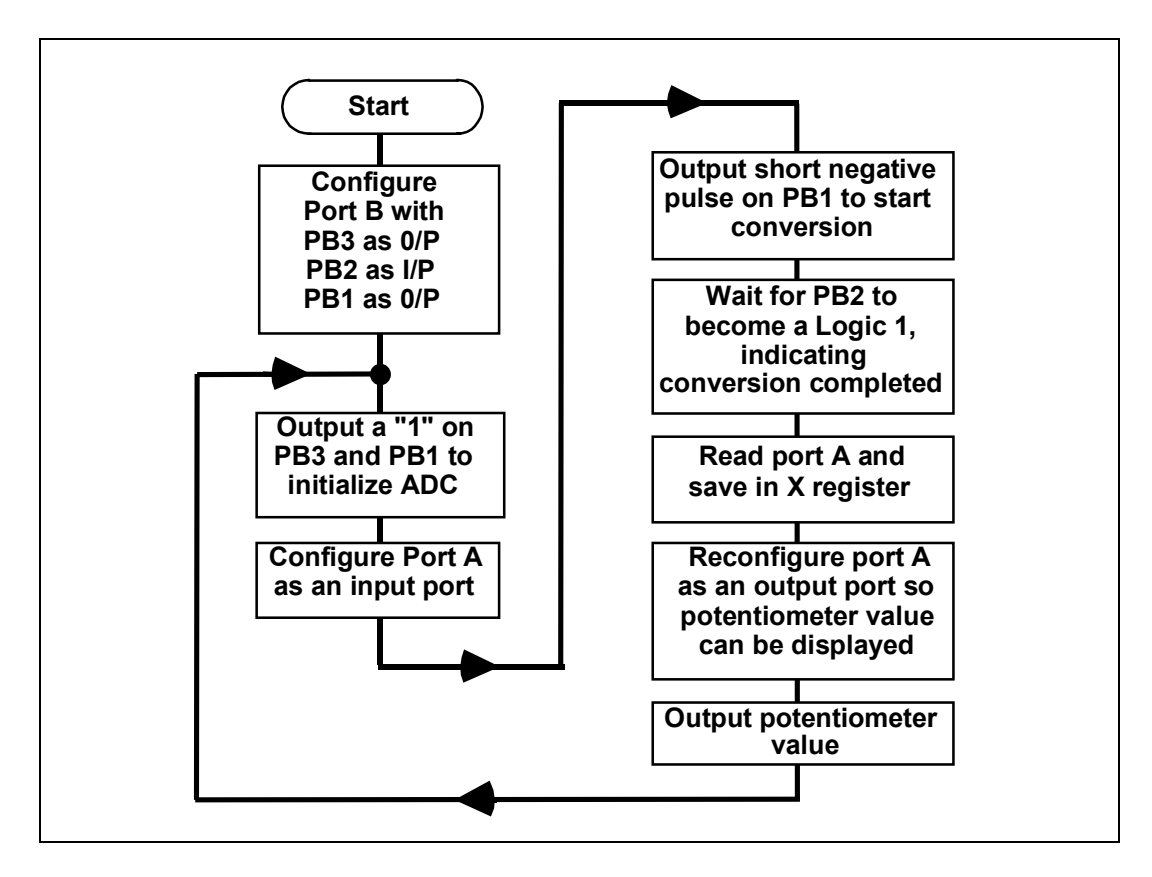

# **Microprocessor Applications**

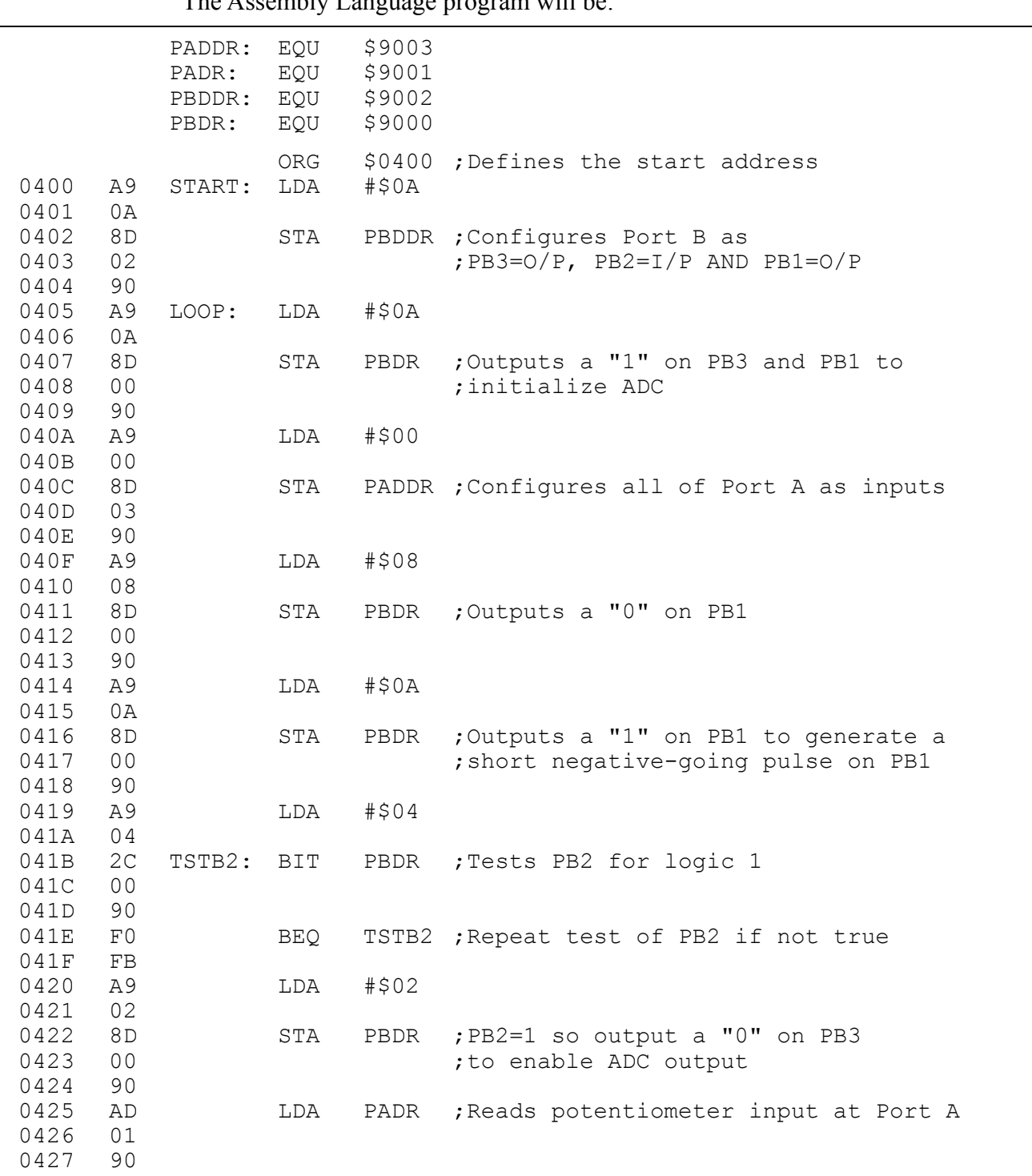

The Assembly Language program will be:

238 *LJ Technical Systems*

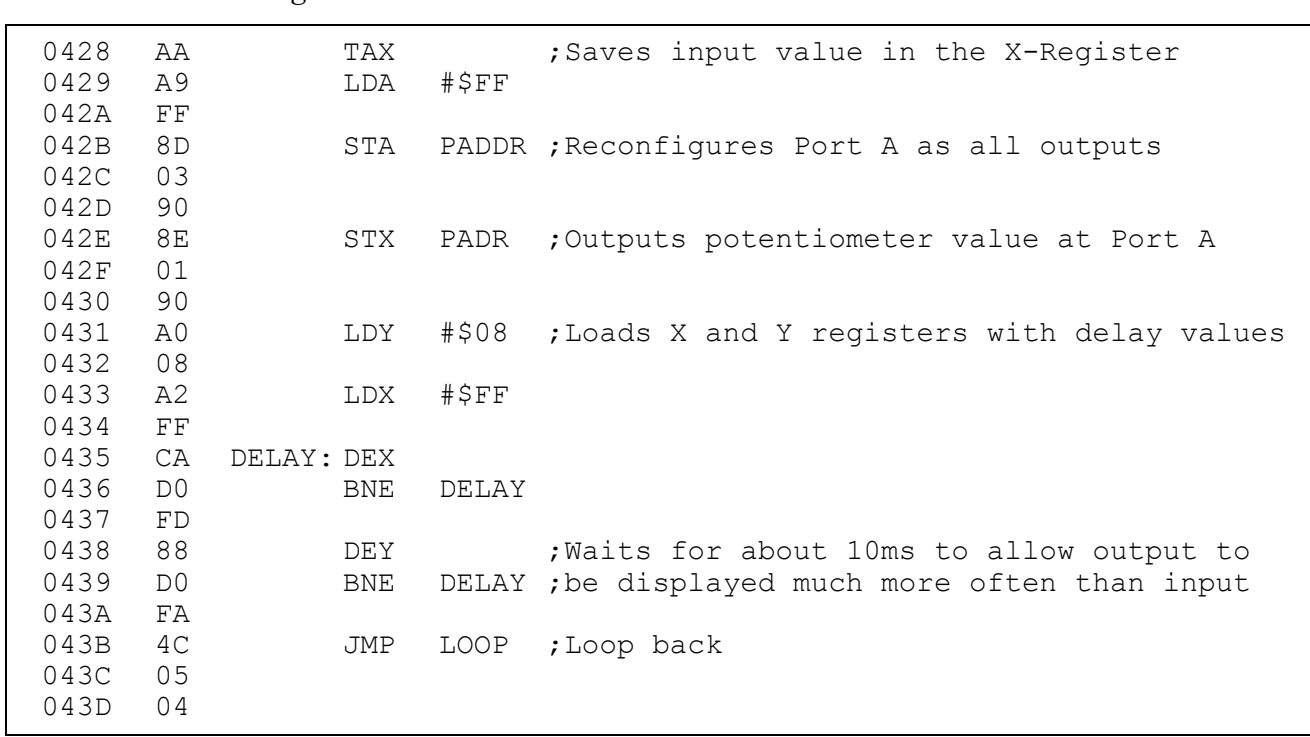

#### *Program continued:*

Load this program into MAC III memory and execute. Observe the effect of changing the Potentiometer setting.

This program can also act as an ambient light level indicator if the lower slider switch is moved to the upper position. The LED's now give an indication of the intensity of light falling on the Optical Receiver.

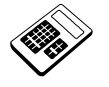

### **14.9a Part of the program in Worked Example 14.9 generates a short negative going pulse on PB1. The purpose of this section of the program is to:**

- $|a|$  initiate Analog to Digital Conversion
- b enable the DAC
- $\boxed{\text{c}}$  disable the ADC outputs
- d test the BSY signal line

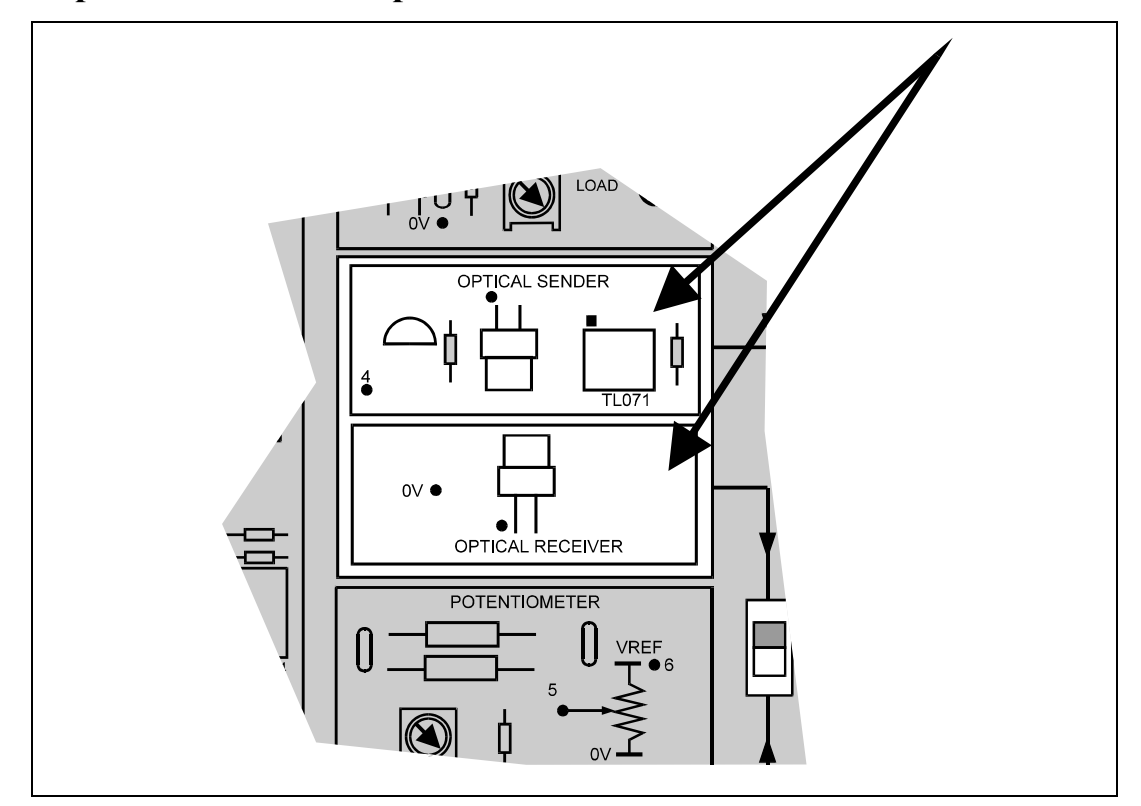

### **14.10 Optical Sender and Optical Receiver**

The Optical Sender and Optical Receiver units can be used in isolation, as LED and Light Detector respectively, or used together to form an Optical Link.

The output of the DAC can be switched to the Optical Sender by setting the upper slider switch to the lower position. The brightness of this LED then varies according to the code at the input to the DAC.

The Optical Receiver output can be switched to the input of the ADC by setting the lower slider switch to the upper position. The intensity of light falling on the Receiver can thus be converted into a binary value. The light intensity will depend upon the ambient lighting conditions and upon any light output from the Optical Sender unit.

### **14.11 Practical Assignment**

Write a program which will sound the Piezo Sounder whenever the optical link between Optical Sender and Receiver is broken.

*Note: It can be assumed that if the optical link is unbroken, the ADC output will be greater than 15H. When the link is broken, the ADC output will fall below 15H.*

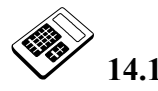

**14.11a In your solution to Practical Assignment 14.11, which bit position of Data Direction Register B was written with a logic "0"?** 

- $|a|$  Bit 5
- $|b|$  Bit 3
- $|c|$  Bit 0
- $\begin{bmatrix} d \\ B \end{bmatrix}$  Bit 2

### **14.12 Optical Disc Encoder**

The motor disc passes between an optical transmitter and receiver. There are two holes in the disc, each one producing a short pulse as the shaft rotates. Clearly, the number of pulses per second is a measure of the speed of rotation of the motor shaft.

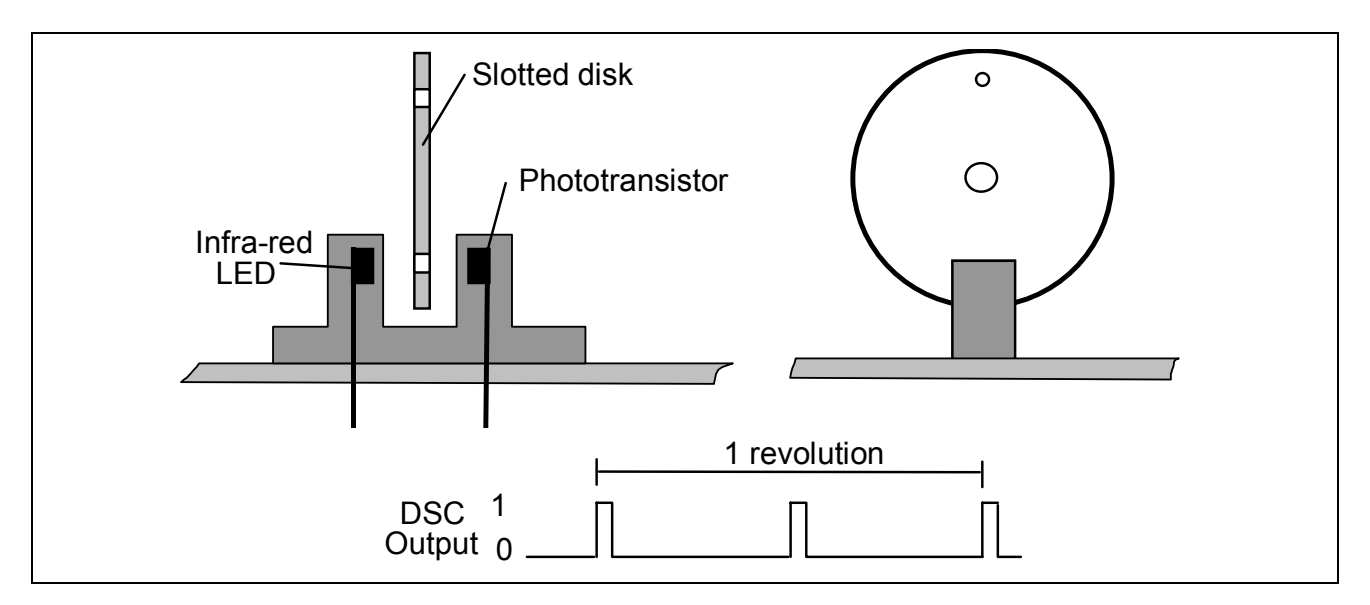

### **14.13 Practical Assignment**

Write a program that will allow the speed of the DC Motor to be varied according to the setting of the Potentiometer.

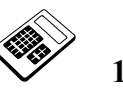

 **14.13a Run your program for Practical Assignment 14.13. Set the potentiometer to a point midway between the maximum and minimum settings. Enter the hexadecimal byte output at Port A.** 

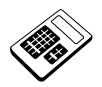

### **Student Assessment 14**

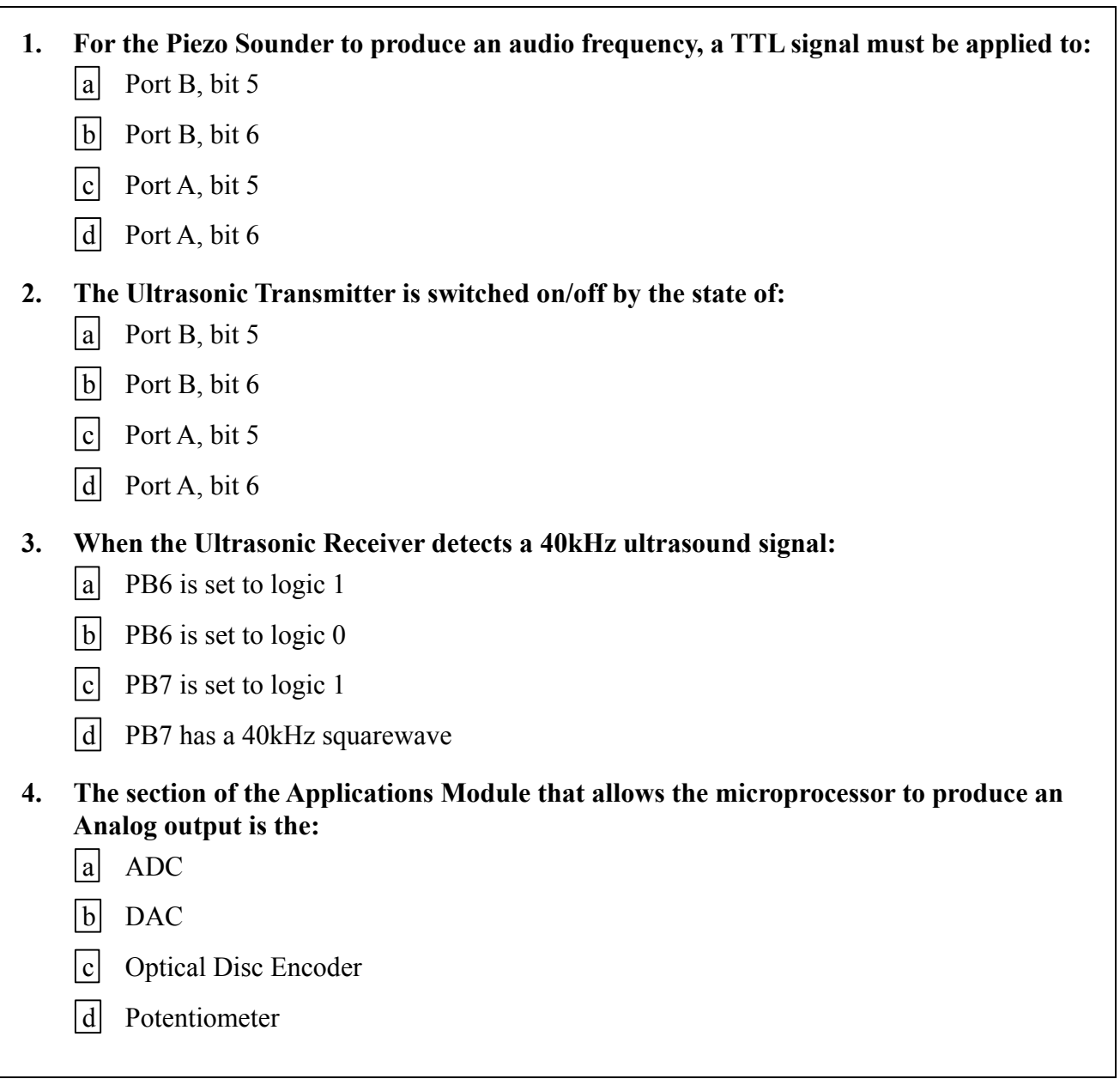

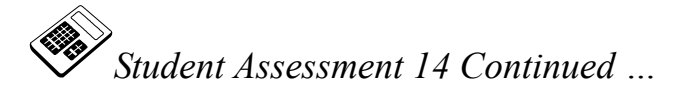

- 5. An increase of  $01_H$  at the input of the Applications Module DAC produces a rise in  **output voltage of:** 
	- $|a|$  1mV
	- $\vert b \vert$  10mV
	- $|c|$  25.5mV
	- $\boxed{d}$  255mV
- **6. The section of the Applications Module that allows the microprocessor to read an Analog input is the:** 
	- $|a|$  ADC
	- $\overline{b}$  DAC
	- c Optical Disc Encoder
	- |d| Piezo Sounder
- **7. The signal from the Applications Module ADC which indicates that conversion is complete is:** 
	- $|a|$  RD
	- $|b|$  WR
	- $\boxed{\text{c}}$  BSY
	- $\overline{d}$  EN
- **8. The Applications Module units that could be used to form an ambient light measuring system are the:** 
	- $|a|$  Optical Sender and the ADC
	- **b** Optical Sender and the DAC
	- $|c|$  Optical Receiver and the ADC
	- d Optical Receiver and the DAC

*Continued ...*

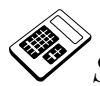

*Student Assessment 14 Continued …* 

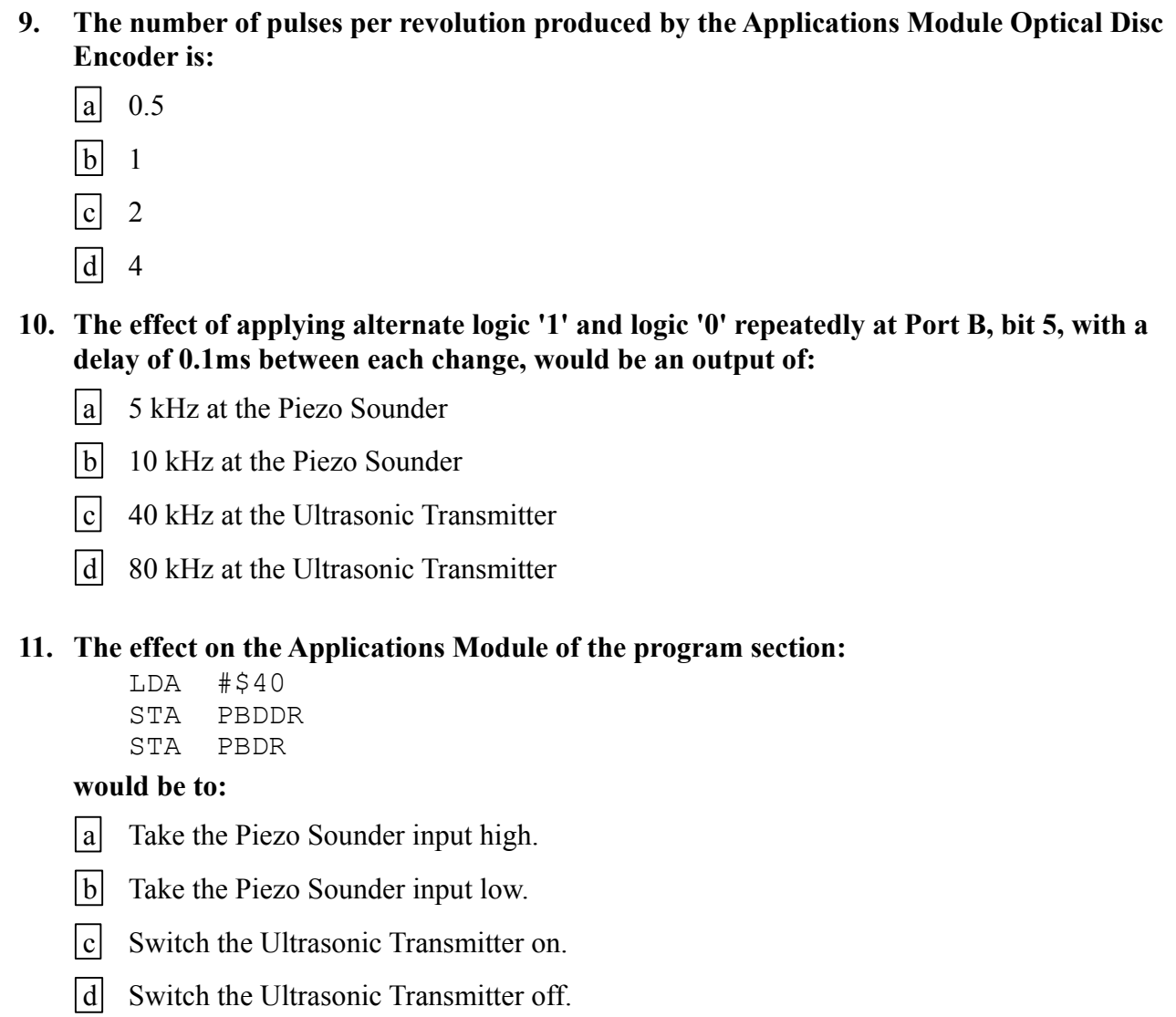
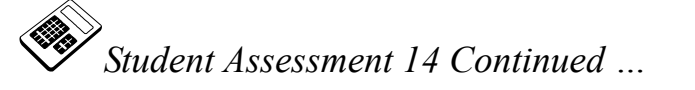

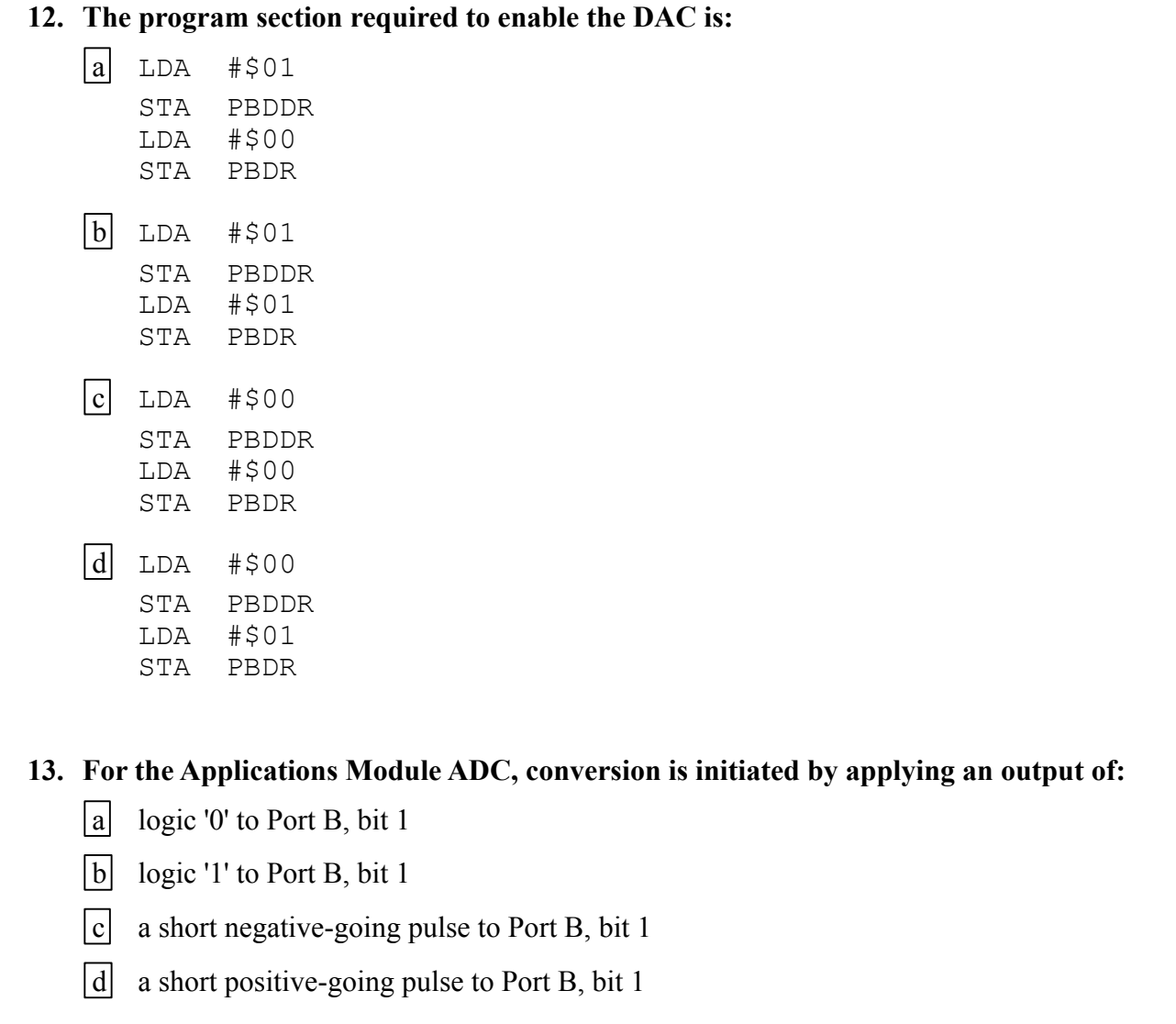

# **Chapter 15 Stack and Subroutines**

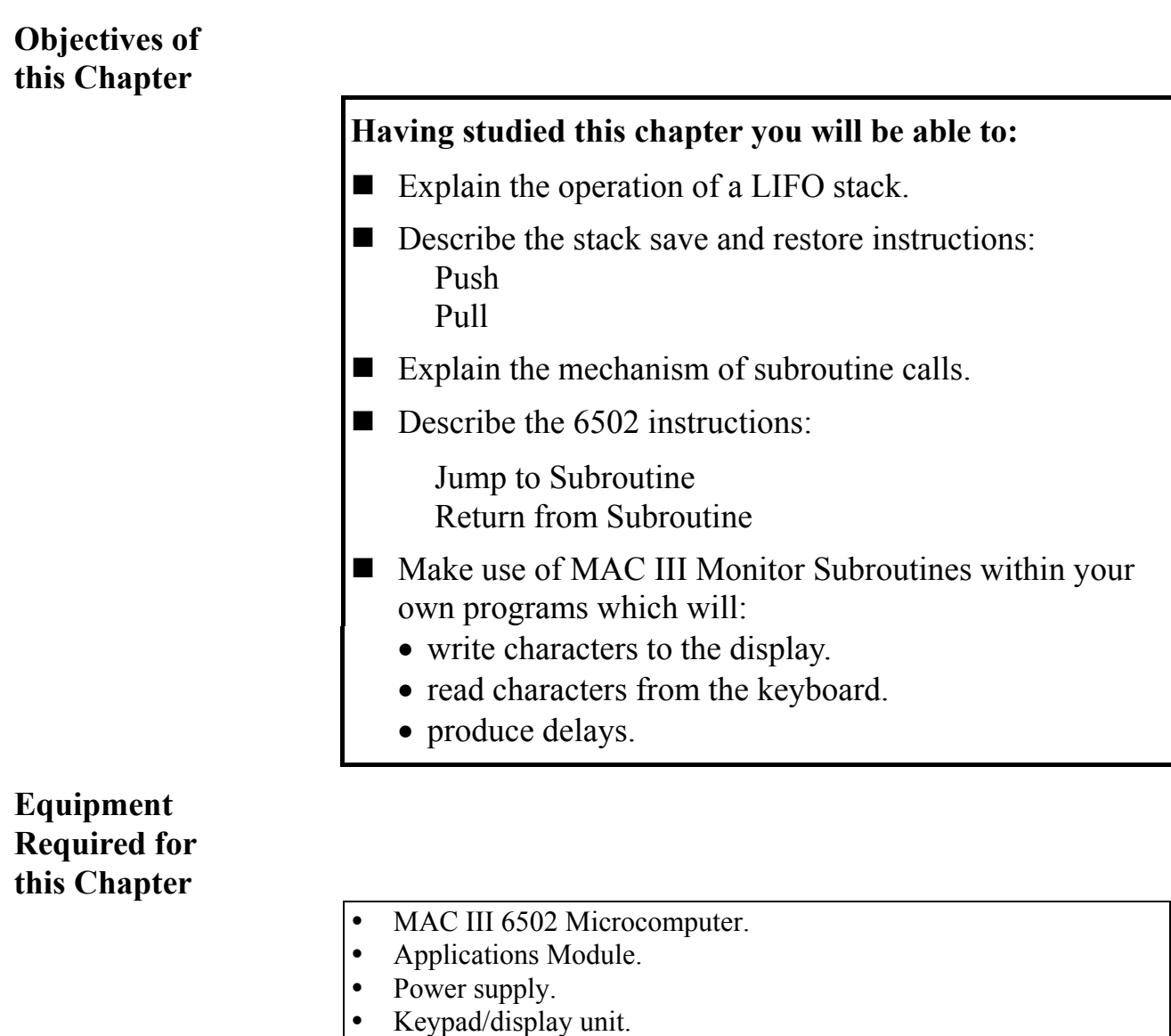

- Merlin Development System Software Pack, installed on a PC running Windows 95 or later.
- MAC III 6502 User Manual.

*LJ Technical Systems* 247

# **Introduction**

Sometimes it is necessary to save data in a temporary store. This could be a partial result in a calculation, or because that register is required for another purpose. Clearly a memory location could be used to save data by direct addressing. However, the precise location of a temporary result is often relatively unimportant, provided the data can be retrieved reliably.

The stack is a special area of memory set aside for the storage of temporary data. It allows rapid storage and retrieval of data.

## **15.1 The Stack**

The stack operates rather like a pile of documents in a tray. As sheets are placed in the tray, only the last document will be immediately accessible. The **last** document placed in the tray will be the **first** one removed.

In microcomputer stack terms this is called a "**Last In First Out**" or **LIFO** structure. In a LIFO stack the exact location of data is much less important than the **order** in which data words have been saved.

# **15.2 The Stack Pointer**

A special register called the **Stack Pointer** is used to "point" to the next free location on the stack. The diagram below shows data saved on the stack and the Stack Pointer:

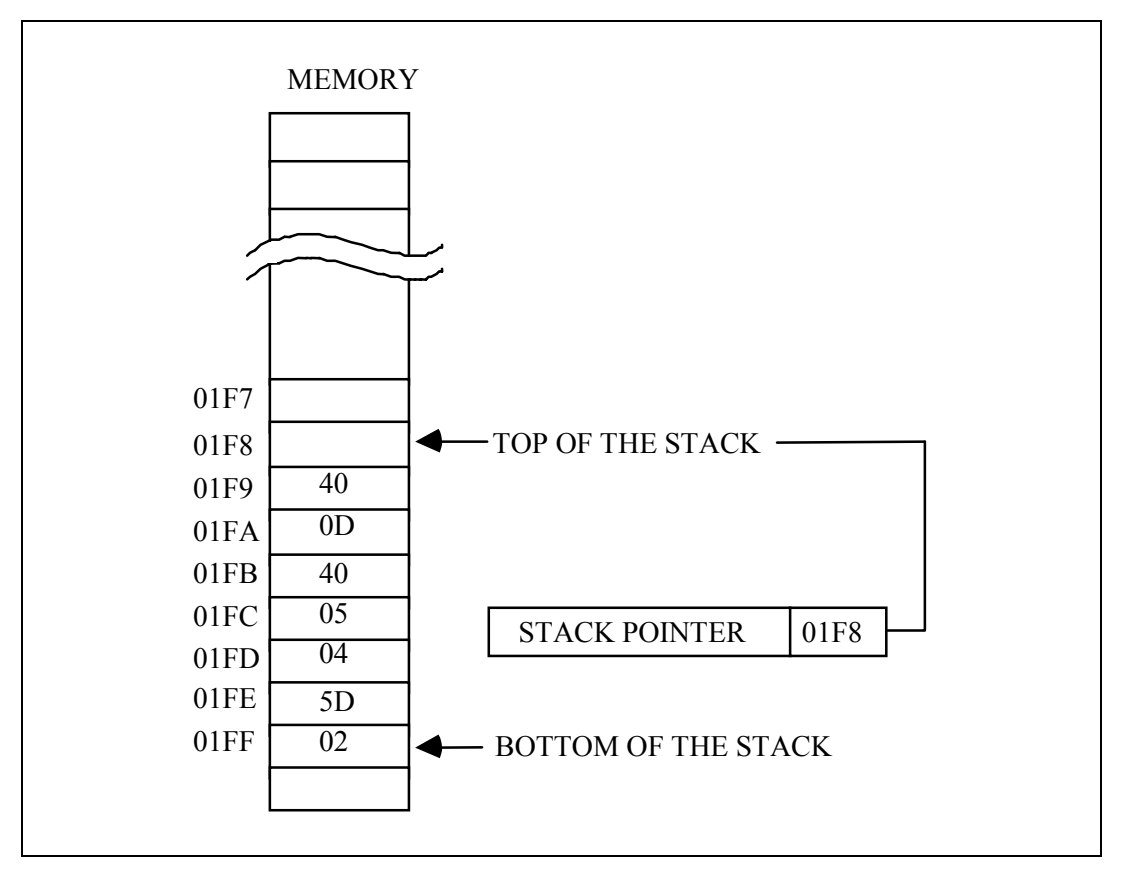

Clearly, the Stack Pointer will be **decremented** each time a new data word is stored. The 6502 reserves Page 01 of memory (i.e. locations  $0100_H$  to  $01FF_H$ ) for use as the stack.

## **15.3 Stack Save and Restore Instructions**

Data is **saved** on the stack by using a **PUSH** instruction.

### **PUSH Accumulator (PHA)**

This is used to save the accumulator contents on the stack. PHA performs the following actions:

- 1. Copies the accumulator contents into the stack location specified by the Stack Pointer.
- 2. Decrements the Stack Pointer, to point to the next free stack location.

For example:

Suppose the stack pointer contains  $0180<sub>H</sub>$  and the following is executed:

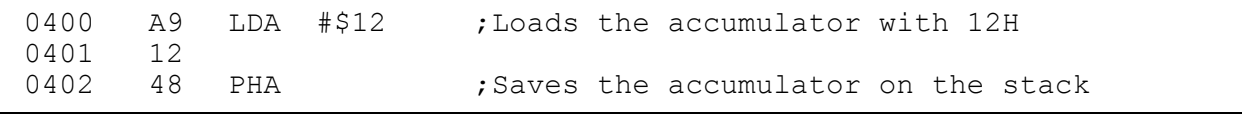

The PHA instruction will save the value  $12<sub>H</sub>$  at location  $0180<sub>H</sub>$  and then decrement the stack pointer to 017FH.

### **PUSH Status Register (PHP)**

This instruction is very similar to PHA, except that it is the Status Register rather than the Accumulator which is saved on the stack.

This instruction allows the states of the flags at any point within a program to be saved and subsequently restored. You will see why this is important a little later in this chapter.

Data is **restored** from the stack by using a **PULL** instruction.

### **PULL Accumulator (PLA)**

This instruction is used to restore the accumulator from the stack. PLA performs the following actions:

- 1. Increments the Stack Pointer, to point to the last byte saved on the stack.
- 2. Copies the contents of the stack location specified by the Stack Pointer into the accumulator.

For example:

Suppose the stack has the contents:

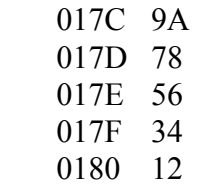

Stack Pointer  $= 017D_H$ 

If a PLA instruction is then executed:

 Initially the Stack Pointer (SP) holds 017DH. The SP is incremented to 017E<sub>H</sub>. The contents of  $017E_H$  are copied into the accumulator.

### **PULL Status Register (PLP)**

Again, this instruction is very similar to PLA. The Status Register is restored from the stack.

### **Loading the Stack Pointer**

The Stack Pointer register can only be loaded from the X-register. This requires the use of the Transfer X-Register to Stack Pointer instruction (TXS).

So, for example, to load the Stack Pointer with 019E<sub>H</sub>:

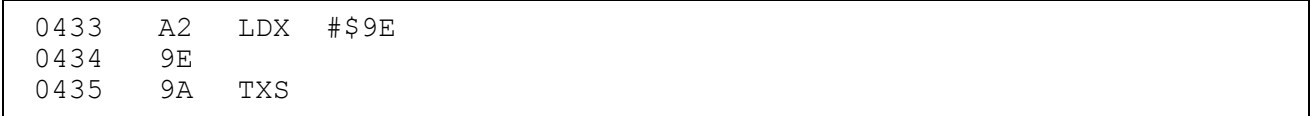

Recall that the 6502 reserves page  $01_H$  of memory for use as the stack. It is only necessary therefore to specify the **least significant byte** of the required stack pointer value ( $9E_H$  in this case).

 **15.3a** The Stack Pointer is initially set to 01E0<sub>H</sub>. Enter the contents of the **Stack Pointer after 5 bytes have been saved on the Stack.** 

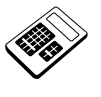

15.3b The Stack Pointer is set to 0152<sub>H</sub>. Enter the hexadecimal contents of **the Stack Pointer after the instruction** "PHA" **has been executed.** 

# **15.4 Subroutines**

In many programs there will be sequences of instructions which are used several times within the program. For example the short time delay used in a number of the Applications Module programs in previous chapters. Such a repeated section of instructions is called a "**routine**". Now, rather than include the routine **every** time it is required, the microprocessor allows such sequences of object code to appear only **once** and then to be **called** upon several times within the program. A routine which can be used in this way is called a "**subroutine**".

Subroutines are also often used by more than one program. Libraries of useful routines may be complied to reduce program development time. Programs which use subroutines are much easier to develop and understand.

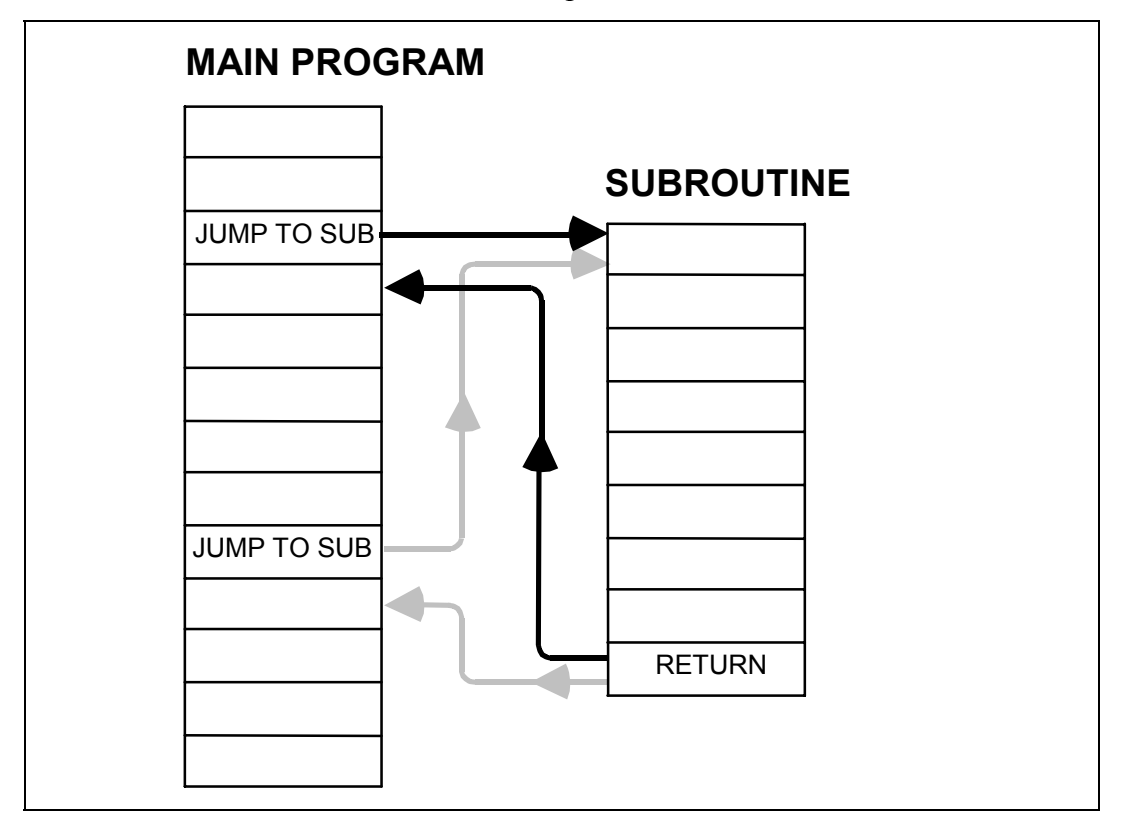

A **Jump to Subroutine (JSR)** instruction transfers program execution to a subroutine.

A **Return from Subroutine (RTS)** instruction restores the program counter from the point at which it left the main program. You have been using RTS at the end of programs already. In the MAC III this allows you to return to the monitor program so that you can examine memory locations, etc.

When a subroutine is called, the return address is **automatically** saved on the **Stack**. At the end of a subroutine the return address is again **automatically** restored from the stack. This type of structure allows **multiple** levels of subroutines to be supported (sometimes called **nested** subroutines), where one subroutine calls another:

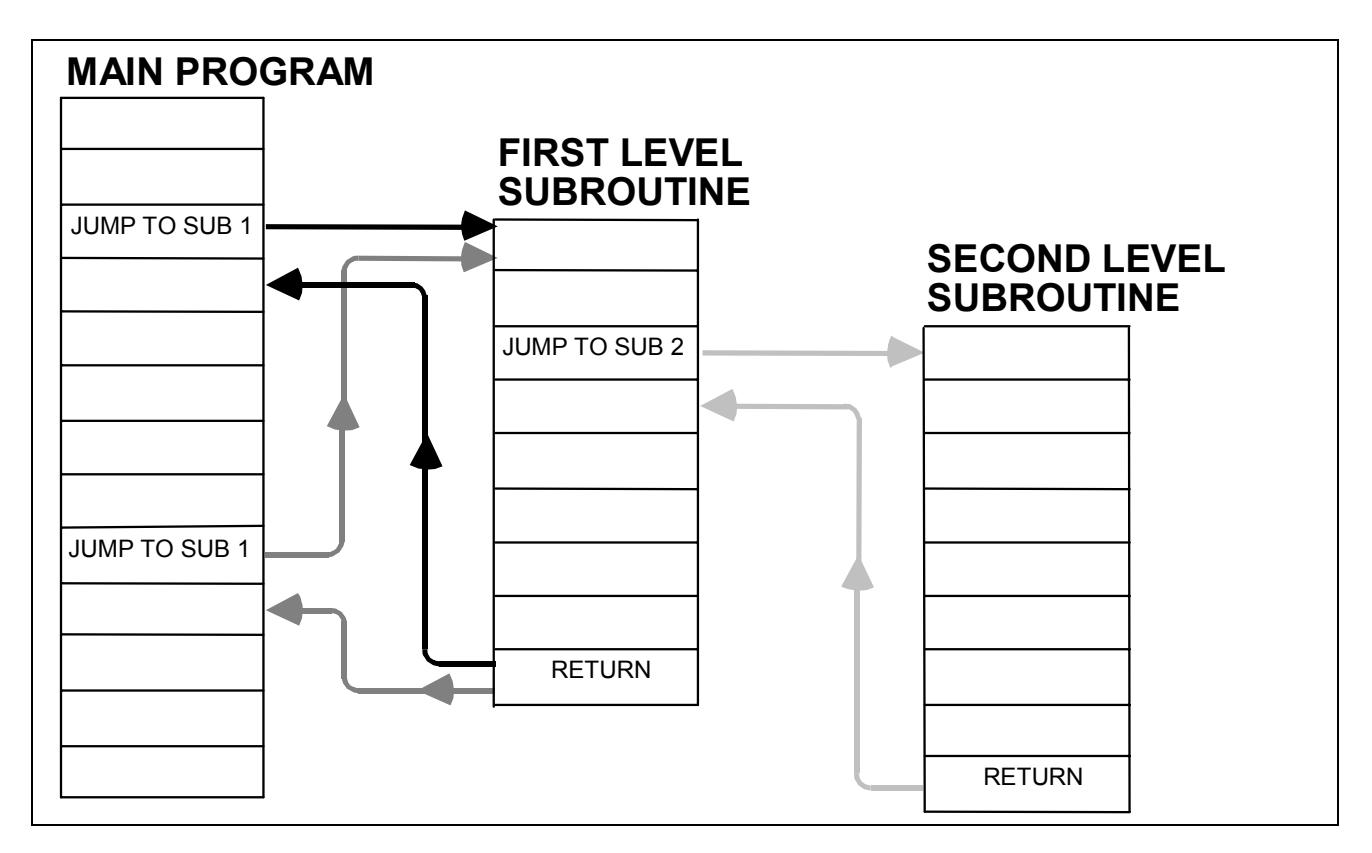

The first return address is saved on the stack and then the second. Since the stack has a LIFO action, each address will be restored as it is required (i.e. second return address **then** first).

Subroutines may use registers which the main program uses so it is good practice for a subroutine to save any registers which it uses.

### **15.4a The function of a** "JSR" **instruction is to:**

- $\boxed{a}$  return to a main program from a subroutine.
- [b] restore the Program Counter from the Stack.
- $\boxed{\text{c}}$  restore the General Purpose Registers from the Stack.
- $|d|$  transfer program execution to a subroutine.

We have seen how to save the Accumulator and the Status Register directly on the stack, using the PHA and PHP instructions respectively. Other registers must first be transferred to the Accumulator before PUSHing onto the stack.

So, to PUSH the X Register:

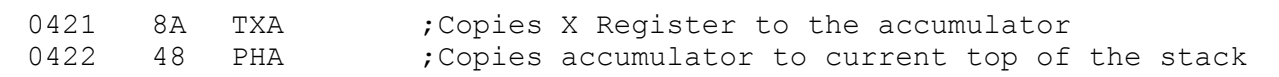

### Similarly, to PUSH the Y Register:

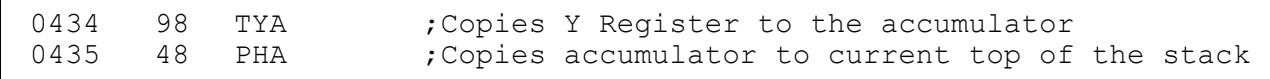

The Stack Pointer itself can also be saved on the Stack by using the Transfer Stack Pointer to X Register (TSX) instruction:

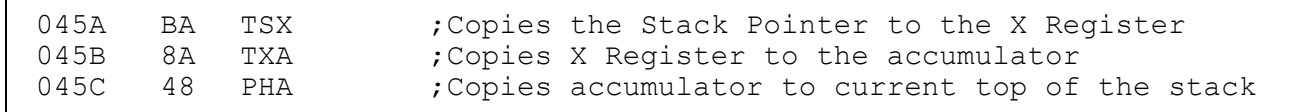

# An Introduction to 6502 **Stack and Subroutines**<br>Microprocessor Applications **Chapter 15 Microprocessor Applications**

It follows that these registers can all be restored from the stack. For example, to PULL the X Register:

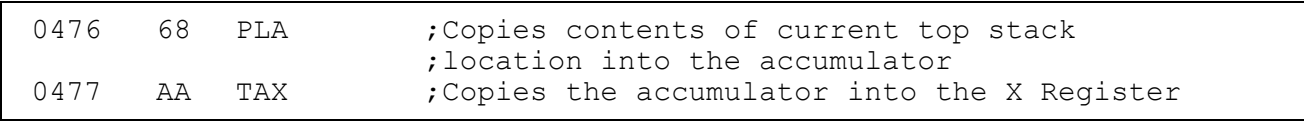

Similarly, to PULL the Y Register:

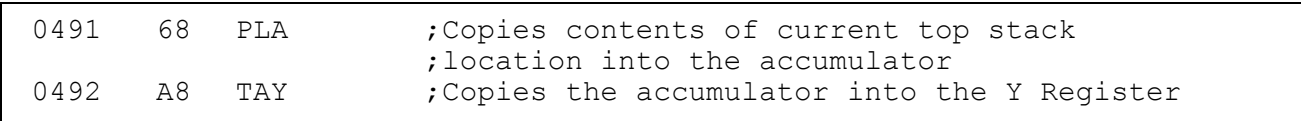

The stack pointer may also be restored from the stack, using the Transfer X Register to Stack Pointer instruction thus:

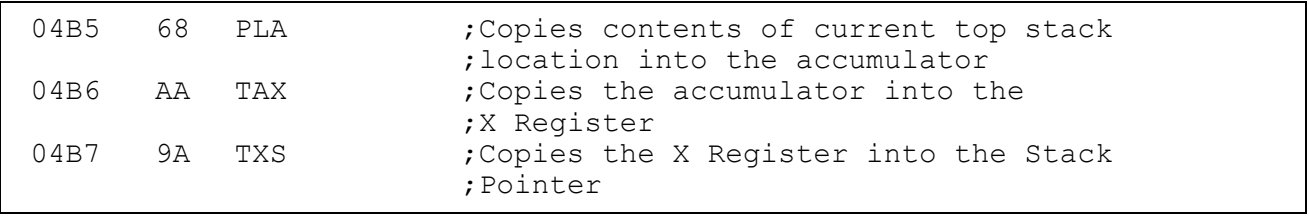

# **15.5 Worked Example**

Write a subroutine which will add the contents of the X and Y registers, saving the result in location  $0500<sub>H</sub>$ . The previous contents of the accumulator, X Register and Y Register must be preserved.

## **Solution**

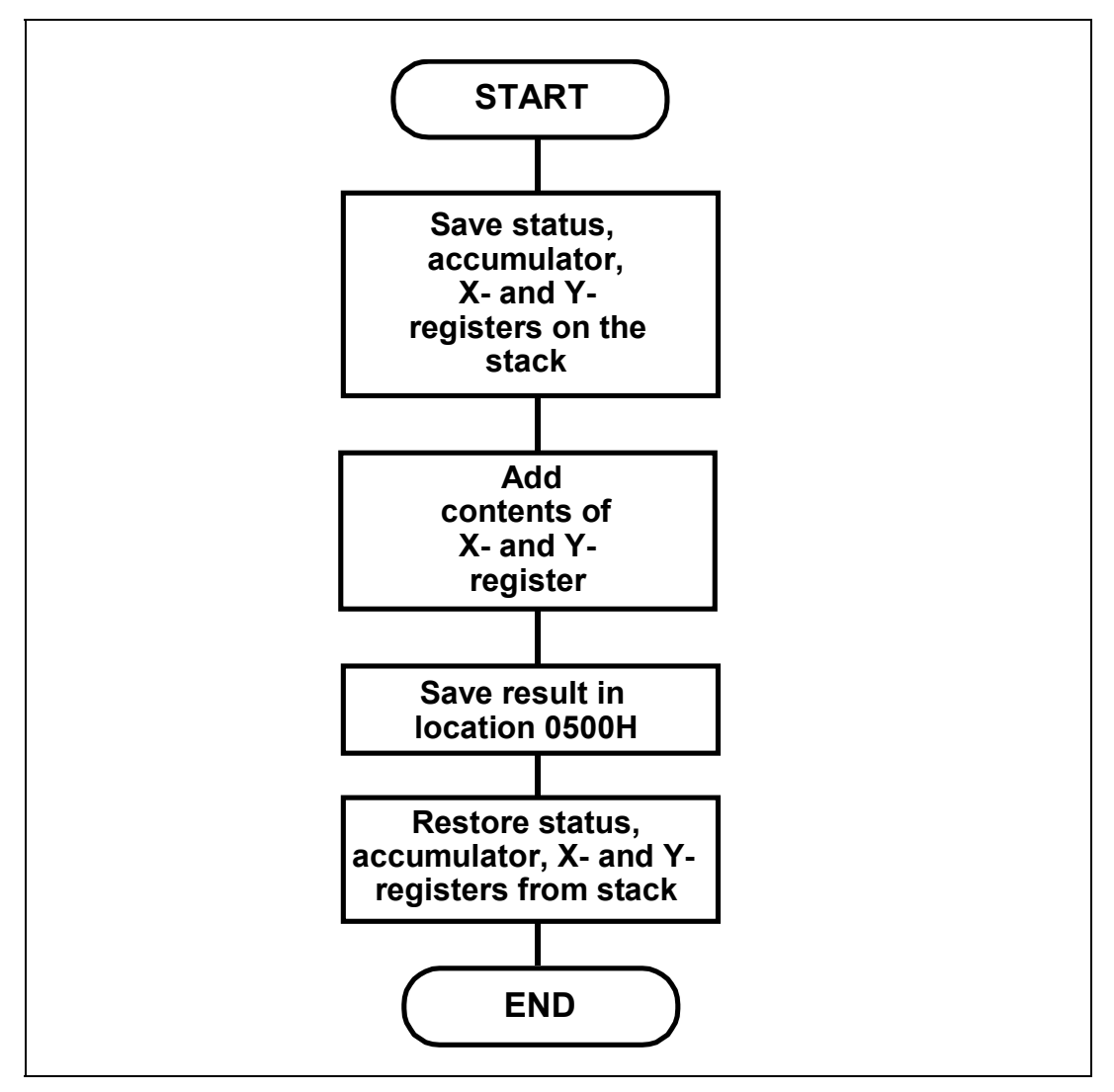

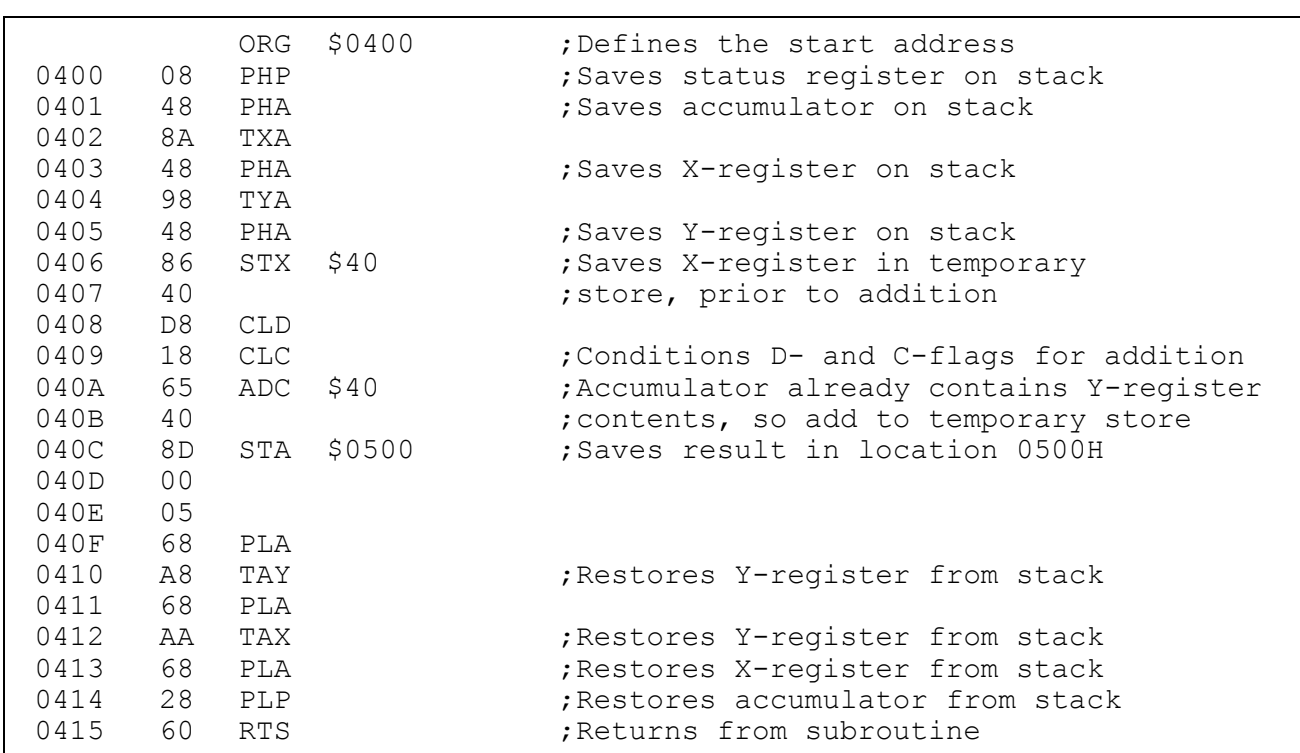

The Assembly Language Program will be:

Notice that:

- 1. The status register is saved and then restored at the end of the routine. This is because the CLC, CLD and ADC instructions may change the original status register contents.
- 2. Registers are PULLed in the opposite order in which they were PUSHed. This is due to the LIFO structure of the stack.

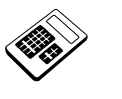

### **15.5a The Stack Pointer register initially contains 0147H. Enter the contents of the Stack Pointer after the program for Worked Example 15.5 has been executed.**

# **15.6 Practical Assignment**

Write a subroutine that will use the stack to exchange the contents of the X Register and the Status Register. The Stack should be used to preserve the contents of any other registers used by the subroutine.

*LJ Technical Systems* 257

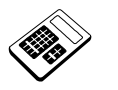

 **15.6a The first two instructions in your program for Practical Assignment 15.6 are:** 

- a PHA and PHP
- b PHA and PLP
- c PHA and TXA
- d PHP and TXA

# **15.7 Worked Example**

Recall the program that you wrote to activate the Piezo Sounder:

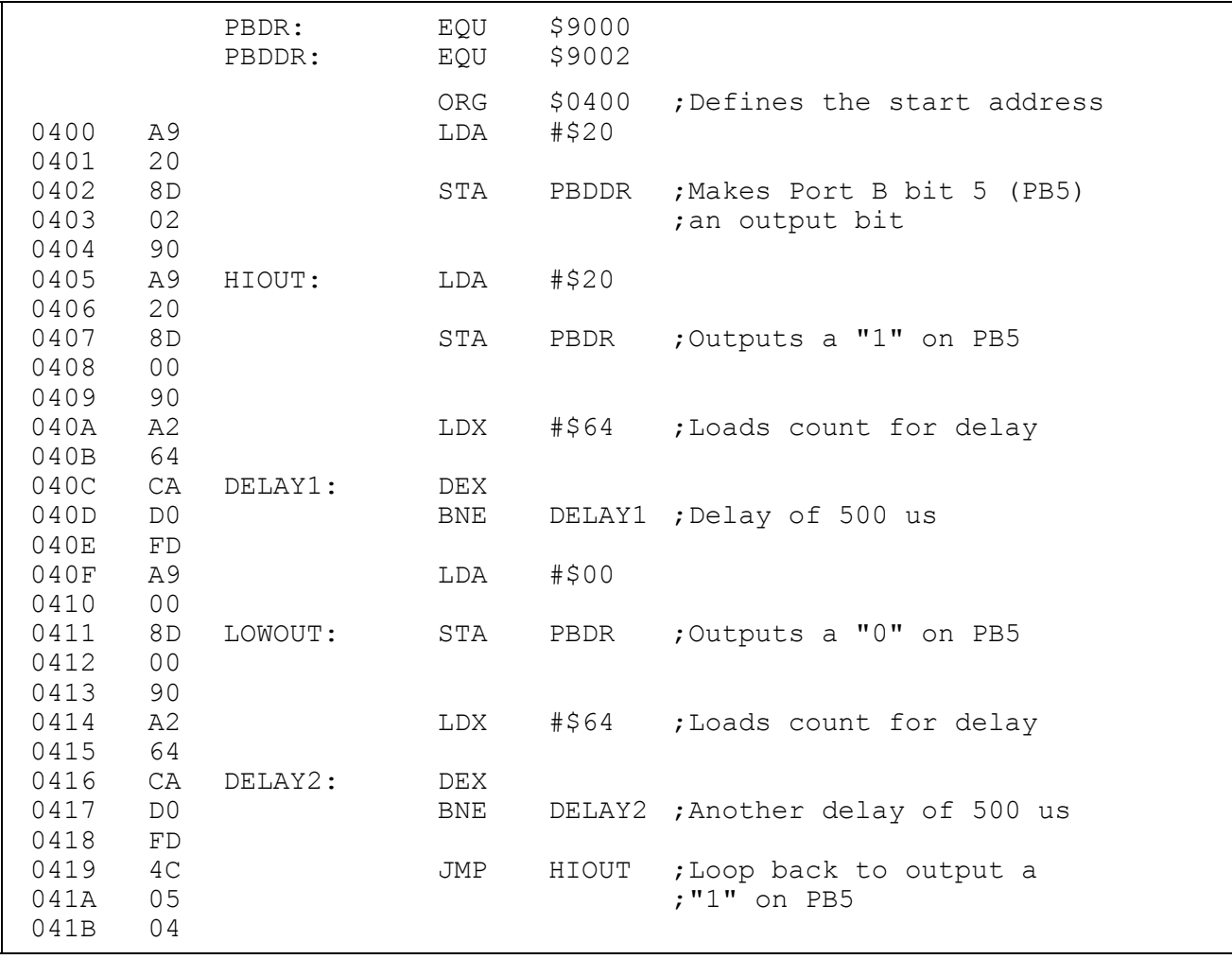

Notice that the same length of time delay has been used **twice**. Rewrite this program to make use of a single subroutine, which when called provides a 500µs time delay.

## **Solution**

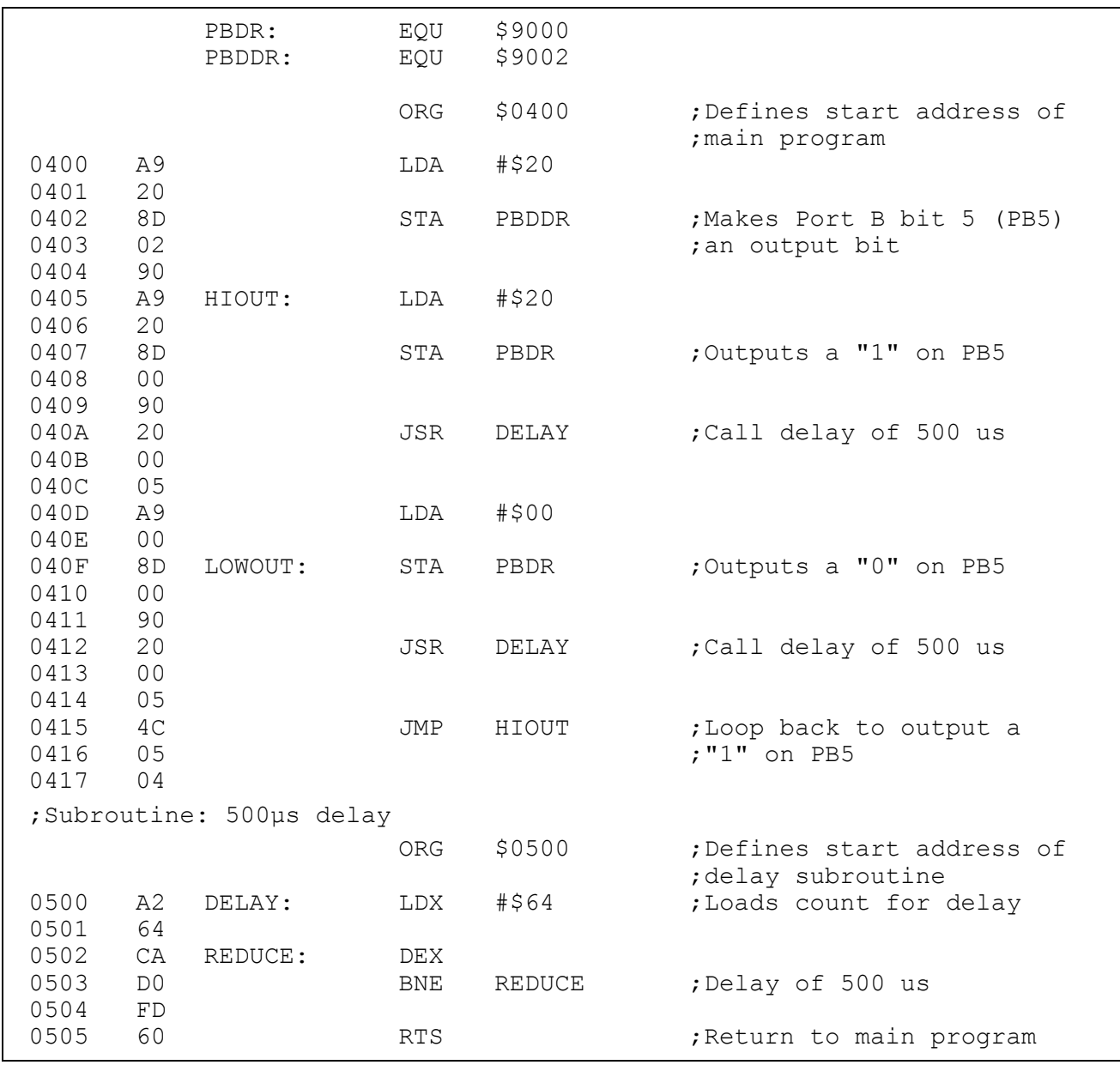

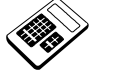

 **15.7a Enter the number of times that the delay subroutine is called during each pass through the program of Worked Example 15.7.** 

### **15.8 MAC III Monitor Subroutines**

The MAC III Monitor program includes a number of subroutines. These are available for you to use in your own programs. A list and description of these subroutines can be found in Appendix 2.

One of these MAC III Monitor subroutines is "WRCHAR". This subroutine interprets the contents of the accumulator as an ASCII code and sends the corresponding character to the display. The following exercise will make use of this subroutine to write a given character to the display.

# **15.9 Worked Example**

Write a program that will display the character "H".

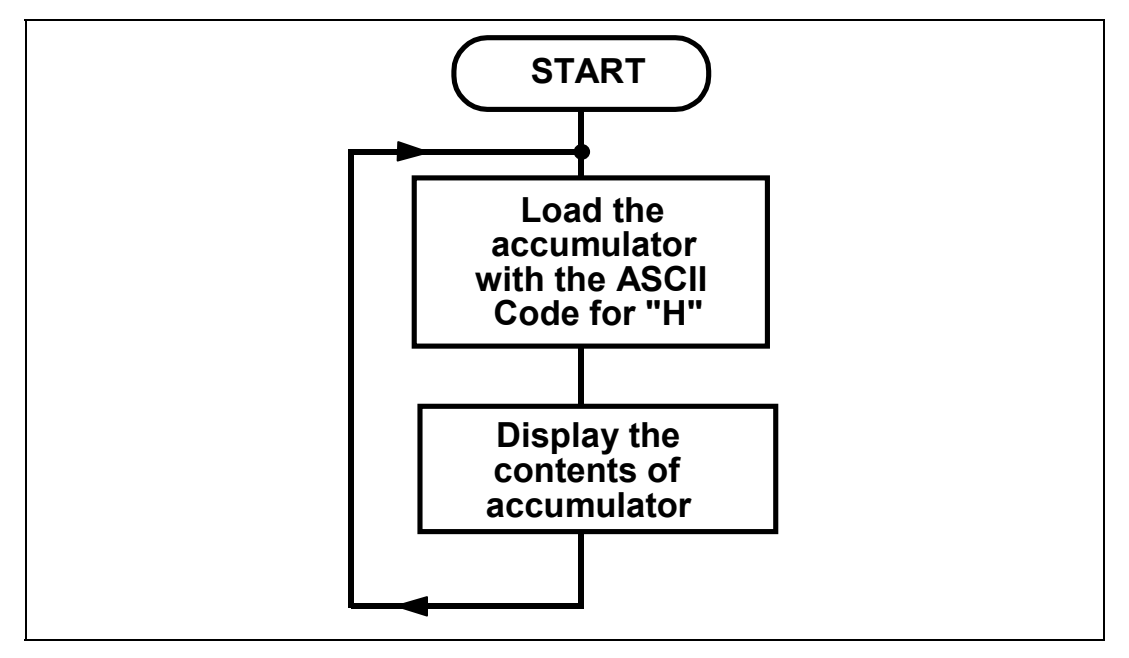

Note: The ASCII code for "H" is 48<sub>H</sub>. Other ASCII codes can be found in Appendix 3.

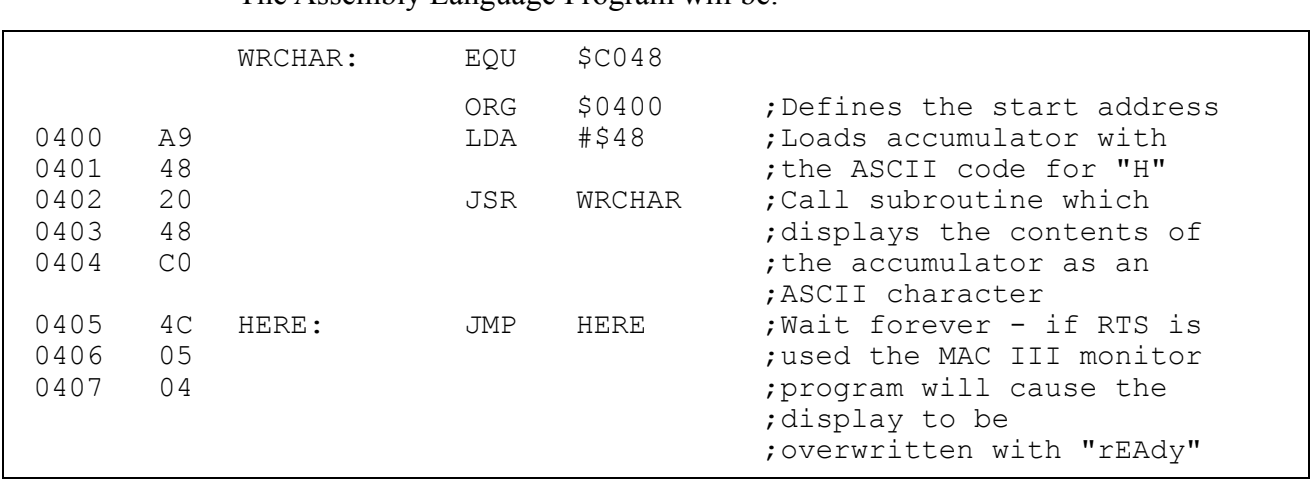

The Assembly Language Program will be:

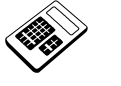

 **15.9a The program for Worked Example 15.9 must be modified to display the character "***Z***". Enter the hexadecimal byte that the first instruction must write to the Accumulator.** 

# **15.10 Worked Example**

Write a program that will display the message "Hello" on the screen.

Clearly, this is an extension of the previous problem. One possible solution would be to effectively repeat the previous program a number of times but this would be a rather inelegant solution.

A more flexible approach is to set up a buffer in MAC III memory that contains the necessary codes and use a looped program to display each code in turn thus:

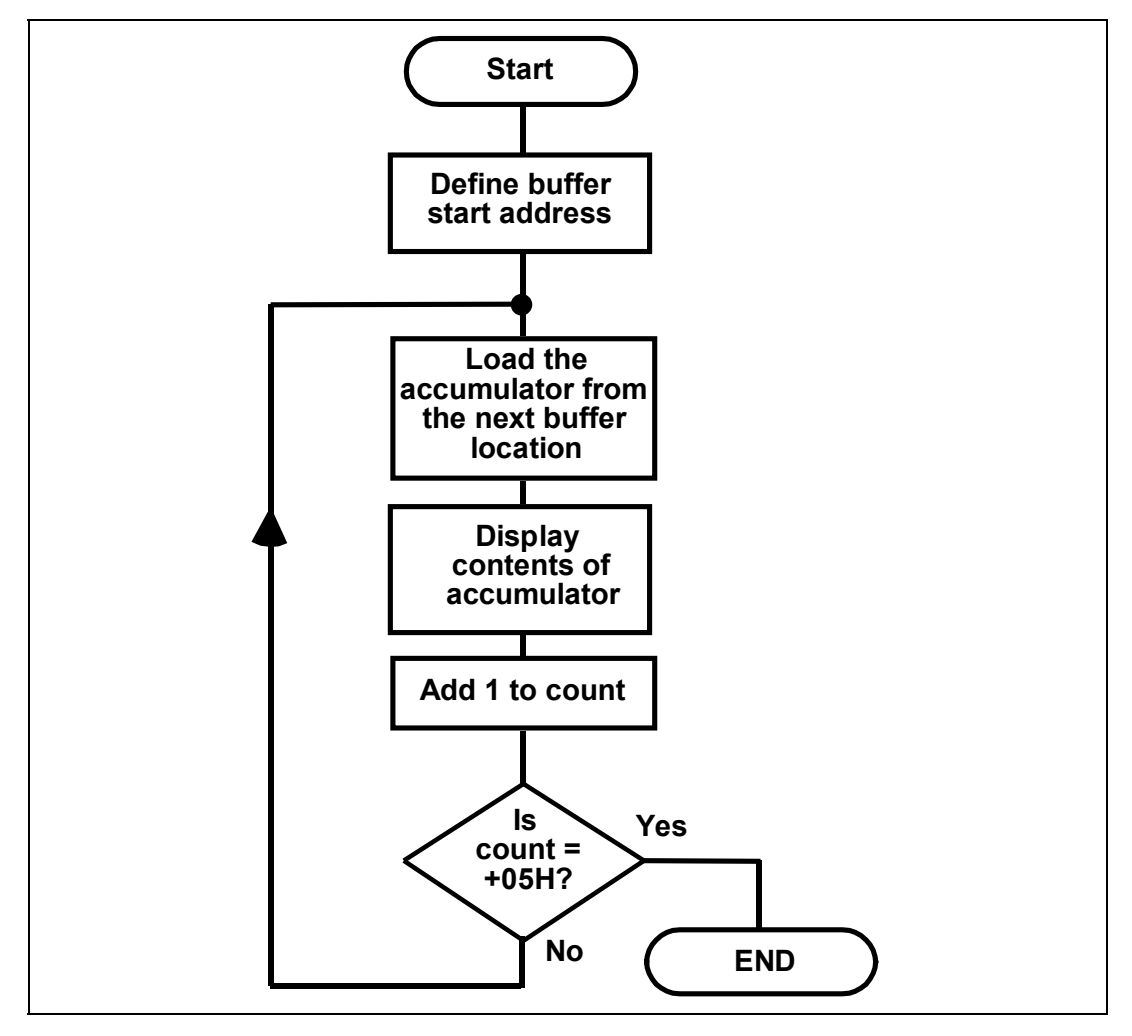

It is convenient to store the ASCII character codes in page zero memory, say from location  $0040_H$ :

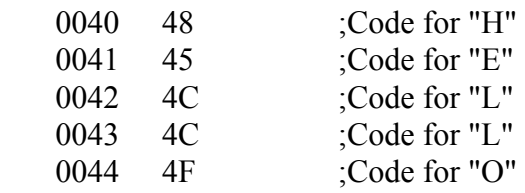

The Assembly Language Program will be:

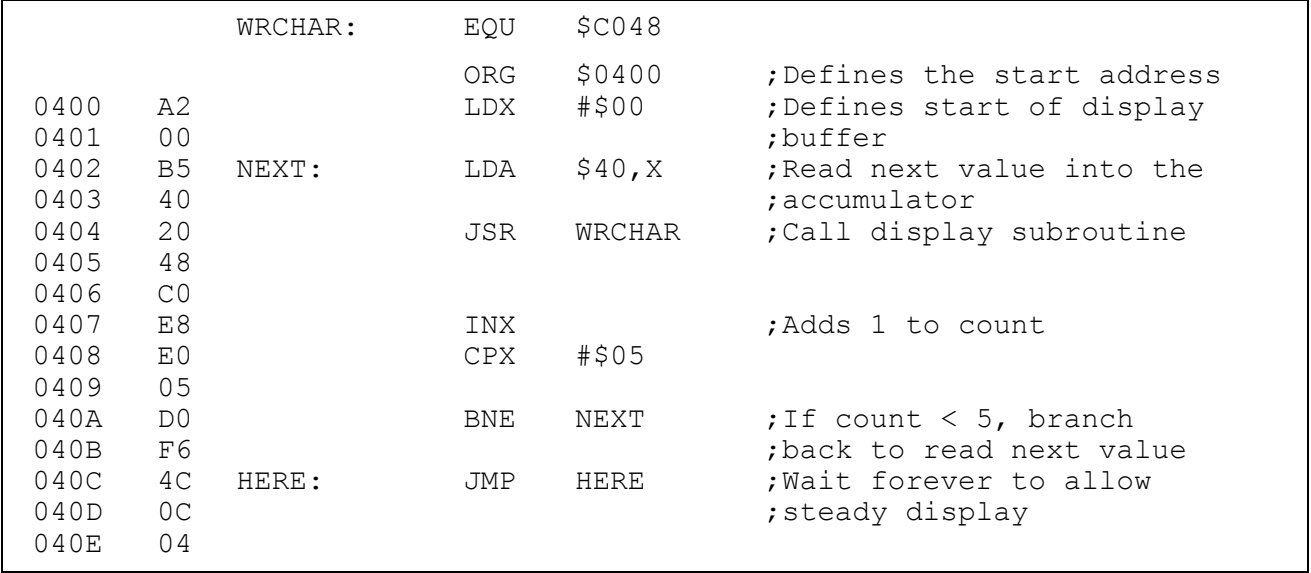

Execute the program and you should see the message "HELLO" on the display.

The program strategy outlined above could be used to display other words by changing the contents of locations  $0040<sub>H</sub>$  -  $0044<sub>H</sub>$ .

However, this would be limited to words with 5 or less letters. A more useful strategy is to continue to fetch codes for display from the buffer until the stop code  $00<sub>H</sub>$  is fetched.

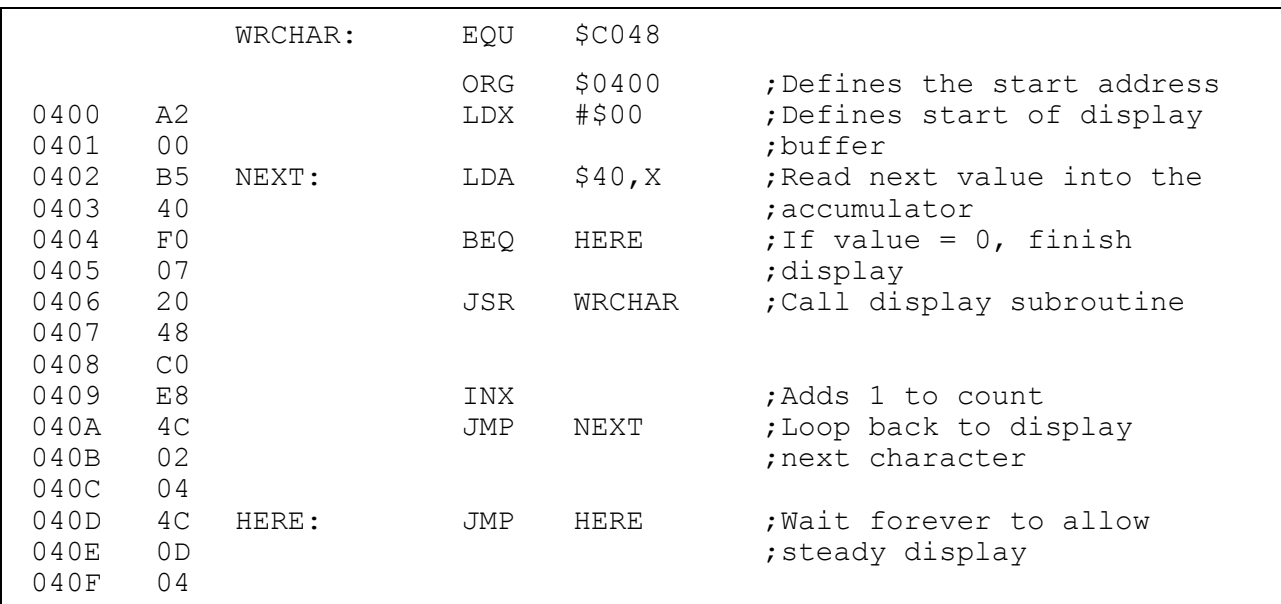

An Assembly Language Program using this approach is shown below:

Enter this program into MAC III memory and ensure that you have entered the ASCII codes for "HELLO", terminated by the stop code  $00<sub>H</sub>$ .

Execute the program and you should see the message "HELLO" on the display.

You can now easily experiment with other words by changing the contents of the buffer from location  $0040_H$ .

The ASCII codes required are given in Appendix 3.

Make sure that you end your message with  $00<sub>H</sub>$ . If you are running this program via the MAC III keypad, check that your message does not exceed 8 characters, since this is the limit of the MAC III display.

The MAC III monitor uses exactly this technique to display a number of words (for example, "rEAdy", "APPLICAtIONS", "SELECt", etc.).

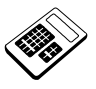

### **15.10a In the program above, the instruction that tests the next character to see if the end of the buffer has been reached is:**

- a BEQ HERE
- $\boxed{b}$  INX
- c JMP HERE
- d JSR WRCHAR

# **15.11 Practical Assignment**

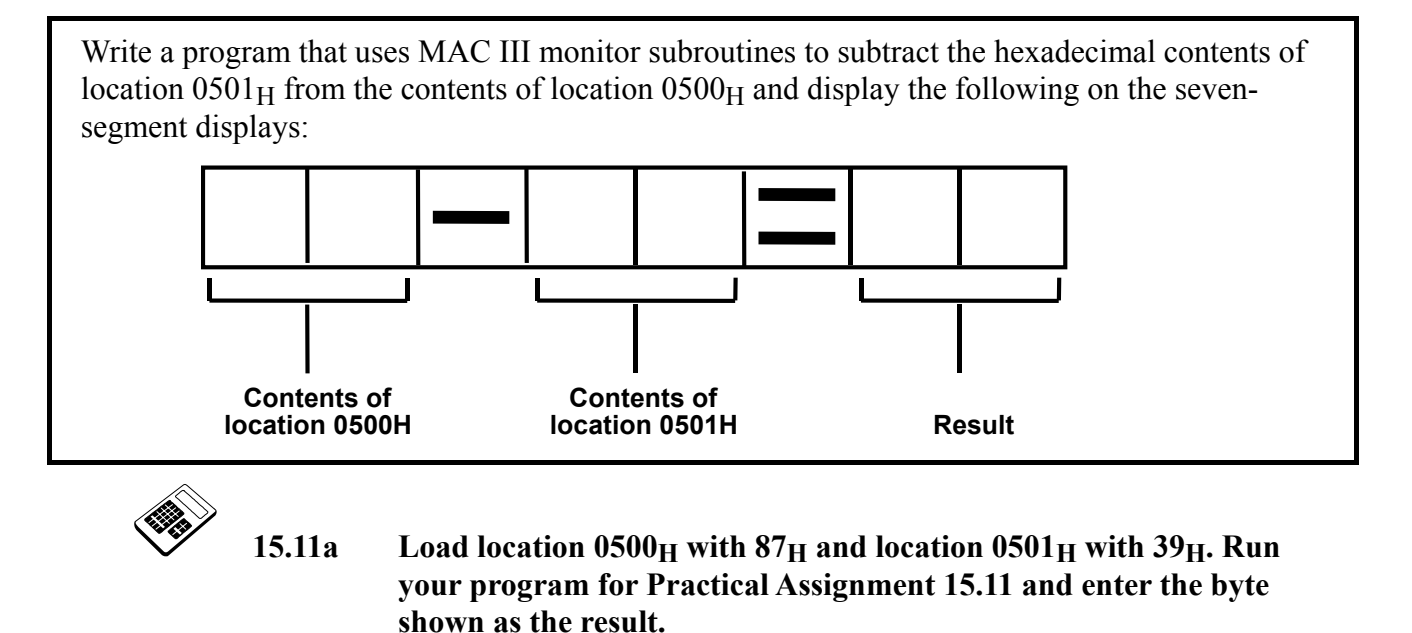

# **15.12 Practical Assignment**

Write a program, using MAC III monitor subroutines, that will produce an increasing binary count at Port A. The count should be incremented once per second.

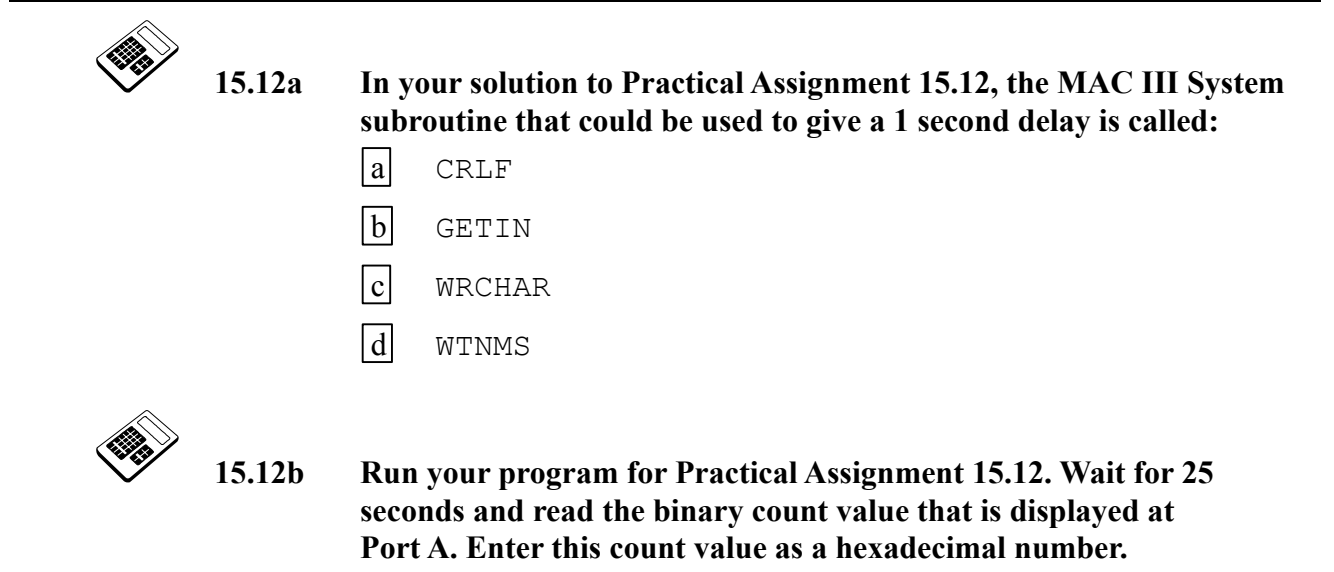

# **15.13 Practical Assignment**

Write a program that will sound the piezo sounder whenever the "S" key is held down on the MAC III keypad.

> *This program should be run from the MAC III keypad/display. If you are using the 6502 cross assembler Terminal software you should use the 'P' command to transfer control to the keypad/display, before running this program from the MAC III keypad.*

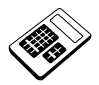

 **15.13a In your solution to Practical Assignment 15.13, the instruction used**  to check if the  $|S|$  (and no other) key has been pressed is a:

- |a| Compare
- $|b|$  Decrement
- c Increment
- d Store

# **15.14 Practical Assignment**

Write a program, using MAC III monitor subroutines, that will allow the speed of the DC Motor to be controlled by the "+" and "-" keys. The motor should slowly accelerate when the "+" key is pressed, hold speed constant if no keys are pressed and decelerate when the "-" key is pressed.

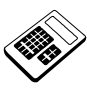

# **15.14a Run your program for Practical Assignment 15.14. The effect of pressing the**  $\boxed{S}$  **key is that:**

- $|a|$  motor speed increases
- |b| motor speed decreases
- $|c|$  motor stops
- d motor speed is unchanged

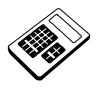

 **15.14b In your program for Practical Assignment 15.14, Port B is configured by writing a hexadecimal byte to Data Direction Register B. Enter the bit number of this register which must be at logic "1".** 

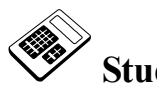

# **Student Assessment 15**

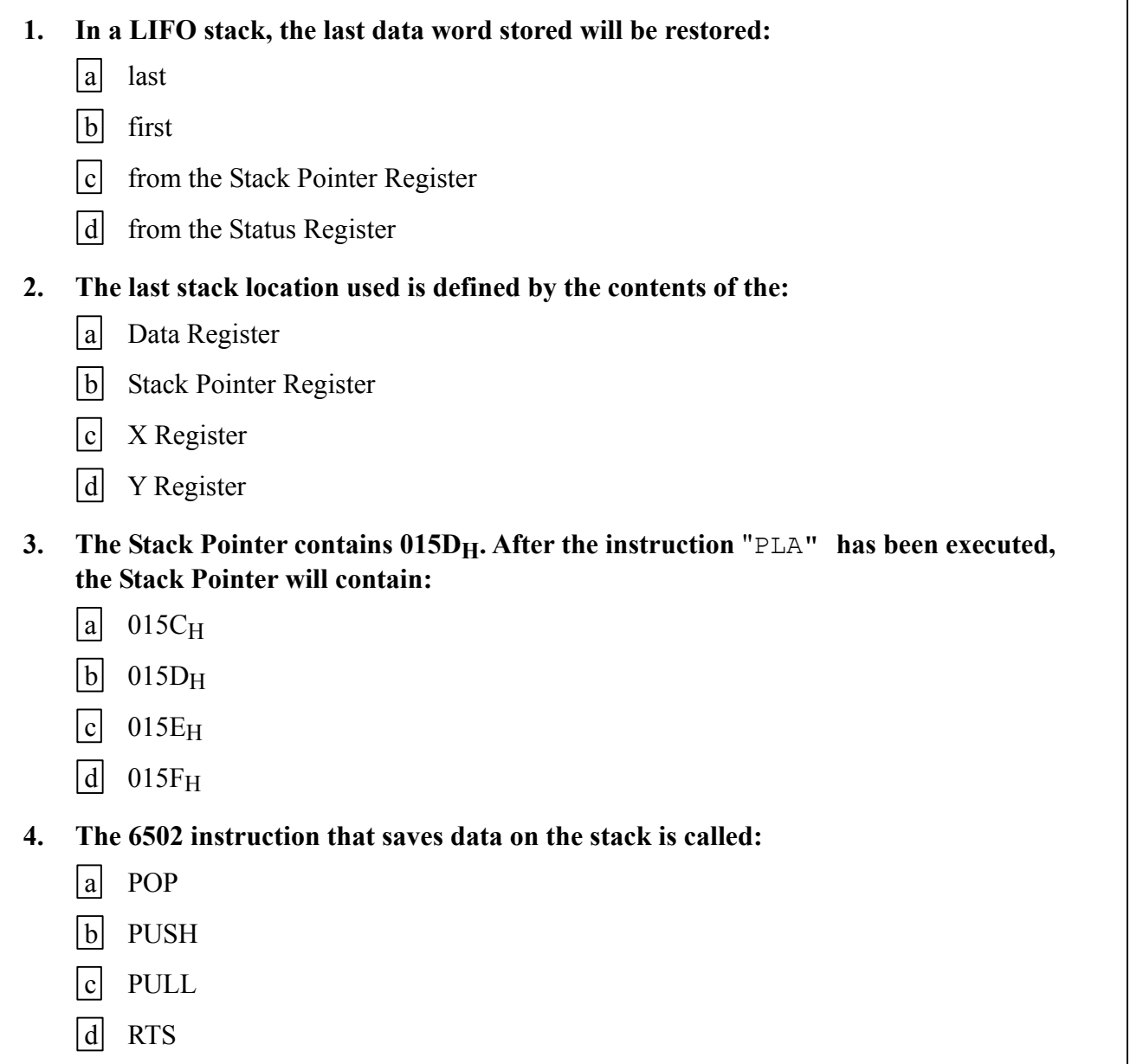

*Continued ...*

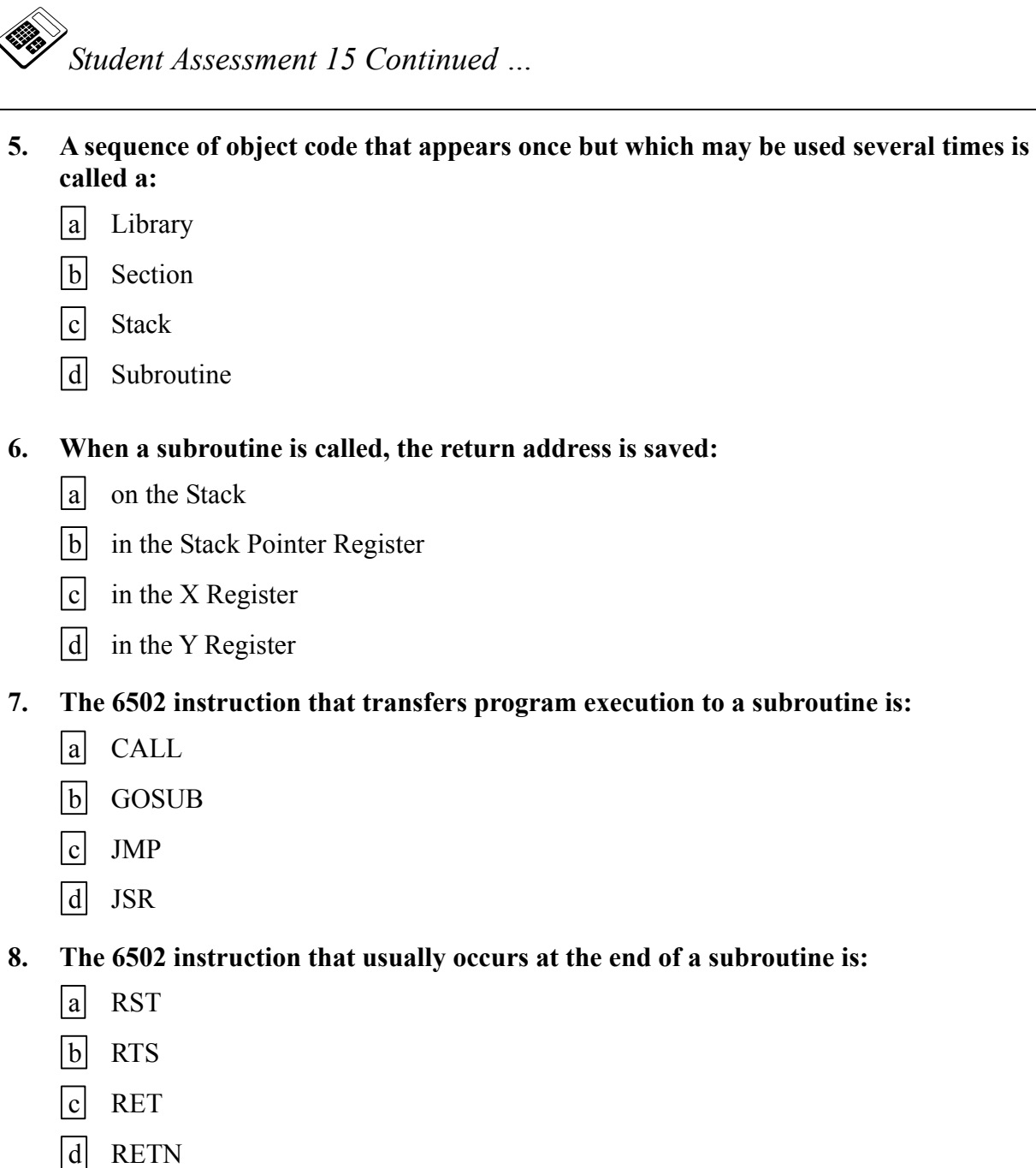

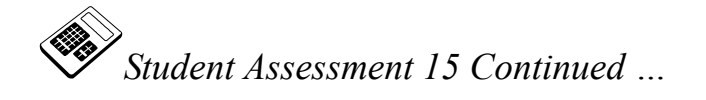

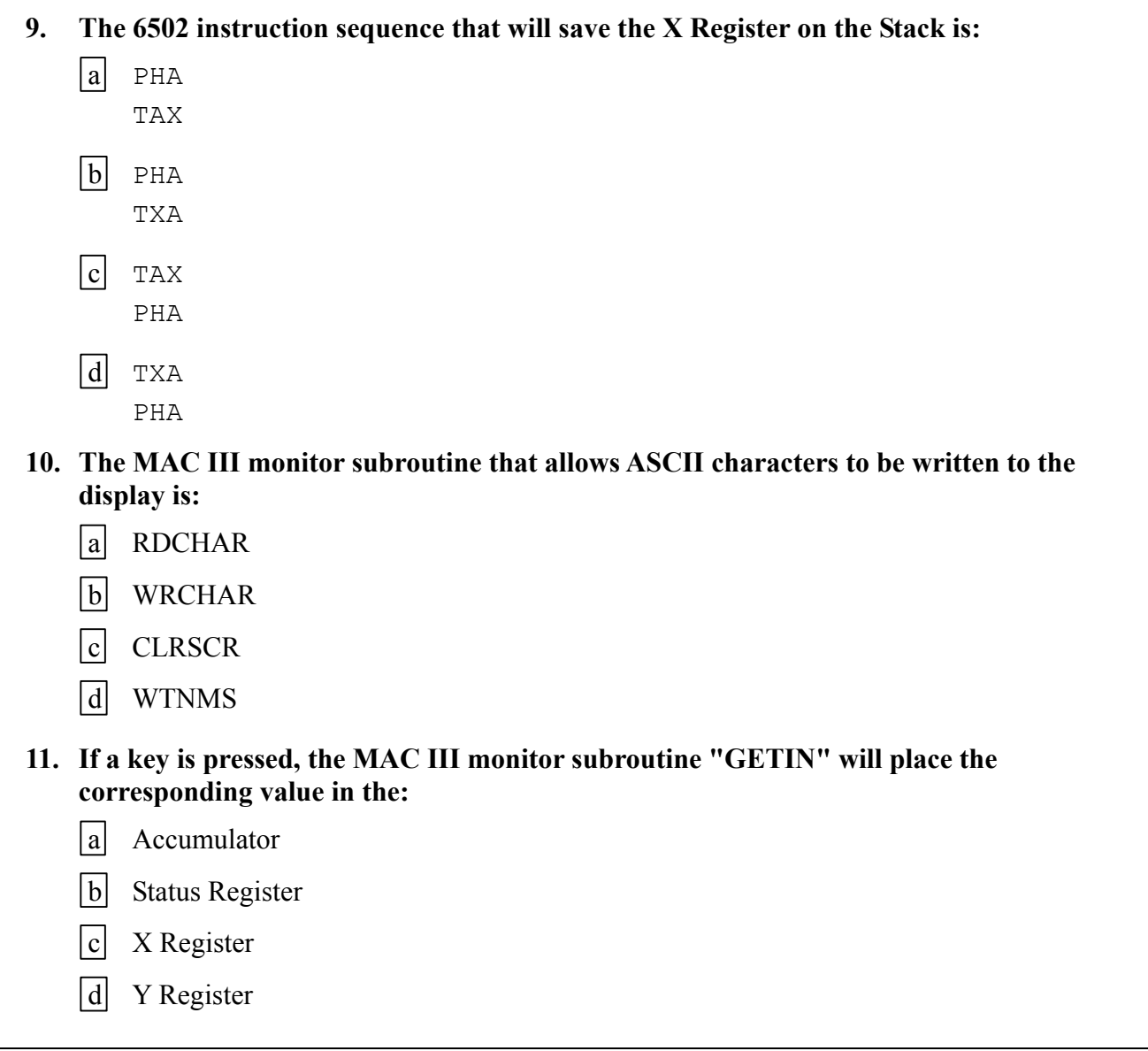

# **Chapter 16 Interrupts**

# **Objectives of**

### **this Chapter**

# **Having studied this chapter you should be able to:**

- Describe the principles of interrupt and polled Input/Output.
- Explain the mechanisms of interrupts.
- Describe the 6502 Indirect Addressing mode.
- $\blacksquare$  Use the 6502 interrupt system.
- Describe the 6502 Reset and Software Interrupt instruction.
- Use the auto-run feature of the MAC III system.

# **Equipment Required for this Chapter**

- MAC III 6502 Microcomputer.
- Applications Module.<br>• Power supply
- Power supply.
- Keypad/display unit.<br>• Two shorting leads (s
- Two shorting leads (supplied).
- Merlin Development System Software Pack, installed on a PC running Windows 95 or later.
	- MAC III 6502 User Manual.

## **Introduction**

An interrupt is a special **input** to a microprocessor that is examined as part of **every** instruction that the microprocessor executes. When an active transition occurs on this input, the current program is **suspended**.

The microprocessor will then start to execute an **interrupt service subroutine**. At the end of this routine the original program is usually resumed, from the point at which it was suspended.

The use of interrupts allows the microcomputer to respond quickly to external events.

# **16.1 Polling and Interrupts**

Many peripheral devices operate at a very much slower speed than the microprocessor. Consequently it will often be necessary for the microprocessor to wait while the peripheral responds. There are two basic techniques to achieve this synchronization:

### **Polled Input/Output**

The microprocessor periodically checks the peripheral to see if it is ready for data transfer. This gives variable response times and also wastes microprocessor time in needless checking.

### **Interrupt Input/Output**

The peripheral signals it is ready for data transfer by **interrupting** the microprocessor. This has the advantage that the microprocessor does not waste time interrogating the peripheral over and over again. The microprocessor can actually be executing **another** program which is suspended when data transfer is required (sometimes called a background program).

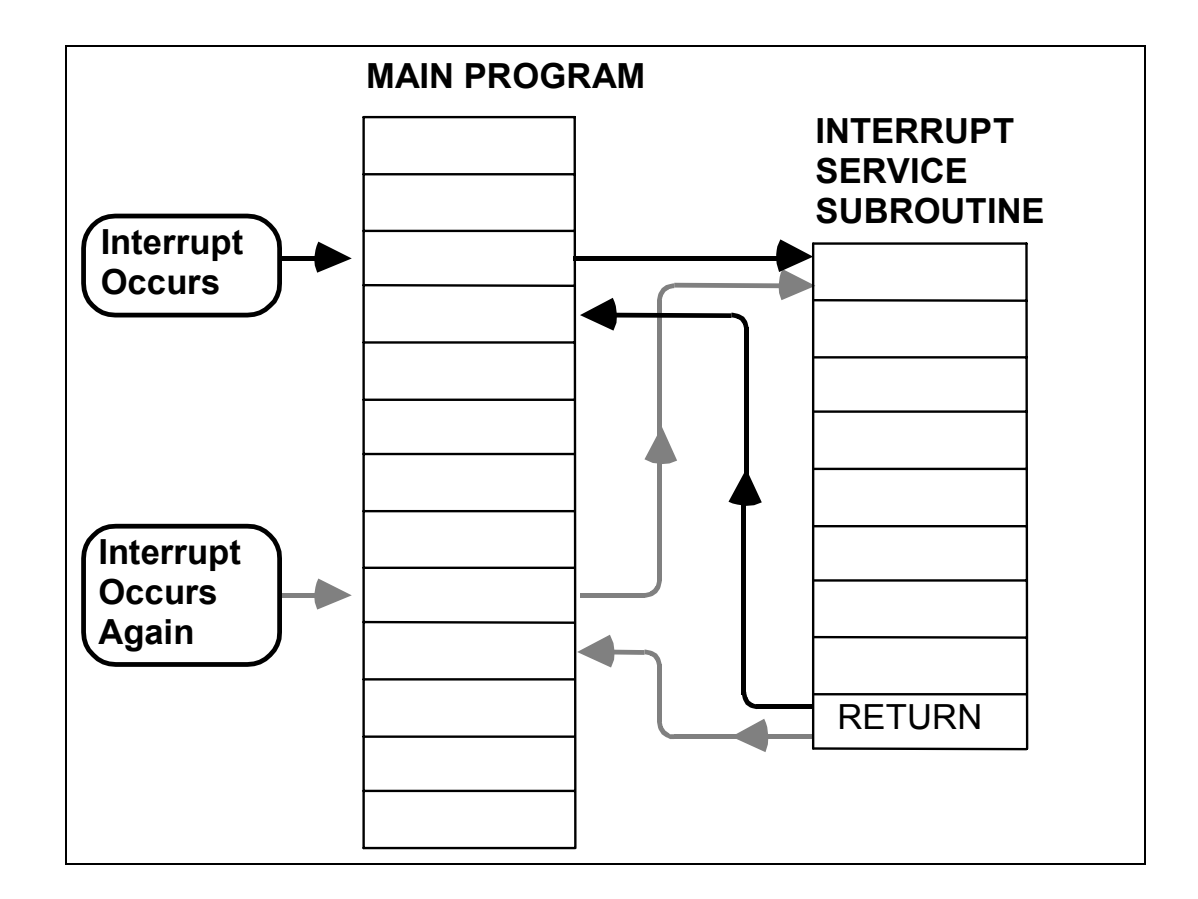

Interrupts allow **external** events to cause a specific subroutine to be executed. So, an interrupt service subroutine can occur at **any** time during the execution of a program, unlike a normal subroutine that may only occur at a fixed position within a program sequence.

Since an interrupt may occur at **any** time within a program, the return address must be saved on the stack.

It is possible for microcomputer systems to have **multiple** interrupts, so **nesting** of interrupts may occur, where a second interrupt occurs while an interrupt service subroutine is already in progress:

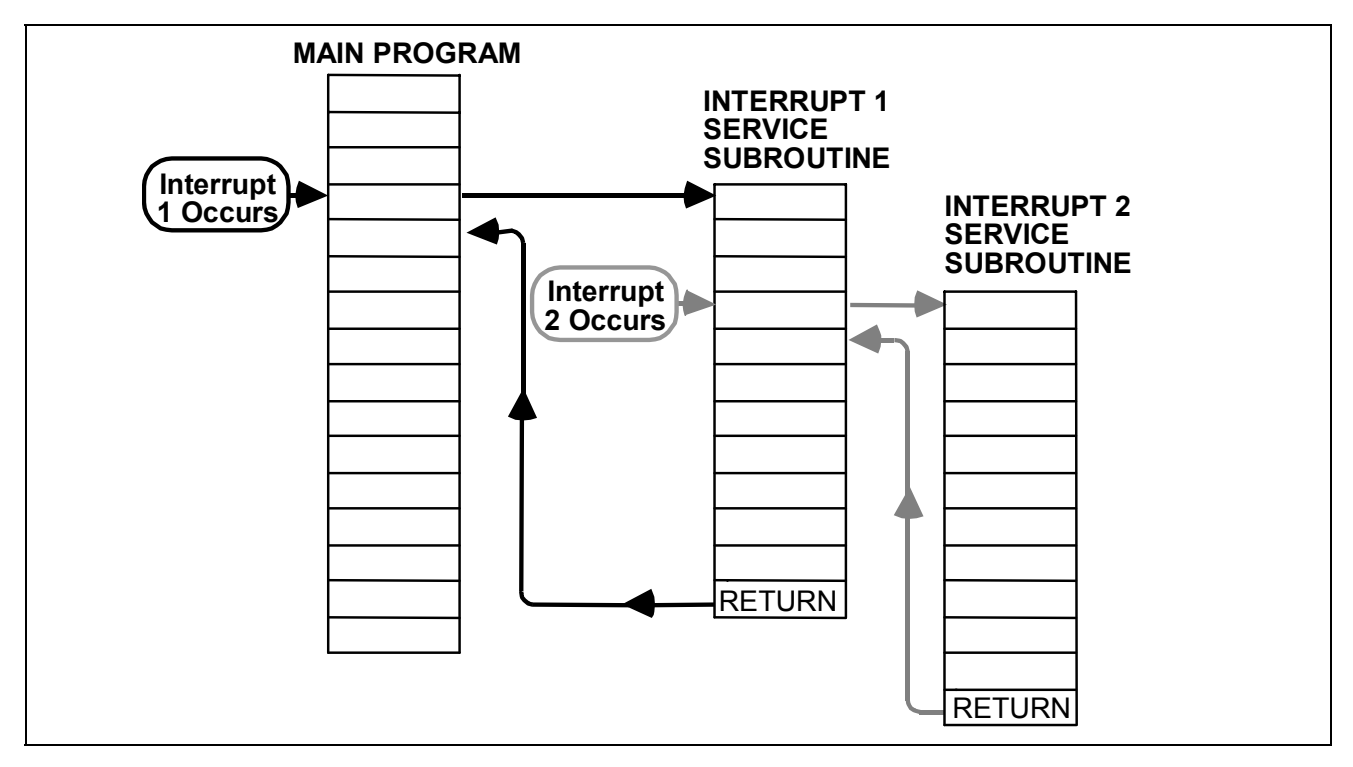

The first return address is saved on the stack and then the second. Since the stack has a LIFO action, each address will be restored as it is required (i.e. second return address **then** first).

An interrupt service subroutine may use registers which the main program uses so it is good practice for interrupt service subroutines to save any registers they use.

The microprocessor will always complete the instruction in progress when an interrupt occurs before beginning the interrupt response sequence. When a particular interrupt occurs, the corresponding **interrupt vector** is loaded into the Program Counter. This vector defines the start of the appropriate interrupt service routine.

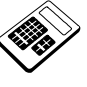

### **16.1a Usually, when an interrupt service routine has been completed:**

- $|a|$  the microprocessor must be reset
- $\boxed{b}$  an interrupt will occur
- $|c|$  the interrupted program is resumed
- $\overline{d}$  a Halt occurs

## **16.2 Interrupt Mechanisms**

### **Interrupt Masking**

Certain interrupts can be "disabled" so that the microprocessor will **not** respond when they occur. Interrupts that can be ignored in this way are called **maskable interrupts**.

Maskable interrupts can usually be enabled or disabled by setting or clearing an interrupt flag. In the 6502 this flag is called the Interrupt Disable Flag (I-Flag). The I-Flag is bit 2 of the Status Register.

Other interrupts are **non-maskable** and must **always** be serviced. Interrupts of this type are usually reserved for the most important tasks (for example, power failure routines).

### **Software Interrupts**

Almost all microprocessors allow a special **instruction** to initiate an interrupt response (rather than an external **signal**). These are called **Software Interrupts**. It follows that software interrupts will be **synchronous** with the execution of the interrupted program.

The 6502 software interrupt instruction is called "Break" (BRK).

### **Reset**

You will have already used this interrupt many times throughout this manual. When you press and release the "Reset" key on the MAC III board, the CPU will load the start address of the MAC III monitor program into the Program Counter and resume the fetch and execute process.

### **Return from Interrupt**

Clearly, it will be necessary to terminate an interrupt service subroutine with a RETURN instruction, to restore the program counter from the stack. This allows the interrupted program to continue from the point at which it was interrupted.

The 6502 Return from Interrupt instruction has the mnemonic RTI.

Most interrupt service routines will terminate with an RTI instruction. One notable exception is the reset routine. Reset routines will **not** normally end with a RTI since a reset usually only occurs at initial start up or if there has been some catastrophic software failure.

### **Interrupt Priority**

Some interrupts are considered to be more important than others. Consequently, a higher priority interrupt will interrupt a lower priority interrupt service subroutine but not vice versa. In such a case, the lower priority interrupt service subroutine will be resumed at the end of the higher priority routine.

### **Interrupt Response Time**

Interrupts are used whenever it is necessary for the CPU to respond quickly to an event. For example: a machine tool micro-controller must respond quickly to an emergency stop condition.

However high the priority, **no** interrupt is serviced until the **current** instruction has been completed. This leads to very small variations in response times.

### **Interrupt Vectors**

For each of the 6502 interrupt inputs there are **two** memory locations which hold the start address of the interrupt service routine for that interrupt. These are called **interrupt vectors**. Every microprocessor of the same model will have the **same** interrupt vectors. In the  $6502$  these are to be found at the **top** of memory ( $\text{FFFA}_{\text{H}}$ )  $\text{FFF}_{\text{H}}$ ). When a valid interrupt occurs, the values contained within these locations are loaded into the Program Counter and the fetch/execute process is resumed.

Before we can progress further, you will need to understand a new addressing mode which is used in Interrupt processing. This is called **Absolute Indirect Addressing**:

## **16.3 Absolute Indirect Addressing**

This mode of addressing is frequently used to **redirect** interrupt vectors. We shall meet this idea again, a little later in this chapter. The Absolute Indirect addressing mode uses the contents of **two** consecutive memory locations to form the address of the data to be acted upon. Only the JMP instruction can use this mode.

For example:

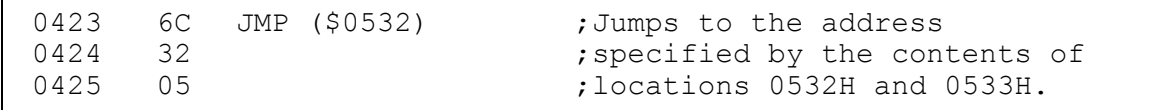

Location  $0532<sub>H</sub>$  holds the **low byte** of the final destination address and location 0533H the **high byte**. Suppose the contents of these locations were:

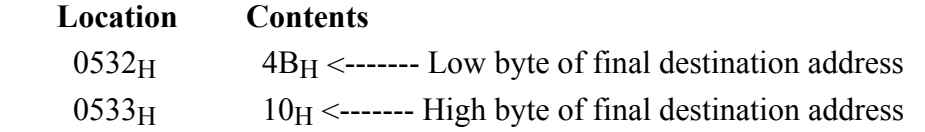

Then " JMP (\$0532) " will actually make a Jump to location **104B<sub>H</sub>**. Interrupt vectors act in just the same way, defining the start address for an interrupt routine. Indirect addressing can also be used to **redirect** an interrupt, if the first instruction of an interrupt service routine is an indirect Jump.

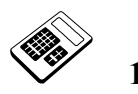

**16.3a** If location  $0789_H$  contains  $50_H$  and location  $078A_H$  contains  $00_H$ , the instruction "JMP (\$0789)" will cause program execution to **instruction** "JMP (\$0789)" **will cause program execution to continue from location:** 

- $|a|$  0050<sub>H</sub>
- $|b|$  0789<sub>H</sub>
- $|c|$  078A<sub>H</sub>
- $\boxed{d}$  5000<sub>H</sub>

## **16.4 6502 Interrupt Flags**

There are two 6502 flags associated with interrupts:

### **Interrupt Disable Flag (I-Flag)**

This flag is used to enable or disable maskable interrupts. If the I-flag is **set** (i.e. if I=1) then maskable interrupts will **not** be acknowledged.

There are two 6502 instructions that can be used to enable or disable maskable interrupts:

- **CLI** Clears Interrupt Disable Flag to **allow** maskable interrupts to be acknowledged.
- **SEI** Sets Interrupt Disable Flag to **prevent** maskable interrupts from being acknowledged.

These instructions allow the user to define periods when maskable interrupts are to be acknowledged.

### **Break Flag (B-Flag)**

This flag is set when a Software Interrupt instruction (BRK) occurs. We shall examine this instruction a little later in this chapter.

# **16.5 6502 Interrupt System**

The 6502 has single maskable, non-maskable and software interrupts. There is also a reset input. All 6502 interrupt vectors are located at the **top** of memory  $(FFFA_H to FFFFH).$ 

### **Non-Maskable Interrupt NMI**

This is an **active low**, **edge triggered** input. This means that it is activated by a transition from a logic "1" to a logic "0" on the NMI pin of the 6502.

The response to a  $\overline{\text{NMI}}$  is listed below:

- 1. The **high byte** of the **program counter** is pushed onto the stack.
- 2. The **low byte** of the **program counter** is pushed onto the stack.
- 3. The **status register** is pushed onto the stack.
- 4. The **interrupt mask flag** is **set**, to prevent further interrupts from being serviced.
- 5. The contents of location FFFAH are fetched and placed in the **low byte** of the program counter.
- 6. The contents of location FFFBH are fetched and placed in the **high byte** of the program counter.
- 7. Program execution continues from the location pointed to by the program counter.
- **Note:** The 6502 will **automatically** save the contents of the status register on the stack when a non-maskable interrupt occurs (step 3).

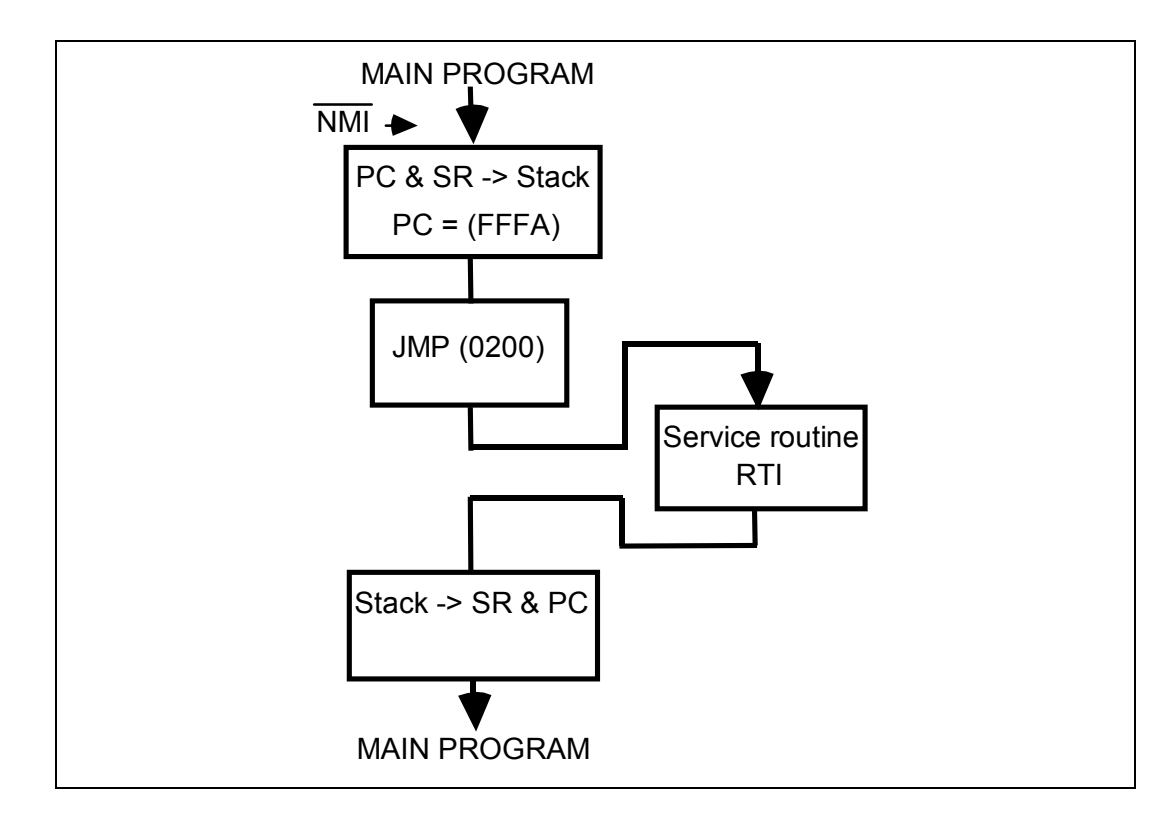

In the case of the MAC III, the NMI interrupt vectors have been **redirected** thus:

**User NMI Vector:** Location 0200<sub>H</sub>: Low byte of interrupt vector Location  $0201_H$ : High byte of interrupt vector

These should be used, rather than  $FFFA<sub>H</sub>$  and  $FFFB<sub>H</sub>$ , for user programs.

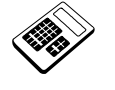

## **16.5a In the 6502, maskable interrupts are prevented from interrupting the processor by:**

- $\boxed{a}$  applying a logic '0' to the IRQ pin
- $|b|$  applying a logic '1' to the IRQ pin
- $\boxed{\text{c}}$  clearing the I-flag
- d setting the I-flag

# **16.6 Worked Example**

Write a program that will load location  $0040_H$  with the value  $80_H$ . An NMI interrupt routine is also required which will reload location  $0040_H$  with  $01_H$ .

The main program and interrupt service routine will be trivial:

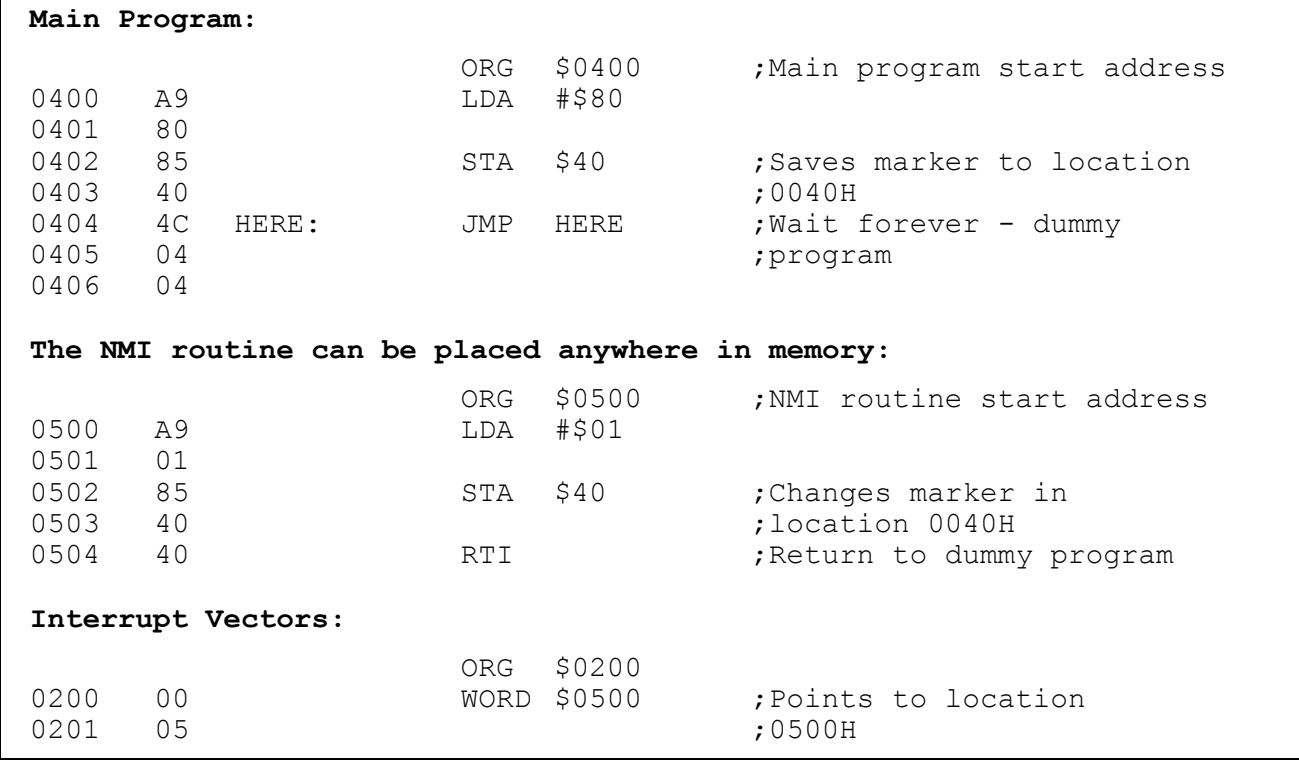

*Note that the 'WORD' statement is used by the 6502 Cross Assembler to store a two-byte value in memory (low byte first). If you are not using the 6502 Cross Assembler software, the contents of memory locations \$0200 and \$0201 must be entered using the memory edit facility at the MAC III keypad.* 

Load the above program, NMI routine and user interrupt vectors into MAC III memory.
You will be able to produce a non-maskable interrupt by using one of the short jumper leads supplied with this manual. Connect the lead to 0V but **do not** connect the other end to NMI for the moment:

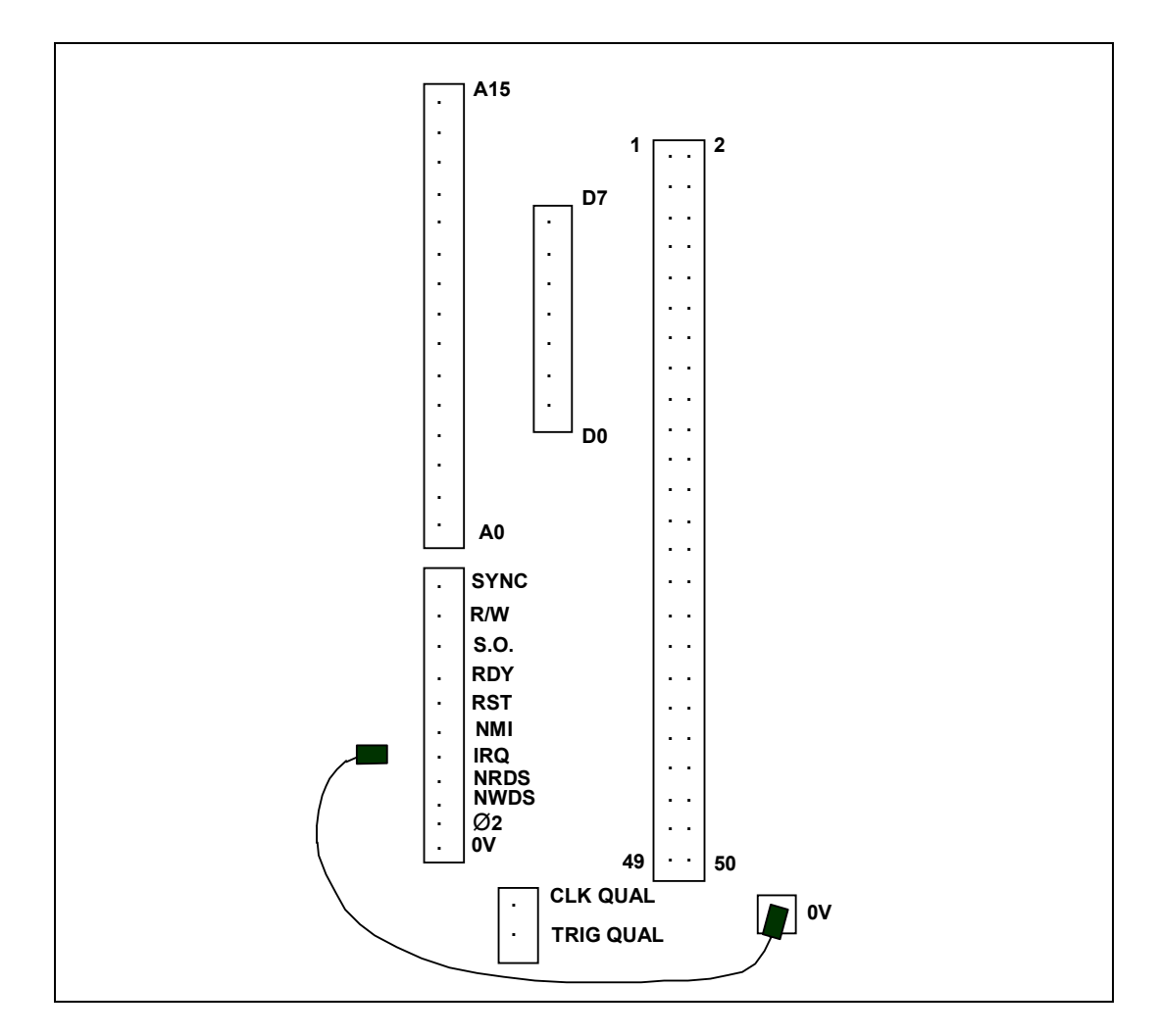

Run the main program (from  $0400_H$ ). Press reset and examine the contents of location  $0040<sub>H</sub>$ . You will find this to be  $80<sub>H</sub>$ , since no interrupt has occurred.

Run the main program again and carefully **touch** the free end of the jumper lead on the NMI pin. Press the reset key and examine the contents of location 0040H. You should find this to be  $01_H$ , since a  $\overline{NMI}$  has now occurred.

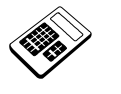

 **16.6a The program for Worked Example 16.6 is to be modified so that the**  NMI routine starts at location 0580<sub>H</sub>. Enter the address for the **memory location that must be changed.** 

## **16.7 Practical Assignment**

Write a program that will activate the piezo sounder if a non-maskable interrupt occurs.

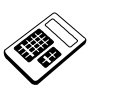

## **16.7a In your program for Practical Assignment 16.7, the program section that produces an output on the piezo sounder is within the:**

- a Main Program
- **b** NMI Routine
- c Software Interrupt
- d Delay Subroutine

## **Maskable Interrupt ( IRQ )**

This is also called "Interrupt Request".

IRQ is an **active low**, **level triggered** input. This means that it is activated by a logic "0" on the IRQ pin of the 6502.

The response to an IRQ is listed below:

- 1. The **I-Flag** is tested: If this flag is **set**, the 6502 will effectively **ignore** the interrupt request and proceed with the next instruction in sequence. If the Iflag is **clear** then the interrupt request **must** be acknowledged and steps 2 to 8 below are carried out:
- 2. The **high byte** of the **program counter** is pushed onto the stack.
- 3. The **low byte** of the **program counter** is pushed onto the stack.
- 4. The **status register** is pushed onto the stack.
- 5. The **interrupt mask flag** is **set**, to prevent further interrupts from being serviced.
- 6. The contents of location FFFEH are fetched and placed in the **low byte** of the program counter.
- 7. The contents of location FFFFH are fetched and placed in the **high byte** of the program counter.
- 8. Program execution continues from the location pointed to by the program counter.
- **Note:** Just like the NMI , when an IRQ occurs, the 6502 will **automatically** save the contents of the status register on the stack.

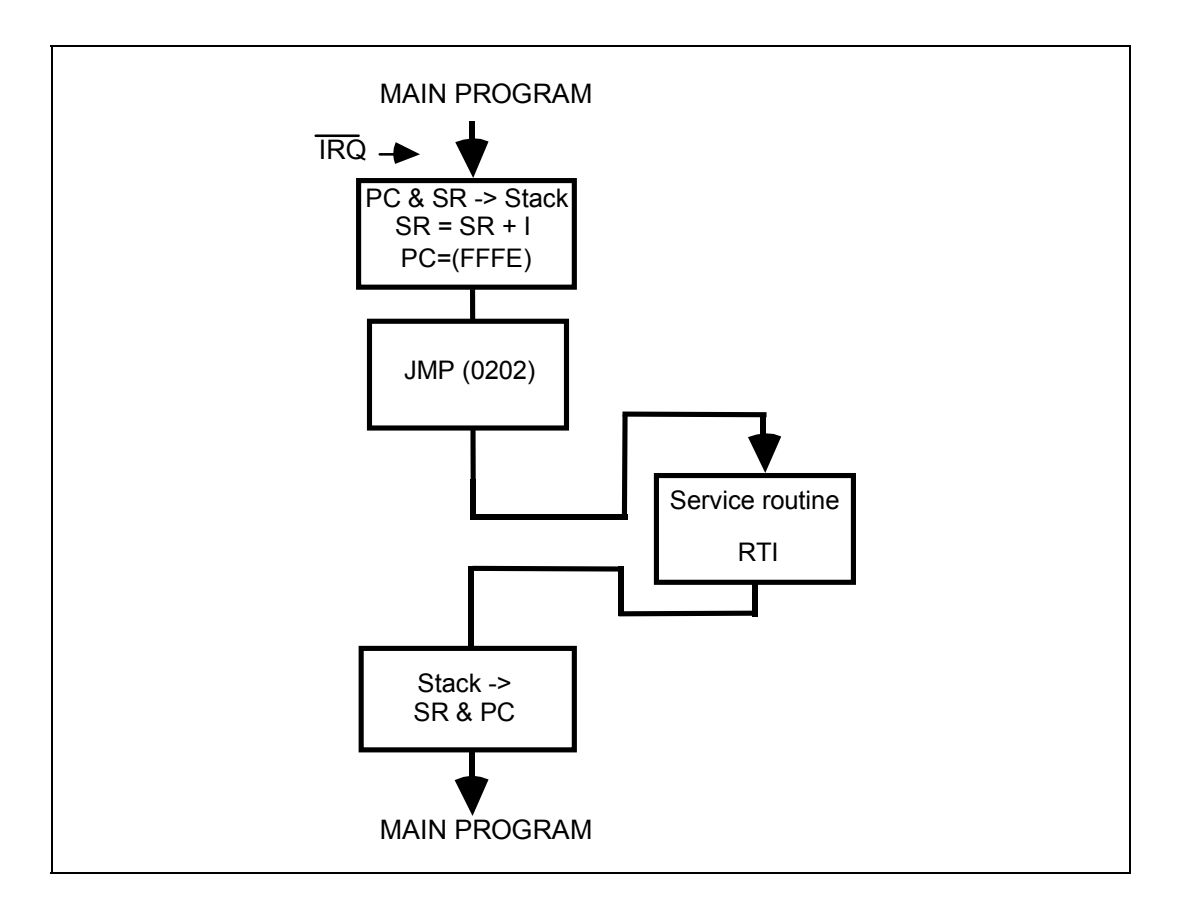

Again, like the NMI vectors, the MAC III monitor program **redirects** the IRQ interrupt vectors thus:

User IRQ Vector: Location 0202<sub>H</sub>: Low byte of interrupt vector Location  $0203_H$ : High byte of interrupt vector

So these are the vectors for user programs, rather than FFFEH and FFFFH.

## **16.8 Worked Example**

Write a program that will load location  $0040<sub>H</sub>$  with the value  $55<sub>H</sub>$ . An  $\overline{IRQ}$ interrupt routine is also required that will reload location  $0040<sub>H</sub>$  with  $88<sub>H</sub>$ .

This is very similar to the previous Worked Example but with two important differences:

- 1. The user interrupt vectors are now at locations  $0202<sub>H</sub>$  and  $0203<sub>H</sub>$ .
- 2. The main program must **clear** the interrupt disable flag so that the IRQ can be acknowledged.

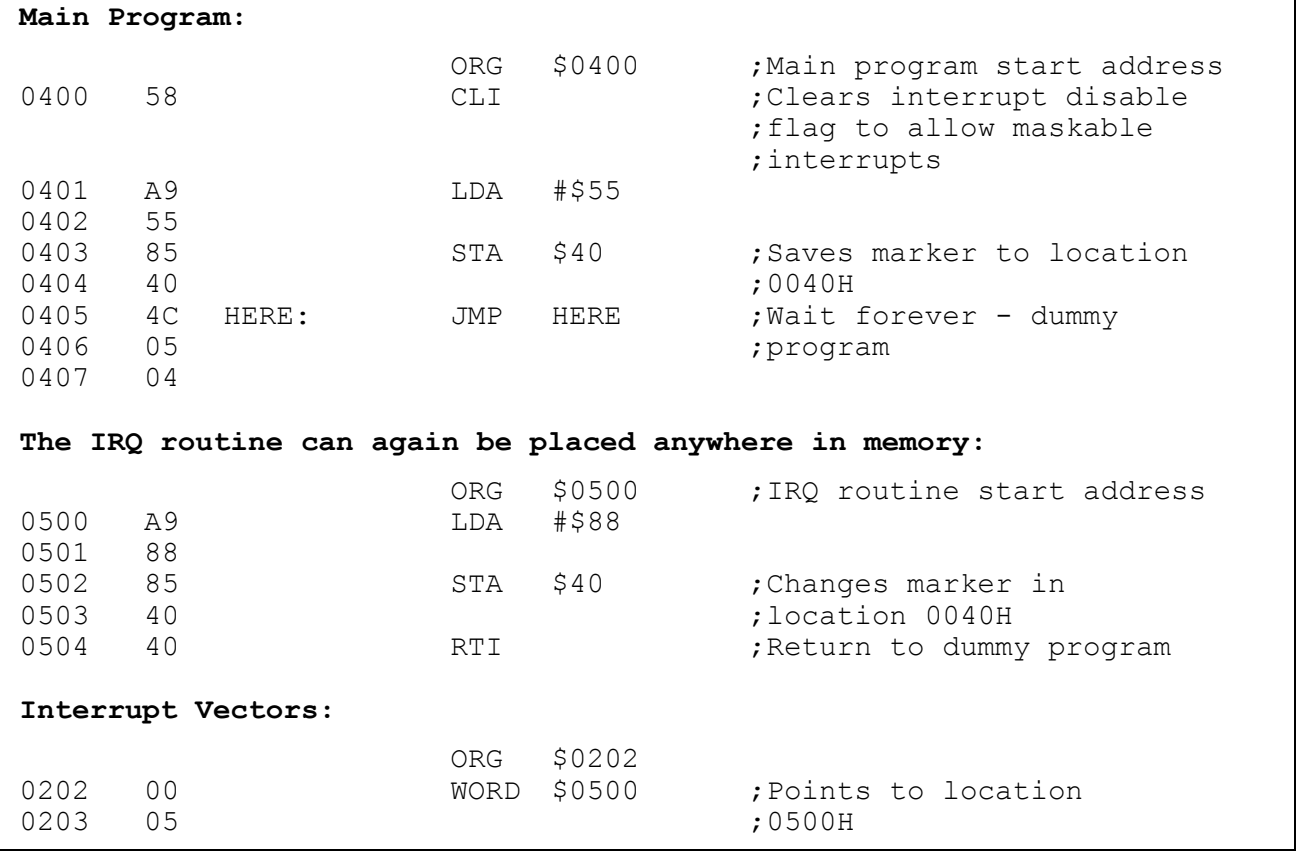

Again, the main program and interrupt service routine are quite trivial:

Enter the above program,  $\overline{IRQ}$  routine and user interrupt vectors into MAC III memory.

You will be able to produce a maskable interrupt by again using one of the short jumper leads supplied with this manual. Connect the lead to 0V but **do not** connect the other end to  $\overline{\text{IRQ}}$  for the time being:

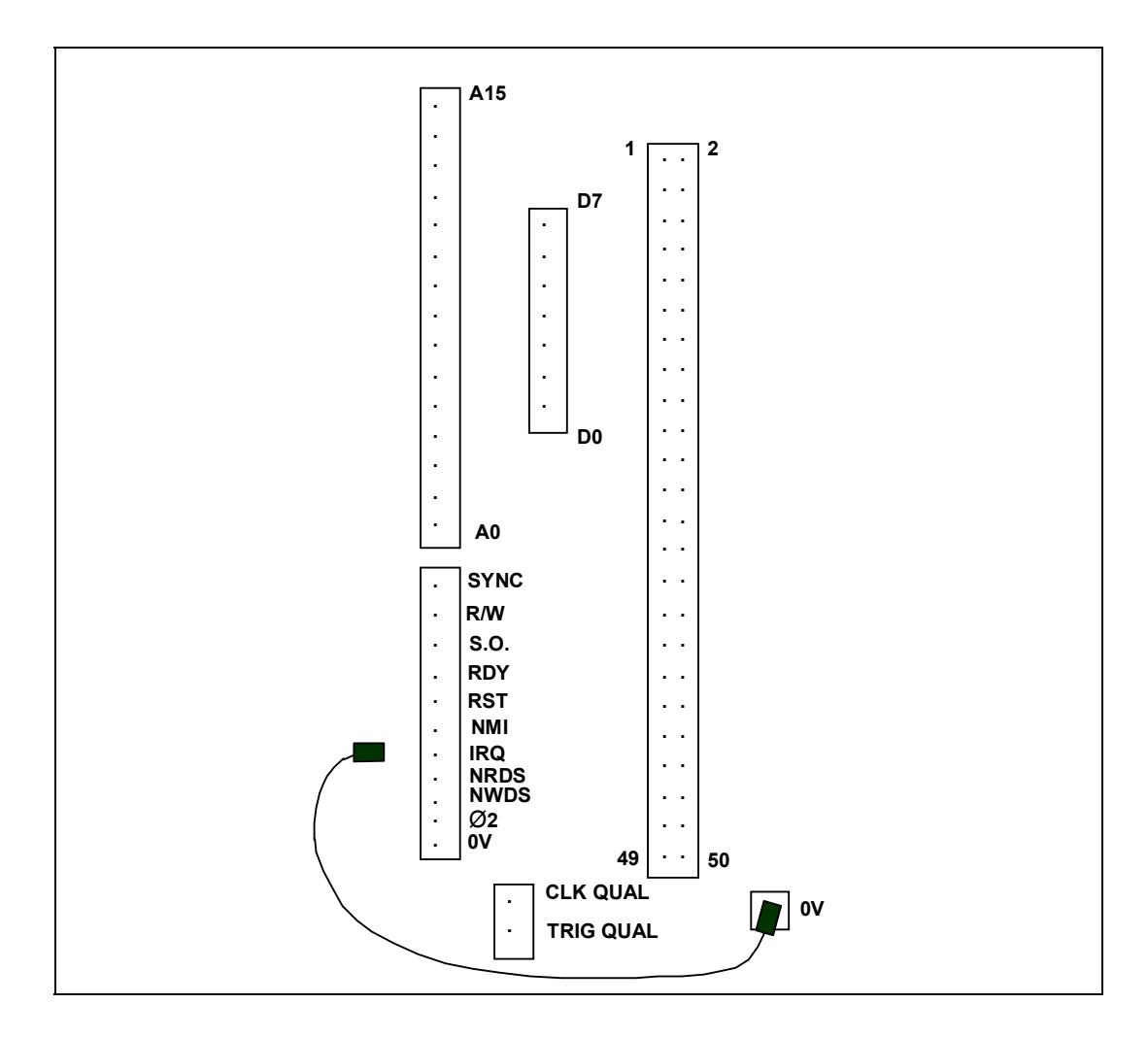

Run the main program (from  $0400_H$ ). Press reset and examine the contents of location 0040<sub>H</sub>. You will find this to be  $55<sub>H</sub>$ , since no interrupt has occurred.

Run the main program again and carefully **touch** the free end of the jumper lead on the  $\overline{\text{IRQ}}$  pin. Press the reset key and examine the contents of location 0040<sub>H</sub>.

You should find this now to be  $88_H$ , since an  $\overline{\text{IRQ}}$  has occurred.

Change the instruction at location  $0400_H$  to **SEI** (Opcode 78<sub>H</sub>) and run the main program again. If you press rest and then examine the contents of location  $0040<sub>H</sub>$ you will find that these are  $55<sub>H</sub>$  again, indicating that an interrupt has **not** occurred.

Run the main program again but this time produce a maskable interrupt by carefully touching the free end of the jumper lead on the IRQ pin. Press the reset key and examine the contents of location  $0040<sub>H</sub>$ . You should now find that the contents of location  $0040<sub>H</sub>$  are **still**  $55<sub>H</sub>$ . This is because the new instruction at location 0400<sub>H</sub> has **prevented** maskable interrupts from being acknowledged.

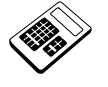

## 16.8a The effect of removing the instruction at location 0400<sub>H</sub> in the **program for Worked Example 16.8 would be to:**

- $|a|$  change the marker value saved
- $|b|$  load different interrupt vectors
- $|c|$  prevent the main program from being interrupted
- d have no effect

## **16.9 Worked Example**

Write a program that will load location  $0040_H$  with the value  $AA_H$ . If a NMI interrupt occurs, location 0040<sub>H</sub> must be reloaded with the value  $0F_H$ . If an  $\overline{IRQ}$ interrupt occurs, location  $0040<sub>H</sub>$  must be reloaded with the value  $71<sub>H</sub>$ . This is a combination of Worked Examples 16.6 and 16.8:

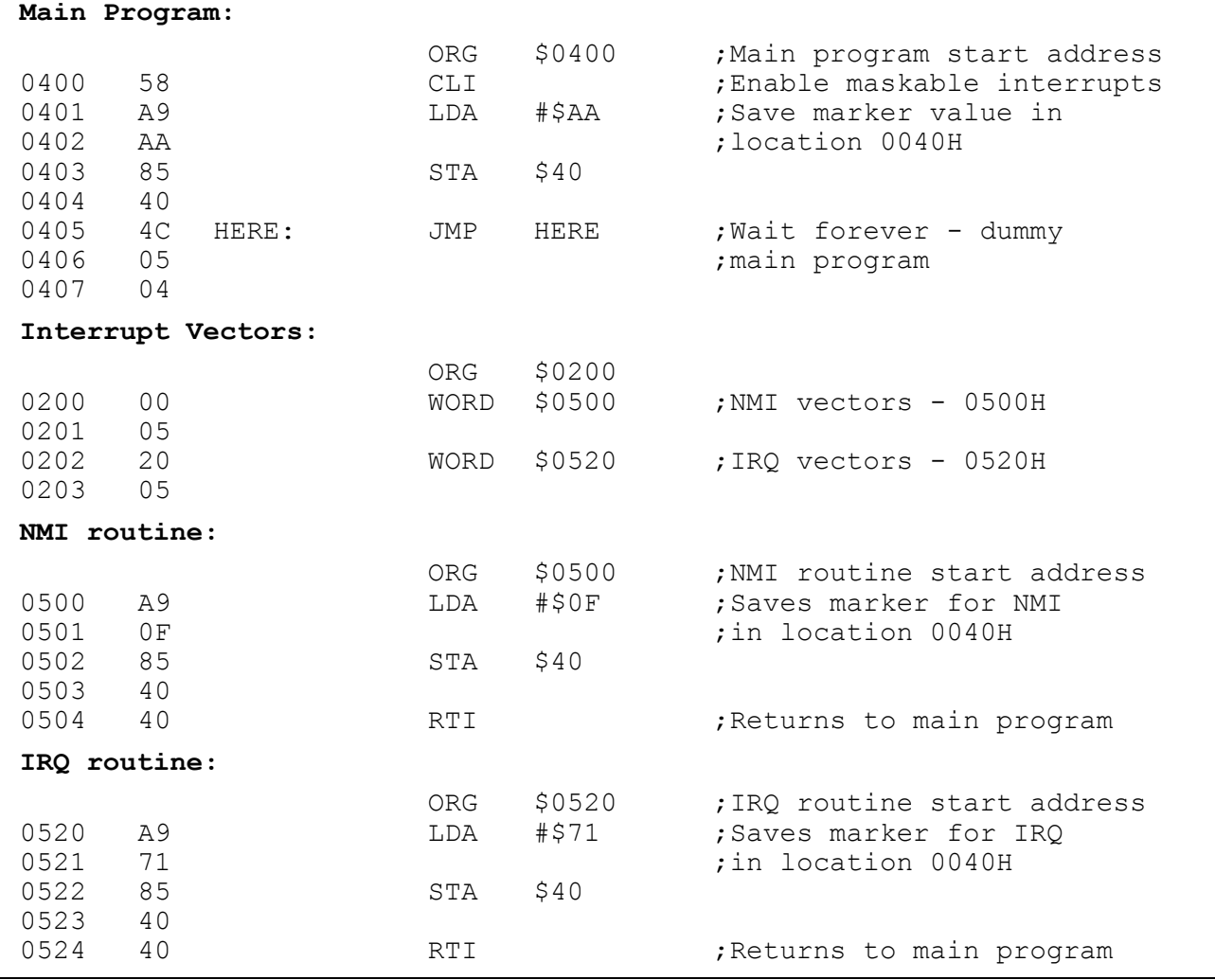

Load the program, vectors and interrupt routines into MAC III memory and run the main program. Press reset and check that location  $0040<sub>H</sub>$  contains  $AA<sub>H</sub>$ , indicating that no interrupts have occurred.

Run the main program again and then use the short jumper lead to produce a nonmaskable interrupt. This can be done by again connecting to 0V and carefully touching the free end on the NMI pin.

You will now find that location  $0040<sub>H</sub>$  contains  $0<sub>F</sub>H$ . This shows that a NMI has been acknowledged. Run the main program again and use the jumper lead to produce a maskable interrupt by connecting to 0V and carefully touching the free end on the IRQ pin. Examine the contents of location 0040H. You will find that location  $0040_H$  contains  $71_H$ . This shows that the IRQ has been acknowledged.

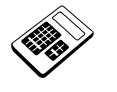

## 16.9a The effect of removing the instruction at location 0400<sub>H</sub> in the **program for Worked Example 16.9 would be to:**

- a change the marker value saved
- b cause continuous interrupts
- $|c|$  prevent the main program from being interrupted
- d only allow a NMI to interrupt the main program

## **16.10 Practical Assignment**

Write a program that will continually output  $99<sub>H</sub>$  at Port A. If a non-maskable interrupt occurs, the piezo sounder should also be activated.

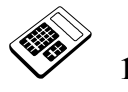

 **16.10a In your program for Practical Assignment 16.10, the section of the program that configures the Ports is the:** 

- |a| Main Program
- **b** NMI routine
- $|c|$  IRQ routine
- |d| Delay Subroutine

## **16.11 Software Interrupt (BRK)**

Recall that a Software Interrupt is an **instruction** that causes an interrupt response. The interrupts we have seen up to now are caused by a **logic level change** on a 6502 pin (**hardware interrupt**).

The 6502 Break instruction (BRK) has an interrupt response that is almost **identical** to the IRQ response (they even share the same interrupt vectors).

The differences are:

- 1. When a BRK occurs, the B-Flag is **set**. This allows a BRK and an IRQ to be distinguished.
- 2. Setting the Interrupt Disable Flag cannot mask a BRK.

The BRK instruction is useful for debugging or to return control to the monitor program. You will have already seen this in the MAC III breakpoint facility.

## **16.12 Reset**

This interrupt input has priority over all others. The reset response is initiated by a logic low (0) to high (1) transition on the RESET pin of the 6502.

The response to such a transition is as follows:

- 1. A delay of 6 clock cycles occurs. This is to allow internal initializations to take place.
- 2. The Interrupt Disable Flag is **set** to prevent maskable interrupts from being acknowledged.
- 3. The contents of location FFFCH are fetched and placed in the **low byte** of the program counter.
- 4. The contents of location FFFDH are fetched and placed in the **high byte** of the program counter.
- 5. Program execution continues from the location pointed to by the program counter.

Note that the present program counter contents are **not** pushed onto the stack. This is because it will not be necessary to **return** from a reset. Examine the contents of locations  $\text{FFC}_H$  and  $\text{FFD}_H$  in the MAC III.

You should find that these form the address F022<sub>H</sub>. So, the MAC III monitor program starts at location F022H.

**Note**: Depending upon the version of the MAC III monitor, you may find different values in locations FFFCH and FFFDH. However, these locations will **always** contain the start address for the MAC III monitor.

If you examine MAC III memory from location  $F022<sub>H</sub>$ , you can see the first few instructions of the monitor program:

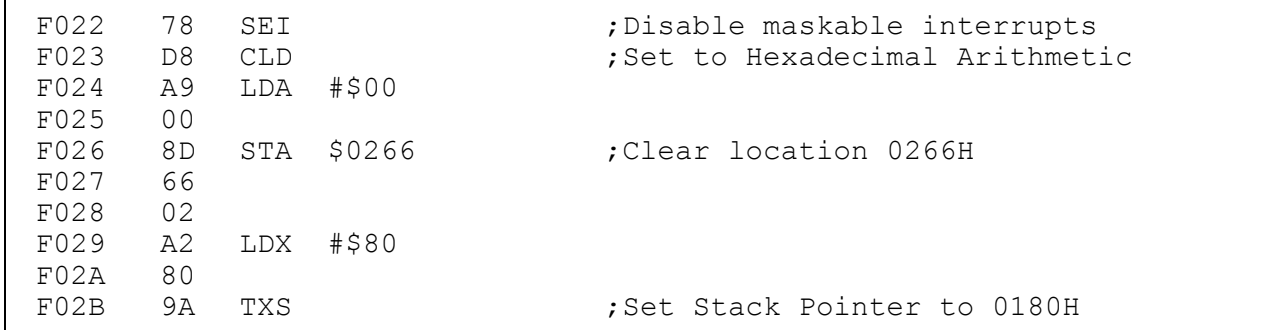

The MAC III allows three types of reset:

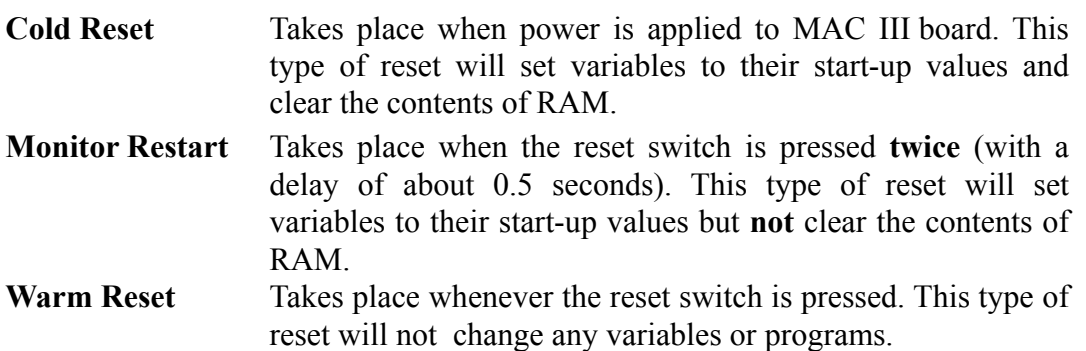

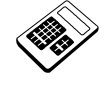

## **16.12a The interrupt vectors for a 6502 Software Interrupt (BRK) are at locations:**

- $|a|$  FFF8<sub>H</sub> and FFF9<sub>H</sub>
- $|b|$  FFFA<sub>H</sub> and FFFB<sub>H</sub>
- $\begin{bmatrix} c \\ \end{bmatrix}$  FFFC<sub>H</sub> and FFFD<sub>H</sub>
- $\overline{d}$  FFFE<sub>H</sub> and FFFF<sub>H</sub>

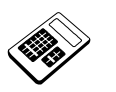

 **16.12b The 6502 interrupt which does not save the current program counter contents on the stack is:** 

- $|a|$  BRK
- $|b|$  IRQ
- $|c|$  NMI
- d Reset

## **16.13 Auto-Run Programs**

Normally the "rEAdy" message is displayed for all types of restart, provided the MAC III is not connected to a Personal Computer. However, it is possible to configure MAC III such that **any** given program in RAM or EPROM can be **automatically** executed upon completion of loading from cassette or RS232 port.

To auto-run a RAM program, location  $0206<sub>H</sub>$  must be loaded with a non-zero value and then the MAC III must be reset.

Try this now by loading location  $0206_H$  with  $01_H$  and entering a program (via the keypad) which only consists of an unconditional jump to the Applications Module demonstration program thus:

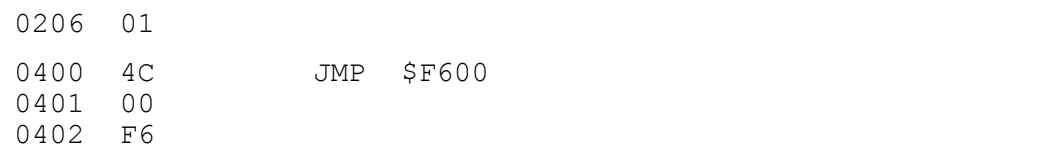

Now, press the reset switch and the Applications Module program will run.

An auto-run program may be stopped by a double closure of the reset key (Monitor Restart).

Programs may also be auto-run from EPROM. The start address for the user EPROM is  $A000_H$ . The first few bytes of an auto-run EPROM must be:

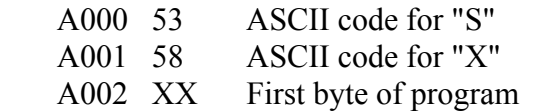

Clearly then, the reset routine must examine the contents of location  $0206<sub>H</sub>$  (to see if a RAM auto-start is required) and also check locations  $A000<sub>H</sub>$  and  $A001<sub>H</sub>$  (to see if a ROM auto-start is required).

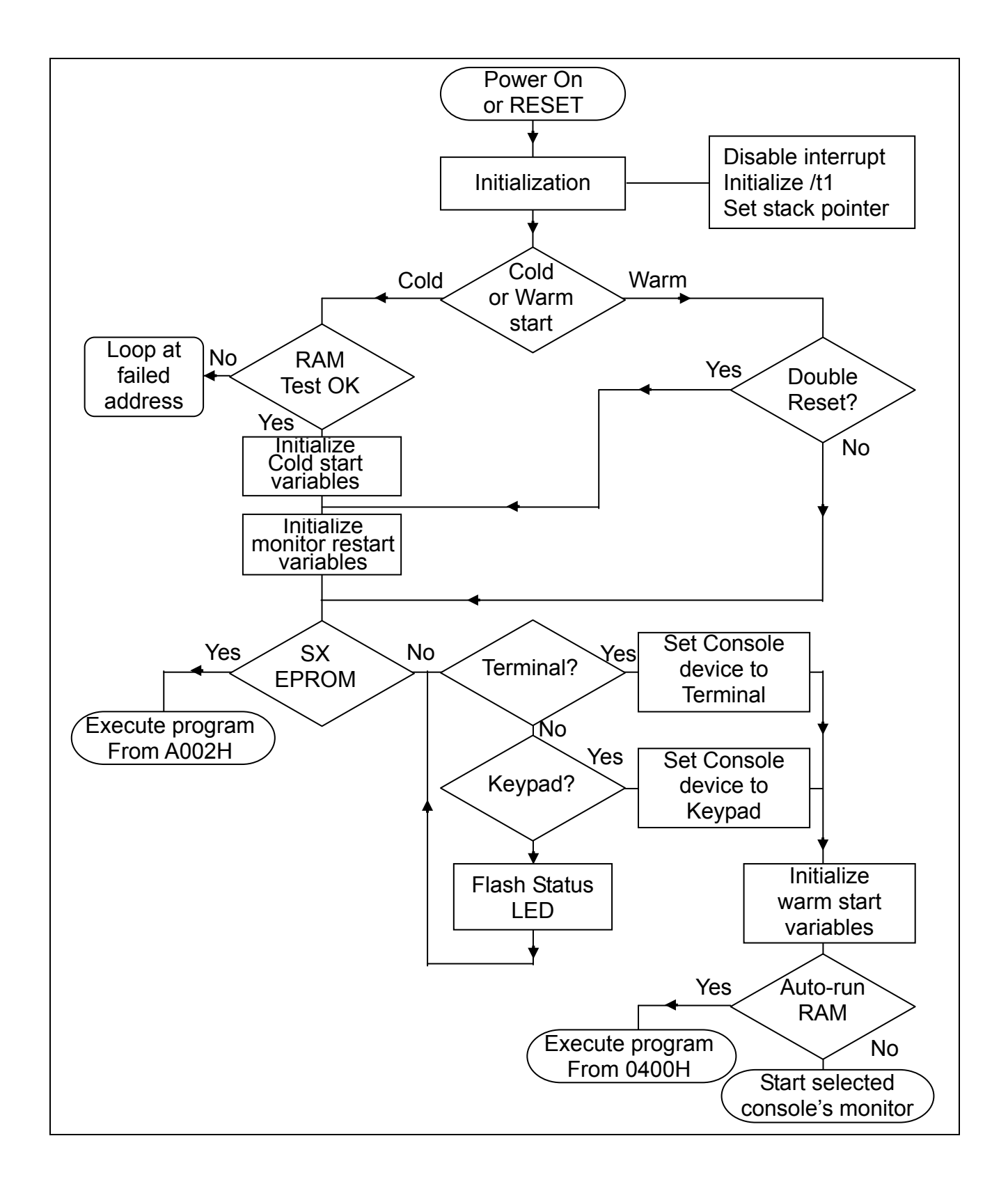

 **16.13a The MAC III location that is used to control the Auto-Run facility is:** 

- $|a|$  0200<sub>H</sub>
- $\boxed{b}$  0206<sub>H</sub>
- $\begin{bmatrix} c \end{bmatrix}$  FFFC<sub>H</sub>
- $\begin{bmatrix} d \end{bmatrix}$  FFFE<sub>H</sub>

## **16.14 Practical Assignment**

Write a program that displays "HELLO" on the MAC III display. If a non-maskable interrupt occurs the display should change to "NON MASK". If a maskable interrupt occurs the display should change to "MASKABLE".

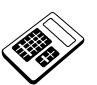

 **16.14a In your program for Practical Assignment 16.14, the number of different interrupt service routines is:** 

- $|a|$  1
- $\begin{bmatrix} b \end{bmatrix}$  2
- $|c|$  3
- $\boxed{d}$  4

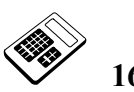

 **16.14b Your program for Practical Assignment 16.14 is to be modified such that it will not respond to maskable interrupts. The part of the program that must be altered is the:** 

- $|a|$  main program
- [b] IRQ routine
- $\boxed{\text{c}}$  NMI routine
- $\begin{vmatrix} d & \text{display subroutine} \end{vmatrix}$

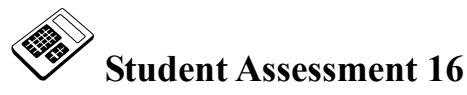

- **1. An input to a microprocessor that causes it to suspend the current program is called:**
	- |a| a Break
	- b an Interrupt
	- $\boxed{\text{c}}$  a Stop
	- d a Wait

**2. Usually, when an interrupt service routine has been completed:** 

- $|a|$  the microprocessor must be reset
- $|b|$  an interrupt will occur
- $\boxed{\text{c}}$  the interrupted program is resumed
- d a Break occurs
- **3. The process of a microprocessor periodically checking a peripheral to see if it is ready for data transfer is called:** 
	- | a| Nested Input/Output
	- |b| Interrupt Input/Output
	- c Stack Input/Output
	- |d| Polled Input/Output
- **4. The main advantage of Interrupt Input/Output, as compared with Polled Input/Output is that it:** 
	- $|a|$  does not waste microprocessor time
	- $\begin{bmatrix} b \\ \end{bmatrix}$  is more reliable
	- $\boxed{\text{c}}$  can handle errors more effectively
	- d prevents bus conflicts

*Continued ...*

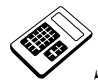

*Student Assessment 16 Continued …* 

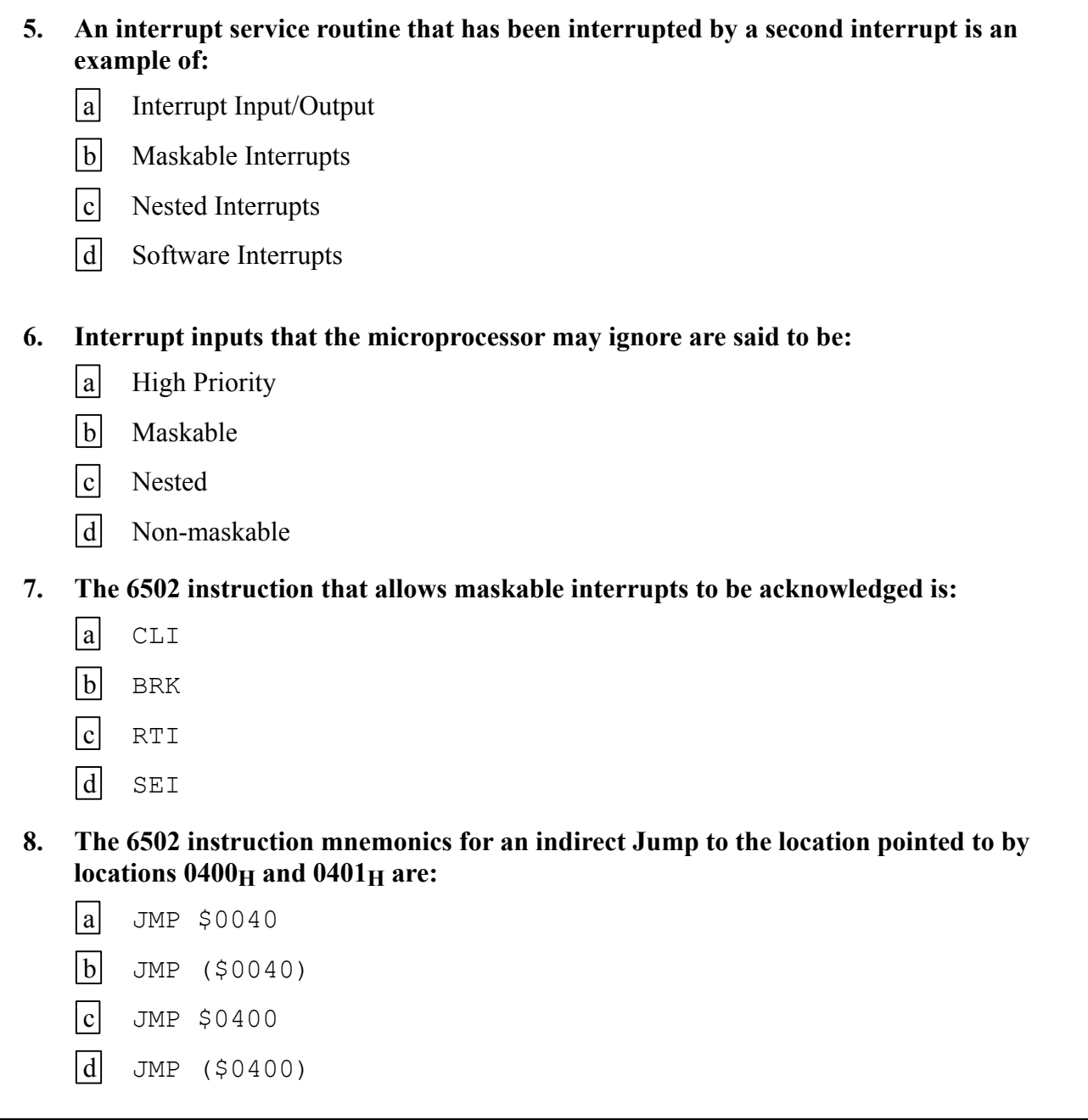

٦

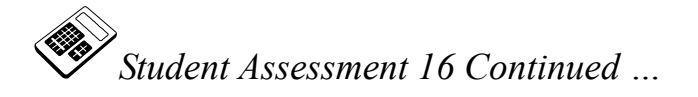

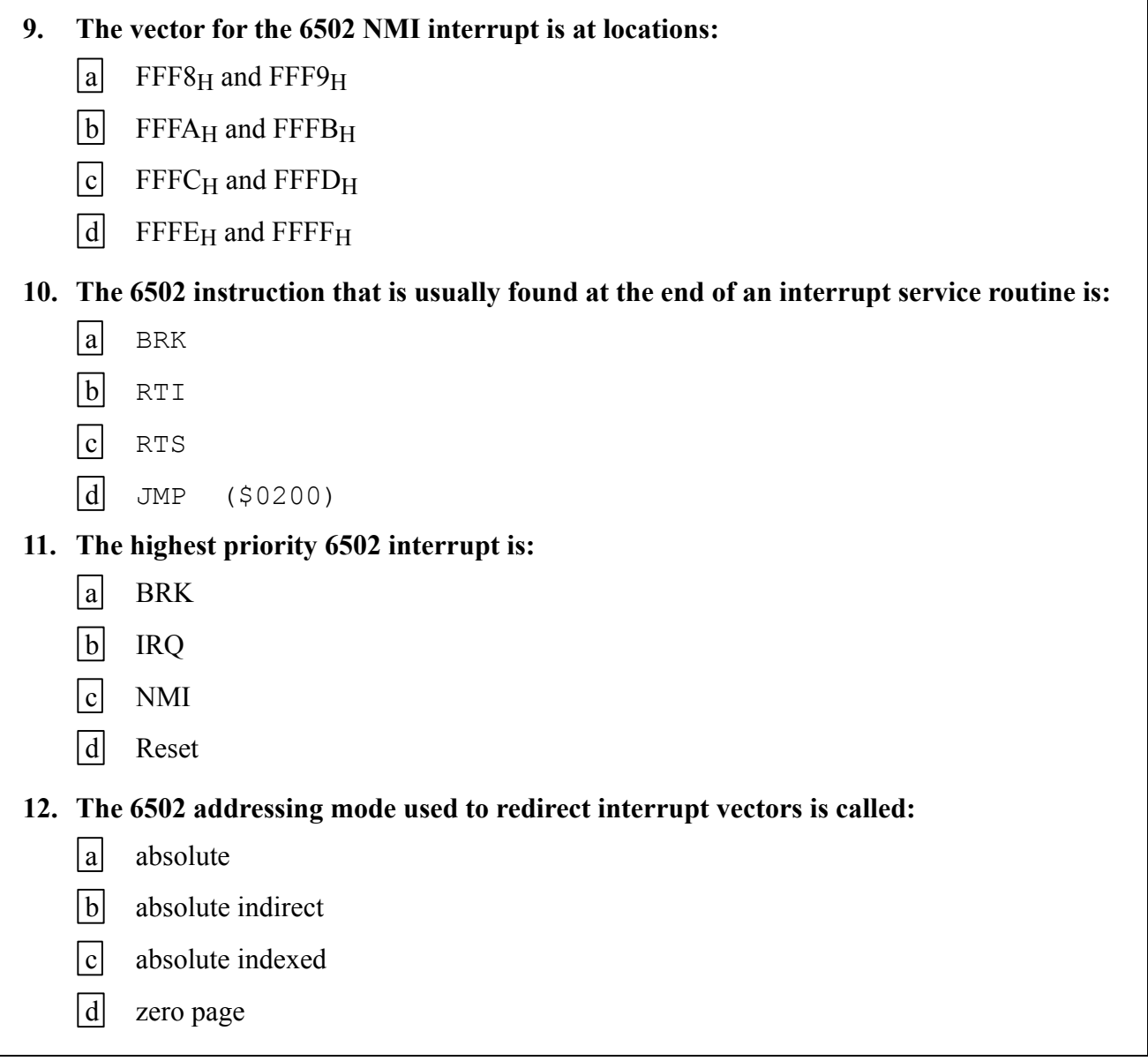

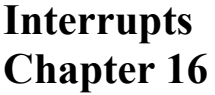

# **Appendix 1 Standard Programming Sheet**

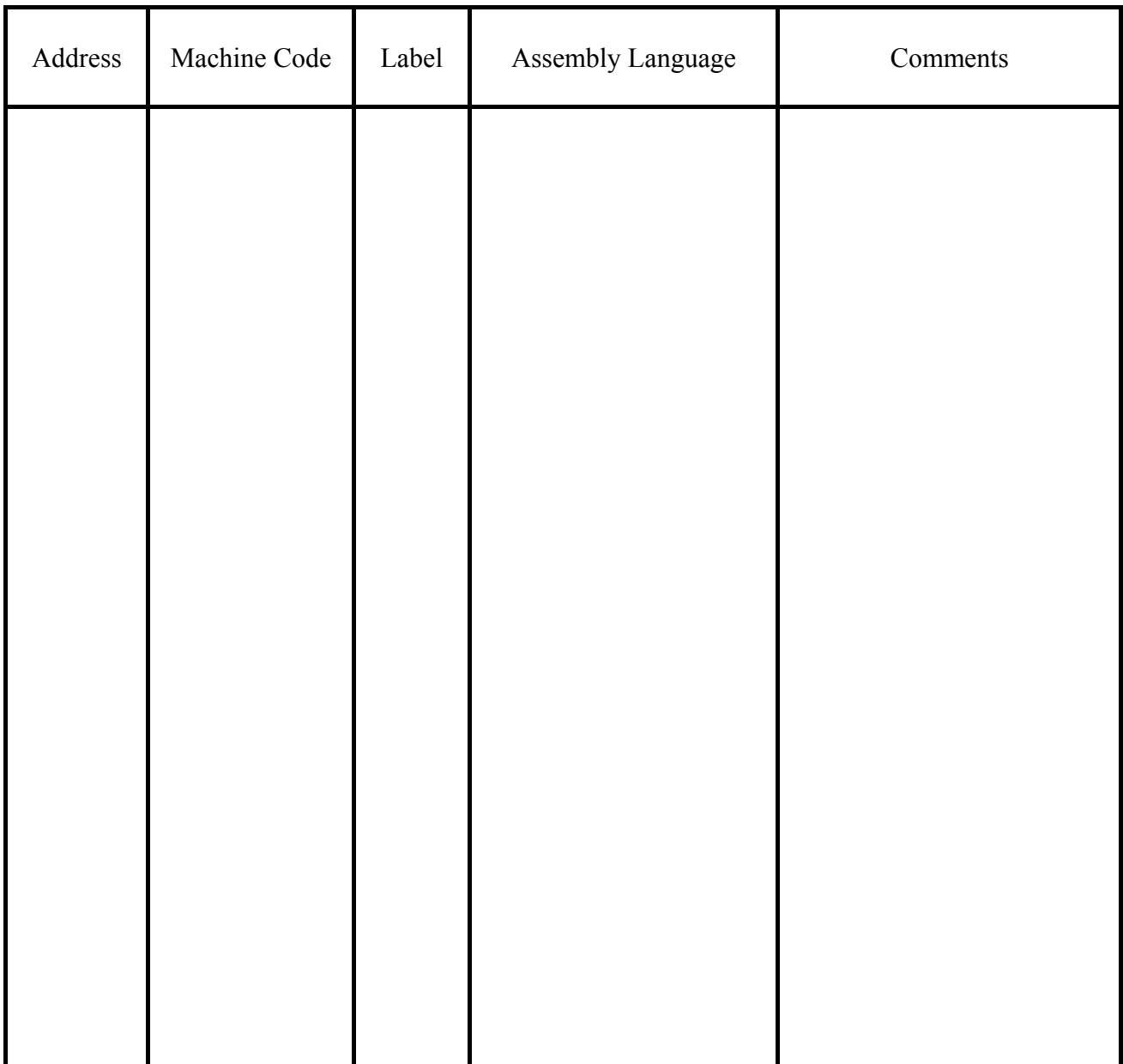

300 *LJ Technical Systems*

# **Appendix 2 MAC III System Calls**

## **Introduction**

This section lists the system subroutines available to the user. The calls are divided into three groups:

**System calls** A collection of routines some of which interface with various devices on the MAC board. Most of the calls in this group are also used by the monitor itself.

**Math**A collection of ASCII, decimal and **system calls** hexadecimal conversion routines.

User A collection of routines commonly **system calls** required by user programs.

The following points apply to all monitor system calls:

- Input and output parameters use the various registers and memory addresses indicated in the description for each call, registers not specified are unaffected. Memory addresses within the system workspace are also used by many of the calls.
- If an error condition arises during a call the routine will exit with the carry flag set and an error code number in the Accumulator.
- The label **PTR** is a 16-bit pointer stored as two bytes at address 0000 (low byte) and 0001 (high byte). It is used as a pointer in many of the system calls. When using the LJ 6502 cross assembler software a label, **PTR**, could be set with an equate statement at the start of your program:

PTR equ 0

 The label **NUMBER** is a 16-bit store used by the number conversion routines. It is arranged as two 8-bit bytes at addresses 0002 (low byte) and 0003 (high byte). When using the LJ 6502 cross assembler software a label, **NUMBER**, could be set with an equate statement at the start of your program:

NUMBER equ 2

## **Device Interface System Calls**

Device interface system calls read from or write to a specified device. The device number is always passed in the accumulator. The device numbers for each device are:

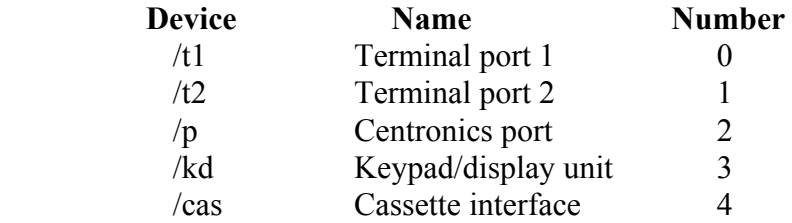

Transmitting a carriage return character (0D) to the keypad/display unit causes subsequent data to appear starting from the leftmost LED display. Transmitting a linefeed (0A) or a formfeed (0C) clears the LED display and performs an automatic carriage return.

If more than eight characters are sent to the keypad/display, the display scrolls to the left to accommodate the new characters.

#### **READ Read raw data from a device**

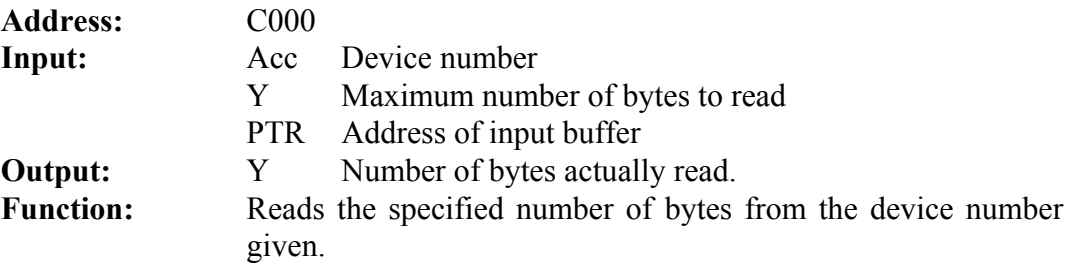

Data is returned exactly as read from the device, without additional processing such as backspace or line delete. The routine exits when a carriage return character, 0D, is entered or when Y bytes have been read.

The number of bytes actually read is returned in the Y register.

If the ESCape character (1B) is entered, the error code 25 will be returned with the carry flag set.

## **READLN Read edited data from a device**

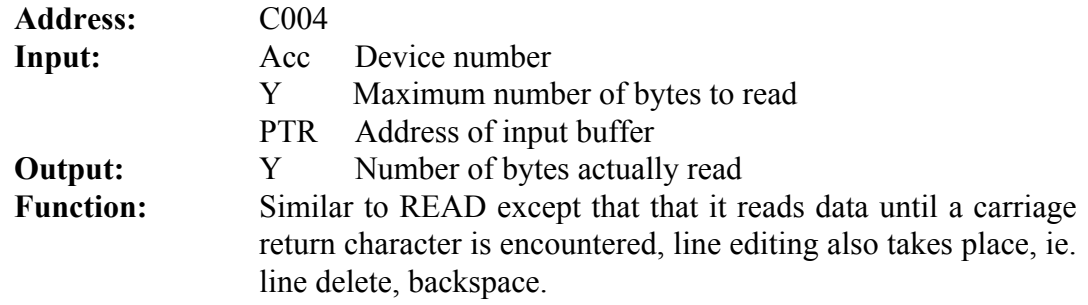

The last byte to be entered must be a carriage return. If more than the maximum number of characters are entered, subsequent characters, except for carriage return, line delete or backspace, will be ignored. For example, a READLN call of one byte will accept only a carriage return and ignore any other characters.

## **WRITE Write raw data to device**

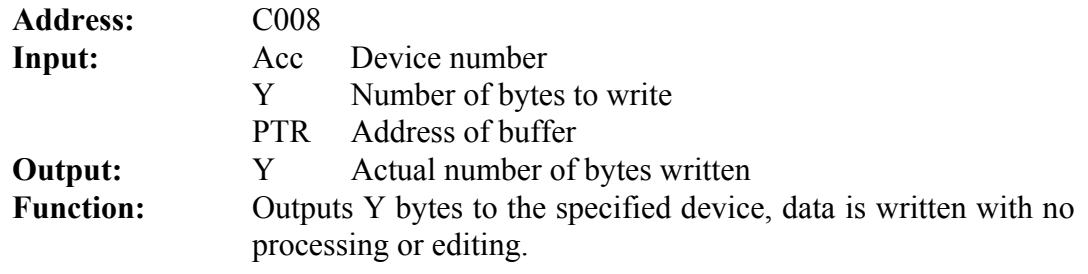

## **WRITLN Write edited data to a file**

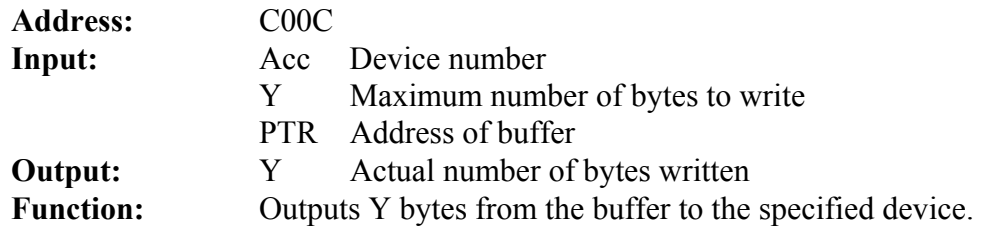

This call is similar to WRITE except that it writes data until a carriage return character is encountered, or Y bytes are written. Line editing takes place. If the device supports auto-linefeed, then a linefeed is sent after each carriage return. The extra linefeeds are not included in the character count.

## **EXIT Terminate a program**

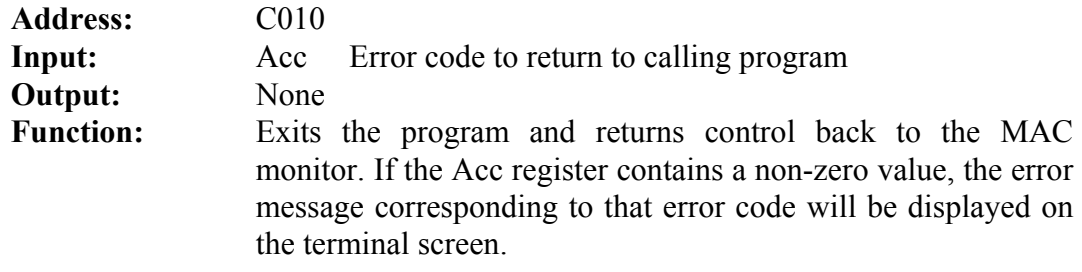

## **PERR Print error message**

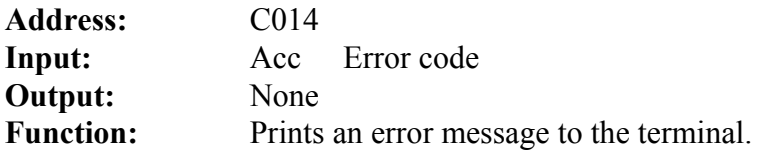

The error number is printed as two decimal bytes, for example:

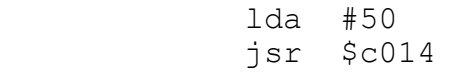

**Displays:** ERROR 50 :

If the error is a standard MAC error, an error message string is also printed, for example:

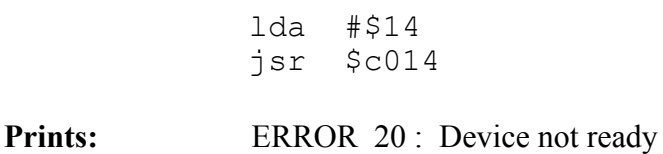

If the error code is zero, this routine does nothing.

## **MATH SYSTEM CALLS**

The math system calls make use of the 16-bit number store NUMBER at address 0002-0003 previously described.

## **AHEXTO Convert ASCII hex to value**

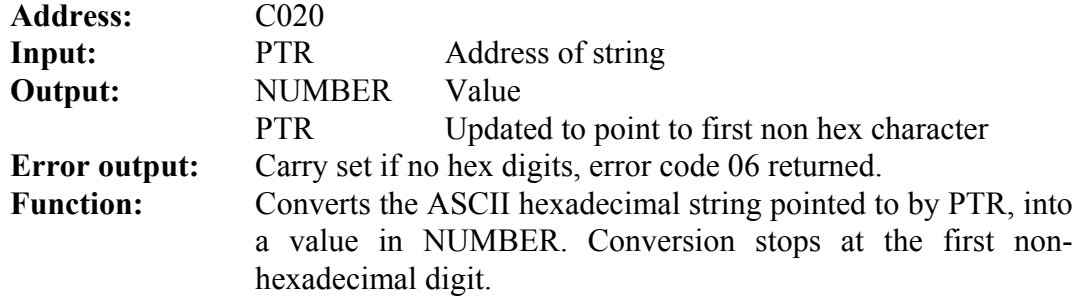

## **ADECTO Convert ASCII decimal to value**

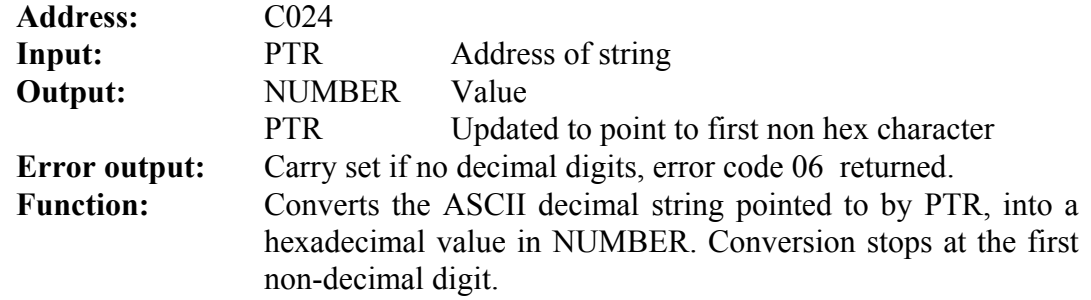

## **TOAHEX Convert value to ASCII hex**

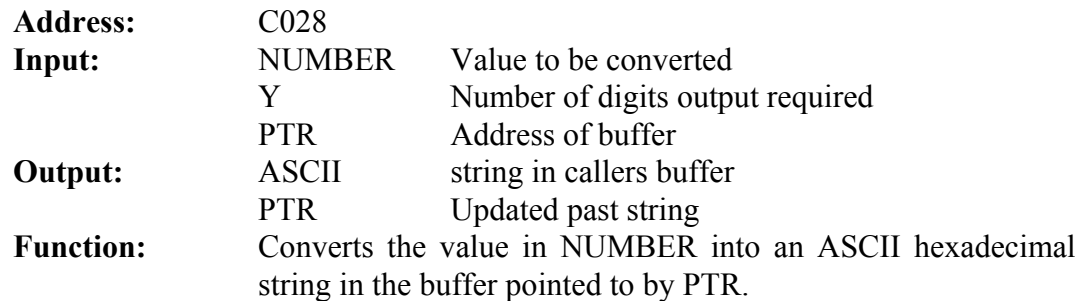

If the Y register specifies more digits than the number represents, leading zeroes will be inserted. If Y specifies less digits than the converted number, the least significant digits will be returned.

## **TOADEC Convert value to ASCII decimal**

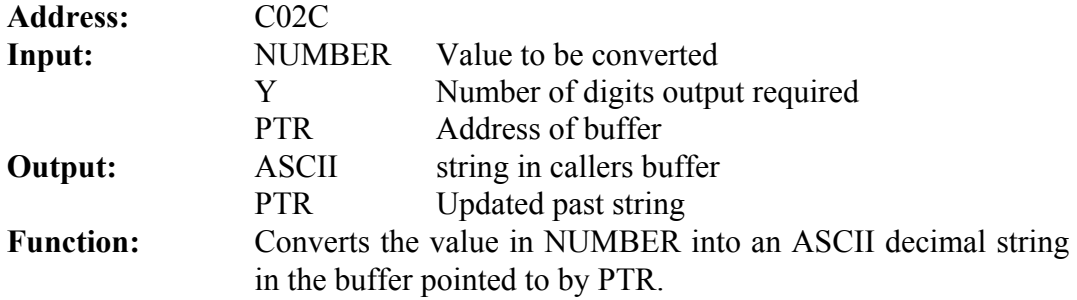

If the Y register specifies more digits than the number represents, leading zeroes will be inserted. If Y specifies less digits than the converted number, the least significant digits will be returned.

## **USER SYSTEM CALLS**

The user trap calls are a collection of routines which provide a more convenient interface to the operating system. The standard output device is the device through which the user is currently interacting. The system calls in this section will output to the terminal, if the MAC is being used through the terminal, or to the keypad/display if the MAC is being used through the keypad/display unit. The current standard output device is called the **console device**.

## **RDCHAR Read one character**

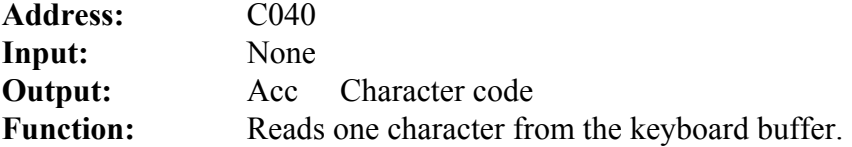

This call uses READ to get one character from the console device. If the keypad is the console device, then the ASCII key code is returned (i.e. the keypad  $\overline{M}$  key is

returned as ASCII 77, or "M"). If an escape character is returned by READ, then the escape character (1B) is returned in the A register and not an escape error. You cannot generate an escape character from the keypad.

## **RDBYTE Read ASCII hexadecimal byte**

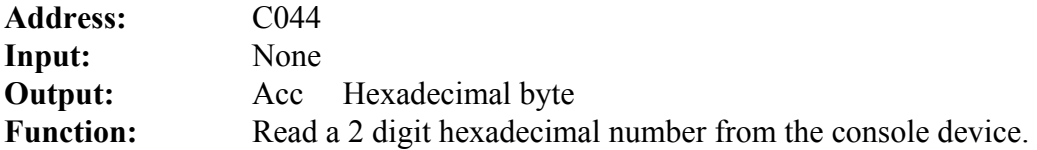

If the console device is the terminal this function is implemented using READLN, a two digit number followed by a carriage return is required. (normal line editing is allowed) If the console device is the keypad/display this function is implemented using READ to read two of the hexadecimal keys in succession.

An illegal number error is returned for non-hex entry.

#### **WRCHAR Write one character**

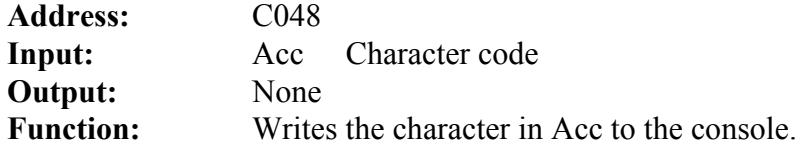

This function is implemented using WRITE to send the character to the console device.

## **WRBYTE Write byte in ASCII hexadecimal**

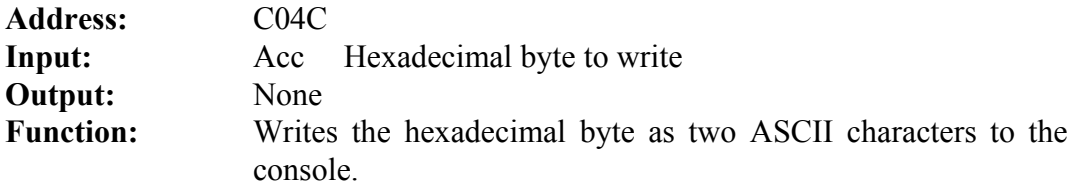

This function is implemented using TOAHEX and WRITE to send the byte to the console device.

## **GETIN Get character from keyboard**

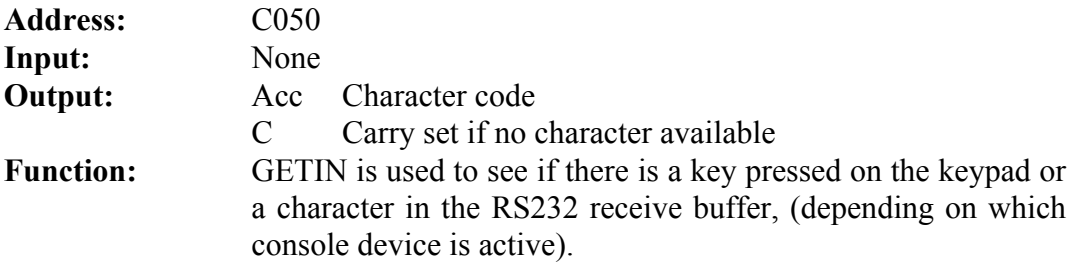

If no character is available, the call returns with the carry flag set. If a character is available its ASCII code is returned in the Acc and the carry is cleared. The character is not echoed to the display.

## **WT1MS Wait for one millisecond**

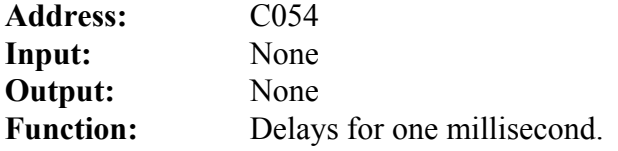

This function uses a software delay loop which has been calculated to produce an accurate delay of 1ms. Interrupt service routines may cause the delay length to change.

## **WTNMS Wait for n milliseconds**

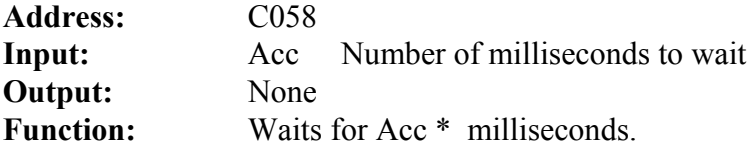

This function effectively calls WT1MS the number of times contained in the accumulator.

## **CRLF Output carriage return, linefeed**

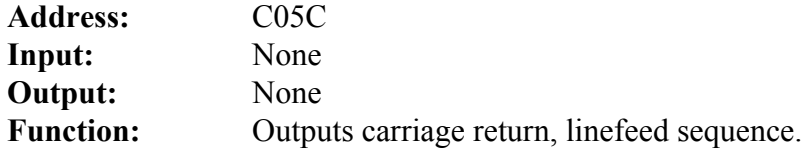

This function is implemented using Write to write a carriage return and linefeed character to standard output.

## **CLRSCR Clear screen**

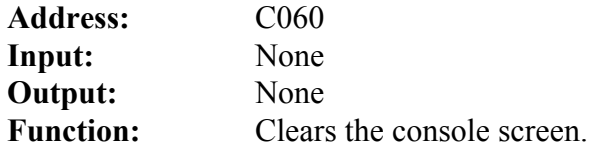

This function is implemented by writing ASCII FormFeed (0C) to standard output. On the keypad/display unit, all LEDs are cleared and the cursor is reset to the leftmost LED.

## **LEDON Switch on Status LED**

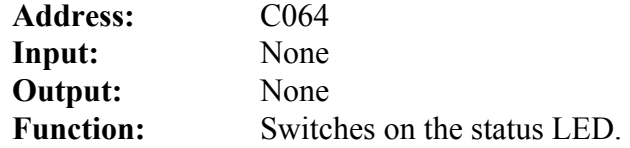

## **LEDOFF Switch off the Status LED**

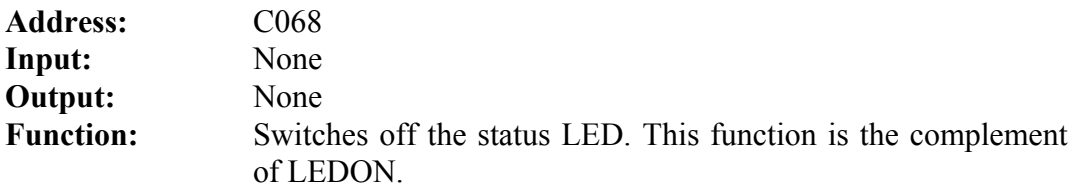

# **Appendix 3 ASCII Codes**

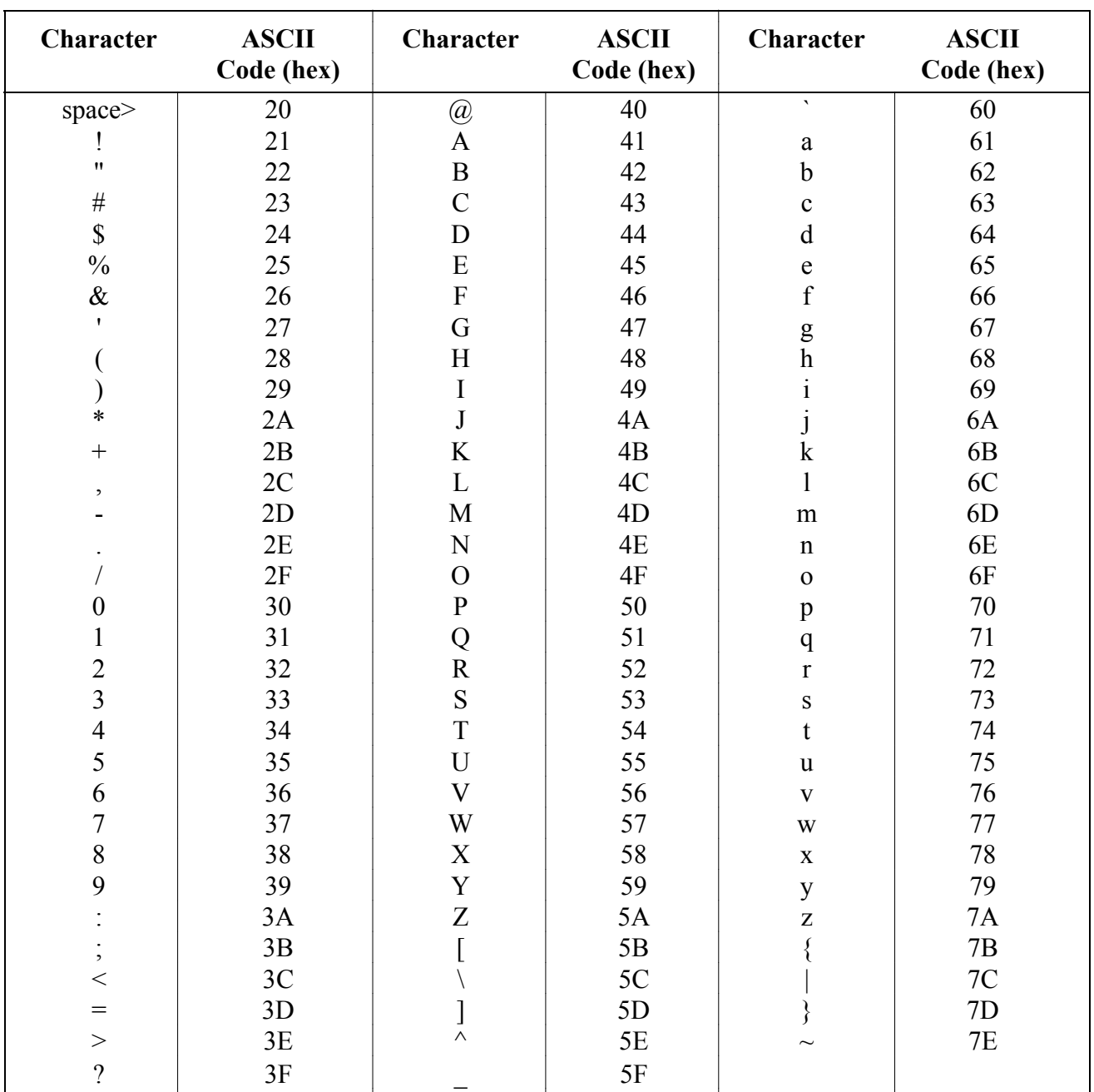

*LJ Technical Systems* 311